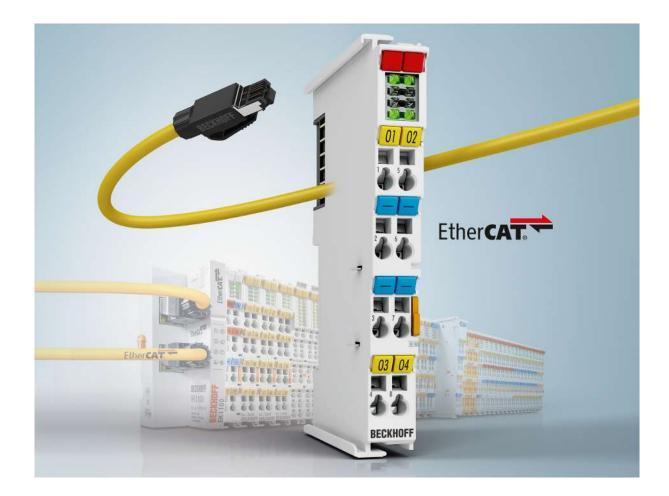

Documentation

## EL41xx

## Analog Output Terminals (16 bit)

Version: 4.3 Date: 2018-06-11

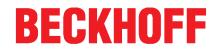

## **1 Product overview Analog Output Terminals**

<u>EL4102</u> [▶ <u>14</u>] (0 V to +10 V, 2 channel)

EL4112 [▶ 16] (0 mA to 20 mA, 2 channel)

EL4112-0010 [▶\_16] (-10 mA to +10 mA, 2 channel)

EL4122 [▶ 16] (4 mA to 20 mA, 2 channel)

<u>EL4132</u> [▶<u>14</u>] (-10 V to +10 V, 2 channel)

EL4104 [▶ 19] (0 V to +10 V, 4 channel)

EL4114 [▶\_21] (0 mA to 20 mA, 4 channel)

EL4124 [▶ 21] (4 mA to 20 mA, 4 channel)

<u>EL4134 [▶ 19]</u> (-10 V to +10 V, 4 channel)

## Table of contents

| 1 | Prod  | uct overview Analog Output Terminals                            | . 3 |
|---|-------|-----------------------------------------------------------------|-----|
| 2 | Fore  | word                                                            | . 7 |
|   | 2.1   | Notes on the documentation                                      | . 7 |
|   | 2.2   | Safety instructions                                             | . 8 |
|   | 2.3   | Documentation issue status                                      | . 9 |
|   | 2.4   | Version identification of EtherCAT devices                      | 10  |
| 3 | Prod  | uct overview                                                    | 14  |
|   | 3.1   | EL4102, EL4132                                                  | 14  |
|   |       | 3.1.1 EL4102, EL4132 - Introduction                             | 14  |
|   |       | 3.1.2 EL4102, EL4132 - Technical data                           | 15  |
|   | 3.2   | EL4112, EL4112-0010, EL4122                                     | 16  |
|   |       | 3.2.1 EL4112, EL4112-0010, EL4122 - Introduction                | 16  |
|   |       | 3.2.2 EL4112, EL4112-0010, EL4122 - Technical data              | 18  |
|   | 3.3   | EL4104, EL4134                                                  | 19  |
|   |       | 3.3.1 EL4104, EL4134 - Introduction                             | 19  |
|   |       | 3.3.2 EL4104, EL4134 - Technical data                           | 20  |
|   | 3.4   | EL4114, EL4124                                                  | 21  |
|   |       | 3.4.1 EL4114, EL4124 - Introduction                             | 21  |
|   |       | 3.4.2 EL4114, EL4114-0020, EL4124 - Technical data              | 22  |
|   | 3.5   | Start                                                           | 22  |
| 4 | Basio | cs communication                                                | 23  |
|   | 4.1   | EtherCAT basics                                                 | 23  |
|   | 4.2   | EtherCAT cabling – wire-bound                                   | 23  |
|   | 4.3   | General notes for setting the watchdog                          | 24  |
|   | 4.4   | EtherCAT State Machine                                          | 26  |
|   | 4.5   | CoE Interface                                                   | 28  |
|   | 4.6   | Distributed Clock                                               | 33  |
| 5 | Mour  | nting and wiring                                                | 34  |
|   | 5.1   | Installation on mounting rails                                  | 34  |
|   | 5.2   | Installation instructions for enhanced mechanical load capacity | 36  |
|   | 5.3   | Connection system                                               | 37  |
|   | 5.4   | Installation positions                                          | 40  |
|   | 5.5   | Positioning of passive Terminals                                | 41  |
|   | 5.6   | ATEX - Special conditions (standard temperature range)          | 43  |
|   | 5.7   | UL notice                                                       | 43  |
|   | 5.8   | LEDs and connection                                             | 45  |
|   |       | 5.8.1 EL41xx LEDs                                               | 45  |
|   |       | 5.8.2 EL4102, EL4132 - Connection                               | 46  |
|   |       | 5.8.3 EL4112, EL4112-0010, EL4122 - Connection                  | 47  |
|   |       | 5.8.4 EL4104, EL4134 - Connection                               |     |
|   |       | 5.8.5 EL4114, EL4124 - Connection                               | 50  |
| 6 | Com   | missioning                                                      | 51  |
|   | 6.1   | TwinCAT Quick Start                                             | 51  |

|   |      | 6.1.1    | TwinCAT 2                                                               | 53  |
|---|------|----------|-------------------------------------------------------------------------|-----|
|   |      | 6.1.2    | TwinCAT 3                                                               | 63  |
|   | 6.2  | TwinCA   | T Development Environment                                               | 75  |
|   |      | 6.2.1    | Installation of the TwinCAT real-time driver                            | 75  |
|   |      | 6.2.2    | Notes regarding ESI device description                                  | 81  |
|   |      | 6.2.3    | TwinCAT ESI Updater                                                     | 85  |
|   |      | 6.2.4    | Distinction between Online and Offline                                  | 85  |
|   |      | 6.2.5    | OFFLINE configuration creation                                          | 86  |
|   |      | 6.2.6    | ONLINE configuration creation                                           | 91  |
|   |      | 6.2.7    | EtherCAT subscriber configuration                                       | 99  |
|   | 6.3  | General  | Notes - EtherCAT Slave Application                                      | 109 |
|   | 6.4  | Notices  | on analog specifications                                                | 117 |
|   |      | 6.4.1    | Full scale value (FSV)                                                  | 117 |
|   |      | 6.4.2    | Measuring error/ measurement deviation                                  | 117 |
|   |      | 6.4.3    | Temperature coefficient tK [ppm/K]                                      | 118 |
|   |      | 6.4.4    | Single-ended/differential typification                                  | 119 |
|   |      | 6.4.5    | Common-mode voltage and reference ground (based on differential inputs) | 124 |
|   |      | 6.4.6    | Dielectric strength                                                     | 124 |
|   |      | 6.4.7    | Temporal aspects of analog/digital conversion                           | 125 |
|   | 6.5  | EL41x2   |                                                                         | 128 |
|   |      | 6.5.1    | General function principles                                             | 128 |
|   |      | 6.5.2    | Normal functionality                                                    | 132 |
|   |      | 6.5.3    | Extended functionality                                                  | 145 |
|   | 6.6  | EL41x4   |                                                                         | 161 |
|   |      | 6.6.1    | Basics                                                                  | 161 |
|   |      | 6.6.2    | Object description and parameterization                                 | 165 |
|   | 6.7  | EL4x1x,  | EL4x2x current output                                                   | 170 |
| 7 | Appe | ndix     |                                                                         | 173 |
|   | 7.1  |          | ocumentation                                                            |     |
|   | 7.2  | EtherCA  | T AL Status Codes                                                       | 173 |
|   | 7.3  | Firmware | e compatibility                                                         | 173 |
|   | 7.4  |          | e Update EL/ES/EM/EPxxxx                                                |     |
|   |      | 7.4.1    | Device description ESI file/XML                                         |     |
|   |      | 7.4.2    | Firmware explanation                                                    |     |
|   |      | 7.4.3    | Updating controller firmware *.efw                                      |     |
|   |      | 7.4.4    | FPGA firmware *.rbf                                                     |     |
|   |      | 7.4.5    | Simultaneous updating of several EtherCAT devices                       |     |
|   | 7.5  | Restorin | g the delivery state                                                    |     |
|   | 7.6  |          | and Service                                                             |     |

## 2 Foreword

### 2.1 Notes on the documentation

### Intended audience

This description is only intended for the use of trained specialists in control and automation engineering who are familiar with the applicable national standards.

It is essential that the documentation and the following notes and explanations are followed when installing and commissioning these components.

It is the duty of the technical personnel to use the documentation published at the respective time of each installation and commissioning.

The responsible staff must ensure that the application or use of the products described satisfy all the requirements for safety, including all the relevant laws, regulations, guidelines and standards.

#### Disclaimer

The documentation has been prepared with care. The products described are, however, constantly under development.

We reserve the right to revise and change the documentation at any time and without prior announcement.

No claims for the modification of products that have already been supplied may be made on the basis of the data, diagrams and descriptions in this documentation.

#### Trademarks

Beckhoff<sup>®</sup>, TwinCAT<sup>®</sup>, EtherCAT<sup>®</sup>, Safety over EtherCAT<sup>®</sup>, TwinSAFE<sup>®</sup>, XFC<sup>®</sup> and XTS<sup>®</sup> are registered trademarks of and licensed by Beckhoff Automation GmbH.

Other designations used in this publication may be trademarks whose use by third parties for their own purposes could violate the rights of the owners.

### Patent Pending

The EtherCAT Technology is covered, including but not limited to the following patent applications and patents: EP1590927, EP1789857, DE102004044764, DE102007017835 with corresponding applications or registrations in various other countries.

The TwinCAT Technology is covered, including but not limited to the following patent applications and patents: EP0851348, US6167425 with corresponding applications or registrations in various other countries.

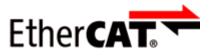

EtherCAT<sup>®</sup> is registered trademark and patented technology, licensed by Beckhoff Automation GmbH, Germany

### Copyright

© Beckhoff Automation GmbH & Co. KG, Germany.

The reproduction, distribution and utilization of this document as well as the communication of its contents to others without express authorization are prohibited.

Offenders will be held liable for the payment of damages. All rights reserved in the event of the grant of a patent, utility model or design.

## 2.2 Safety instructions

### Safety regulations

Please note the following safety instructions and explanations! Product-specific safety instructions can be found on following pages or in the areas mounting, wiring, commissioning etc.

### **Exclusion of liability**

All the components are supplied in particular hardware and software configurations appropriate for the application. Modifications to hardware or software configurations other than those described in the documentation are not permitted, and nullify the liability of Beckhoff Automation GmbH & Co. KG.

#### **Personnel qualification**

This description is only intended for trained specialists in control, automation and drive engineering who are familiar with the applicable national standards.

#### **Description of instructions**

In this documentation the following instructions are used. These instructions must be read carefully and followed without fail!

▲ DANGER

### Serious risk of injury!

Failure to follow this safety instruction directly endangers the life and health of persons.

### Risk of injury!

Failure to follow this safety instruction endangers the life and health of persons.

### **Personal injuries!**

Failure to follow this safety instruction can lead to injuries to persons.

NOTE

### Damage to the environment or devices

Failure to follow this instruction can lead to damage to the environment or equipment.

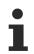

### Tip or pointer

This symbol indicates information that contributes to better understanding.

## 2.3 Documentation issue status

| Version | Comment                                                                                                    |
|---------|----------------------------------------------------------------------------------------------------|
| 4.3     | Update of Technical data                                                                                                |
|         | Update revision status                                                                                                  |
|         | Update structure                                                                                                    |
| 4.2     | Update of Technical data                                                                                                |
|         | Update revision status                                                                                                  |
|         | Update structure                                                                                                    |
| 4.1     | Update chapter "Notes on the documentation"                                                                             |
|         | Update of Technical data                                                                                                |
|         | <ul> <li>Update chapter "TwinCAT 2.1x" -&gt; "TwinCAT Development Environment" and<br/>"TwinCAT Quick Start"</li> </ul> |
|         | Update revision status                                                                                                  |
| 4.0     | Migration                                                                                                    |
|         | Update structure                                                                                                    |
|         | Update revision status                                                                                                  |
| 3.6     | Update chapter "Basic function principles"                                                                              |
|         | Update structure                                                                                                    |
|         | Update revision status                                                                                                  |
| 3.5     | Update chapter "Technical data"                                                                                         |
|         | <ul> <li>Addenda chapter "Installation instructions for enhanced mechanical load capacity"</li> </ul>                   |
|         | Update structure                                                                                                    |
|         | Update revision status                                                                                                  |
| 3.4     | Update Technical data                                                                                                   |
|         | Update structure                                                                                                    |
| 3.3     | Update Technical data                                                                                                   |
|         | Update structure                                                                                                    |
| 3.2     | Update Technical data                                                                                                   |
| 3.1     | Update Technical data                                                                                                   |
| -       | Update Fast mode description                                                                                            |
| 3.0     | Update Technical data                                                                                                   |
| 2.9     | Addenda chapter "TwinCAT 2.1x"                                                                                          |
| 2.8     | Addenda and corrections to technical notes                                                                              |
| 2.7     | Addenda technical notes                                                                                                 |
| 2.6     | Addenda technical notes                                                                                                 |
| 2.5     | Addenda firmware compatibility list and technical notes                                                                 |
| 2.4     | Addenda chapter "Current output"                                                                                        |
| 2.3     | • EL4104, EL4114, EL4124, EL4134 added                                                                                  |
| 2.2     | Operating modes subdivided                                                                                              |
| 2.1     | Technical data added                                                                                                    |
| 2.0     | EL4112-0010 added, technical data added                                                                                 |
| 1.2.0   | Addenda object descriptions, calculation examples                                                                       |
| 1.0.1   | Version numbers corrected                                                                                               |
| 1.0     | Addenda functional description                                                                                          |
| 0.1     | first provisional documentation for EL41x2                                                                              |

## 2.4 Version identification of EtherCAT devices

### Designation

A Beckhoff EtherCAT device has a 14-digit designation, made up of

- · family key
- type
- version
- revision

| Example          | Family                                                        | Туре                                   | Version                           | Revision |
|------------------|---------------------------------------------------------------|----------------------------------------|-----------------------------------|----------|
| EL3314-0000-0016 | EL terminal<br>(12 mm, non-<br>pluggable connection<br>level) | 3314 (4-channel thermocouple terminal) | 0000 (basic type)                 | 0016     |
| ES3602-0010-0017 | ES terminal<br>(12 mm, pluggable<br>connection level)         |                                        | 0010 (high-<br>precision version) | 0017     |
| CU2008-0000-0000 | CU device                                                     | 2008 (8-port fast ethernet switch)     | 0000 (basic type)                 | 0000     |

#### Notes

- The elements mentioned above result in the **technical designation**. EL3314-0000-0016 is used in the example below.
- EL3314-0000 is the order identifier, in the case of "-0000" usually abbreviated to EL3314. "-0016" is the EtherCAT revision.
- The order identifier is made up of
- family key (EL, EP, CU, ES, KL, CX, etc.)
- type (3314)
- version (-0000)
- The **revision** -0016 shows the technical progress, such as the extension of features with regard to the EtherCAT communication, and is managed by Beckhoff.

In principle, a device with a higher revision can replace a device with a lower revision, unless specified otherwise, e.g. in the documentation.

Associated and synonymous with each revision there is usually a description (ESI, EtherCAT Slave Information) in the form of an XML file, which is available for download from the Beckhoff web site. From 2014/01 the revision is shown on the outside of the IP20 terminals, see Fig. *"EL5021 EL terminal, standard IP20 IO device with batch number and revision ID (since 2014/01)"*.

• The type, version and revision are read as decimal numbers, even if they are technically saved in hexadecimal.

### Identification number

Beckhoff EtherCAT devices from the different lines have different kinds of identification numbers:

#### Production lot/batch number/serial number/date code/D number

The serial number for Beckhoff IO devices is usually the 8-digit number printed on the device or on a sticker. The serial number indicates the configuration in delivery state and therefore refers to a whole production batch, without distinguishing the individual modules of a batch.

Structure of the serial number: KK YY FF HH

KK - week of production (CW, calendar week) YY - year of production FF - firmware version HH - hardware version

Example with

Ser. no.: 12063A02: 12 - production week 12 06 - production year 2006 3A - firmware version 3A 02 - hardware version 02

Exceptions can occur in the **IP67 area**, where the following syntax can be used (see respective device documentation):

Syntax: D ww yy x y z u

D - prefix designation ww - calendar week yy - year x - firmware version of the bus PCB y - hardware version of the bus PCB z - firmware version of the I/O PCB

u - hardware version of the I/O PCB

Example: D.22081501 calendar week 22 of the year 2008 firmware version of bus PCB: 1 hardware version of bus PCB: 5 firmware version of I/O PCB: 0 (no firmware necessary for this PCB) hardware version of I/O PCB: 1

#### Unique serial number/ID, ID number

In addition, in some series each individual module has its own unique serial number.

See also the further documentation in the area

- IP67: <u>EtherCAT Box</u>
- Safety: <u>TwinSafe</u>
- · Terminals with factory calibration certificate and other measuring terminals

#### **Examples of markings**

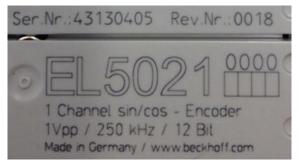

Fig. 1: EL5021 EL terminal, standard IP20 IO device with serial/ batch number and revision ID (since 2014/01)

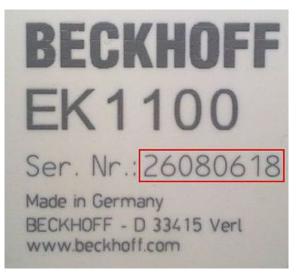

Fig. 2: EK1100 EtherCAT coupler, standard IP20 IO device with serial/ batch number

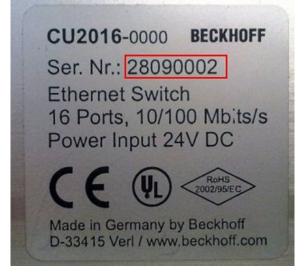

Fig. 3: CU2016 switch with serial/ batch number

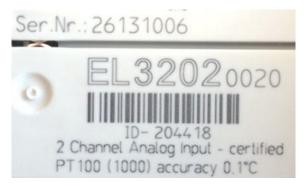

Fig. 4: EL3202-0020 with serial/ batch number 26131006 and unique ID-number 204418

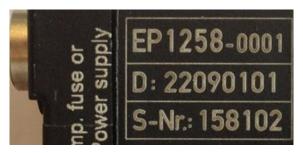

Fig. 5: EP1258-00001 IP67 EtherCAT Box with batch number/ date code 22090101 and unique serial number 158102

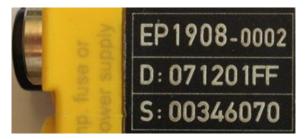

Fig. 6: EP1908-0002 IP67 EtherCAT Safety Box with batch number/ date code 071201FF and unique serial number 00346070

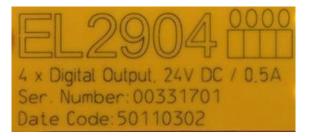

Fig. 7: EL2904 IP20 safety terminal with batch number/ date code 50110302 and unique serial number 00331701

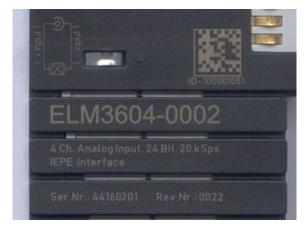

Fig. 8: ELM3604-0002 terminal with unique ID number (QR code) 100001051 and serial/ batch number 44160201

## 3 **Product overview**

## 3.1 EL4102, EL4132

### 3.1.1 EL4102, EL4132 - Introduction

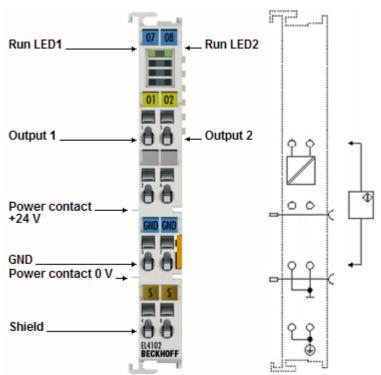

Fig. 9: EL4102

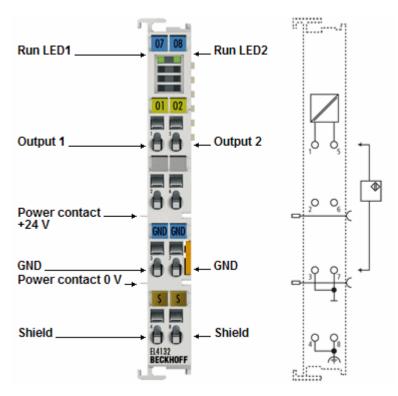

Fig. 10: EL4132

### 2 channel analog output terminal 0 V to +10 V or -10 V to +10 V

The EL4102 analog output terminal generates signals in the range from 0 V to +10 V. The EL4132 analog output terminal generates signals in the range from -10 V to +10 V. The voltage is supplied to the process level with a resolution of 16 bits, and is electrically isolated. The output channels of the terminals have a common ground potential. The Run LEDs give an indication of the data exchange with the Bus Coupler.

### 3.1.2 EL4102, EL4132 - Technical data

| Technical data                                         | EL4102                                                                                                  | EL4132                               |  |
|--------------------------------------------------------|----------------------------------------------------------------------------------------------------|--------------------------------------|--|
| Number of outputs                                      | 2                                                                                                    |                                      |  |
| Output voltage                                         | 0 V to +10 V (short-circuit proof)                                                                      | -10 V to +10 V (short-circuit proof) |  |
| Measuring error                                        | < $\pm$ 0.1% (at 0 °C +55 °C, relative<br>< $\pm$ 0.2% (when the extended temper                        |                                      |  |
| Resolution                                             | 16 bit (including sign)                                                                                 |                                      |  |
| Conversion time                                        | approx. 40 µs (fast mode)                                                                               |                                      |  |
| Load                                                   | > 5 kΩ                                                                                                  |                                      |  |
| Distributed Clocks                                     | (from EL4102-0000-1017)                                                                                 | (from EL4132-0000-1017)              |  |
| Power supply for outputs                               | via the E-bus                                                                                           |                                      |  |
| Supply voltage for electronic                          | via the E-bus                                                                                           |                                      |  |
| Current consumption via E-bus                          | typ. 210 mA                                                                                             |                                      |  |
| Electrical isolation                                   | 500 V (E-bus/field voltage)                                                                             |                                      |  |
| Bit width in process image                             | Outputs: 2 x 16 bit data                                                                                |                                      |  |
| Configuration                                          | no address or configuration settings                                                                    | required                             |  |
| Weight                                                 | approx. 55 g                                                                                            |                                      |  |
| Permissible ambient temperature range during operation | -25 °C +60 °C<br>(extended temperature range)                                                           |                                      |  |
|                                                        | 0 °C +55 °C                                                                                             |                                      |  |
|                                                        | (in accordance with <u>cULus [<math>\blacktriangleright</math> 43]</u> for                              | Canada and the USA)                  |  |
|                                                        | 0 °C +55 °C                                                                                             |                                      |  |
|                                                        | (according to <u>ATEX [▶ 43]</u> , see <u>speci</u>                                                     | al conditions [▶ 43])                |  |
| Permissible ambient temperature range during storage   | -40 °C +85 °C                                                                                           |                                      |  |
| Permissible relative humidity                          | 95%, no condensation                                                                                    |                                      |  |
| Dimensions (W x H x D)                                 | approx. 15 mm x 100 mm x 70 mm                                                                          | (width aligned: 12 mm)               |  |
| Mounting [ 34]                                         | on 35 mm mounting rail conforms to                                                                      | EN 60715                             |  |
| Vibration/shock resistance                             | conforms to EN 60068-2-6/EN 6006<br>see also Installation instructions [) 3<br>mechanical load capacity |                                      |  |
| EMC immunity/emission                                  | conforms to EN 61000-6-2 / EN 610                                                                       | 00-6-4                               |  |
| Protection class                                       | IP20                                                                                                    |                                      |  |
| Installation position                                  | variable                                                                                                |                                      |  |
| Approval                                               | CE<br>ATEX [▶ 43]<br>cULus [▶ 43]                                                                       |                                      |  |

## 3.2 EL4112, EL4112-0010, EL4122

### 3.2.1 EL4112, EL4112-0010, EL4122 - Introduction

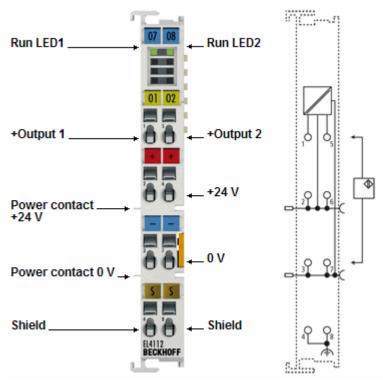

Fig. 11: EL4112

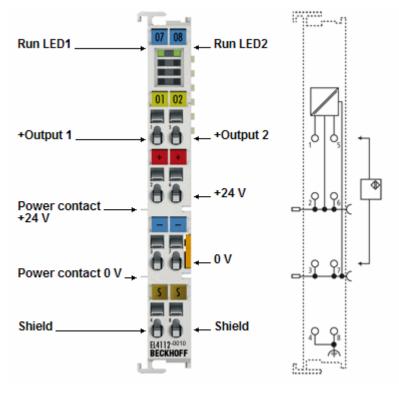

Fig. 12: EL4112-0010

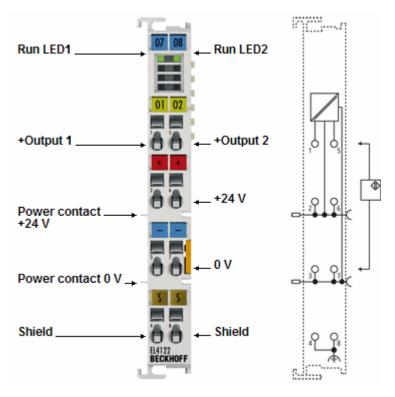

Fig. 13: EL4122

#### 2 channel analog output terminal 0 mA to 20 mA, -10 mA to +10 mA or 4 mA to 20 mA

The EL4112 analog output terminal generates signals in the range from 0 mA to 20 mA. The EL4112-0010 analog output terminal generates signals in the range from -10 mA to +10 mA. The EL4122 analog output terminal generates signals in the range from 4 mA to 20 mA. The power is supplied electrically isolated to the process level with a resolution of 16 bits. The output channels of the terminals have a common ground potential. The Run LEDs give an indication of the data exchange with the Bus Coupler.

### 3.2.2 EL4112, EL4112-0010, EL4122 - Technical data

| Technical data                                               | EL4112-0000                                                                   | EL4112-0010                                                                      | EL4122-0000                         |
|--------------------------------------------------------------|-------------------------------------------------------------------------------|----------------------------------------------------------------------------------|-------------------------------------|
| Number of outputs                                            | 2                                                                             |                                                                                  |                                     |
| Output current per channel                                   | 0 to 20 mA<br>(short-circuit-proof)                                           | -10 to +10 mA (short-<br>circuit proof)                                          | 4 to 20 mA<br>(short-circuit-proof) |
| Accuracy                                                     | ± 0.1 %<br>of full-scale value                                                | $\pm$ 0.3 %<br>of full-scale value (at<br>load < 200 Ω, max.<br>500 Ω permitted) | ± 0.1 %<br>of full-scale value      |
| Resolution                                                   | 16 bit (including sign)                                                       |                                                                                  |                                     |
| Conversion time                                              | approx. 40 µs (fast mode)                                                     |                                                                                  |                                     |
| Load [ 170]                                                  | < 500 Ω                                                                       |                                                                                  |                                     |
| Distributed Clocks                                           | (from EL4112-0000-1017)                                                       | (from<br>EL4112-0010-1017)                                                       | (from EL4122-0000-1017)             |
| Power supply for outputs                                     | via the power contacts                                                        |                                                                                  |                                     |
| Current consumption power contacts                           | typ. 15 mA + load                                                             |                                                                                  |                                     |
| Supply voltage for electronic                                | via the E-bus                                                                 |                                                                                  |                                     |
| Current consumption via E-<br>bus                            | typ. 160 mA                                                                   | typ. 150 mA                                                                      | typ. 160 mA                         |
| Electrical isolation                                         | 500 V (E-bus/field voltage)                                                   |                                                                                  |                                     |
| Bit width in process image                                   | Outputs: 2 x 16 bit data                                                      |                                                                                  |                                     |
| Configuration                                                | no address or configuration settings required                                 |                                                                                  |                                     |
| Weight                                                       | approx. 60 g                                                                  | approx. 65 g                                                                     | approx. 60 g                        |
| Permissible ambient<br>temperature range during<br>operation | 0 °C +55 °C                                                                   |                                                                                  |                                     |
| Permissible ambient<br>temperature range during<br>storage   | -25 °C +85 °C                                                                 |                                                                                  |                                     |
| Permissible relative humidity                                | 95%, no condensation                                                          |                                                                                  |                                     |
| Dimensions (W x H x D)                                       | approx. 15 mm x 100 mm x                                                      | x 70 mm (width aligned: 1                                                        | 2 mm)                               |
| Mounting [ 34]                                               | on 35 mm mounting rail co                                                     | nforms to EN 60715                                                               |                                     |
| Vibration/shock resistance                                   | conforms to EN 60068-2-6<br>see also Installation instruct<br>capacity [) 36] |                                                                                  | ncreased mechanical load            |
| EMC immunity/emission                                        | conforms to EN 61000-6-2                                                      | / EN 61000-6-4                                                                   |                                     |
| Protection class                                             | IP20                                                                          |                                                                                  |                                     |
| Installation position                                        | variable                                                                      |                                                                                  |                                     |
| Approval                                                     | CE<br><u>ATEX [▶ 43]</u><br><u>cULus [▶ 43]</u>                               |                                                                                  |                                     |

### 3.3 EL4104, EL4134

### 3.3.1 EL4104, EL4134 - Introduction

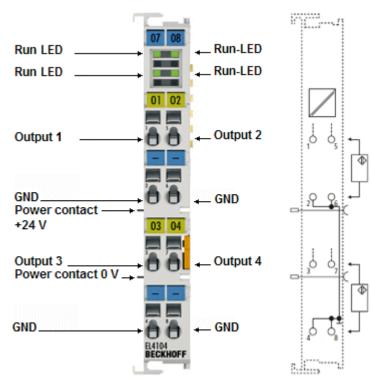

Fig. 14: EL4104

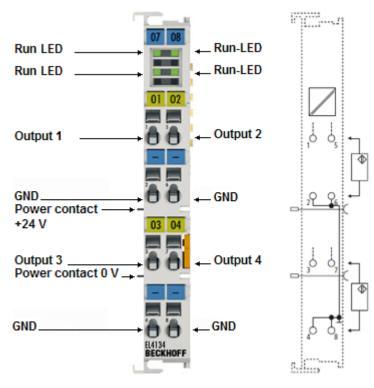

Fig. 15: EL4134

### 4 channel analog output terminal 0 V to +10 V or -10 V to +10 V

The EL4104 and EL4134 analog output terminals generate signals in the range from 0 to 10 V or from -10 V to +10 V. The voltage is supplied to the process level with a resolution of 16 bits, and is electrically isolated. The output channels of an EtherCAT Terminal have a common ground potential. The Run LEDs give an indication of the data exchange with the Bus Coupler.

### 3.3.2 EL4104, EL4134 - Technical data

| Technical data                                       | EL4104                                 | EL4134                               |
|------------------------------------------------------|----------------------------------------|--------------------------------------|
| Number of outputs                                    | 4                                      |                                      |
| Output voltage                                       | 0 V to 10 V (short-circuit proof)      | -10 V to +10 V (short-circuit proof) |
| Accuracy                                             | < ± 0.1% (at 0 °C +55 °C, relative     |                                      |
|                                                      | $< \pm 0.2\%$ (when the extended tempe | rature range is used)                |
| Resolution                                           | 16 bit (including sign)                |                                      |
| Conversion time                                      | approx. 290 µs                         |                                      |
| Load                                                 | > 5 kΩ                                 |                                      |
| Distributed Clocks                                   | yes                                    |                                      |
| Supply voltage for electronic                        | via the E-bus                          |                                      |
| Power supply for outputs                             | via the E-bus                          |                                      |
| Current consumption via E-bus                        | typ. 260 mA                            | typ. 265 mA                          |
| Electrical isolation                                 | 500 V (E-bus/field voltage)            |                                      |
| Bit width in process image                           | Outputs: 4 x 16 bit data               |                                      |
| Configuration                                        | no address or configuration settings   | required                             |
| Weight                                               | approx. 65 g                           |                                      |
| Permissible ambient temperature                      |                                        |                                      |
| range during operation                               | (extended temperature range)           |                                      |
| Permissible ambient temperature range during storage | -40 °C +85 °C                          |                                      |
| Permissible relative humidity                        | 95%, no condensation                   |                                      |
| Dimensions (W x H x D)                               | approx. 15 mm x 100 mm x 70 mm (       | width aligned: 12 mm)                |
| Mounting [ 34]                                       | on 35 mm mounting rail conforms to     | EN 60715                             |
| Vibration/shock resistance                           | conforms to EN 60068-2-6 / EN 600      | 68-2-27                              |
|                                                      | see also Installation instructions for | terminals with increased mechanical  |
|                                                      | load capacity [▶ 36]                   |                                      |
| EMC immunity/emission                                | conforms to EN 61000-6-2 / EN 6100     | 00-6-4                               |
| Protection class                                     | IP20                                   |                                      |
| Installation position                                | variable                               |                                      |
| Approval                                             | CE                                     |                                      |
|                                                      | <u>ATEX [} 43]</u>                     |                                      |
|                                                      | <u>cULus [▶_43]</u>                    |                                      |

### 3.4 EL4114, EL4124

### 3.4.1 EL4114, EL4124 - Introduction

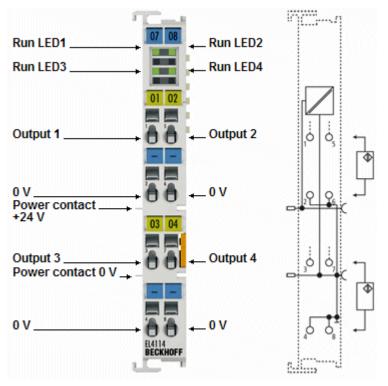

Fig. 16: EL4114

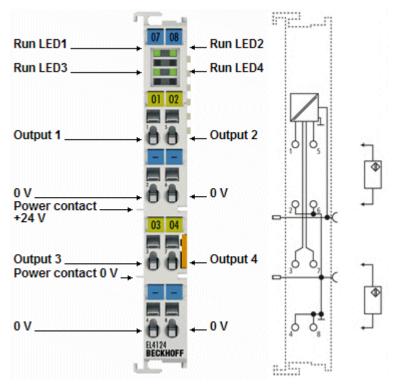

Fig. 17: EL4124

#### 4 channel analog output terminal 0 mA to 20 mA or 4 mA to 20 mA

The EL4114 and EL4124 analog output terminals generate signals in the range from 0 to 20 mA or from 4 to 20 mA. The power is supplied to the process level with a resolution of 16 bits, and is electrically isolated. Ground potential for the output channels of an EtherCAT Terminal is common with the 24  $V_{DC}$  supply. The output stages are powered by the 24 V supply. The Run LEDs give an indication of the data exchange with the Bus Coupler.

### 3.4.2 EL4114, EL4114-0020, EL4124 - Technical data

| Technical data                                         | EL4114, EL4114-0020                    | EL4124                              |
|--------------------------------------------------------|----------------------------------------|-------------------------------------|
| Number of outputs                                      | 4                                      |                                     |
| Output current per channel                             | 0 mA to 20 mA (short-circuit proof)    | 4 mA to 20 mA (short-circuit proof) |
| Accuracy                                               | ± 0.1 % of full-scale value            |                                     |
| Resolution                                             | 16 bit (including sign)                |                                     |
| Conversion time                                        | approx. 290 µs                         |                                     |
| Load [▶ 170]                                           | < 350 $\Omega$ (short-circuit-proof)   |                                     |
| Distributed Clocks                                     | yes                                    |                                     |
| Power supply for outputs                               | via the power contacts                 |                                     |
| Current consumption power contacts                     | typ. 15 mA + load                      |                                     |
| Supply voltage for electronic                          | via the E-bus                          |                                     |
| Current consumption via E-bus                          | typ. 160 mA                            | typ. 190 mA                         |
| Electrical isolation                                   | 500 V (E-bus/field voltage)            |                                     |
| Bit width in process image                             | Outputs: 4 x 16 bit data               |                                     |
| Configuration                                          | no address or configuration settings   | required                            |
| Weight                                                 | approx. 65 g                           |                                     |
| Permissible ambient temperature range during operation | 0°C +55°C                              |                                     |
| Permissible ambient temperature range during storage   | -25°C +85°C                            |                                     |
| Permissible relative humidity                          | 95%, no condensation                   |                                     |
| Dimensions (W x H x D)                                 | approx. 15 mm x 100 mm x 70 mm (       | width aligned: 12 mm)               |
| Mounting [ 34]                                         | on 35 mm mounting rail conforms to     | EN 60715                            |
| Vibration/shock resistance                             | conforms to EN 60068-2-6 / EN 6006     | 68-2-27                             |
|                                                        | see also Installation instructions for | terminals with increased mechanical |
|                                                        | load capacity [▶ <u>36]</u>            |                                     |
| EMC immunity/emission                                  | conforms to EN 61000-6-2 / EN 6100     | 00-6-4                              |
| Protection class                                       | IP20                                   |                                     |
| Installation position                                  | variable                               |                                     |
| Approval                                               | CE                                     |                                     |
|                                                        | <u>ATEX [} 43]</u>                     |                                     |
|                                                        | <u>cULus [▶ 43]</u>                    |                                     |

### 3.5 Start

For commissioning:

- mount the EL41xx as described in the chapter Mounting and wiring [▶ 34]
- configure the EL41xx in TwinCAT as described in the section Commissioning [▶ 51].

## 4 Basics communication

### 4.1 EtherCAT basics

Please refer to the chapter <u>EtherCAT System Documentation</u> for the EtherCAT fieldbus basics.

### 4.2 EtherCAT cabling – wire-bound

The cable length between two EtherCAT devices must not exceed 100 m. This results from the FastEthernet technology, which, above all for reasons of signal attenuation over the length of the cable, allows a maximum link length of 5 + 90 + 5 m if cables with appropriate properties are used. See also the <u>Design</u> recommendations for the infrastructure for EtherCAT/Ethernet.

### Cables and connectors

For connecting EtherCAT devices only Ethernet connections (cables + plugs) that meet the requirements of at least category 5 (CAt5) according to EN 50173 or ISO/IEC 11801 should be used. EtherCAT uses 4 wires for signal transfer.

EtherCAT uses RJ45 plug connectors, for example. The pin assignment is compatible with the Ethernet standard (ISO/IEC 8802-3).

| Pin | Color of conductor | Signal | Description         |
|-----|--------------------|--------|---------------------|
| 1   | yellow             | TD +   | Transmission Data + |
| 2   | orange             | TD -   | Transmission Data - |
| 3   | white              | RD +   | Receiver Data +     |
| 6   | blue               | RD -   | Receiver Data -     |

Due to automatic cable detection (auto-crossing) symmetric (1:1) or cross-over cables can be used between EtherCAT devices from Beckhoff.

### Recommended cables

Suitable cables for the connection of EtherCAT devices can be found on the Beckhoff website!

### **E-Bus supply**

A bus coupler can supply the EL terminals added to it with the E-bus system voltage of 5 V; a coupler is thereby loadable up to 2 A as a rule (see details in respective device documentation). Information on how much current each EL terminal requires from the E-bus supply is available online and in the catalogue. If the added terminals require more current than the coupler can supply, then power feed terminals (e.g. <u>EL9410</u>) must be inserted at appropriate places in the terminal strand.

The pre-calculated theoretical maximum E-Bus current is displayed in the TwinCAT System Manager. A shortfall is marked by a negative total amount and an exclamation mark; a power feed terminal is to be placed before such a position.

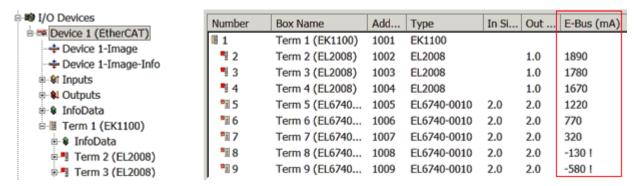

Fig. 18: System manager current calculation

### NOTE

### Malfunction possible!

The same ground potential must be used for the E-Bus supply of all EtherCAT terminals in a terminal block!

### 4.3 General notes for setting the watchdog

ELxxxx terminals are equipped with a safety feature (watchdog) that switches off the outputs after a specifiable time e.g. in the event of an interruption of the process data traffic, depending on the device and settings, e.g. in OFF state.

The EtherCAT slave controller (ESC) in the EL2xxx terminals features 2 watchdogs:

- SM watchdog (default: 100 ms)
- PDI watchdog (default: 100 ms)

### SM watchdog (SyncManager Watchdog)

The SyncManager watchdog is reset after each successful EtherCAT process data communication with the terminal. If no EtherCAT process data communication takes place with the terminal for longer than the set and activated SM watchdog time, e.g. in the event of a line interruption, the watchdog is triggered and the outputs are set to FALSE. The OP state of the terminal is unaffected. The watchdog is only reset after a successful EtherCAT process data access. Set the monitoring time as described below.

The SyncManager watchdog monitors correct and timely process data communication with the ESC from the EtherCAT side.

### PDI watchdog (Process Data Watchdog)

If no PDI communication with the EtherCAT slave controller (ESC) takes place for longer than the set and activated PDI watchdog time, this watchdog is triggered.

PDI (Process Data Interface) is the internal interface between the ESC and local processors in the EtherCAT slave, for example. The PDI watchdog can be used to monitor this communication for failure.

The PDI watchdog monitors correct and timely process data communication with the ESC from the application side.

The settings of the SM- and PDI-watchdog must be done for each slave separately in the TwinCAT System Manager.

BECKHI

| Advanced Settings                                                                                                    |                                                                                                    | ×                                                                                                    |
|----------------------------------------------------------------------------------------------------|----------------------------------------------------------------------------------------------------|----------------------------------------------------------------------------------------------------|
| General     General     General | Behavior<br>Startup Checking<br>Check Vendor Id<br>Check Product Code<br>Check Revision Number<br>Check Serial Number                                                                                                    | State Machine<br>Auto Restore States<br>Relnit after Communication Error<br>Log Communication Changes<br>Final State<br>OP O SAFEOP in Config Mode<br>O SAFEOP O PREOP O INIT                                                                                                    |
|                                                                                                    | Process Data         □ Use LRD/LWR instead of LRW         ✓ Include WC State Bit(s)         General         □ No AutoInc - Use 2. Address         Watchdog         □ Set Multiplier (Reg. 400h):         □ Set PDI Watchdog (Reg. 410h):         ▼ Set SM Watchdog (Reg. 420h): | Info Data         ✓ Include State         □ Include Ads Address         □ Include AoE NetId         □ Include Drive Channels         2498         1000       ms:         1000       ms:         1000       ms:         1000       ms:         100.000       ms:         0K       Cancel |

Fig. 19: EtherCAT tab -> Advanced Settings -> Behavior -> Watchdog

Notes:

- the multiplier is valid for both watchdogs.
- each watchdog has its own timer setting, the outcome of this in summary with the multiplier is a resulting time.
- Important: the multiplier/timer setting is only loaded into the slave at the start up, if the checkbox is activated.

If the checkbox is not activated, nothing is downloaded and the ESC settings remain unchanged.

### Multiplier

#### Multiplier

Both watchdogs receive their pulses from the local terminal cycle, divided by the watchdog multiplier:

1/25 MHz \* (watchdog multiplier + 2) = 100 µs (for default setting of 2498 for the multiplier)

The standard setting of 1000 for the SM watchdog corresponds to a release time of 100 ms.

The value in multiplier + 2 corresponds to the number of basic 40 ns ticks representing a watchdog tick. The multiplier can be modified in order to adjust the watchdog time over a larger range.

### Example "Set SM watchdog"

This checkbox enables manual setting of the watchdog times. If the outputs are set and the EtherCAT communication is interrupted, the SM watchdog is triggered after the set time and the outputs are erased. This setting can be used for adapting a terminal to a slower EtherCAT master or long cycle times. The default SM watchdog setting is 100 ms. The setting range is 0..65535. Together with a multiplier with a range of 1..65535 this covers a watchdog period between 0..~170 seconds.

#### Calculation

Multiplier = 2498  $\rightarrow$  watchdog base time = 1 / 25 MHz \* (2498 + 2) = 0.0001 seconds = 100 µs SM watchdog = 10000  $\rightarrow$  10000 \* 100 µs = 1 second watchdog monitoring time

### 

### Undefined state possible!

The function for switching off of the SM watchdog via SM watchdog = 0 is only implemented in terminals from version -0016. In previous versions this operating mode should not be used.

### 

#### Damage of devices and undefined state possible!

If the SM watchdog is activated and a value of 0 is entered the watchdog switches off completely. This is the deactivation of the watchdog! Set outputs are NOT set in a safe state, if the communication is interrupted.

### 4.4 EtherCAT State Machine

The state of the EtherCAT slave is controlled via the EtherCAT State Machine (ESM). Depending upon the state, different functions are accessible or executable in the EtherCAT slave. Specific commands must be sent by the EtherCAT master to the device in each state, particularly during the bootup of the slave.

A distinction is made between the following states:

- Init
- Pre-Operational
- · Safe-Operational and
- Operational
- Boot

The regular state of each EtherCAT slave after bootup is the OP state.

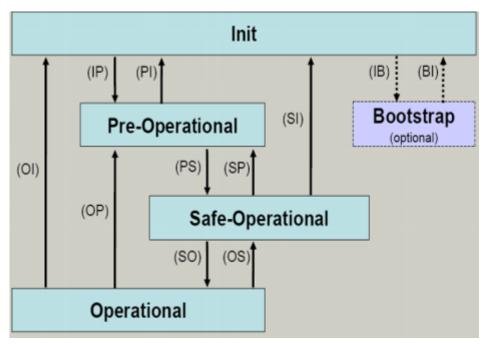

Fig. 20: States of the EtherCAT State Machine

### Init

After switch-on the EtherCAT slave in the *Init* state. No mailbox or process data communication is possible. The EtherCAT master initializes sync manager channels 0 and 1 for mailbox communication.

### Pre-Operational (Pre-Op)

During the transition between *Init* and *Pre-Op* the EtherCAT slave checks whether the mailbox was initialized correctly.

In *Pre-Op* state mailbox communication is possible, but not process data communication. The EtherCAT master initializes the sync manager channels for process data (from sync manager channel 2), the FMMU channels and, if the slave supports configurable mapping, PDO mapping or the sync manager PDO assignment. In this state the settings for the process data transfer and perhaps terminal-specific parameters that may differ from the default settings are also transferred.

### Safe-Operational (Safe-Op)

During transition between *Pre-Op* and *Safe-Op* the EtherCAT slave checks whether the sync manager channels for process data communication and, if required, the distributed clocks settings are correct. Before it acknowledges the change of state, the EtherCAT slave copies current input data into the associated DP-RAM areas of the EtherCAT slave controller (ECSC).

In *Safe-Op* state mailbox and process data communication is possible, although the slave keeps its outputs in a safe state, while the input data are updated cyclically.

### Outputs in SAFEOP state

The default set <u>watchdog</u> [> 24] monitoring sets the outputs of the module in a safe state - depending on the settings in SAFEOP and OP - e.g. in OFF state. If this is prevented by deactivation of the watchdog monitoring in the module, the outputs can be switched or set also in the SAFEOP state.

### Operational (Op)

Before the EtherCAT master switches the EtherCAT slave from *Safe-Op* to *Op* it must transfer valid output data.

In the *Op* state the slave copies the output data of the masters to its outputs. Process data and mailbox communication is possible.

### Boot

In the *Boot* state the slave firmware can be updated. The *Boot* state can only be reached via the *Init* state.

In the *Boot* state mailbox communication via the *file access over EtherCAT* (FoE) protocol is possible, but no other mailbox communication and no process data communication.

### 4.5 CoE Interface

### **General description**

The CoE interface (CANopen over EtherCAT) is used for parameter management of EtherCAT devices. EtherCAT slaves or the EtherCAT master manage fixed (read only) or variable parameters which they require for operation, diagnostics or commissioning.

CoE parameters are arranged in a table hierarchy. In principle, the user has read access via the fieldbus. The EtherCAT master (TwinCAT System Manager) can access the local CoE lists of the slaves via EtherCAT in read or write mode, depending on the attributes.

Different CoE parameter types are possible, including string (text), integer numbers, Boolean values or larger byte fields. They can be used to describe a wide range of features. Examples of such parameters include manufacturer ID, serial number, process data settings, device name, calibration values for analog measurement or passwords.

The order is specified in 2 levels via hexadecimal numbering: (main)index, followed by subindex. The value ranges are

- Index: 0x0000 ...0xFFFF (0...65535<sub>dez</sub>)
- SubIndex: 0x00...0xFF (0...255<sub>dez</sub>)

A parameter localized in this way is normally written as 0x8010:07, with preceding "x" to identify the hexadecimal numerical range and a colon between index and subindex.

The relevant ranges for EtherCAT fieldbus users are:

- 0x1000: This is where fixed identity information for the device is stored, including name, manufacturer, serial number etc., plus information about the current and available process data configurations.
- 0x8000: This is where the operational and functional parameters for all channels are stored, such as filter settings or output frequency.

Other important ranges are:

- 0x4000: In some EtherCAT devices the channel parameters are stored here (as an alternative to the 0x8000 range).
- 0x6000: Input PDOs ("input" from the perspective of the EtherCAT master)
- 0x7000: Output PDOs ("output" from the perspective of the EtherCAT master)

### Availability

Not every EtherCAT device must have a CoE list. Simple I/O modules without dedicated processor usually have no variable parameters and therefore no CoE list.

If a device has a CoE list, it is shown in the TwinCAT System Manager as a separate tab with a listing of the elements:

| General EtherCAT   | Process Data Startup Co    | E - Online | Online                     |
|--------------------|----------------------------|------------|----------------------------|
| Update Lis         | t 🗖 Auto Update            | 🔽 Single   | Update 💌 Show Offline Data |
| Advanced.          |                            |            |                            |
| Add to Startu      | ip Offline Data            | Mo         | dule OD (AoE Port): 0      |
| Index              | Name                       | Flags      | Value                      |
| 1000               | Device type                | RO         | 0x00FA1389 (16389001)      |
| 1008               | Device name                | RO         | EL2502-0000                |
| 1009               | Hardware version           | RO         |                            |
| 100A               | Software version           | RO         |                            |
| Ē. 1011:0          | Restore default parameters | RO         | >1<                        |
| i∃ 1018:0          | Identity                   | RO         | > 4 <                      |
| 1018:01            | Vendor ID                  | RO         | 0x00000002 (2)             |
| 1018:02            | Product code               | RO         | 0x09C63052 (163983442)     |
| 1018:03            | Revision                   | RO         | 0x00130000 (1245184)       |
| 1018:04            | Serial number              | RO         | 0x00000000 (0)             |
|                    | Backup parameter handling  | RO         | >1<                        |
|                    | PWM RxPDO-Par Ch.1         | RO         | > 6 <                      |
| . <b>. 1</b> 401:0 | PWM RxPDO-Par Ch.2         | RO         | > 6 <                      |
|                    | PWM RxPDO-Par h.1 Ch.1     | RO         | > 6 <                      |
| . <b>⊡</b> 1403:0  | PWM RxPDO-Par h.1 Ch.2     | RO         | > 6 <                      |
| · ± · 1600:0       | PWM RxPDO-Map Ch.1         | RO         | >1<                        |

### Fig. 21: "CoE Online " tab

The figure above shows the CoE objects available in device "EL2502", ranging from 0x1000 to 0x1600. The subindices for 0x1018 are expanded.

#### Data management and function "NoCoeStorage"

Some parameters, particularly the setting parameters of the slave, are configurable and writeable. This can be done in write or read mode

- via the System Manager (Fig. "CoE Online " tab) by clicking This is useful for commissioning of the system/slaves. Click on the row of the index to be parameterised and enter a value in the "SetValue" dialog.
- from the control system/PLC via ADS, e.g. through blocks from the TcEtherCAT.lib library This is recommended for modifications while the system is running or if no System Manager or operating staff are available.

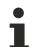

#### Data management

If slave CoE parameters are modified online, Beckhoff devices store any changes in a fail-safe manner in the EEPROM, i.e. the modified CoE parameters are still available after a restart. The situation may be different with other manufacturers.

An EEPROM is subject to a limited lifetime with respect to write operations. From typically 100,000 write operations onwards it can no longer be guaranteed that new (changed) data are reliably saved or are still readable. This is irrelevant for normal commissioning. However, if CoE parameters are continuously changed via ADS at machine runtime, it is quite possible for the lifetime limit to be reached. Support for the NoCoeStorage function, which suppresses the saving of changed CoE values, depends on the firmware version.

Please refer to the technical data in this documentation as to whether this applies to the respective device.

- If the function is supported: the function is activated by entering the code word 0x12345678 once in CoE 0xF008 and remains active as long as the code word is not changed. After switching the device on it is then inactive. Changed CoE values are not saved in the EEPROM and can thus be changed any number of times.
- Function is not supported: continuous changing of CoE values is not permissible in view of the lifetime limit.

### Startup list

Changes in the local CoE list of the terminal are lost if the terminal is replaced. If a terminal is replaced with a new Beckhoff terminal, it will have the default settings. It is therefore advisable to link all changes in the CoE list of an EtherCAT slave with the Startup list of the slave, which is processed whenever the EtherCAT fieldbus is started. In this way a replacement EtherCAT slave can automatically be parameterized with the specifications of the user.

If EtherCAT slaves are used which are unable to store local CoE values permanently, the Startup list must be used.

#### Recommended approach for manual modification of CoE parameters

- Make the required change in the System Manager The values are stored locally in the EtherCAT slave
- If the value is to be stored permanently, enter it in the Startup list. The order of the Startup entries is usually irrelevant.

| <b>•</b>    |     |           | Data          | Comment                   |
|-------------|-----|-----------|---------------|---------------------------|
| C <ps></ps> | CoE | 0x1C12:00 | 0x00 (0)      | clear sm pdos (0x1C12)    |
| C <ps></ps> | CoE | 0x1C13:00 | 0x00 (0)      | clear sm pdos (0x1C13)    |
| C <ps></ps> | CoE | 0x1C12:01 | 0x1600 (5632) | download pdo 0x1C12:01 i. |
| C <ps></ps> | CoE | 0x1C12:02 | 0x1601 (5633) | download pdo 0x1C12:02 i  |
| C <ps></ps> | CoE | 0x1C12:00 | 0x02 (2)      | download pdo 0x1C12 cou   |

Fig. 22: Startup list in the TwinCAT System Manager

Edit...

The Startup list may already contain values that were configured by the System Manager based on the ESI specifications. Additional application-specific entries can be created.

### **Online/offline list**

While working with the TwinCAT System Manager, a distinction has to be made whether the EtherCAT device is "available", i.e. switched on and linked via EtherCAT and therefore **online**, or whether a configuration is created **offline** without connected slaves.

In both cases a CoE list as shown in Fig. "CoE online' tab" is displayed. The connectivity is shown as offline/ online.

- · If the slave is offline
  - The offline list from the ESI file is displayed. In this case modifications are not meaningful or possible.
  - The configured status is shown under Identity.
  - No firmware or hardware version is displayed, since these are features of the physical device.
  - Offline is shown in red.

| eneral EtherCAT Process Data Startup CoE - Online Online |                            |                                     |                        |  |
|----------------------------------------------------------|----------------------------|-------------------------------------|------------------------|--|
| Update Lis                                               | t 🗖 Auto Update            | 🔽 Single Update 🔽 Show Offline Data |                        |  |
| Advanced                                                 |                            |                                     |                        |  |
| Add to Startup Offline Data                              |                            | Module OD (AoE Port):               |                        |  |
| Index                                                    | Name                       | Flags                               | Value                  |  |
| 1000                                                     | Device type                | RO                                  | 0x00FA1389 (16389001)  |  |
| 1008                                                     | Device name 🛛 🔥            | RO                                  | EL2502-0000            |  |
| 1009                                                     | Hardware version           | RO                                  |                        |  |
| 100A                                                     | Software version           | RO                                  |                        |  |
| 🗄 - 1011:0                                               | Restore default parameters | RO                                  | >1<                    |  |
| i⊟ 1018:0                                                | Identity                   | RO                                  | > 4 <                  |  |
| 1018:01                                                  | Vendor ID                  | RO                                  | 0x0000002 (2)          |  |
| 1018:02                                                  | Product code               | RO                                  | 0x09C63052 (163983442) |  |
| 1018:03                                                  | Revision                   | RO                                  | 0x00130000 (1245184)   |  |
| 1018:04                                                  | Serial number              | RO                                  | 0x00000000 (0)         |  |
| 😟 10F0:0                                                 | Backup parameter handling  | RO                                  | >1<                    |  |
|                                                          | PWM RxPDO-Par Ch.1         | RO                                  | > 6 <                  |  |
|                                                          | PWM RxPDO-Par Ch.2         | RO                                  | > 6 <                  |  |
|                                                          | PWM RxPDO-Par h.1 Ch.1     | RO                                  | > 6 <                  |  |
| · ± 1403:0                                               | PWM RxPDO-Par h.1 Ch.2     | RO                                  | >6<                    |  |
|                                                          | PWM RxPDO-Map Ch.1         | RO                                  | >1<                    |  |

Fig. 23: Offline list

- · If the slave is online
  - The actual current slave list is read. This may take several seconds, depending on the size and cycle time.
  - The actual identity is displayed
  - The firmware and hardware version of the equipment according to the electronic information is displayed
  - Online is shown in green.

| General EtherCAT Process Data Startup CoE - Online Online |                            |            |                           |  |  |
|-----------------------------------------------------------|----------------------------|------------|---------------------------|--|--|
| Update L                                                  | ist 📃 🗖 Auto Update        | 🔽 Single U | pdate 🔲 Show Offline Data |  |  |
| Advanced                                                  | Advanced                   |            |                           |  |  |
| Add to Startup Online Data Module OD (AoE Port): 0        |                            |            |                           |  |  |
| Index                                                     | Name                       | Flags      | Value                     |  |  |
| 1000                                                      | Device type                | RO         | 0x00FA1389 (16389001)     |  |  |
| 1008                                                      | Device name                | RO         | EL2502-0000               |  |  |
| 1009                                                      | Hardware version           | RO         | 02                        |  |  |
| 100A                                                      | Software version           | RO         | 07                        |  |  |
| 😟 - 1011:0                                                | Restore default parameters | RO         | >1<                       |  |  |
| Ė~ 1018:0                                                 | Identity                   | RO         | > 4 <                     |  |  |
| 1018:01                                                   | Vendor ID                  | RO         | 0x00000002 (2)            |  |  |
| 1018:02                                                   | Product code               | RO         | 0x09C63052 (163983442)    |  |  |
| 1018:03                                                   | Revision                   | RO         | 0x00130000 (1245184)      |  |  |
| 1018:04                                                   | Serial number              | RO         | 0x00000000 (0)            |  |  |
| 😟 10F0:0                                                  | Backup parameter handling  | RO         | >1<                       |  |  |
|                                                           | PWM RxPDO-Par Ch.1         | RO         | > 6 <                     |  |  |

Fig. 24: Online list

#### Channel-based order

The CoE list is available in EtherCAT devices that usually feature several functionally equivalent channels. For example, a 4-channel analog 0..10 V input terminal also has 4 logical channels and therefore 4 identical sets of parameter data for the channels. In order to avoid having to list each channel in the documentation, the placeholder "n" tends to be used for the individual channel numbers.

In the CoE system 16 indices, each with 255 subindices, are generally sufficient for representing all channel parameters. The channel-based order is therefore arranged in  $16_{dec}/10_{hex}$  steps. The parameter range 0x8000 exemplifies this:

- Channel 0: parameter range 0x8000:00 ... 0x800F:255
- Channel 1: parameter range 0x8010:00 ... 0x801F:255
- Channel 2: parameter range 0x8020:00 ... 0x802F:255
- ...

This is generally written as 0x80n0.

Detailed information on the CoE interface can be found in the <u>EtherCAT system documentation</u> on the Beckhoff website.

### 4.6 Distributed Clock

The distributed clock represents a local clock in the EtherCAT slave controller (ESC) with the following characteristics:

- Unit 1 ns
- Zero point 1.1.2000 00:00
- Size *64 bit* (sufficient for the next 584 years; however, some EtherCAT slaves only offer 32-bit support, i.e. the variable overflows after approx. 4.2 seconds)
- The EtherCAT master automatically synchronizes the local clock with the master clock in the EtherCAT bus with a precision of < 100 ns.

For detailed information please refer to the EtherCAT system description.

## 5 Mounting and wiring

### 5.1 Installation on mounting rails

### **M** WARNING

### Risk of electric shock and damage of device!

Bring the bus terminal system into a safe, powered down state before starting installation, disassembly or wiring of the Bus Terminals!

### Assembly

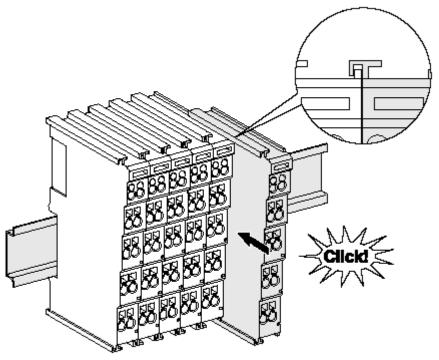

Fig. 25: Attaching on mounting rail

The Bus Coupler and Bus Terminals are attached to commercially available 35 mm mounting rails (DIN rails according to EN 60715) by applying slight pressure:

- 1. First attach the Fieldbus Coupler to the mounting rail.
- 2. The Bus Terminals are now attached on the right-hand side of the Fieldbus Coupler. Join the components with tongue and groove and push the terminals against the mounting rail, until the lock clicks onto the mounting rail.

If the Terminals are clipped onto the mounting rail first and then pushed together without tongue and groove, the connection will not be operational! When correctly assembled, no significant gap should be visible between the housings.

### Fixing of mounting rails

The locking mechanism of the terminals and couplers extends to the profile of the mounting rail. At the installation, the locking mechanism of the components must not come into conflict with the fixing bolts of the mounting rail. To mount the mounting rails with a height of 7.5 mm under the terminals and couplers, you should use flat mounting connections (e.g. countersunk screws or blind rivets).

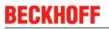

### Disassembly

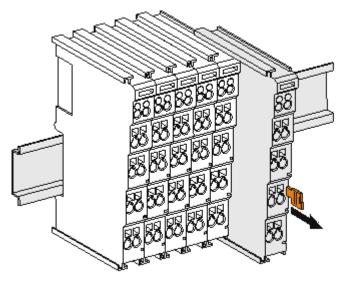

Fig. 26: Disassembling of terminal

Each terminal is secured by a lock on the mounting rail, which must be released for disassembly:

- 1. Pull the terminal by its orange-colored lugs approximately 1 cm away from the mounting rail. In doing so for this terminal the mounting rail lock is released automatically and you can pull the terminal out of the bus terminal block easily without excessive force.
- 2. Grasp the released terminal with thumb and index finger simultaneous at the upper and lower grooved housing surfaces and pull the terminal out of the bus terminal block.

#### Connections within a bus terminal block

The electric connections between the Bus Coupler and the Bus Terminals are automatically realized by joining the components:

- The six spring contacts of the K-Bus/E-Bus deal with the transfer of the data and the supply of the Bus Terminal electronics.
- The power contacts deal with the supply for the field electronics and thus represent a supply rail within the bus terminal block. The power contacts are supplied via terminals on the Bus Coupler (up to 24 V) or for higher voltages via power feed terminals.

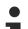

### Power Contacts

During the design of a bus terminal block, the pin assignment of the individual Bus Terminals must be taken account of, since some types (e.g. analog Bus Terminals or digital 4-channel Bus Terminals) do not or not fully loop through the power contacts. Power Feed Terminals (KL91xx, KL92xx or EL91xx, EL92xx) interrupt the power contacts and thus represent the start of a new supply rail.

#### **PE power contact**

The power contact labeled PE can be used as a protective earth. For safety reasons this contact mates first when plugging together, and can ground short-circuit currents of up to 125 A.

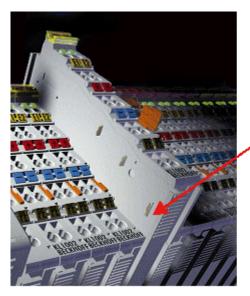

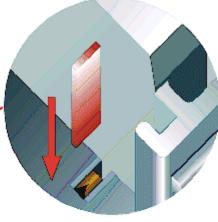

Fig. 27: Power contact on left side

NOTE

### Possible damage of the device

Note that, for reasons of electromagnetic compatibility, the PE contacts are capacitatively coupled to the mounting rail. This may lead to incorrect results during insulation testing or to damage on the terminal (e.g. disruptive discharge to the PE line during insulation testing of a consumer with a nominal voltage of 230 V). For insulation testing, disconnect the PE supply line at the Bus Coupler or the Power Feed Terminal! In order to decouple further feed points for testing, these Power Feed Terminals can be released and pulled at least 10 mm from the group of terminals.

### 

### **Risk of electric shock!**

The PE power contact must not be used for other potentials!

# 5.2 Installation instructions for enhanced mechanical load capacity

### A WARNING

### Risk of injury through electric shock and damage to the device!

Bring the Bus Terminal system into a safe, de-energized state before starting mounting, disassembly or wiring of the Bus Terminals!

### Additional checks

The terminals have undergone the following additional tests:

| Verification | Explanation                                               |  |  |
|--------------|-----------------------------------------------------------|--|--|
| Vibration    | 10 frequency runs in 3 axes                               |  |  |
|              | 6 Hz < f < 60 Hz displacement 0.35 mm, constant amplitude |  |  |
|              | 60.1 Hz < f < 500 Hz acceleration 5 g, constant amplitude |  |  |
| Shocks       | 1000 shocks in each direction, in 3 axes                  |  |  |
|              | 25 g, 6 ms                                                |  |  |

### Additional installation instructions

For terminals with enhanced mechanical load capacity, the following additional installation instructions apply:

- · The enhanced mechanical load capacity is valid for all permissible installation positions
- Use a mounting rail according to EN 60715 TH35-15
- Fix the terminal segment on both sides of the mounting rail with a mechanical fixture, e.g. an earth terminal or reinforced end clamp
- The maximum total extension of the terminal segment (without coupler) is: 64 terminals (12 mm mounting with) or 32 terminals (24 mm mounting with)
- Avoid deformation, twisting, crushing and bending of the mounting rail during edging and installation of the rail
- The mounting points of the mounting rail must be set at 5 cm intervals
- · Use countersunk head screws to fasten the mounting rail
- The free length between the strain relief and the wire connection should be kept as short as possible. A distance of approx. 10 cm should be maintained to the cable duct.

### 5.3 Connection system

### **WARNING**

### Risk of electric shock and damage of device!

Bring the bus terminal system into a safe, powered down state before starting installation, disassembly or wiring of the Bus Terminals!

#### Overview

The Bus Terminal system offers different connection options for optimum adaptation to the respective application:

- The terminals of KLxxxx and ELxxxx series with standard wiring include electronics and connection level in a single enclosure.
- The terminals of KSxxxx and ESxxxx series feature a pluggable connection level and enable steady wiring while replacing.
- The High Density Terminals (HD Terminals) include electronics and connection level in a single enclosure and have advanced packaging density.

### Standard wiring

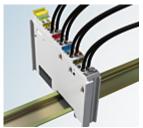

Fig. 28: Standard wiring

The terminals of KLxxxx and ELxxxx series have been tried and tested for years. They feature integrated screwless spring force technology for fast and simple assembly.

### Pluggable wiring

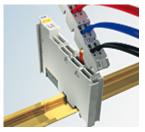

Fig. 29: Pluggable wiring

The terminals of KSxxxx and ESxxxx series feature a pluggable connection level.

The assembly and wiring procedure for the KS series is the same as for the KLxxxx and ELxxxx series. The KS/ES series terminals enable the complete wiring to be removed as a plug connector from the top of the housing for servicing.

The lower section can be removed from the terminal block by pulling the unlocking tab.

Insert the new component and plug in the connector with the wiring. This reduces the installation time and eliminates the risk of wires being mixed up.

The familiar dimensions of the terminal only had to be changed slightly. The new connector adds about 3 mm. The maximum height of the terminal remains unchanged.

A tab for strain relief of the cable simplifies assembly in many applications and prevents tangling of individual connection wires when the connector is removed.

Conductor cross sections between 0.08 mm<sup>2</sup> and 2.5 mm<sup>2</sup> can continue to be used with the proven spring force technology.

The overview and nomenclature of the product names for KSxxxx and ESxxxx series has been retained as known from KLxxxx and ELxxxx series.

### High Density Terminals (HD Terminals)

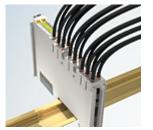

Fig. 30: High Density Terminals

The Bus Terminals from these series with 16 connection points are distinguished by a particularly compact design, as the packaging density is twice as large as that of the standard 12 mm Bus Terminals. Massive conductors and conductors with a wire end sleeve can be inserted directly into the spring loaded terminal point without tools.

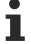

### Wiring HD Terminals

The High Density (HD) Terminals of the KLx8xx and ELx8xx series doesn't support steady wiring.

#### Ultrasonically "bonded" (ultrasonically welded) conductors

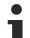

### Ultrasonically "bonded" conductors

It is also possible to connect the Standard and High Density Terminals with ultrasonically "bonded" (ultrasonically welded) conductors. In this case, please note the tables concerning the wire-size width [> 39] below!

### Wiring

Terminals for standard wiring ELxxxx/KLxxxx and for pluggable wiring ESxxxx/KSxxxx

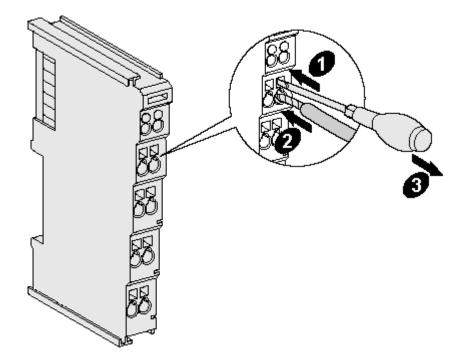

Fig. 31: Mounting a cable on a terminal connection

Up to eight connections enable the connection of solid or finely stranded cables to the Bus Terminals. The terminals are implemented in spring force technology. Connect the cables as follows:

- 1. Open a spring-loaded terminal by slightly pushing with a screwdriver or a rod into the square opening above the terminal.
- 2. The wire can now be inserted into the round terminal opening without any force.
- 3. The terminal closes automatically when the pressure is released, holding the wire securely and permanently.

| Terminal housing      | ELxxxx, KLxxxx           | ESxxxx, KSxxxx           |
|-----------------------|--------------------------|--------------------------|
| Wire size width       | 0.08 2,5 mm <sup>2</sup> | 0.08 2.5 mm <sup>2</sup> |
| Wire stripping length | 8 9 mm                   | 9 10 mm                  |

#### High Density Terminals ELx8xx, KLx8xx (HD)

The conductors of the HD Terminals are connected without tools for single-wire conductors using the direct plug-in technique, i.e. after stripping the wire is simply plugged into the contact point. The cables are released, as usual, using the contact release with the aid of a screwdriver. See the following table for the suitable wire size width.

| Terminal housing                                     | High Density Housing                                  |
|------------------------------------------------------|-------------------------------------------------------|
| Wire size width (conductors with a wire end sleeve)  | 0.14 0.75 mm <sup>2</sup>                             |
| Wire size width (single core wires)                  | 0.08 1.5 mm <sup>2</sup>                              |
| Wire size width (fine-wire conductors)               | 0.25 1.5 mm <sup>2</sup>                              |
| Wire size width (ultrasonically "bonded" conductors) | only 1.5 mm <sup>2</sup> (see <u>notice [▶ 38]</u> !) |
| Wire stripping length                                | 8 9 mm                                                |

### Shielding

### Shielding

Analog sensors and actors should always be connected with shielded, twisted paired wires.

### 5.4 Installation positions

### NOTE

### Constraints regarding installation position and operating temperature range

Please refer to the technical data for a terminal to ascertain whether any restrictions regarding the installation position and/or the operating temperature range have been specified. When installing high power dissipation terminals ensure that an adequate spacing is maintained between other components above and below the terminal in order to guarantee adequate ventilation!

### **Optimum installation position (standard)**

The optimum installation position requires the mounting rail to be installed horizontally and the connection surfaces of the EL/KL terminals to face forward (see Fig. *"Recommended distances for standard installation position"*). The terminals are ventilated from below, which enables optimum cooling of the electronics through convection. "From below" is relative to the acceleration of gravity.

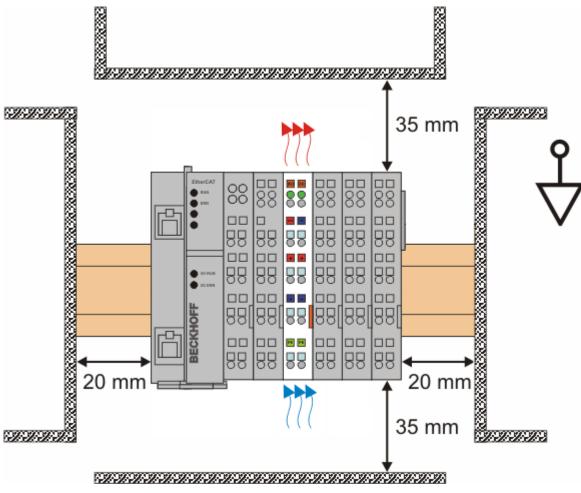

Fig. 32: Recommended distances for standard installation position

Compliance with the distances shown in Fig. "Recommended distances for standard installation position" is recommended.

### Other installation positions

All other installation positions are characterized by different spatial arrangement of the mounting rail - see Fig *"Other installation positions".* 

The minimum distances to ambient specified above also apply to these installation positions.

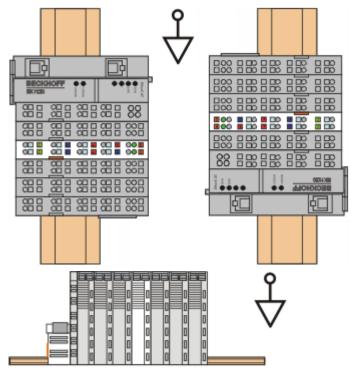

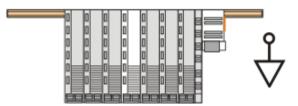

Fig. 33: Other installation positions

### 5.5 **Positioning of passive Terminals**

### Hint for positioning of passive terminals in the bus terminal block

EtherCAT Terminals (ELxxxx / ESxxxx), which do not take an active part in data transfer within the bus terminal block are so called passive terminals. The passive terminals have no current consumption out of the E-Bus.

To ensure an optimal data transfer, you must not directly string together more than 2 passive terminals!

### Examples for positioning of passive terminals (highlighted)

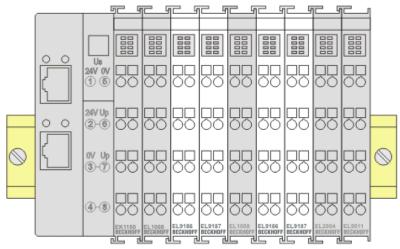

#### Fig. 34: Correct positioning

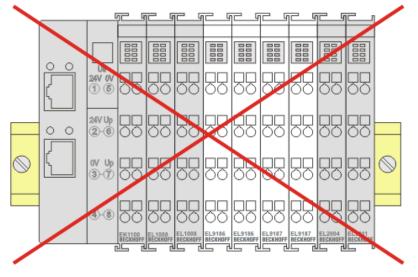

Fig. 35: Incorrect positioning

# 5.6 ATEX - Special conditions (standard temperature range)

### **WARNING**

Observe the special conditions for the intended use of Beckhoff fieldbus components with standard temperature range in potentially explosive areas (directive 94/9/EU)!

- The certified components are to be installed in a suitable housing that guarantees a protection class of at least IP54 in accordance with EN 60529! The environmental conditions during use are thereby to be taken into account!
- If the temperatures during rated operation are higher than 70°C at the feed-in points of cables, lines or pipes, or higher than 80°C at the wire branching points, then cables must be selected whose temperature data correspond to the actual measured temperature values!
- Observe the permissible ambient temperature range of 0 to 55°C for the use of Beckhoff fieldbus components standard temperature range in potentially explosive areas!
- Measures must be taken to protect against the rated operating voltage being exceeded by more than 40% due to short-term interference voltages!
- The individual terminals may only be unplugged or removed from the Bus Terminal system if the supply voltage has been switched off or if a non-explosive atmosphere is ensured!
- The connections of the certified components may only be connected or disconnected if the supply voltage has been switched off or if a non-explosive atmosphere is ensured!
- The fuses of the KL92xx/EL92xx power feed terminals may only be exchanged if the supply voltage has been switched off or if a non-explosive atmosphere is ensured!
- Address selectors and ID switches may only be adjusted if the supply voltage has been switched off or if a non-explosive atmosphere is ensured!

#### Standards

The fundamental health and safety requirements are fulfilled by compliance with the following standards:

- EN 60079-0:2012+A11:2013
- EN 60079-15:2010

#### Marking

The Beckhoff fieldbus components with standard temperature range certified for potentially explosive areas bear one of the following markings:

X II 3G KEMA 10ATEX0075 X Ex nA IIC T4 Gc Ta: 0 ... 55°C

or

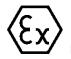

II 3G KEMA 10ATEX0075 X Ex nC IIC T4 Gc Ta: 0 ... 55°C

### 5.7 UL notice

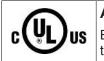

Application

Beckhoff EtherCAT modules are intended for use with Beckhoff's UL Listed EtherCAT System only.

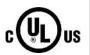

### Examination

For cULus examination, the Beckhoff I/O System has only been investigated for risk of fire and electrical shock (in accordance with UL508 and CSA C22.2 No. 142).

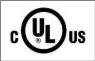

For devices with Ethernet connectors

Not for connection to telecommunication circuits.

### Basic principles

Two UL certificates are met in the Beckhoff EtherCAT product range, depending upon the components:

1. UL certification according to UL508. Devices with this kind of certification are marked by this sign:

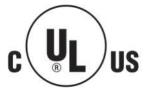

2. UL certification according to UL508 with limited power consumption. The current consumed by the device is limited to a max. possible current consumption of 4 A. Devices with this kind of certification are marked by this sign:

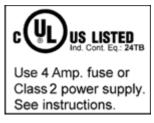

Almost all current EtherCAT products (as at 2010/05) are UL certified without restrictions.

#### Application

If terminals certified with restrictions are used, then the current consumption at 24  $V_{\rm DC}$  must be limited accordingly by means of supply

- from an isolated source protected by a fuse of max. 4 A (according to UL248) or
- from a voltage supply complying with NEC class 2.
   A voltage source complying with NEC class 2 may not be connected in series or parallel with another NEC class 2 compliant voltage supply!

These requirements apply to the supply of all EtherCAT bus couplers, power adaptor terminals, Bus Terminals and their power contacts.

### 5.8 LEDs and connection

### 5.8.1 EL41xx LEDs

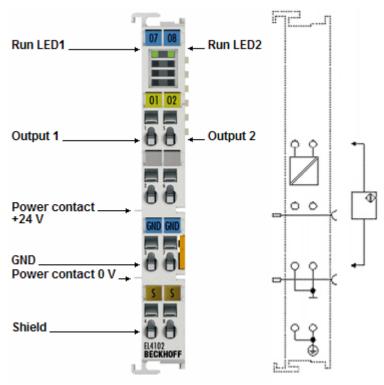

Fig. 36: LEDs, taking the EL4102 as an example

### LEDs

| LED       | Color           | Meaning                                                                                                    |                                                                                                    |  |
|-----------|-----------------|----------------------------------------------------------------------------------------------------|----------------------------------------------------------------------------------------------------|--|
| RUN green |                 | These LE                                                                                                    | Ds indicate the terminal's operating state:                                                                                                    |  |
|           |                 | off                                                                                                    | State of the <u>EtherCAT State Machine [<math>\blacktriangleright</math> 26]</u> : <b>INIT</b> = initialization of the terminal or <b>BOOTSTRAP</b> = function for <u>firmware updates [<math>\blacktriangleright</math> 175]</u> of the terminal |  |
|           |                 | flashing                                                                                                    | State of the EtherCAT State Machine: <b>PREOP</b> = function for mailbox communication and different standard-settings set                                                                                                    |  |
|           | single<br>flash | State of the EtherCAT State Machine: <b>SAFEOP</b> = verification of the <u>Sync</u><br><u>Manager [▶ 99]</u> channels and the distributed clocks.<br>Outputs remain in safe state |                                                                                                    |  |
|           |                 | on                                                                                                    | State of the EtherCAT State Machine: <b>OP</b> = normal operating state; mailbox and process data communication is possible                                                                                                    |  |

If several RUN LEDs are present, all of them have the same function.

### 5.8.2 EL4102, EL4132 - Connection

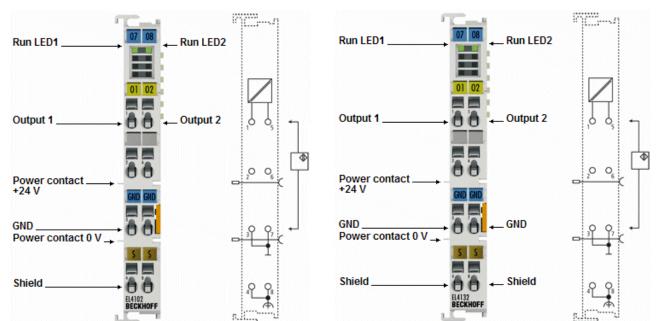

Fig. 37: EL4102, EL4132

### Connection

| Terminal point |     | Description                                              |  |
|----------------|-----|----------------------------------------------------------|--|
| Name           | No. |                                                          |  |
| Output 1       | 1   | Output 1                                                 |  |
| -              | 2   | not used                                                 |  |
| GND            | 3   | Signal ground (internally connected to terminal point 7) |  |
| Shield         | 4   | Shield                                                   |  |
| Output 2       | 5   | Output 2                                                 |  |
| -              | 6   | not used                                                 |  |
| GND            | 7   | Signal ground (internally connected to terminal point 3) |  |
| Shield         | 8   | Shield                                                   |  |

### 5.8.3 EL4112, EL4112-0010, EL4122 - Connection

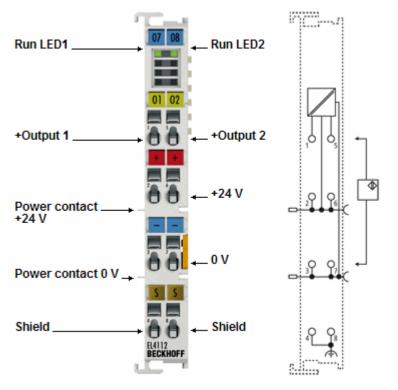

Fig. 38: Connection, taking the EL4112 as an example

### Connection

| Terminal point Description |     | Description                                                                         |
|----------------------------|-----|-------------------------------------------------------------------------------------|
| Name                       | No. |                                                                                     |
| Output 1                   | 1   | Output 1                                                                            |
| +24 V                      | 2   | +24 V (internally connected to terminal point 6 and positive power contact)         |
| GND                        | 3   | Signal ground (internally connected to terminal point 7 and negative power contact) |
| Shield                     | 4   | Shield                                                                              |
| Output 2                   | 5   | Output 2                                                                            |
| +24 V                      | 6   | +24 V (internally connected to terminal point 2 and positive power contact)         |
| GND                        | 7   | Signal ground (internally connected to terminal point 3 and negative power contact) |
| Shield                     | 8   | Shield                                                                              |

### 5.8.4 EL4104, EL4134 - Connection

### 5.8.4.1 EL4104 - Connection

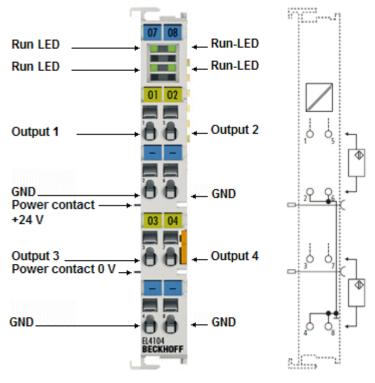

Fig. 39: EL4104

### EL4104 connection

| Terminal point Description |     | Description                                              |
|----------------------------|-----|----------------------------------------------------------|
| Name                       | No. |                                                          |
| Output 1                   | 1   | Output 1                                                 |
| GND                        | 2   | Ground (internally connected to terminal points 4, 6, 8) |
| Output 3                   | 3   | Output 3                                                 |
| GND                        | 4   | Ground (internally connected to terminal points 2, 6, 8) |
| Output 2                   | 5   | Output 2                                                 |
| GND                        | 6   | Ground (internally connected to terminal points 2, 4, 8) |
| Output 4                   | 7   | Output 4                                                 |
| GND                        | 8   | Ground (internally connected to terminal points 2, 4, 6) |

### 5.8.4.2 EL4134 - Connection

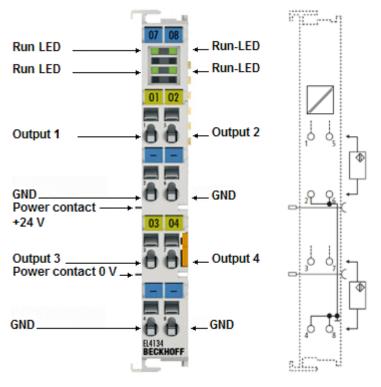

Fig. 40: EL4134

| Terminal point Description |     | Description                                              |
|----------------------------|-----|----------------------------------------------------------|
| Name                       | No. |                                                          |
| Output 1                   | 1   | Output 1                                                 |
| GND                        | 2   | Ground (internally connected to terminal points 4, 6, 8) |
| Output 3                   | 3   | Output 3                                                 |
| GND                        | 4   | Ground (internally connected to terminal points 2, 6, 8) |
| Output 2                   | 5   | Output 2                                                 |
| GND                        | 6   | Ground (internally connected to terminal points 2, 4, 8) |
| Output 4                   | 7   | Output 4                                                 |
| GND                        | 8   | Ground (internally connected to terminal points 2, 4, 6) |

### 5.8.5 EL4114, EL4124 - Connection

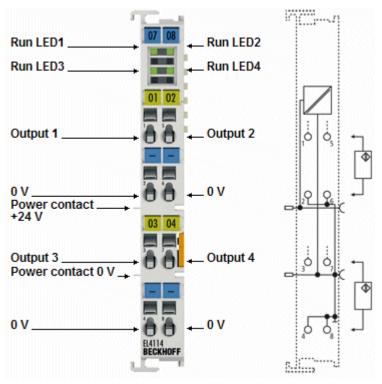

Fig. 41: Connection, taking the EL4114 as an example

| Terminal poi | erminal point Description |                                                                                  |
|--------------|---------------------------|----------------------------------------------------------------------------------|
| Name         | No.                       |                                                                                  |
| Output 1     | 1                         | Output 1                                                                         |
| 0 V          | 2                         | 0 V (internally connected to terminal points 4, 6, 8 and negative power contact) |
| Output 3     | 3                         | Output 3                                                                         |
| 0 V          | 4                         | 0 V (internally connected to terminal points 2, 6, 8 and negative power contact) |
| Output 2     | 5                         | Output 2                                                                         |
| 0 V          | 6                         | 0 V (internally connected to terminal points 2, 4, 8 and negative power contact) |
| Output 4     | 7                         | Output 4                                                                         |
| 0 V          | 8                         | 0 V (internally connected to terminal points 2, 4, 6 and negative power contact) |

# 6 Commissioning

### 6.1 TwinCAT Quick Start

TwinCAT is a development environment for real-time control including multi-PLC system, NC axis control, programming and operation. The whole system is mapped through this environment and enables access to a programming environment (including compilation) for the controller. Individual digital or analog inputs or outputs can also be read or written directly, in order to verify their functionality, for example.

For further information please refer to <u>http://infosys.beckhoff.com</u>:

- EtherCAT Systemmanual: Fieldbus Components → EtherCAT Terminals → EtherCAT System Documentation → Setup in the TwinCAT System Manager
- TwinCAT 2  $\rightarrow$  TwinCAT System Manager  $\rightarrow$  I/O Configuration
- In particular, TwinCAT driver installation: Fieldbus components → Fieldbus Cards and Switches → FC900x – PCI Cards for Ethernet → Installation

Devices contain the terminals for the actual configuration. All configuration data can be entered directly via editor functions (offline) or via the "Scan" function (online):

- **"offline"**: The configuration can be customized by adding and positioning individual components. These can be selected from a directory and configured.
  - The procedure for offline mode can be found under <u>http://infosys.beckhoff.com</u>: TwinCAT 2 → TwinCAT System Manager → IO - Configuration → Adding an I/O Device
- "online": The existing hardware configuration is read
  - See also <u>http://infosys.beckhoff.com</u>:
     Fieldbus components → Fieldbus cards and switches → FC900x PCI Cards for Ethernet → Installation → Searching for devices

The following relationship is envisaged from user PC to the individual control elements:

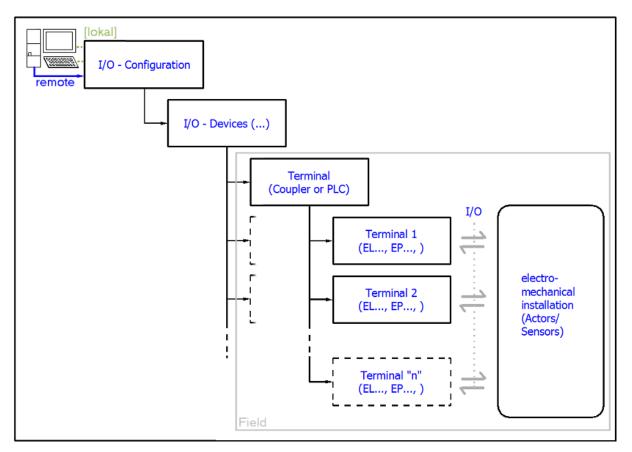

Fig. 42: Relationship between user side (commissioning) and installation

The user inserting of certain components (I/O device, terminal, box...) is the same in TwinCAT 2 and TwinCAT 3. The descriptions below relate to the online procedure.

#### Sample configuration (actual configuration)

Based on the following sample configuration, the subsequent subsections describe the procedure for TwinCAT 2 and TwinCAT 3:

- Control system (PLC) CX2040 including CX2100-0004 power supply unit
- Connected to the CX2040 on the right (E-bus): EL1004 (4-channel analog input terminal -10...+10 V)
- · Linked via the X001 port (RJ-45): EK1100 EtherCAT Coupler
- Connected to the EK1100 EtherCAT coupler on the right (E-bus): EL2008 (8-channel digital output terminal 24 V DC; 0.5 A)
- (Optional via X000: a link to an external PC for the user interface)

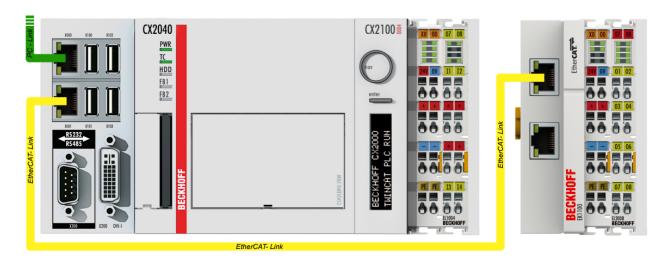

Fig. 43: Control configuration with Embedded PC, input (EL1004) and output (EL2008)

Note that all combinations of a configuration are possible; for example, the EL1004 terminal could also be connected after the coupler, or the EL2008 terminal could additionally be connected to the CX2040 on the right, in which case the EK1100 coupler wouldn't be necessary.

### 6.1.1 TwinCAT 2

### Startup

TwinCAT basically uses two user interfaces: the TwinCAT System Manager for communication with the electromechanical components and TwinCAT PLC Control for the development and compilation of a controller. The starting point is the TwinCAT System Manager.

After successful installation of the TwinCAT system on the PC to be used for development, the TwinCAT 2 System Manager displays the following user interface after startup:

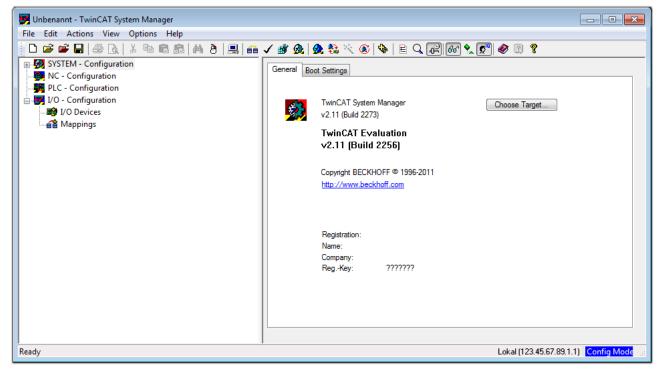

Fig. 44: Initial TwinCAT 2 user interface

Generally, TwinCAT can be used in local or remote mode. Once the TwinCAT system including the user interface (standard) is installed on the respective PLC, TwinCAT can be used in local mode and thereby the next step is "Insert Device [>55]".

If the intention is to address the TwinCAT runtime environment installed on a PLC as development environment remotely from another system, the target system must be made known first. In the menu under

| "Actions" $\rightarrow$ "Choose Target System | ", via the symbol " |
|-----------------------------------------------|---------------------|
| Choose Target System                          |                     |
| ⊞ <b>∰</b> Local (123.45.67.89.1.1)           | OK<br>Cancel        |
|                                               | Search (Ethernet)   |
|                                               | Set as Default      |
| Connection Timeout (s): 5                     |                     |

Fig. 45: Selection of the target system

Use "Search (Ethernet)..." to enter the target system. Thus a next dialog opens to either:

- enter the known computer name after "Enter Host Name / IP:" (as shown in red)
- perform a "Broadcast Search" (if the exact computer name is not known)
- enter the known computer IP or AmsNetID.

| Add Route Dialog        |                    |          |                                               | X                                             |
|-------------------------|--------------------|----------|-----------------------------------------------|-----------------------------------------------|
| Enter Host Name / IP:   |                    |          | Refresh Status                                | Broadcast Search                              |
| Host Name C             | onnected Address A | MS NetId | TwinCAT OS Ve                                 | rsion Comment                                 |
| Enter destin            | nation computer n  | ame      |                                               |                                               |
| & activate '            | 'Enter Host Name   | / IP"    |                                               |                                               |
|                         |                    |          |                                               |                                               |
|                         |                    |          |                                               |                                               |
|                         |                    |          |                                               |                                               |
|                         |                    |          |                                               |                                               |
| Route Name (Target):    |                    |          | Route Name (Remote):                          | MY-PC                                         |
| AmsNetId:               |                    |          | Target Route                                  | Remote Route                                  |
| Transport Type:         | TCP/IP 🔹           |          | Project                                       | None                                          |
| Address Info:           |                    |          | <ul> <li>Static</li> <li>Temporary</li> </ul> | <ul> <li>Static</li> <li>Temporary</li> </ul> |
| 💿 Host Name 🛛 🔘 IP /    | Address            |          | <ul> <li>Temporaly</li> </ul>                 | U remporaly                                   |
| Connection Timeout (s): | 5 🚔                |          |                                               |                                               |
|                         |                    |          | Add Route                                     | Close                                         |

Fig. 46: Specify the PLC for access by the TwinCAT System Manager: selection of the target system

Once the target system has been entered, it is available for selection as follows (a password may have to be entered):

After confirmation with "OK" the target system can be accessed via the System Manager.

#### Adding devices

In the configuration tree of the TwinCAT 2 System Manager user interface on the left, select "I/O Devices" and then right-click to open a context menu and select "Scan Devices...", or start the action in the menu bar

via  $\frown$  . The TwinCAT System Manager may first have to be set to "Config mode" via 2 or via menu "Actions"  $\rightarrow$  "Set/Reset TwinCAT to Config Mode..." (Shift + F4).

| 🖃 🐼 SYSTEM - Configura | ation                         |
|------------------------|-------------------------------|
|                        | ■ Append Device               |
| □                      | 😭 I <u>m</u> port Device      |
| Appings                | Scan Devices                  |
|                        | Paste Ctrl+V                  |
|                        | 😤 Paste with Links Alt+Ctrl+V |

Fig. 47: Select "Scan Devices..."

Confirm the warning message, which follows, and select "EtherCAT" in the dialog:

| 4 new I/O devices found                                                                                                    | ×   |
|----------------------------------------------------------------------------------------------------|-----|
| Device 1 (EtherCAT)     Device 3 (EtherCAT) [Local Area Connection (TwinCAT-Intel PCI Ethernet A]     Device 2 (USB)     Device 4 (NOV/DP-RAM)     Select     Unselect | cel |

Fig. 48: Automatic detection of I/O devices: selection the devices to be integrated

Confirm the message "Find new boxes", in order to determine the terminals connected to the devices. "Free Run" enables manipulation of input and output values in "Config mode" and should also be acknowledged.

Based on the <u>sample configuration [> 52]</u> described at the beginning of this section, the result is as follows:

| □                       |
|-------------------------|
| I/O Devices             |
| Device 1 (EtherCAT)     |
| Device 1-Image          |
| Device 1-Image-Info     |
|                         |
| 🖃 🕸 Outputs             |
| 🖽 🔒 InfoData            |
| 🖃 📕 Term 1 (EK1200)     |
| 🛨 📲 Term 2 (EL1004)     |
|                         |
| 🖃 🗮 Device 3 (EtherCAT) |
| Device 3-Image          |
|                         |
| 🗄 🛛 😂 İnputs            |
| 🗄 🛛 🜲 Outputs           |
| 🏥 💀 😫 InfoData          |
| 🗄 📲 Term 4 (EK1100)     |
| 🛓 💀 😫 InfoData          |
| 📺 📲 Term 5 (EL2008)     |
| Term 3 (EL9011)         |

Fig. 49: Mapping of the configuration in the TwinCAT 2 System Manager

The whole process consists of two stages, which may be performed separately (first determine the devices, then determine the connected elements such as boxes, terminals, etc.). A scan can also be initiated by selecting "Device ..." from the context menu, which then reads the elements present in the configuration below:

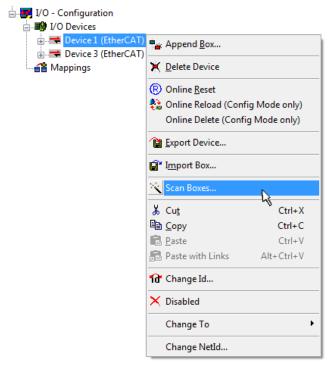

Fig. 50: Reading of individual terminals connected to a device

This functionality is useful if the actual configuration is modified at short notice.

### Programming and integrating the PLC

TwinCAT PLC Control is the development environment for the creation of the controller in different program environments: TwinCAT PLC Control supports all languages described in IEC 61131-3. There are two text-based languages and three graphical languages.

#### Text-based languages

- Instruction List (IL)
- Structured Text (ST)

### Graphical languages

- Function Block Diagram (FBD)
- Ladder Diagram (LD)
- The Continuous Function Chart Editor (CFC)
- Sequential Function Chart (SFC)

The following section refers to Structured Text (ST).

After starting TwinCAT PLC Control, the following user interface is shown for an initial project:

| 👺 TwinCAT PLC Control - (Untitled)* - [MAIN (PRG-ST)] |                                                                                                    |
|-------------------------------------------------------|----------------------------------------------------------------------------------------------------|
| 🥦 File Edit Project Insert Extras Online Window Help  |                                                                                                    |
| `` <b>`` ` `` `` `` `` `` ``</b>                      |                                                                                                    |
| POUs<br>Interior MAIN (PRG)                           | 0001       PROGRAM MAIN         0002       VAR         0003       END_VAP         0006       0007         0008       0009         0001       •         0001       •         0001       •         0001       •         0001       •         0002       •         0003       •         0004       •         0005       •         0004       •         0005       •         •       • |
| POUs 📲 Data types 📮 Visualizations 🌄 Resources        | Loading library 'C:\TwinCAT\PLC\LIB\STANDARD.LIB'                                                                                                    |
|                                                       | Target: Local (123.45.67.89.1.1), Run Time: 1 TwinCAT Config Mode Lin.: 3, Col.: 8 ONLINE OV READ                                                                                                    |

Fig. 51: TwinCAT PLC Control after startup

Sample variables and a sample program have been created and stored under the name "PLC\_example.pro":

| 👺 TwinCAT PLC Control - PLC_example.pro - [MAIN (PRG-ST)]                                                                                                    |       |
|----------------------------------------------------------------------------------------------------|-------|
| 🥦 File Edit Project Insert Extras Online Window Help                                                                                                    | _ 8 × |
|                                                                                                    |       |
| Image: Polls       0001       PROGRAM MAIN         Image: Polls       0002       VAR         Image: Polls       0003       nSwitchCtrl       : BOOL:= TRUE;         0004       nRotateUpper       : WORD :=16#8000;         0005       RRotateLower       : WORD :=16#01;         0006       END_VAR       0007         0007       VAR_INPUT       0008         0009       END_VAR       0009         0009       END_VAR       0009         0001       VAR_OUTPUT       0001         0001       NAR_OUTPUT       0011         0011       nEL2008_value       AT%Q*         0013       0013 |       |
|                                                                                                    | 4<br> |
| Implementation of POU 'MAIN'<br>Implementation of task 'Standard'<br>Warning 1990: No 'VAR_CONFIG' for 'MAIN.bEL1004_Ch4'<br>Warning 1990: No 'VAR_CONFIG' for 'MAIN.nEL2008_value'<br>POU indices:51 (2%)<br>Size of used data: 45 of 1048576 bytes (0.00%)                                                                                                    | •     |
| Image: Size of used value. 45 of 1040578 dytes (0.00%)         Size of used retain data: 0 of 32768 bytes (0.00%)         Detror(s), 2 Warning(s).         Image: Target: Local (123.45.67.89.1.1), Run Time: 1         TwinCAT Config Mode                                                                                                    |       |

Fig. 52: Sample program with variables after a compile process (without variable integration)

Warning 1990 (missing "VAR\_CONFIG") after a compile process indicates that the variables defined as external (with the ID "AT%I\*" or "AT%Q\*") have not been assigned. After successful compilation, TwinCAT PLC Control creates a "\*.tpy" file in the directory in which the project was stored. This file (\*.tpy) contains variable assignments and is not known to the System Manager, hence the warning. Once the System Manager has been notified, the warning no longer appears.

First, integrate the TwinCAT PLC Control project in the **System Manager** via the context menu of the PLC configuration; right-click and select "Append PLC Project...":

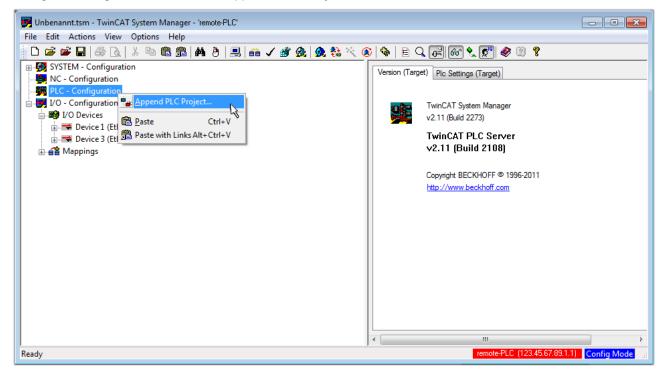

Fig. 53: Appending the TwinCAT PLC Control project

Select the PLC configuration "PLC\_example.tpy" in the browser window that opens. The project including the two variables identified with "AT" are then integrated in the configuration tree of the System Manager:

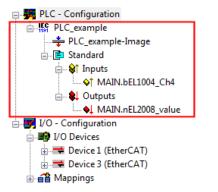

Fig. 54: PLC project integrated in the PLC configuration of the System Manager

The two variables "bEL1004\_Ch4" and "nEL2008\_value" can now be assigned to certain process objects of the I/O configuration.

### Assigning variables

Open a window for selecting a suitable process object (PDO) via the context menu of a variable of the integrated project "PLC\_example" and via "Modify Link..." "Standard":

| File Edit Actions View Options Help         Image: Internation         Image: Internation         Image: Image: Image: Image: Image: Image: Image: Image: Image: Image: Image: Image: Image: Image: Image: Image: Image: Image: Image: Image: Ima                                                                                                    | 🛃 Unbenannt.tsm - TwinCAT System Ma | anager - 'remote-PLC'             |                |                        |                        | - • •            |
|----------------------------------------------------------------------------------------------------|-------------------------------------|-----------------------------------|----------------|------------------------|------------------------|------------------|
| Image: System - Configuration         Image: NC - Configuration         Image: PLC - Configuration         Image: PLC - Configuration                                                                                                    | File Edit Actions View Options      | Help                              |                |                        |                        |                  |
| NC - Configuration          PLC - Configuration         PLC - configuration         PLC - configuration         Clear Link(s)         Goto Link Variable         Take Name Over From Linked Variable         Take Name Over From Linked Variable         MAIN.bEL1004_Ch4         Type:         BOOL         Group:       Inputs         Main.bEL1004_Ch4         Main.bEL1004_Ch4         Main.bEL1004_Ch4         Main.bEL1004_Ch4         Main.bEL1004_Ch4         Main.bEL1004_Ch4         Main.bEl1004_Ch4         Main.bEl1004_Ch4         Main.bEl1004_Ch4         Main.bEl1004_Ch4         Mappings         Move Address         3 Online Write         3 Online Write         3 Online Eorce         Add To Watch         Remove From Watch                                                                                                    | D 🖻 📽 🖬   🍜 🖪   X 🖻 f               | 1 📾   🗛 (ð)   🔜   🖴 🗸 💣 👧   👧 🗞 🖄 | 🚳   🗞   🖹 🔍    | P 60 🗙 💇 <             | 8 🔋                    |                  |
| NC - Configuration   PLC - Configuration   PLC - Configuration   PLC - Configuration   PLC - Configuration   Clear Link(s)   Clear Link(s)   Goto Link Variable   Take Name Over From Linked Variable   Insert Variable   PLO - Configuration   PLO - MAIN.bEL1004_Ch4   Insert Variable   PLO - Configuration   PLO - MAIN.bEL2008_valu   PLO - Configuration   PLO - Configuration </th <th>👜 🥵 SYSTEM - Configuration</th> <th></th> <th>Variable Elace</th> <th>Online</th> <th></th> <th>*</th>                                                                                                    | 👜 🥵 SYSTEM - Configuration          |                                   | Variable Elace | Online                 |                        | *                |
| Image: Discussion of the pice and pice to the pice of the pice of t |                                     |                                   | Valiable Flags | Online                 |                        |                  |
| Image: Standard   Image: Standard   Image: Standard <th></th> <th>Change Link</th> <th>Name:</th> <th>MAIN.bEL1004_Ch4</th> <th></th> <th></th>                                                                                                    |                                     | Change Link                       | Name:          | MAIN.bEL1004_Ch4       |                        |                  |
| PLC_example-Image   Goto Link Variable   Take Name Over From Linked Variable   Take Name Over From Linked Variable   Take Name Over From Linked Variable   MalN.bEL1004_Ch4   Image: Insert Variable   Image: Insert Variable   Image                                                                                                    |                                     |                                   | <u>-</u>       | POOL                   |                        |                  |
| □-ls Standard       Take Name Over From Linked Variable         □-ls Main Job EL1004_Ch4       Inputs         □-ls Outputs       Inputs         □-ls Outputs       Move Address         □-ls Outputs       Inputs         □-ls Outputs       Inputs         □-ls Outputs       Inputs         □-ls Outputs       Inputs         □-ls Outputs       Inputs         □-ls Outputs       Inputs         □-ls Outputs       Inputs         □-ls Outputs       Inp                                                                                                    |                                     |                                   | Type:          | BOOL                   |                        |                  |
| Imputs       Imputs       Address:       0.0       User ID:       0         Imputs       Imputs       <                                                                                                    |                                     |                                   | Group:         | Inputs                 | Size:                  | 0.1              |
| Image: Wark betting Charge                                                                                                    | T T T                               |                                   | Address:       | 0.0                    | User ID:               | 0                |
| MAIN.nEL2008_valu       M_Delete         MAIN.nEL2008_valu       Move Address         Move Address       Address         Devices       >3 Online Write         Device 3 (EtherCAT)       >3 Online Force         Mappings       Melease Force         Add To Watch       Remove From Watch                                                                                                    |                                     | Insert Variable                   |                |                        |                        |                  |
| Image: Woild Construction       Move Address         Image: Woild Construction       Move Address         Image: Woild Construction       >3 Online Write         Image: Solution Construction       >3 Online Eorce         Image: Solution Construction       >3 Online Eorce         Image: Solution Construction       >3 Online Eorce         Image: Solution Construction       >3 Online Eorce         Image: Solution Construction       >3 Online Eorce         Image: Solution Construction       >3 Online Eorce         Image: Solution Construction Construction       >3 Online Eorce                                                                                                    |                                     | 💥 <u>D</u> elete                  | Linked to      | ]                      |                        |                  |
| Image: Devices       → 3 Online Write         Image: Device 3 (EtherCAT)       → 3 Online Eorce         Image: Device 3 (EtherCAT)       → 3 Online Eorce         Image: De                                                                                                    | -                                   |                                   | Comment        | Variable of IEC1131 n  | miect "PLC example"    | Lodated with Tax |
| → 示 Device 1 (EtherCAT)       →3 Online Write         → 示 Device 3 (EtherCAT)       →3 Online Force         → 示 Mappings       →3 Release Force         Q Add To Watch       Q Remove From Watch                                                                                                    |                                     | Move Address                      | Comment.       | valiable of iEC (151 p | roject i Lo_example .  | E                |
| → ➡ Device 3 (EtherCAT)       →3 Online Eorce         → ▲ Mappings       →3 Release Force         Q       Add To Watch         ⊗       Remove From Watch                                                                                                    |                                     | →3 Online <u>W</u> rite           |                |                        |                        |                  |
| Q. Add To Watch         X. Remove From Watch                                                                                                    |                                     | →3 Online <u>F</u> orce           |                |                        |                        |                  |
| 🥂 Remove From Watch                                                                                                    |                                     | - Release Force                   |                |                        |                        |                  |
| 🥂 Remove From Watch                                                                                                    |                                     |                                   |                |                        |                        |                  |
|                                                                                                    |                                     |                                   |                |                        |                        |                  |
| ADS Info: Port: 801, IGrp: 0xF021, IOffs: 0x0, Len: 1                                                                                                    |                                     | 🙊 Remove From Watch               |                |                        |                        |                  |
| ADS Info: Port: 801, IGrp: 0xF021, IOffs: 0x0, Len: 1                                                                                                    |                                     |                                   |                |                        |                        |                  |
|                                                                                                    |                                     |                                   | ADS Info:      | Port: 801. IGro: 0xF02 | 21. IOffs: 0x0. Len: 1 |                  |
|                                                                                                    |                                     |                                   | 100 110        |                        |                        |                  |
| · · · · · · · · · · · · · · · · · · ·                                                                                                    |                                     |                                   |                |                        |                        | -                |
|                                                                                                    |                                     |                                   | •              |                        |                        | F                |
| remote-PLC (123.45.67.89.1.1) Config Mode                                                                                                    |                                     |                                   |                | remote-f               | PLC (123.45.67.89.1.1) | Config Mode      |

Fig. 55: Creating the links between PLC variables and process objects

In the window that opens, the process object for the variable "bEL1004\_Ch4" of type BOOL can be selected from the PLC configuration tree:

| Attach Variable MAIN.bEL1004_Ch4 (Input)                                                                                                    | <b>×</b>                                                                                                    |
|----------------------------------------------------------------------------------------------------|----------------------------------------------------------------------------------------------------|
| I/O - Configuration I/O Devices Pevice 1 (EtherCAT) I Term 2 (EL1004) I Input > IX 26.0, BIT [0.1] I Input > IX 26.1, BIT [0.1] I Input > IX 26.3, BIT [0.1] I Input > IX 26.3, BIT [0.1] I Input > IX 26.3, BIT [0.1] I Input > IX 26.3, BIT [0.1] I Input > IX 26.3, BIT [0.1] I Input > IX 26.3, BIT [0.1] I Input > IX 26.3, BIT [0.1] I Input > IX 26.3, BIT [0.1] I Input > IX 26.3, BIT [0.1] I Input > IX 26.3, BIT [0.1] I Input > IX 1522.0, BIT [0.1] I Input of Input > IX 1522.0, BIT [0.1] I WcState > IX 1522.0, BIT [0.1] | Show Variables<br>Unused<br>Used and unused<br>Exclude disabled<br>Exclude stare Image<br>Show Tooltips<br>(CEL1004) . Device 1 (EtherCAT) . 1/O Devices<br>Matching Type<br>Matching Size<br>All Types<br>Array Mode<br>Offsets<br>Continuous<br>Show Dialog<br>Variable Name<br>Hand over<br>Take over<br>Cancel OK |

Fig. 56: Selecting PDO of type BOOL

According to the default setting, certain PDO objects are now available for selection. In this sample the input of channel 4 of the EL1004 terminal is selected for linking. In contrast, the checkbox "All types" must be ticked for creating the link for the output variables, in order to allocate a set of eight separate output bits to a byte variable. The following diagram shows the whole process:

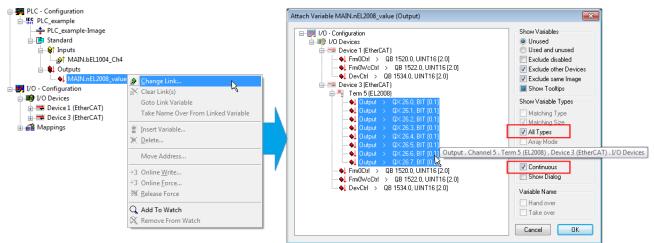

Fig. 57: Selecting several PDOs simultaneously: activate "Continuous" and "All types"

Note that the "Continuous" checkbox was also activated. This is designed to allocate the bits contained in the byte of the variable "nEL2008\_value" sequentially to all eight selected output bits of the EL2008 terminal. In this way it is possible to subsequently address all eight outputs of the terminal in the program with a byte

corresponding to bit 0 for channel 1 to bit 7 for channel 8 of the PLC. A special symbol ( $\blacksquare$ ) at the yellow or red object of the variable indicates that a link exists. The links can also be checked by selecting a "Goto Link Variable" from the context menu of a variable. The object opposite, in this case the PDO, is automatically selected:

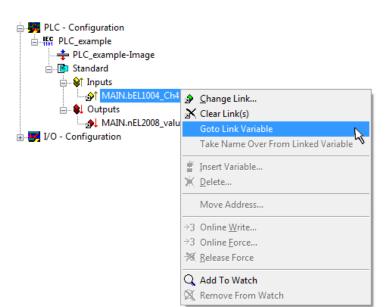

Fig. 58: Application of a "Goto Link" variable, using "MAIN.bEL1004\_Ch4" as a sample

The process of assigning variables to the PDO is completed via the menu selection "Actions"  $\rightarrow$  "Generate

Mappings", key Ctrl+M or by clicking on the symbol in the menu.

This can be visualized in the configuration:

| ⊡∵ <b>≦</b> ≌ Ma | ppings                                       |
|------------------|----------------------------------------------|
| - 60             | PLC_example (Standard) - Device 1 (EtherCAT) |
|                  | PLC_example (Standard) - Device 3 (EtherCAT) |

The process of creating links can also take place in the opposite direction, i.e. starting with individual PDOs to variable. However, in this example it would then not be possible to select all output bits for the EL2008, since the terminal only makes individual digital outputs available. If a terminal has a byte, word, integer or similar PDO, it is possible to allocate this a set of bit-standardised variables (type "BOOL"). Here, too, a "Goto Link Variable" from the context menu of a PDO can be executed in the other direction, so that the respective PLC instance can then be selected.

#### Activation of the configuration

The allocation of PDO to PLC variables has now established the connection from the controller to the inputs and outputs of the terminals. The configuration can now be activated. First, the configuration can be verified

via  $\checkmark$  (or via "Actions"  $\rightarrow$  "Check Configuration"). If no error is present, the configuration can be

activated via (or via "Actions"  $\rightarrow$  "Activate Configuration...") to transfer the System Manager settings to the runtime system. Confirm the messages "Old configurations are overwritten!" and "Restart TwinCAT system in Run mode" with "OK".

A few seconds later the real-time status **RTime 0%** is displayed at the bottom right in the System Manager. The PLC system can then be started as described below.

#### Starting the controller

Starting from a remote system, the PLC control has to be linked with the Embedded PC over Ethernet via "Online"  $\rightarrow$  "Choose Run-Time System...":

| ne                           | <b>F11</b>    |                               |                                                 |              |
|------------------------------|---------------|-------------------------------|-------------------------------------------------|--------------|
| Login                        | F11           |                               |                                                 |              |
| Logout                       | F12           |                               |                                                 |              |
| Download                     |               |                               |                                                 |              |
| Run                          | F5            |                               |                                                 |              |
| Stop                         | Shift+F8      |                               |                                                 |              |
| Reset                        |               |                               |                                                 |              |
| Reset All                    |               |                               |                                                 | ſ            |
| Toggle Breakpoint            | F9            | Choose Run-Time System        | m                                               | l            |
| Breakpoint Dialog            |               | ⊡… <mark>∵</mark> Local (149. |                                                 | ОК           |
| Step over                    | F10           | │                             | (255.255.255.255.255.255)<br>(123.45.67.89.1.1) | Cancel       |
| Step in                      | F8            |                               | system 1 (Port 801)                             |              |
| Single Cycle                 | Ctrl+F5       |                               | 45                                              |              |
| Write Values                 | Ctrl+F7       |                               |                                                 | Version Infi |
| Force Values                 | F7            |                               |                                                 | Version min  |
| Release Force                | Shift+F7      |                               |                                                 |              |
| Write/Force-Dialog           | Ctrl+Shift+F7 |                               |                                                 |              |
| Show Call Stack              | /             |                               |                                                 |              |
| Display Flow Control         | Ctrl+F11      |                               |                                                 | _            |
| Simulation Mode              |               | ,                             |                                                 |              |
| Communication Parameters     |               |                               |                                                 |              |
| Sourcecode download          |               |                               |                                                 |              |
| Choose Run-Time System       | R             |                               |                                                 |              |
| Create Bootproject           | -1            |                               |                                                 |              |
| Create Bootproject (offline) |               |                               |                                                 |              |
| Delete Bootproject           |               |                               |                                                 |              |

Fig. 59: Choose target system (remote)

In this sample "Runtime system 1 (port 801)" is selected and confirmed. Link the PLC with the real-time

system via menu option "Online"  $\rightarrow$  "Login", the F11 key or by clicking on the symbol  $\square$ . The control program can then be loaded for execution. This results in the message "No program on the controller! Should the new program be loaded?", which should be acknowledged with "Yes". The runtime environment is ready for the program start:

| TwinCAT PLC Control - PLC_example.pro* File Edit Project Insert Extras Or |                                                                                                    |                                          |                          |
|---------------------------------------------------------------------------|----------------------------------------------------------------------------------------------------|------------------------------------------|--------------------------|
|                                                                           | X 🗈 🖻 🙀 🙀                                                                                                    |                                          |                          |
|                                                                           | Image: State State         Image: State State         Image: State State         Image: State State         Image: State State         Image: State State         Image: State State         Image: State         Image: State         I |                                          |                          |
| POUs PUs Res                                                              | 0001 (* Program example *)           0002 IF bEL1004_Ch4 THEN           0003 IF nSwitchCrt1 THEN           0005 nRotateLower := ROL(nRotateLower, 2);           0006 nRotateUpper := ROP(nRotateUpper, 2);           0007 nEL2008_value := WORD_TO_BYTE(nRotate           0008 ELSE           0011 IF NOT nSwitchCtrl THEN           0012 END_IF           0013 END_IF           0014 0015           <                                                                                                    | nSwitchCtrl = TRUE<br>nSwitchCtrl = TRUE | nRotateLower = 16#0100   |
| L                                                                         | Target: remote-PLC (123.45.67.89.1.1), Run Time: 1                                                                                                    | Lin.: 1, Col.: 18 UNLINE:                | SIM RUN BP FORCE OV READ |

Fig. 60: PLC Control logged in, ready for program startup

The PLC can now be started via "Online"  $\rightarrow$  "Run", F5 key or

### 6.1.2 TwinCAT 3

### Startup

TwinCAT makes the development environment areas available together with Microsoft Visual Studio: after startup, the project folder explorer appears on the left in the general window area (cf. "TwinCAT System Manager" of TwinCAT 2) for communication with the electromechanical components.

After successful installation of the TwinCAT system on the PC to be used for development, TwinCAT 3 (shell) displays the following user interface after startup:

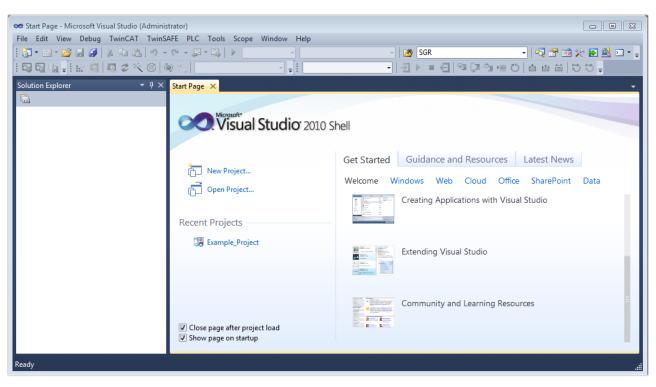

Fig. 61: Initial TwinCAT 3 user interface

First create a new project via New TwinCAT Project... (or under "File" $\rightarrow$  "New" $\rightarrow$  "Project..."). In the following dialog make the corresponding entries as required (as shown in the diagram):

| New Project                                                                               |                  |                                     | ? <mark>×</mark>                            |
|-------------------------------------------------------------------------------------------|------------------|-------------------------------------|---------------------------------------------|
| Recent Templates                                                                          |                  | .NET Framework 4   Sort by: Default | 🔹 🔝 📰 Search Installed Temp 🔎               |
| Installed Templates                                                                       |                  | TwinCAT XAE Project (XML format)    | Type: TwinCAT Projects                      |
| <ul> <li>Other Project Type</li> <li>TwinCAT Measure</li> <li>TwinCAT Projects</li> </ul> | ement            |                                     | TwinCAT XAE System Manager<br>Configuration |
| Online Templates                                                                          |                  |                                     |                                             |
|                                                                                           |                  |                                     |                                             |
|                                                                                           |                  |                                     |                                             |
|                                                                                           |                  |                                     |                                             |
| Name:                                                                                     | Example_Project  |                                     |                                             |
| Location:                                                                                 | C:\my_tc3_proje  | cts\ •                              | Browse                                      |
| Solution:                                                                                 | Create new solut | ion 🔹                               |                                             |
| Solution name:                                                                            | Example_Project  |                                     | Create directory for solution               |
|                                                                                           |                  |                                     | Add to Source Control                       |
|                                                                                           |                  |                                     | OK Cancel                                   |

Fig. 62: Create new TwinCAT project

The new project is then available in the project folder explorer:

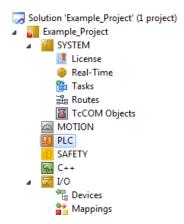

Fig. 63: New TwinCAT3 project in the project folder explorer

Generally, TwinCAT can be used in local or remote mode. Once the TwinCAT system including the user interface (standard) is installed on the respective PLC, TwinCAT can be used in local mode and thereby the next step is "Insert Device [▶ 66]".

If the intention is to address the TwinCAT runtime environment installed on a PLC as development environment remotely from another system, the target system must be made known first. Via the symbol in the menu bar:

| 🚥 Example_Project - Microsoft Visual Studio (Administrator) |          |        |         |       |       |          |                 |       |       |          |             |      |   |
|-------------------------------------------------------------|----------|--------|---------|-------|-------|----------|-----------------|-------|-------|----------|-------------|------|---|
| File                                                        | Edit     | View   | Project | Build | Debug | TwinCAT  | TwinSAFE        | PLC   | Tools | Scope    | Window      | Help |   |
| : 🎦                                                         | - :::    | - 凒    | J 🥥     | 8 B   | B 9   | - (4 - 4 | a - 🖳   🕨       | Relea | ase   | • Tw     | inCAT RT () | x64) | • |
| : 🖓                                                         | 67 Q     | a = I  | 🔥 🧧     | 2     | 🔨 🎯   | 0 🔁 🔁    | <local></local> |       | Ĭ     | -        |             |      | • |
| Solut                                                       | tion Exp | olorer |         |       | - ₽ 2 | ×        |                 |       | Cho   | ose Targ | et System   |      |   |

expand the pull-down menu:

| <local></local>      | Ŧ |   |
|----------------------|---|---|
| <local></local>      |   |   |
| Choose Target System |   |   |
|                      |   | 5 |

and open the following window:

| Choose Target System                              |     |         | X                 |
|---------------------------------------------------|-----|---------|-------------------|
| ⊡ <mark>40</mark> <local> (123.45.67.89.1</local> | .1) |         | ОК                |
|                                                   |     |         | Cancel            |
|                                                   |     |         | (                 |
|                                                   |     |         | Search (Ethernet) |
|                                                   |     |         | Search (Fieldbus) |
|                                                   |     |         |                   |
|                                                   |     |         |                   |
|                                                   |     |         | 🔲 Set as Default  |
|                                                   |     |         | Set as Delaut     |
|                                                   |     |         |                   |
| Connection Timeout (s):                           | 5   | <b></b> |                   |
| Connection Timeout (s):                           | 5   | •       |                   |

Fig. 64: Selection dialog: Choose the target system

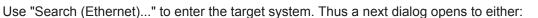

- enter the known computer name after "Enter Host Name / IP:" (as shown in red)
- perform a "Broadcast Search" (if the exact computer name is not known)
- enter the known computer IP or AmsNetID.

| Add Route Dialog        |           |          |           |                                               | 23                                            |
|-------------------------|-----------|----------|-----------|-----------------------------------------------|-----------------------------------------------|
| Enter Host Name / IP:   |           |          | 7         | Refresh Status                                | Broadcast Search                              |
| HostiName               | Connected | Address  | AMS NetId | TwinCAT OS Ve                                 | ersion Comment                                |
| Enter desti             | nation    | computer | name      |                                               |                                               |
| & activate              |           |          |           |                                               |                                               |
|                         |           |          |           |                                               |                                               |
|                         |           |          |           |                                               |                                               |
|                         |           |          |           |                                               |                                               |
|                         |           |          |           |                                               |                                               |
| -                       |           |          |           |                                               |                                               |
| Route Name (Target):    |           |          |           | Route Name (Remote):                          | MY-PC                                         |
| AmsNetId:               |           |          |           | Target Route                                  | Remote Route                                  |
| Transport Type:         | TCP/IP    | •        |           | Project                                       | None                                          |
| Address Info:           |           |          | -         | <ul> <li>Static</li> <li>Temporary</li> </ul> | <ul> <li>Static</li> <li>Temporary</li> </ul> |
| 💿 Host Name 🛛 💿 IF      | Address   |          |           |                                               |                                               |
| Connection Timeout (s): | 5         | ×        |           |                                               |                                               |
|                         |           |          |           | Add Route                                     | Close                                         |

Fig. 65: Specify the PLC for access by the TwinCAT System Manager: selection of the target system

Once the target system has been entered, it is available for selection as follows (a password may have to be entered):

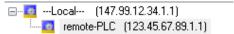

After confirmation with "OK" the target system can be accessed via the Visual Studio shell.

#### Adding devices

In the project folder explorer of the Visual Studio shell user interface on the left, select "Devices" within

element "I/O", then right-click to open a context menu and select "Scan" or start the action via

in the

menu bar. The TwinCAT System Manager may first have to be set to "Config mode" via  $\overset{4}{\square}$  or via the menu "TwinCAT"  $\rightarrow$  "Restart TwinCAT (Config mode)".

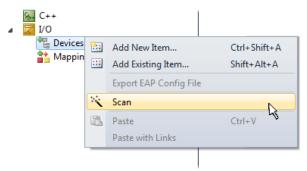

Fig. 66: Select "Scan"

Confirm the warning message, which follows, and select "EtherCAT" in the dialog:

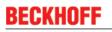

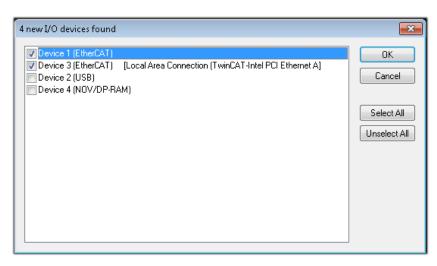

Fig. 67: Automatic detection of I/O devices: selection the devices to be integrated

Confirm the message "Find new boxes", in order to determine the terminals connected to the devices. "Free Run" enables manipulation of input and output values in "Config mode" and should also be acknowledged.

Based on the <u>sample configuration [> 52]</u> described at the beginning of this section, the result is as follows:

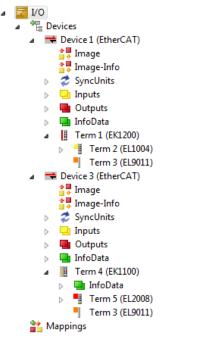

Fig. 68: Mapping of the configuration in VS shell of the TwinCAT3 environment

The whole process consists of two stages, which may be performed separately (first determine the devices, then determine the connected elements such as boxes, terminals, etc.). A scan can also be initiated by selecting "Device ..." from the context menu, which then reads the elements present in the configuration below:

| Device 2 (EtherCAT)<br>Mappings | × | Add New Item<br>Add Existing Item<br>Remove | Ctrl+Shift+A<br>Shift+Alt+A<br>Del |
|---------------------------------|---|---------------------------------------------|------------------------------------|
|                                 |   | Change NetId                                |                                    |
|                                 |   | Save Device 1 (EtherCAT) As                 |                                    |
|                                 |   | Append EtherCAT Cmd                         |                                    |
|                                 |   | Append Dynamic Container                    |                                    |
|                                 |   | Online Reset                                |                                    |
|                                 |   | Online Reload                               |                                    |
|                                 |   | Online Delete                               |                                    |
| *                               | Ń | Scan                                        | 0                                  |
|                                 |   | Change Id                                   | 43                                 |
|                                 |   | Change To                                   |                                    |
| 6                               | b | Сору                                        | Ctrl+C                             |
| à                               | Ж | Cut                                         | Ctrl+X                             |
| 1                               | 2 | Paste                                       | Ctrl+V                             |
|                                 |   | Paste with Links                            |                                    |
| 6                               |   | Independent Project File                    |                                    |
|                                 |   |                                             |                                    |

Fig. 69: Reading of individual terminals connected to a device

This functionality is useful if the actual configuration is modified at short notice.

### Programming the PLC

TwinCAT PLC Control is the development environment for the creation of the controller in different program environments: TwinCAT PLC Control supports all languages described in IEC 61131-3. There are two text-based languages and three graphical languages.

- Text-based languages
  - Instruction List (IL)
  - Structured Text (ST)
- Graphical languages
  - Function Block Diagram (FBD)
  - Ladder Diagram (LD)
  - The Continuous Function Chart Editor (CFC)
  - Sequential Function Chart (SFC)

The following section refers to Structured Text (ST).

In order to create a programming environment, a PLC subproject is added to the project sample via the context menu of "PLC" in the project folder explorer by selecting "Add New Item....":

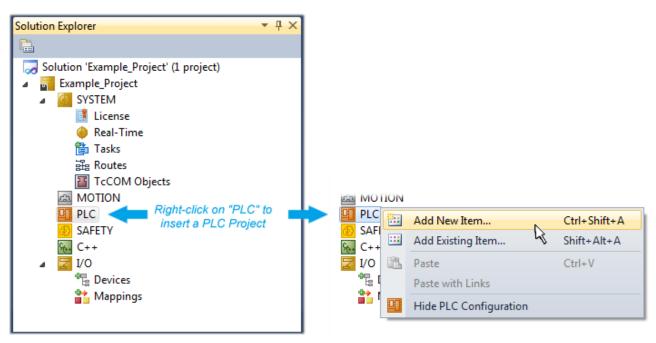

Fig. 70: Adding the programming environment in "PLC"

In the dialog that opens select "Standard PLC project" and enter "PLC\_example" as project name, for example, and select a corresponding directory:

| Add New Item - Exampl             | le_Project      |           |                           |               | 8 X                                                      |
|-----------------------------------|-----------------|-----------|---------------------------|---------------|----------------------------------------------------------|
| Installed Templates               |                 | Sort by:  | Default                   |               | Search Installed Templates                               |
| Plc Templates<br>Online Templates |                 |           | Standard PLC Project      | Plc Templates | Type: Plc Templates<br>Creates a new TwinCAT PLC project |
|                                   |                 |           | Empty PLC Project         | Plc Templates | containing a task and a program.                         |
|                                   |                 |           |                           |               |                                                          |
|                                   |                 |           |                           |               |                                                          |
|                                   |                 |           |                           |               |                                                          |
|                                   |                 |           |                           |               |                                                          |
|                                   |                 |           |                           |               |                                                          |
| Name:                             | PLC_example     |           |                           |               |                                                          |
| Location:                         | C:\my_tc3_proje | cts\Examp | ole_Project\Example_Proje | ct\ 🔹         | Browse                                                   |
|                                   |                 |           |                           |               | Add Cancel                                               |

Fig. 71: Specifying the name and directory for the PLC programming environment

The "Main" program, which already exists by selecting "Standard PLC project", can be opened by doubleclicking on "PLC\_example\_project" in "POUs". The following user interface is shown for an initial project:

|                                                                                                    | tt)                                                |               |
|----------------------------------------------------------------------------------------------------|----------------------------------------------------|---------------|
| <ul> <li>Example_Project - Microsoft Visual Studio (Adminis<br/>File Edit View Project Build Debug Twing)</li> </ul>                                                                                                    | trator)<br>AT TwinSAFE PLC Tools Scope Window Help |               |
|                                                                                                    |                                                    | - 🖉 SGR   ‡   |
|                                                                                                    |                                                    |               |
|                                                                                                    | remote-PLC • PLC_example                           |               |
|                                                                                                    | MAIN ×                                             |               |
| <ul> <li>Solution 'Example_Project' (1 project)</li> <li>Example_Project</li> <li>SYSTEM</li> <li>MOTION</li> <li>PLC</li> <li>PLC_example Project</li> <li>PLC_example Project</li> <li>External Types</li> <li>External Types</li> <li>References</li> <li>DUTs</li> <li>GVLs</li> <li>VISUs</li> <li>POUs</li> <li>MAIN (PRG)</li> <li>VISUs</li> <li>PLC_example.tmc</li> <li>PLC_example.tmc</li> <li>PLC_example.tmc</li> <li>PLC_example.tmc</li> <li>MAIN</li> <li>PLC_example Instance</li> <li>SAFETY</li> <li>C++</li> <li>VO</li> </ul> | 1 PROGRAM MAIN<br>2 VAR<br>3 END_VAR<br>4          |               |
| Ready                                                                                                    | 🛃 Ln 1 C                                           | Col1 Ch1 INS: |

Fig. 72: Initial "Main" program of the standard PLC project

To continue, sample variables and a sample program have now been created:

| Image: Solution 'Example_Project' (1 project)         Image: Example_Project         Image: Example_Project         Image: System         Image: System         < | remote-PLC     →     PLC_example     →     →     →     →       ×     MAIN     ×     1     PROGRAM MAIN     ▲                                                                                                    |
|----------------------------------------------------------------------------------------------------|----------------------------------------------------------------------------------------------------|
| ution Explorer                                                                                                    | X MAIN X                                                                                                    |
| Solution 'Example_Project' (1 project)<br>Example_Project<br>SYSTEM                                                                                                    | 1 PROGRAM MAIN                                                                                                    |
| Solution 'Example_Project' (1 project)                                                                                                    |                                                                                                    |
| <ul> <li>PLC</li> <li>PLC_example</li> <li>PLC_example Project</li> <li>External Types</li> <li>References</li> <li>DUTs</li> <li>GVLs</li> <li>POUs</li> <li>MAIN (PRG)</li> <li>VISUs</li> <li>PLC_example.tmc</li> <li>PICTask (PIcTask)</li> <li>PICTask Inputs</li> <li>PIcTask Cutputs</li> <li>PIcTask Outputs</li> <li>MAIN.nEL2008_value</li> </ul>                                                                                                    | <pre>A = 2 VAR<br/>3 nSwitchCtrl : BOOL := TRUE;<br/>4 nRotateUpper : WORD :=16#8000;<br/>5 nRotateLower : WORD :=16#01;<br/>6<br/>7 bEL1004_Ch4 AT%I* : BOOL;<br/>8 nEL2008_value AT%Q* : BYTE;<br/>10 END_VAR<br/>11<br/>1 (* Program example *)<br/>8 2 IF bEL1004_Ch4 THEN<br/>9 a IF nSwitchCtrl THEN<br/>4 nSwitchCtrl := FALSE;<br/>5 nRotateLower := ROL(nRotateLower, 2);<br/>6 nRotateUpper := ROR(nRotateUpper, 2);<br/>7 nEL2008_value := WORD_TO_BYTE(nRotateLower OR nRotateUpper);<br/>8 END_IF<br/>9 9 ELSE<br/>9 10 IF NOT nSwitchCtrl THEN<br/>11 nSwitchCtrl := TRUE;<br/>12 END_IF<br/>13 END_IF</pre> |

Fig. 73: Sample program with variables after a compile process (without variable integration)

The control program is now created as a project folder, followed by the compile process:

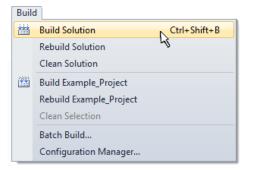

Fig. 74: Start program compilation

The following variables, identified in the ST/ PLC program with "AT%", are then available in under "Assignments" in the project folder explorer:

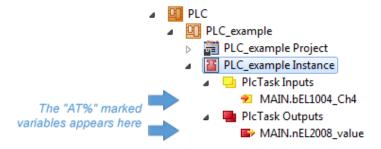

#### Assigning variables

Via the menu of an instance - variables in the "PLC" context, use the "Modify Link..." option to open a window for selecting a suitable process object (PDO) for linking:

-

| <ul> <li>PLC</li> <li>PLC_example</li> <li>PLC_example Project</li> <li>PLC_example Instance</li> <li>PLC_example Instance</li> </ul> |           |                                     |
|----------------------------------------------------------------------------------------------------|-----------|-------------------------------------|
| MAIN.bEL1004_Ch4                                                                                                    | я         | Change Link                         |
| PIcTask Outputs MAIN.nEL2008 value                                                                                                    | X         | Clear Link(s)                       |
| SAFETY                                                                                                    |           | Goto Link Variable                  |
| 96. C++                                                                                                    |           | Take Name Over from linked Variable |
| ⊳ <mark>⊠</mark> I/O                                                                                                    |           | Move Address                        |
|                                                                                                    |           | Online Write '0'                    |
|                                                                                                    |           | Online Write '1'                    |
|                                                                                                    | <b>→3</b> | Online Write                        |
|                                                                                                    | ÷3        | Online Force                        |
|                                                                                                    | ->>       | Release Force                       |
|                                                                                                    | 2         | Add to Watch                        |
|                                                                                                    | ×         | Remove from Watch                   |

Fig. 75: Creating the links between PLC variables and process objects

In the window that opens, the process object for the variable "bEL1004\_Ch4" of type BOOL can be selected from the PLC configuration tree:

| Search:<br>Show Variables<br>Devices<br>Device 1 [EtherCAT]<br>Device 1 [EtherCAT]<br>Device 1 [EtherCAT]<br>Device 1 [EtherCAT]<br>VocState > IX 1526.0, BIT [0.1]<br>Term 2 [EL1004]<br>Input > IX 26.0, BIT [0.1]<br>Input > IX 26.0, BIT [0.1]<br>Input > IX 26.0, BIT [0.1]<br>Device 3 [EtherCAT]<br>VocState > IX 1522.0, BIT [0.1]<br>Device 3 [EtherCAT]<br>VocState > IX 1526.0, BIT [0.1]<br>VocState > IX 1526.0, BIT [0.1]<br>VocState > IX 1526.0, BIT [0.1]<br>VocState > IX 1526.0, BIT [0.1]<br>VocState > IX 1526.0, BIT [0.1]<br>VocState > IX 1526.0, BIT [0.1]<br>Variable Name<br>Hand over<br>Take over<br>Cancel OK | Attach Variable MAIN.bEL1004_Ch4 (Input)                                                                                                    | <b>—</b>                                                                                                    |
|----------------------------------------------------------------------------------------------------|----------------------------------------------------------------------------------------------------|----------------------------------------------------------------------------------------------------|
|                                                                                                    | <pre>I/0 Devices Devices SyncUnits Cdefault&gt; Cdefault&gt; C</pre> | <ul> <li>Unused</li> <li>Used and unused</li> <li>Exclude disabled</li> <li>Exclude other Devices</li> <li>Exclude same Image</li> <li>Show Tooltips</li> <li>Sort by Address</li> <li>Show Variable Types</li> <li>Matching Type</li> <li>Matching Size</li> <li>All Types</li> <li>Array Mode</li> <li>Offsets</li> <li>Continuous</li> <li>Show Dialog</li> <li>Variable Name</li> <li>Hand over</li> <li>Take over</li> </ul> |

Fig. 76: Selecting PDO of type BOOL

According to the default setting, certain PDO objects are now available for selection. In this sample the input of channel 4 of the EL1004 terminal is selected for linking. In contrast, the checkbox "All types" must be ticked for creating the link for the output variables, in order to allocate a set of eight separate output bits to a byte variable. The following diagram shows the whole process:

|                  |                |                                                                                                    | Attach Variable MAIN.nEL2008_value (Output)                                                                                                    | ×                                                                                                    |
|------------------|----------------|----------------------------------------------------------------------------------------------------|----------------------------------------------------------------------------------------------------|----------------------------------------------------------------------------------------------------|
|                  |                | Change Link                                                                                                    | Search:<br>↓/0<br>↓ Devices<br>↓ Content of the CAT)<br>↓ Content of the CAT)<br>↓ Content of the CAT)<br>↓ Content of the CAT)<br>↓ Content of the CAT<br>↓ Content of the CAT<br>↓ Content of | Show Variables<br>Urused<br>Used and unused<br>Exclude disabled<br>Exclude other Devices<br>Exclude same Image<br>Show Toolkips<br>Sort by Address |
| ▶ ₩ C++<br>► 200 | +3<br>→3<br>≫3 | Clear Link(s)<br>Goto Link Variable<br>Take Name Over from linked Variable<br>Display Mode<br>Move Address<br>Online Write<br>Online Force<br>Release Force<br>Add to Watch<br>Remove from Watch | Frm0Cirl > 08 1520.0, UINT [2.0]     Frm0WcCirl > 08 1522.0, UINT [2.0]     Frm0WcCirl > 08 1524.0, UINT [2.0]     Frm5[EL2008]     Frm5[EL2008]     Frm5[EL208]     Frm5[EL208]     Frm5[EL208]     Frm5[EL208]     Frm5[EL208]     Frm5[EL208]     Frm5[EL208]     Frm5[EL208]     Frm5[EL208]                                                                                                    | Show Variable Types<br>Matching Type<br>Matching Size<br>Array Mode<br>Offsets<br>Show Dialog<br>Variable Name<br>Hand over<br>Take over           |
|                  |                |                                                                                                    |                                                                                                    | Cancel OK                                                                                                    |

Fig. 77: Selecting several PDOs simultaneously: activate "Continuous" and "All types"

Note that the "Continuous" checkbox was also activated. This is designed to allocate the bits contained in the byte of the variable "nEL2008\_value" sequentially to all eight selected output bits of the EL2008 terminal. In this way it is possible to subsequently address all eight outputs of the terminal in the program with a byte

corresponding to bit 0 for channel 1 to bit 7 for channel 8 of the PLC. A special symbol ( ) at the yellow or red object of the variable indicates that a link exists. The links can also be checked by selecting a "Goto Link Variable" from the context menu of a variable. The object opposite, in this case the PDO, is automatically selected:

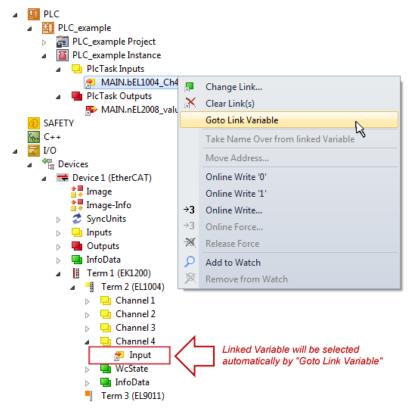

Fig. 78: Application of a "Goto Link" variable, using "MAIN.bEL1004\_Ch4" as a sample

The process of creating links can also take place in the opposite direction, i.e. starting with individual PDOs to variable. However, in this example it would then not be possible to select all output bits for the EL2008, since the terminal only makes individual digital outputs available. If a terminal has a byte, word, integer or similar PDO, it is possible to allocate this a set of bit-standardised variables (type "BOOL"). Here, too, a "Goto Link Variable" from the context menu of a PDO can be executed in the other direction, so that the respective PLC instance can then be selected.

#### Activation of the configuration

The allocation of PDO to PLC variables has now established the connection from the controller to the inputs

and outputs of the terminals. The configuration can now be activated with is or via the menu under "TwinCAT" in order to transfer settings of the development environment to the runtime system. Confirm the messages "Old configurations are overwritten!" and "Restart TwinCAT system in Run mode" with "OK". The corresponding assignments can be seen in the project folder explorer:

Mappings
 PLC\_example Instance - Device 3 (EtherCAT) 1
 PLC\_example Instance - Device 1 (EtherCAT) 1

A few seconds later the corresponding status of the Run mode is displayed in the form of a rotating symbol

at the bottom right of the VS shell development environment. The PLC system can then be started as described below.

#### Starting the controller

Select the menu option "PLC"  $\rightarrow$  "Login" or click on to link the PLC with the real-time system and load the control program for execution. This results in the message "No program on the controller! Should the new program be loaded?", which should be acknowledged with "Yes". The runtime environment is ready for

program start by click on symbol . , the "F5" key or via "PLC" in the menu selecting "Start". The started programming environment shows the runtime values of individual variables:

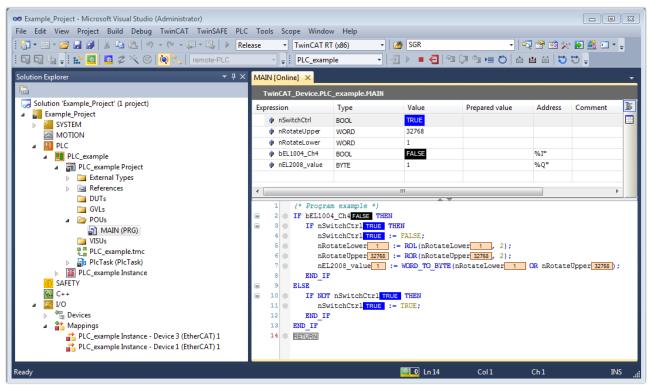

Fig. 79: TwinCAT development environment (VS shell): logged-in, after program startup

The two operator control elements for stopping and logout result in the required action (accordingly also for stop "Shift + F5", or both actions can be selected via the PLC menu).

# 6.2 TwinCAT Development Environment

The Software for automation TwinCAT (The Windows Control and Automation Technology) will be distinguished into:

- TwinCAT 2: System Manager (Configuration) & PLC Control (Programming)
- TwinCAT 3: Enhancement of TwinCAT 2 (Programming and Configuration takes place via a common Development Environment)

#### Details:

- TwinCAT 2:
  - Connects I/O devices to tasks in a variable-oriented manner
  - · Connects tasks to tasks in a variable-oriented manner
  - Supports units at the bit level
  - Supports synchronous or asynchronous relationships
  - · Exchange of consistent data areas and process images
  - Datalink on NT Programs by open Microsoft Standards (OLE, OCX, ActiveX, DCOM+, etc.)
  - Integration of IEC 61131-3-Software-SPS, Software- NC and Software-CNC within Windows NT/2000/XP/Vista, Windows 7, NT/XP Embedded, CE
  - Interconnection to all common fieldbusses
  - <u>More...</u>

#### Additional features:

- TwinCAT 3 (eXtended Automation):
  - Visual-Studio®-Integration
  - Choice of the programming language
  - Supports object orientated extension of IEC 61131-3
  - Usage of C/C++ as programming language for real time applications
  - Connection to MATLAB®/Simulink®
  - Open interface for expandability
  - Flexible run-time environment
  - Active support of Multi-Core- und 64-Bit-Operatingsystem
  - Automatic code generation and project creation with the TwinCAT Automation Interface
  - <u>More...</u>

Within the following sections commissioning of the TwinCAT Development Environment on a PC System for the control and also the basically functions of unique control elements will be explained.

Please see further information to TwinCAT 2 and TwinCAT 3 at http://infosys.beckhoff.com.

#### 6.2.1 Installation of the TwinCAT real-time driver

In order to assign real-time capability to a standard Ethernet port of an IPC controller, the Beckhoff real-time driver has to be installed on this port under Windows.

This can be done in several ways. One option is described here.

In the System Manager call up the TwinCAT overview of the local network interfaces via Options  $\rightarrow$  Show Real Time Ethernet Compatible Devices.

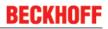

 File
 Edit
 Actions
 View
 Options
 Help

 Image: Image: Ima

Fig. 80: System Manager "Options" (TwinCAT 2)

This have to be called up by the Menü "TwinCAT" within the TwinCAT 3 environment:

| 🚥 Example_Project - Microsoft Visual Studio ( | (Administrator)                              |  |  |  |  |
|-----------------------------------------------|----------------------------------------------|--|--|--|--|
| File Edit View Project Build Debug            | TwinCAT TwinSAFE PLC Tools Scope Window Help |  |  |  |  |
| : 🛅 • 🖽 • 💕 🔒 🥔 🗼 🛍 🛍 🔊                       | Activate Configuration                       |  |  |  |  |
| i 🖸 🖓 🖕 i 🔐 🧧 🗖 🎓 🖄 🎯                         | Restart TwinCAT System                       |  |  |  |  |
|                                               | Restart TwinCommer/IP Link Register          |  |  |  |  |
|                                               | Opuate Firmware/EEPROM                       |  |  |  |  |
|                                               | Show Realtime Ethernet Compatible Devices    |  |  |  |  |
|                                               | File Handling                                |  |  |  |  |
|                                               | EtherCAT Devices                             |  |  |  |  |
|                                               | About TwinCAT                                |  |  |  |  |

Fig. 81: Call up under VS Shell (TwinCAT 3)

The following dialog appears:

| Installation of TwinCAT RT-Ethernet Adapters                                                    |                 |
|-------------------------------------------------------------------------------------------------|-----------------|
| Ethernet Adapters                                                                               | Update List     |
| Installed and ready to use devices      LAN3 - TwinCAT-Intel PCI Ethernet Adapter (Gigabit)     | install         |
| 100M - TwinCAT-Intel PCI Ethernet Adapter     16 - TwinCAT-Intel PCI Ethernet Adapter (Gigabit) | Bind            |
| Empatible devices     Incompatible devices                                                      | Unbind          |
| Disabled devices                                                                                | Enable          |
|                                                                                                 | Disable         |
|                                                                                                 | 🗖 Show Bindings |

Fig. 82: Overview of network interfaces

Interfaces listed under "Compatible devices" can be assigned a driver via the "Install" button. A driver should only be installed on compatible devices.

A Windows warning regarding the unsigned driver can be ignored.

Alternatively an EtherCAT-device can be inserted first of all as described in chapter <u>Offline configuration</u> <u>creation, section "Creating the EtherCAT device"</u> [**>** <u>86</u>] in order to view the compatible ethernet ports via its EtherCAT properties (tab "Adapter", button "Compatible Devices…"):

| SYSTEM - Configuration SIGN OF Configuration SIGN OF Configuration SIGN OF CONFIGURATION SIGN OF CONFIGURATION SIGN OF CONFIGURATIO | General Adapter Et | herCAT Online CoE - Online   |                                |
|----------------------------------------------------------------------------------------------------|--------------------|------------------------------|--------------------------------|
| ⊡-, I/O - Configuration<br>⊡-, I/O Devices                                                                                                    |                    | 💿 OS (NDIS) 💫 PCI            | O DPRAM                        |
|                                                                                                    | Description:       | 1G (Intel(R) PR0/1000 PM Net | work Connection - Packet Sched |
|                                                                                                    | Device Name:       | \DEVICE\{2E55A7C2-AF68-48    | A2-A9B8-7C0DE2A44BF0}          |
|                                                                                                    | PCI Bus/Slot:      |                              | Search                         |
|                                                                                                    | MAC Address:       | 00 01 05 05 f9 54            | Compatible Devices             |
|                                                                                                    | IP Address:        | 169.254.1.1 (255.255.0.0)    |                                |

Fig. 83: *EtherCAT device properties(TwinCAT 2): click on "Compatible Devices..." of tab "Adapter"* 

TwinCAT 3: the properties of the EtherCAT device can be opened by double click on "Device .. (EtherCAT)" within the Solution Explorer under "I/O":

| 4 | 2 | I/O              | )                     |
|---|---|------------------|-----------------------|
|   | ۸ | °C               | Devices               |
|   |   | $\triangleright$ | = Device 1 (EtherCAT) |
|   |   |                  |                       |

After the installation the driver appears activated in the Windows overview for the network interface (Windows Start  $\rightarrow$  System Properties  $\rightarrow$  Network)

| 上 1G Properties 🔹 🔋                                                                                                    |  |  |  |  |
|----------------------------------------------------------------------------------------------------|--|--|--|--|
| General Authentication Advanced                                                                                                    |  |  |  |  |
| Connect using:                                                                                                    |  |  |  |  |
| TwinCAT-Intel PCI Ethernet Adapter (                                                                                                    |  |  |  |  |
| This connection uses the following items:                                                                                                    |  |  |  |  |
| <ul> <li>Client for Microsoft Networks</li> <li>File and Printer Sharing for Microsoft Networks</li> <li>QoS Packet Scheduler</li> <li>TwinCAT Ethernet Protocol</li> </ul> |  |  |  |  |
| Install Uninstall Properties                                                                                                    |  |  |  |  |
| Allows your computer to access resources on a Microsoft<br>network.                                                                                                    |  |  |  |  |
| <ul> <li>Show icon in notification area when connected</li> <li>Notify me when this connection has limited or no connectivity</li> </ul>                                    |  |  |  |  |
| OK Cancel                                                                                                    |  |  |  |  |

Fig. 84: Windows properties of the network interface

A correct setting of the driver could be:

| nernet Adapters                                                                                       | Update List |
|----------------------------------------------------------------------------------------------------|-------------|
| Installed and ready to use devices<br>□ LAN-Verbindung - TwinCAT-Intel PCI Ethernet Adapter (Gigabit) | Install     |
| TwinCAT Ethernet Protocol                                                                             | Bind        |
| Compatible devices                                                                                    | Unbind      |
| └──️ LAN-Verbindung 2 - Intel(R) 82579LM Gigabit Network Connection<br>──♀ Disabled devices           | Enable      |
| Driver OK                                                                                             | Disable     |

Fig. 85: Exemplary correct driver setting for the Ethernet port

Other possible settings have to be avoided:

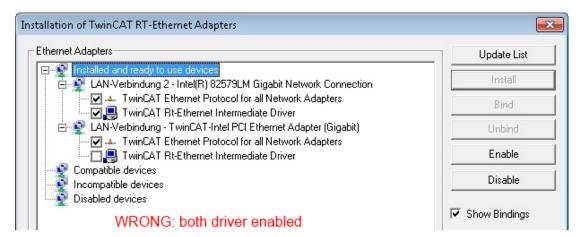

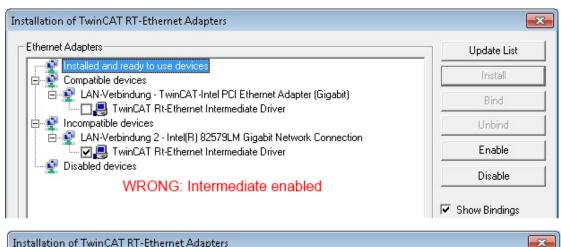

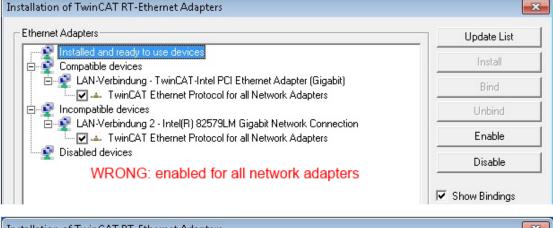

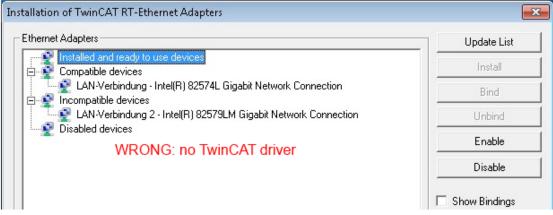

Fig. 86: Incorrect driver settings for the Ethernet port

#### IP address of the port used

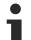

#### IP address/DHCP

In most cases an Ethernet port that is configured as an EtherCAT device will not transport general IP packets. For this reason and in cases where an EL6601 or similar devices are used it is useful to specify a fixed IP address for this port via the "Internet Protocol TCP/IP" driver setting and to disable DHCP. In this way the delay associated with the DHCP client for the Ethernet port assigning itself a default IP address in the absence of a DHCP server is avoided. A suitable address space is 192.168.x.x, for example.

| 👍 1G Properties 📀 🛛 👔                                                                                                    |
|----------------------------------------------------------------------------------------------------|
| General Authentication Advanced                                                                                                    |
| Connect using:                                                                                                    |
| TwinCAT-Intel PCI Ethernet Adapter ( Configure                                                                                                    |
| This connection uses the following items:                                                                                                    |
| 🗹 👵 QoS Packet Scheduler 🔗                                                                                                    |
| Image: Second Second Sec |
|                                                                                                    |
|                                                                                                    |
| Install Uninstall Properties                                                                                                    |
|                                                                                                    |
| Internet Protocol (TCP/IP) Properties                                                                                                    |
| Internet Protocol (TCP/IP) Properties General                                                                                                    |
|                                                                                                    |
| General<br>You can get IP settings assigned automatically if your network supportions this capability. Otherwise, you need to ask your network administrator                                                                                                    |
| General<br>You can get IP settings assigned automatically if your network support<br>this capability. Otherwise, you need to ask your network administrator<br>the appropriate IP settings.                                                                                                    |

Fig. 87: TCP/IP setting for the Ethernet port

# 6.2.2 Notes regarding ESI device description

#### Installation of the latest ESI device description

The TwinCAT EtherCAT master/System Manager needs the device description files for the devices to be used in order to generate the configuration in online or offline mode. The device descriptions are contained in the so-called ESI files (EtherCAT Slave Information) in XML format. These files can be requested from the respective manufacturer and are made available for download. An \*.xml file may contain several device descriptions.

The ESI files for Beckhoff EtherCAT devices are available on the Beckhoff website.

The ESI files should be stored in the TwinCAT installation directory.

Default settings:

- TwinCAT 2: C:\TwinCAT\IO\EtherCAT
- TwinCAT 3: C:\TwinCAT\3.1\Config\Io\EtherCAT

The files are read (once) when a new System Manager window is opened, if they have changed since the last time the System Manager window was opened.

A TwinCAT installation includes the set of Beckhoff ESI files that was current at the time when the TwinCAT build was created.

For TwinCAT 2.11/TwinCAT 3 and higher, the ESI directory can be updated from the System Manager, if the programming PC is connected to the Internet; by

- TwinCAT 2: Option → "Update EtherCAT Device Descriptions"
- TwinCAT 3: TwinCAT → EtherCAT Devices → "Update Device Descriptions (via ETG Website)..."

The <u>TwinCAT ESI Updater [ 85]</u> is available for this purpose.

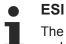

The \*.xml files are associated with \*.xsd files, which describe the structure of the ESI XML files. To update the ESI device descriptions, both file types should therefore be updated.

#### **Device differentiation**

EtherCAT devices/slaves are distinguished by four properties, which determine the full device identifier. For example, the device identifier EL2521-0025-1018 consists of:

- · family key "EL"
- name "2521"
- type "0025"
- and revision "1018"

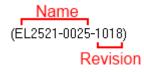

Fig. 88: Identifier structure

The order identifier consisting of name + type (here: EL2521-0010) describes the device function. The revision indicates the technical progress and is managed by Beckhoff. In principle, a device with a higher revision can replace a device with a lower revision, unless specified otherwise, e.g. in the documentation. Each revision has its own ESI description. See <u>further notes [10]</u>.

#### **Online description**

If the EtherCAT configuration is created online through scanning of real devices (see section Online setup) and no ESI descriptions are available for a slave (specified by name and revision) that was found, the System Manager asks whether the description stored in the device should be used. In any case, the System Manager needs this information for setting up the cyclic and acyclic communication with the slave correctly.

| TwinCAT System Manager                                                                                                  |        |  |  |  |  |
|----------------------------------------------------------------------------------------------------|--------|--|--|--|--|
| New device type found (EL2521-0024 - 'EL2521-0024 1K. Pulse Train 24V DC Ausgang').<br>ProductRevision EL2521-0024-1016 |        |  |  |  |  |
| Use available online description instead                                                                                |        |  |  |  |  |
|                                                                                                    |        |  |  |  |  |
| Apply to all                                                                                                    | Yes No |  |  |  |  |

Fig. 89: OnlineDescription information window (TwinCAT 2)

In TwinCAT 3 a similar window appears, which also offers the Web update:

| TwinCAT XAE                                                                                                    |                                                |  |  |  |  |
|----------------------------------------------------------------------------------------------------|------------------------------------------------|--|--|--|--|
| New device type found (EL2521-0024 - 'EL2521-0024 1K. Pulse Train 24V DC Ausgang').<br>ProductRevision EL2521-0024-1016 |                                                |  |  |  |  |
| Use available online description instead (YES) or try to load appropriate descriptions from the web                     |                                                |  |  |  |  |
| Apply to all                                                                                                    | Yes No Online ESI Update (Web access required) |  |  |  |  |

Fig. 90: Information window OnlineDescription (TwinCAT 3)

If possible, the Yes is to be rejected and the required ESI is to be requested from the device manufacturer. After installation of the XML/XSD file the configuration process should be repeated.

| NOTE                                                                                                    |  |  |  |
|----------------------------------------------------------------------------------------------------|--|--|--|
| Changing the 'usual' configuration through a scan                                                                                                    |  |  |  |
| ✓ If a scan discovers a device that is not yet known to TwinCAT, distinction has to be made between two cases. Taking the example here of the EL2521-0000 in the revision 1019                                                                                                    |  |  |  |
| a) no ESI is present for the EL2521-0000 device at all, either for the revision 1019 or for an older revision.<br>The ESI must then be requested from the manufacturer (in this case Beckhoff).                                                                                                    |  |  |  |
| b) an ESI is present for the EL2521-0000 device, but only in an older revision, e.g. 1018 or 1017.<br>In this case an in-house check should first be performed to determine whether the spare parts stock al-<br>lows the integration of the increased revision into the configuration at all. A new/higher revision usually<br>also brings along new features. If these are not to be used, work can continue without reservations with<br>the previous revision 1018 in the configuration. This is also stated by the Beckhoff compatibility rule. |  |  |  |

Refer in particular to the chapter '<u>General notes on the use of Beckhoff EtherCAT IO components</u>' and for manual configuration to the chapter '<u>Offline configuration creation'</u> [<u>> 86</u>].

If the OnlineDescription is used regardless, the System Manager reads a copy of the device description from the EEPROM in the EtherCAT slave. In complex slaves the size of the EEPROM may not be sufficient for the complete ESI, in which case the ESI would be *incomplete* in the configurator. Therefore it's recommended using an offline ESI file with priority in such a case.

The System Manager creates for online recorded device descriptions a new file "OnlineDescription0000...xml" in its ESI directory, which contains all ESI descriptions that were read online.

#### OnlineDescriptionCache00000002.xml

Fig. 91: File OnlineDescription.xml created by the System Manager

Is a slave desired to be added manually to the configuration at a later stage, online created slaves are indicated by a prepended symbol ">" in the selection list (see Figure "Indication of an online recorded ESI of *EL2521* as an example").

| Add Ether | CAT device at port B (E-Bus)                                                                                                    | of Term 1    |                                                        |            |          | 8  |
|-----------|----------------------------------------------------------------------------------------------------|--------------|--------------------------------------------------------|------------|----------|----|
| Search:   | el2                                                                                                    | Name:        | Term 2                                                 | Multiple:  | 1        | ОК |
| Туре:     | Beckhoff Automation     Safety Terminals     Digital Output Ter     EL2002 2Ch.     EL2004 4Ch.     EL2032 2Ch.     EL2032 2Ch.     EL2032 1K | •            | Cancel<br>Port<br>B (E-Bus)<br>C (Ethernet)<br>X2 OUT' |            |          |    |
|           | Extended Information                                                                                                    | 🔲 Show Hidde | en Devices                                             | 📝 Show Sut | b Groups |    |
|           |                                                                                                    |              |                                                        |            |          |    |

Fig. 92: Indication of an online recorded ESI of EL2521 as an example

If such ESI files are used and the manufacturer's files become available later, the file OnlineDescription.xml should be deleted as follows:

- close all System Manager windows
- restart TwinCAT in Config mode
- delete "OnlineDescription0000...xml"
- restart TwinCAT System Manager

This file should not be visible after this procedure, if necessary press <F5> to update

#### OnlineDescription for TwinCAT 3.x

In addition to the file described above "OnlineDescription0000...xml", a so called EtherCAT cache with new discovered devices is created by TwinCAT 3.x, e.g. under Windows 7:

C:\User\[USERNAME]\AppData\Roaming\Beckhoff\TwinCAT3\Components\Base\EtherCATCache.xml (Please note the language settings of the OS!) You have to delete this file, too.

#### Faulty ESI file

If an ESI file is faulty and the System Manager is unable to read it, the System Manager brings up an information window.

| TwinCAT  | l System Manager                                                                                                    | Microsoft Visual Studio                                                                                                    |
|----------|----------------------------------------------------------------------------------------------------|----------------------------------------------------------------------------------------------------|
| <u>^</u> | Error parsing EtherCAT device description!<br>File 'C:\TwinCAT\Io\EtherCAT\Beckhoff EL9xx.xml'<br>Device 'EL9999'<br>PD0 'Status Us' is assigned to a not existing Sync Manager instance (0)<br>Description will be ignored. | Error parsing EtherCAT device description!<br>File 'C:\TwinCAT\Io\EtherCAT\Beckhoff EL9xx.xml'<br>Device 'EL9999'<br>PDO 'Status Us' is assigned to a not existing Sync Manager instance (0)<br>Description will be ignored. |
|          | ОК                                                                                                    | ОК                                                                                                    |

Fig. 93: Information window for faulty ESI file (left: TwinCAT 2; right: TwinCAT 3)

Reasons may include:

- Structure of the \*.xml does not correspond to the associated \*.xsd file  $\rightarrow$  check your schematics
- Contents cannot be translated into a device description  $\rightarrow$  contact the file manufacturer

# 6.2.3 TwinCAT ESI Updater

For TwinCAT 2.11 and higher, the System Manager can search for current Beckhoff ESI files automatically, if an online connection is available:

| File Edit Actions View | Options Help                        |
|------------------------|-------------------------------------|
| 📔 D 📽 📽 日   🚳 🖪        | Update EtherCAT Device Descriptions |

Fig. 94: Using the ESI Updater (>= TwinCAT 2.11)

The call up takes place under:

"Options" → "Update EtherCAT Device Descriptions"

#### Selection under TwinCAT 3:

| 👓 Exampl  | e_Project - Microsoft | Visual Studio (Ad | dministrator)        |                        |                     |                     |                         |                |              |
|-----------|-----------------------|-------------------|----------------------|------------------------|---------------------|---------------------|-------------------------|----------------|--------------|
| File Edit | View Project B        | uild Debug T      | winCAT TwinSAF       | PLC Tools Scop         | e Window Hel        | p                   |                         |                |              |
| i 🛅 + 🖮   | 3 - 💕 🔙 🗿 🕹           | <b>₽</b> ₿ 9      | Activate Config      | uration                |                     | - 12                | SGR                     | - 🗟            | 2 😤 🐋        |
|           | Na 🚽 i 🔝 🚨 🗖          | 🗢 🔨 🌀 🗸           | Restart TwinCA       | l System               | evices              | <ul> <li></li></ul> | ) = 🔁 🗔 🍕               | 0 4 4          | **   *       |
|           |                       |                   | Restart Twin Ch      | 1                      | •                   |                     |                         |                |              |
|           |                       |                   | Selected item        |                        | •                   |                     |                         |                |              |
|           |                       |                   | EtherCAT Devic       | es                     | •                   | Update D            | evice Descriptions (vi  | ia ETG Website | )            |
|           |                       |                   | About TwinCAT        |                        |                     | Reload D            | evice Descriptions      |                | 43           |
|           | EtherCAT Slave 1      | Information (ESI) | ) Updater            |                        |                     |                     |                         | 23             | $\mathbf{i}$ |
|           | Vendor                |                   | Loaded URL           |                        |                     |                     |                         |                |              |
|           | KOFF Beckhoff Au      | utomation GmbH    | 0 http://d           | ownload.beckhoff.com/d | ownload/Config/Ethe | erCAT/XML_Device    | e_Description/Beckhoff_ | EtherC         |              |
|           |                       |                   |                      |                        |                     |                     |                         |                |              |
|           | Target Path:          | C:\TwinCAT\3.     | 1\Config\Io\EtherCAT |                        |                     |                     | ОК                      | Cancel         |              |

Fig. 95: Using the ESI Updater (TwinCAT 3)

The ESI Updater (TwinCAT 3) is a convenient option for automatic downloading of ESI data provided by EtherCAT manufacturers via the Internet into the TwinCAT directory (ESI = EtherCAT slave information). TwinCAT accesses the central ESI ULR directory list stored at ETG; the entries can then be viewed in the Updater dialog, although they cannot be changed there.

The call up takes place under:

"TwinCAT"  $\rightarrow$  "EtherCAT Devices"  $\rightarrow$  "Update Device Description (via ETG Website)...".

#### 6.2.4 Distinction between Online and Offline

The distinction between online and offline refers to the presence of the actual I/O environment (drives, terminals, EJ-modules). If the configuration is to be prepared in advance of the system configuration as a programming system, e.g. on a laptop, this is only possible in "Offline configuration" mode. In this case all components have to be entered manually in the configuration, e.g. based on the electrical design.

If the designed control system is already connected to the EtherCAT system and all components are energised and the infrastructure is ready for operation, the TwinCAT configuration can simply be generated through "scanning" from the runtime system. This is referred to as online configuration.

In any case, during each startup the EtherCAT master checks whether the slaves it finds match the configuration. This test can be parameterised in the extended slave settings. Refer to <u>note "Installation of the latest ESI-XML device description" [ $\blacktriangleright$  81].</u>

#### For preparation of a configuration:

- the real EtherCAT hardware (devices, couplers, drives) must be present and installed
- the devices/modules must be connected via EtherCAT cables or in the terminal/ module strand in the same way as they are intended to be used later

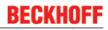

- · the devices/modules be connected to the power supply and ready for communication
- TwinCAT must be in CONFIG mode on the target system.

#### The online scan process consists of:

- <u>detecting the EtherCAT device [> 91]</u> (Ethernet port at the IPC)
- <u>detecting the connected EtherCAT devices [> 92]</u>. This step can be carried out independent of the preceding step
- troubleshooting [▶ 95]

The scan with existing configuration [ $\blacktriangleright$  96] can also be carried out for comparison.

#### 6.2.5 **OFFLINE** configuration creation

#### Creating the EtherCAT device

Create an EtherCAT device in an empty System Manager window.

| File Edit Actions View Options Help           | ⊳   | _      | SYSTEM           | 8  | Add New Item           | Ctrl+Shift+A |
|-----------------------------------------------|-----|--------|------------------|----|------------------------|--------------|
|                                               | Ι.  | ٤<br>۲ | MOTION           |    | Add Existing Item      | Shift+Alt+A  |
| GYSTEM - Configuration     MC - Configuration | - 0 |        | SAFETY           |    | Export EAP Config File |              |
|                                               | 2.1 | 9      | ю. C++           | 22 | Scan                   |              |
| I/O - Configuration     I/O Devices           | 4   |        | Z I/O            | 8  | Paste                  | Ctrl+V       |
| 📑 Mappings 🎥 Append Device                    | 5   | ⊳      | Devices Mappings |    | Paste with Links       |              |

Fig. 96: Append EtherCAT device (left: TwinCAT 2; right: TwinCAT 3)

Select type 'EtherCAT' for an EtherCAT I/O application with EtherCAT slaves. For the present publisher/ subscriber service in combination with an EL6601/EL6614 terminal select "EtherCAT Automation Protocol via EL6601".

| Insert Dev | rice                                                                                                    |
|------------|----------------------------------------------------------------------------------------------------|
| Туре:      | HO Beckhoff Lightbus     Profibus DP     Profinet     CANopen     CANopen     SERCOS interface     EtherCAT     EtherCAT     EtherCAT     EtherCAT     EtherCAT Slave     EtherCAT Slave     EtherCAT Slave     EtherCAT Slave     EtherCAT Slave     EtherCAT |

Fig. 97: Selecting the EtherCAT connection (TwinCAT 2.11, TwinCAT 3)

Then assign a real Ethernet port to this virtual device in the runtime system.

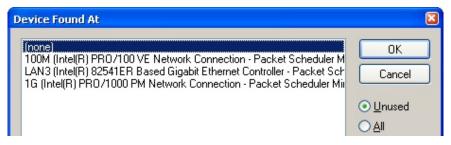

Fig. 98: Selecting the Ethernet port

This query may appear automatically when the EtherCAT device is created, or the assignment can be set/ modified later in the properties dialog; see Fig. *"EtherCAT device properties (TwinCAT 2)"*.

| SYSTEM - Configuration<br>NC - Configuration<br>PLC - Configuration<br>I/O - Configuration<br>I/O Devices | General Adapter Eth          | herCAT Online CoE - Online<br>er<br>O OS (NDIS) O PCI O DPRAM                                      |
|----------------------------------------------------------------------------------------------------|------------------------------|----------------------------------------------------------------------------------------------------|
| TO Devices      Device 1 (EtherCAT)      Mappings                                                         | Description:<br>Device Name: | 1G (Intel(R) PR0/1000 PM Network Connection - Packet Sched                                         |
|                                                                                                    | PCI Bus/Slot:                | \DEVICE\{2E55A7C2-AF68-48A2-A9B8-7C0DE2A44BF0}                                                     |
|                                                                                                    | MAC Address:                 | 00 01 05 05 f9 54 Compatible Devices                                                               |
|                                                                                                    | IP Address:                  | 169.254.1.1 (255.255.0.0)  Promiscuous Mode (use with Netmon/Wireshark only)  Virtual Device Names |
|                                                                                                    | O Adapter Referen            | nce                                                                                                |
|                                                                                                    | Adapter:                     |                                                                                                    |
|                                                                                                    | Freerun Cycle (ms):          | 4                                                                                                  |

Fig. 99: EtherCAT device properties (TwinCAT 2)

TwinCAT 3: the properties of the EtherCAT device can be opened by double click on "Device .. (EtherCAT)" within the Solution Explorer under "I/O":

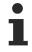

#### Selecting the Ethernet port

Ethernet ports can only be selected for EtherCAT devices for which the TwinCAT real-time driver is installed. This has to be done separately for each port. Please refer to the respective installation page [ $\blacktriangleright$  75].

#### **Defining EtherCAT slaves**

Further devices can be appended by right-clicking on a device in the configuration tree.

| 🚊 🌌 I/O - Configuration |                 | 4   |   | Z I/0 | 0                   |          |                   |               |
|-------------------------|-----------------|-----|---|-------|---------------------|----------|-------------------|---------------|
| 🚊 🏬 I/O Devices         |                 | . 1 | 4 |       | Devices             |          |                   |               |
|                         | Par Append Box  |     |   | Þ     | Device 1 (EtherCAT) | 81       | Add New Item      | Ctrl+Shift+A  |
| 🔤 🖀 Mappings            | X Delete Device |     |   |       | Mappings            |          | Add Existing Item | CLICE Alter A |
|                         |                 | ٩.  |   |       |                     | $\times$ | Remove            |               |

Fig. 100: Appending EtherCAT devices (left: TwinCAT 2; right: TwinCAT 3)

The dialog for selecting a new device opens. Only devices for which ESI files are available are displayed.

Only devices are offered for selection that can be appended to the previously selected device. Therefore the physical layer available for this port is also displayed (Fig. *"Selection dialog for new EtherCAT device"*, A). In the case of cable-based Fast-Ethernet physical layer with PHY transfer, then also only cable-based devices are available, as shown in Fig. *"Selection dialog for new EtherCAT device"*. If the preceding device has several free ports (e.g. EK1122 or EK1100), the required port can be selected on the right-hand side (A).

Overview of physical layer

• "Ethernet": cable-based 100BASE-TX: EK couplers, EP boxes, devices with RJ45/M8/M12 connector

• "E-Bus": LVDS "terminal bus", "EJ-module": EL/ES terminals, various modular modules

The search field facilitates finding specific devices (since TwinCAT 2.11 or TwinCAT 3).

| Insert Ether | rCAT Device                                                               |                                                                                                    |                                                                                                    |                              |                      |        | ×                              |
|--------------|---------------------------------------------------------------------------|----------------------------------------------------------------------------------------------------|----------------------------------------------------------------------------------------------------|------------------------------|----------------------|--------|--------------------------------|
| Search:      |                                                                           | Name:                                                                                                    | Term 1                                                                                                    | Multiple:                    | 1                    | *<br>* | ОК                             |
| Туре:        | EK1200-5000 Ethe<br>EK1541 EtherCAT<br>EK1814 EtherCAT<br>EK1818 EtherCAT | e components<br>(CU25xx)<br>als (EL6xxx)<br>erCAT Power supply (2<br>Coupler (2A E-Bus)<br>Coupler (2A E-Bus, ID<br>erCAT Power supply (2<br>Coupler (2A E-Bus, P(<br>10-Coupler (1A E-Bus)<br>10-Coupler (1A E-Bus)<br>10-Coupler (1A E-Bus)<br>erCAT IO-Coupler (1A<br>Ixxx, ILxxxx-B110)<br>hinals<br>Coupler (2.2A E-Bus) | switch)<br>A E-Bus)<br>JF, ID switch)<br>s, 4 Ch. Dig. In, 3ms, 4 Ch.<br>s, 8 Ch. Dig. In, 3ms, 4 Ch.<br>s, 4 Ch. Dig. In, 3ms, 8 Ch.<br>E-Bus, 8 Ch. Dig. Out 24V | Dig. Out 24V<br>Dig. Out 24V | (, 0,5A)<br>(, 0,5A) | )      | Cancel Port A D B (Ethernet) C |

Fig. 101: Selection dialog for new EtherCAT device

By default only the name/device type is used as selection criterion. For selecting a specific revision of the device the revision can be displayed as "Extended Information".

| Add Ether<br>Search: | CAT device at port B (E-Bus) of Tern<br>el2521                                                                                                    | n 1 (EK1100)<br>Name: | Term 2                                     | Multiple:    | 1     | <u>ок</u> |
|----------------------|----------------------------------------------------------------------------------------------------|-----------------------|--------------------------------------------|--------------|-------|-----------|
| Туре:                | Beckhoff Automation GmbH (     Digital Output Terminals (     EL2521 1Ch. Pulse T     EL2521-0024 1Ch. P     EL2521-0025 1Ch. P     EL2521-0124 1Ch. P     EL2521-01124 1Ch. P | 0020)                 | Cancel Port B (E-Bus) C (Ethernet) X2 OUT' |              |       |           |
|                      | Extended Information                                                                                                    | C Show Hidden         | n Devices                                  | 📝 Show Sub G | roups |           |

Fig. 102: Display of device revision

In many cases several device revisions were created for historic or functional reasons, e.g. through technological advancement. For simplification purposes (see Fig. *"Selection dialog for new EtherCAT device"*) only the last (i.e. highest) revision and therefore the latest state of production is displayed in the selection dialog for Beckhoff devices. To show all device revisions available in the system as ESI descriptions tick the "Show Hidden Devices" check box, see Fig. *"Display of previous revisions"*.

| Add Ether | CAT device at port B (E-Bus) of Terr                                                                                             | m 1 (EK1100)                                                                                                    |                                                                                                    |           |          | 23                                           |
|-----------|----------------------------------------------------------------------------------------------------|----------------------------------------------------------------------------------------------------|----------------------------------------------------------------------------------------------------|-----------|----------|----------------------------------------------|
| Search:   | el2521                                                                                                    | Name:                                                                                                    | Term 2                                                                                                    | Multiple: | 1 🚔      | ОК                                           |
| Туре:     | EL2521 1Ch. Pu<br>EL2521 1Ch. Pu<br>EL2521 1Ch. Pu<br>EL2521 1Ch. Pu<br>EL2521 1Ch. Pu<br>EL2521-0024 Ch. F<br>EL2521-0024 Ch. F | (EL2xxx)<br>Train Output NEL2<br>Ilse Train Output (E<br>Ilse Train Output (E<br>Ilse Train Output (E<br>Ilse Train Output (E<br>Pulse Train Output (E<br>Pulse Train 24V DC<br>Ch. Pulse Train 24V | EL2521-0000-0000)<br>EL2521-0000-1016)<br>EL2521-0000-1017)<br>EL2521-0000-1020)<br>EL2521-0000-1021)<br>Output (EL2521-0024-1<br>DC Output (EL2521-00<br>DC Output (EL2521-00 | 24-1016)  | b Groups | Cancel Port  B (E-Bus)  C (Ethernet) X2 OUT' |
|           |                                                                                                    |                                                                                                    |                                                                                                    |           |          |                                              |

Fig. 103: Display of previous revisions

#### Device selection based on revision, compatibility

The ESI description also defines the process image, the communication type between master and slave/device and the device functions, if applicable. The physical device (firmware, if available) has to support the communication queries/settings of the master. This is backward compatible, i.e. newer devices (higher revision) should be supported if the EtherCAT master addresses them as an older revision. The following compatibility rule of thumb is to be assumed for Beckhoff EtherCAT Terminals/ Boxes/ EJ-modules:

#### device revision in the system >= device revision in the configuration

This also enables subsequent replacement of devices without changing the configuration (different specifications are possible for drives).

#### Example:

If an EL2521-0025-1018 is specified in the configuration, an EL2521-0025-1018 or higher (-1019, -1020) can be used in practice.

# EL2521-0025-1018)

#### Fig. 104: Name/revision of the terminal

If current ESI descriptions are available in the TwinCAT system, the last revision offered in the selection dialog matches the Beckhoff state of production. It is recommended to use the last device revision when creating a new configuration, if current Beckhoff devices are used in the real application. Older revisions should only be used if older devices from stock are to be used in the application.

In this case the process image of the device is shown in the configuration tree and can be parameterised as follows: linking with the task, CoE/DC settings, plug-in definition, startup settings, ...

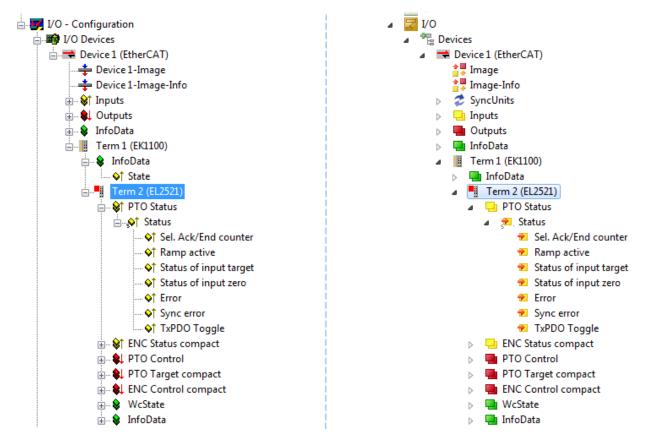

Fig. 105: EtherCAT terminal in the TwinCAT tree (left: TwinCAT 2; right: TwinCAT 3)

# 6.2.6 **ONLINE** configuration creation

#### Detecting/scanning of the EtherCAT device

The online device search can be used if the TwinCAT system is in CONFIG mode. This can be indicated by a symbol right below in the information bar:

- on TwinCAT 2 by a blue display "Config Mode" within the System Manager window: Config Mode .
- on TwinCAT 3 within the user interface of the development environment by a symbol 4.

TwinCAT can be set into this mode:

- TwinCAT 2: by selection of in the Menubar or by "Actions" → "Set/Reset TwinCAT to Config Mode…"
- TwinCAT 3: by selection of 🚨 in the Menubar or by "TwinCAT" → "Restart TwinCAT (Config Mode)"

#### Online scanning in Config mode

The online search is not available in RUN mode (production operation). Note the differentiation between TwinCAT programming system and TwinCAT target system.

The TwinCAT 2 icon ( 2) or TwinCAT 3 icon ( 2) within the Windows-Taskbar always shows the TwinCAT mode of the local IPC. Compared to that, the System Manager window of TwinCAT 2 or the user interface of TwinCAT 3 indicates the state of the target system.

| TwinCAT 2.x Systemmanager           | TwinCAT target system mode_ | Tw                                                  | inCAT | 3.x GUI             | _ |
|-------------------------------------|-----------------------------|-----------------------------------------------------|-------|---------------------|---|
| Local (192.168.0.20.1.1) Config Mod |                             |                                                     |       | •(                  | * |
| 0:36                                | ← Windows-Taskbar →         | •• <mark>•</mark> ••••••••••••••••••••••••••••••••• | • 🕪   | 12:37<br>05.02.2015 |   |
|                                     | TwinCAT local system mode   |                                                     |       |                     | _ |

Fig. 106: Differentiation local/target system (left: TwinCAT 2; right: TwinCAT 3)

Right-clicking on "I/O Devices" in the configuration tree opens the search dialog.

| 👜 🐼 SYSTEM - Configuration                | 4   | 2 | I/O       |     |                        |              |  |
|-------------------------------------------|-----|---|-----------|-----|------------------------|--------------|--|
| → 📴 NC - Configura<br>→ 🙀 PLC - Configura |     |   | 📲 Devices |     | Add New Item           | Ctrl+Shift+A |  |
| I/O - Configura 🔐 Import Device           |     |   |           | ::: | Add Existing Item      | Shift+Alt+A  |  |
| I/O Devices                               |     |   |           |     | Export EAP Config File |              |  |
| 📲 Mappings 📉 Scan Devices                 |     |   |           | *** |                        |              |  |
|                                           | i – |   |           | 1   | Scan                   |              |  |
| 🔁 <u>P</u> aste Ctrl+V                    |     |   |           |     | Paste                  | Ctrl+V       |  |
| Paste with Links Alt+Ctrl+V               |     |   |           |     | Paste with Links       |              |  |

Fig. 107: Scan Devices (left: TwinCAT 2; right: TwinCAT 3)

This scan mode attempts to find not only EtherCAT devices (or Ethernet ports that are usable as such), but also NOVRAM, fieldbus cards, SMB etc. However, not all devices can be found automatically.

| TwinCAT System Manager                                    | Microsoft Visual Studio                                   |
|-----------------------------------------------------------|-----------------------------------------------------------|
| HINT: Not all types of devices can be found automatically | HINT: Not all types of devices can be found automatically |
| OK Cancel                                                 | OK Cancel                                                 |

Fig. 108: Note for automatic device scan (left: TwinCAT 2; right: TwinCAT 3)

Ethernet ports with installed TwinCAT real-time driver are shown as "RT Ethernet" devices. An EtherCAT frame is sent to these ports for testing purposes. If the scan agent detects from the response that an EtherCAT slave is connected, the port is immediately shown as an "EtherCAT Device".

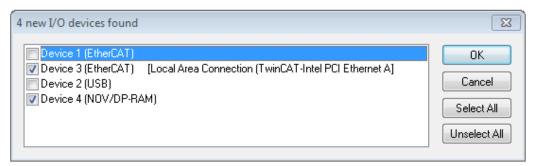

#### Fig. 109: Detected Ethernet devices

Via respective checkboxes devices can be selected (as illustrated in Fig. "*Detected Ethernet devices*" e.g. Device 3 and Device 4 were chosen). After confirmation with "OK" a device scan is suggested for all selected devices, see Fig.: "*Scan query after automatic creation of an EtherCAT device*".

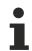

#### Selecting the Ethernet port

Ethernet ports can only be selected for EtherCAT devices for which the TwinCAT real-time driver is installed. This has to be done separately for each port. Please refer to the respective installation page [10,75].

#### Detecting/Scanning the EtherCAT devices

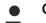

#### Online scan functionality

During a scan the master queries the identity information of the EtherCAT slaves from the slave EEPROM. The name and revision are used for determining the type. The respective devices are located in the stored ESI data and integrated in the configuration tree in the default state defined there.

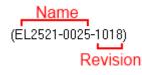

Fig. 110: Example default state

#### NOTE

#### Slave scanning in practice in series machine production

The scanning function should be used with care. It is a practical and fast tool for creating an initial configuration as a basis for commissioning. In series machine production or reproduction of the plant, however, the function should no longer be used for the creation of the configuration, but if necessary for <u>comparison</u>

[▶<u>96]</u> with the defined initial configuration.Background: since Beckhoff occasionally increases the revision version of the delivered products for product maintenance reasons, a configuration can be created by such a scan which (with an identical machine construction) is identical according to the device list; however, the respective device revision may differ from the initial configuration.

#### Example:

Company A builds the prototype of a machine B, which is to be produced in series later on. To do this the prototype is built, a scan of the IO devices is performed in TwinCAT and the initial configuration 'B.tsm' is created. The EL2521-0025 EtherCAT terminal with the revision 1018 is located somewhere. It is thus built into the TwinCAT configuration in this way:

| General Eth | nerCAT [ | DC    | Proces  | rocess Data Start |              | CoE - Online | Online   |
|-------------|----------|-------|---------|-------------------|--------------|--------------|----------|
| Type:       |          | EL252 | 1-0025  | 1Ch. Pu           | lse Train 2  | 4V DC Output | negative |
| Product/Re  | vision:  | EL252 | 1-0025- | 1018 (09          | )<br>d93052/ | 03fa0019)    |          |

Fig. 111: Installing EthetCAT terminal with revision -1018

Likewise, during the prototype test phase, the functions and properties of this terminal are tested by the programmers/commissioning engineers and used if necessary, i.e. addressed from the PLC 'B.pro' or the NC. (the same applies correspondingly to the TwinCAT 3 solution files).

The prototype development is now completed and series production of machine B starts, for which Beckhoff continues to supply the EL2521-0025-0018. If the commissioning engineers of the series machine production department always carry out a scan, a B configuration with the identical contents results again for each machine. Likewise, A might create spare parts stores worldwide for the coming series-produced machines with EL2521-0025-1018 terminals.

After some time Beckhoff extends the EL2521-0025 by a new feature C. Therefore the FW is changed, outwardly recognizable by a higher FW version and **a new revision -1019**. Nevertheless the new device naturally supports functions and interfaces of the predecessor version(s); an adaptation of 'B.tsm' or even 'B.pro' is therefore unnecessary. The series-produced machines can continue to be built with 'B.tsm' and 'B.pro'; it makes sense to perform a <u>comparative scan [> 96]</u> against the initial configuration 'B.tsm' in order to check the built machine.

However, if the series machine production department now doesn't use 'B.tsm', but instead carries out a scan to create the productive configuration, the revision **-1019** is automatically detected and built into the configuration:

| General Ether  | AT DC    | Process Data    | Startup      | CoE - Online    |
|----------------|----------|-----------------|--------------|-----------------|
| Туре:          | EL25     | 21-0025 1Ch. P  | ulse Train 2 | 24V DC Output r |
| Product/Revisi | on: EL25 | 21-0025-1019 (( | )9d93052 /   | 03fb0019)       |

Fig. 112: Detection of EtherCAT terminal with revision -1019

This is usually not noticed by the commissioning engineers. TwinCAT cannot signal anything either, since virtually a new configuration is created. According to the compatibility rule, however, this means that no EL2521-0025-**1018** should be built into this machine as a spare part (even if this nevertheless works in the vast majority of cases).

In addition, it could be the case that, due to the development accompanying production in company A, the new feature C of the EL2521-0025-1019 (for example, an improved analog filter or an additional process data for the diagnosis) is discovered and used without in-house consultation. The previous stock of spare part devices are then no longer to be used for the new configuration 'B2.tsm' created in this way.b if series machine production is established, the scan should only be performed for informative purposes for comparison with a defined initial configuration. Changes are to be made with care!

If an EtherCAT device was created in the configuration (manually or through a scan), the I/O field can be scanned for devices/slaves.

| TwinCAT System Manager | ) | Microsoft Visual Studio |
|------------------------|---|-------------------------|
| Scan for boxes         |   | <b>?</b> Scan for boxes |
| Yes No                 |   | Yes No                  |

Fig. 113: Scan query after automatic creation of an EtherCAT device (left: TwinCAT 2; right: TwinCAT 3)

| 🛃 I/O - Configuration<br>🗄 🎒 I/O Devices |                 |        | 4 |   | /O<br>🖥 Devices    |          |                                    |                             |
|------------------------------------------|-----------------|--------|---|---|--------------------|----------|------------------------------------|-----------------------------|
|                                          |                 |        |   |   | 🗮 Device 2 (EtherC |          | Add New Item<br>Add Existing Item. | Ctrl+Shift+A<br>Shift+Alt+A |
| Mappings                                 | M Datata Danian |        |   | 4 | Mappings           | $\times$ | Remove                             | Del                         |
|                                          | 🔆 Scan Boxes    |        |   |   |                    | 1        | Online Delete                      |                             |
|                                          | ∦ Cu <u>t</u>   | Ctrl+X |   |   |                    |          | Change M                           |                             |
|                                          | Change NetId    |        |   |   |                    |          | Disable                            |                             |

Fig. 114: Manual triggering of a device scan on a specified EtherCAT device (left: TwinCAT 2; right: TwinCAT 3)

In the System Manager (TwinCAT 2) or the User Interface (TwinCAT 3) the scan process can be monitored via the progress bar at the bottom in the status bar.

| Scanning remote-PLC (123.45.67.89.1.1) Config Mode |
|----------------------------------------------------|
|----------------------------------------------------|

Fig. 115: Scan progressexemplary by TwinCAT 2

The configuration is established and can then be switched to online state (OPERATIONAL).

| TwinCAT System Manager 🛛 😵 | Microsoft Visual Studio |
|----------------------------|-------------------------|
| Activate Free Run          | Activate Free Run       |
| Yes No                     | Yes No                  |

Fig. 116: Config/FreeRun query (left: TwinCAT 2; right: TwinCAT 3)

In Config/FreeRun mode the System Manager display alternates between blue and red, and the EtherCAT device continues to operate with the idling cycle time of 4 ms (default setting), even without active task (NC, PLC).

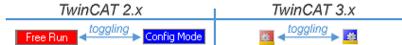

Fig. 117: Displaying of "Free Run" and "Config Mode" toggling right below in the status bar

| 🏨 🙊 💱 🔨 🚳 🖹 🔍 🖓 🚳 👷                             | : 🔝 🔤 🥩 🔨 🎯 🐾 🛛 <local> 🔹 🚽</local> |
|-------------------------------------------------|-------------------------------------|
| General EtherCA Toggle Free Run State (Ctrl-F5) | Toggle Free Run State               |

Fig. 118: TwinCAT can also be switched to this state by using a button (left: TwinCAT 2; right: TwinCAT 3)

The EtherCAT system should then be in a functional cyclic state, as shown in Fig. "Online display example".

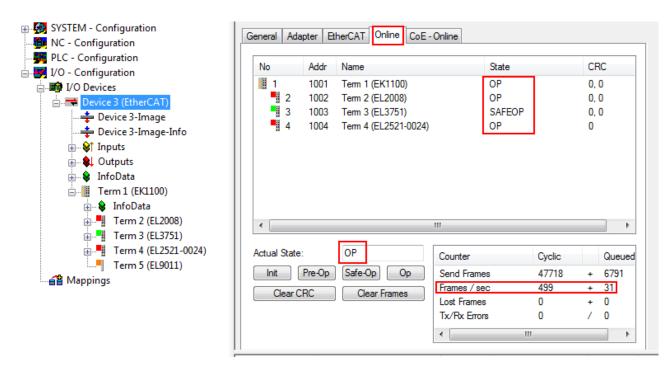

Fig. 119: Online display example

Please note:

- all slaves should be in OP state
- the EtherCAT master should be in "Actual State" OP
- "frames/sec" should match the cycle time taking into account the sent number of frames
- · no excessive "LostFrames" or CRC errors should occur

The configuration is now complete. It can be modified as described under manual procedure [> 86].

#### Troubleshooting

Various effects may occur during scanning.

- An unknown device is detected, i.e. an EtherCAT slave for which no ESI XML description is available. In this case the System Manager offers to read any ESI that may be stored in the device. This case is described in the chapter "Notes regarding ESI device description".
- Device are not detected properly

Possible reasons include:

- faulty data links, resulting in data loss during the scan
- slave has invalid device description

The connections and devices should be checked in a targeted manner, e.g. via the emergency scan. Then re-run the scan.

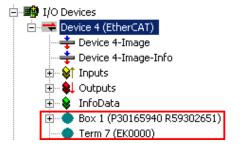

Fig. 120: Faulty identification

In the System Manager such devices may be set up as EK0000 or unknown devices. Operation is not possible or meaningful.

#### Scan over existing Configuration

#### NOTE

#### Change of the configuration after comparison

With this scan (TwinCAT 2.11 or 3.1) only the device properties vendor (manufacturer), device name and revision are compared at present! A 'ChangeTo' or 'Copy' should only be carried out with care, taking into consideration the Beckhoff IO compatibility rule (see above). The device configuration is then replaced by the revision found; this can affect the supported process data and functions.

If a scan is initiated for an existing configuration, the actual I/O environment may match the configuration exactly or it may differ. This enables the configuration to be compared.

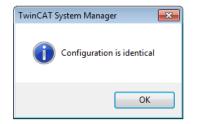

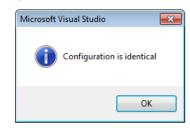

Fig. 121: Identical configuration (left: TwinCAT 2; right: TwinCAT 3)

If differences are detected, they are shown in the correction dialog, so that the user can modify the configuration as required.

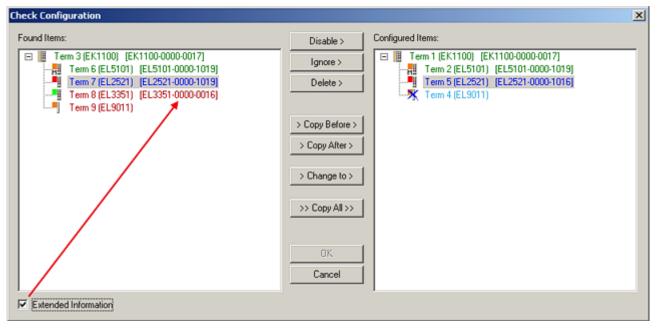

#### Fig. 122: Correction dialog

It is advisable to tick the "Extended Information" check box to reveal differences in the revision.

96

| Colour     | Explanation                                                                                                    |
|------------|----------------------------------------------------------------------------------------------------|
| green      | This EtherCAT slave matches the entry on the other side. Both type and revision match.                                                                                                    |
| blue       | This EtherCAT slave is present on the other side, but in a different revision. This other revision can have other default values for the process data as well as other/additional functions.<br>If the found revision is higher than the configured revision, the slave may be used provided compatibility issues are taken into account.                                                                                                    |
|            | If the found revision is lower than the configured revision, it is likely that the slave cannot be used. The found device may not support all functions that the master expects based on the higher revision number.                                                                                                    |
| light blue | This EtherCAT slave is ignored ("Ignore" button)                                                                                                    |
| red        | This EtherCAT slave is not present on the other side.                                                                                                    |
|            | <ul> <li>It is present, but in a different revision, which also differs in its properties from the one specified.</li> <li>The compatibility principle then also applies here: if the found revision is higher than the configured revision, use is possible provided compatibility issues are taken into account, since the successor devices should support the functions of the predecessor devices. If the found revision is lower than the configured revision, it is likely that the slave cannot be used. The found device may not support all functions that the master expects based on the higher revision number.</li> </ul> |

#### Device selection based on revision, compatibility

The ESI description also defines the process image, the communication type between master and slave/device and the device functions, if applicable. The physical device (firmware, if available) has to support the communication queries/settings of the master. This is backward compatible, i.e. newer devices (higher revision) should be supported if the EtherCAT master addresses them as an older revision. The following compatibility rule of thumb is to be assumed for Beckhoff EtherCAT Terminals/ Boxes/ EJ-modules:

#### device revision in the system >= device revision in the configuration

This also enables subsequent replacement of devices without changing the configuration (different specifications are possible for drives).

#### Example:

If an EL2521-0025-**1018** is specified in the configuration, an EL2521-0025-**1018** or higher (-**1019**, -**1020**) can be used in practice.

#### EL2521-0025-1018) (EL2521-0025-1018) (EL2521-0025-1018)

Fig. 123: Name/revision of the terminal

If current ESI descriptions are available in the TwinCAT system, the last revision offered in the selection dialog matches the Beckhoff state of production. It is recommended to use the last device revision when creating a new configuration, if current Beckhoff devices are used in the real application. Older revisions should only be used if older devices from stock are to be used in the application.

In this case the process image of the device is shown in the configuration tree and can be parameterised as follows: linking with the task, CoE/DC settings, plug-in definition, startup settings, ...

| ound Items:                                                                                                    | Disable >                                                                                                    | Configured Items:                                                                                                    |
|----------------------------------------------------------------------------------------------------|----------------------------------------------------------------------------------------------------|----------------------------------------------------------------------------------------------------|
| □       Term 3 (EK1100) [EK1100-0000-0017]         □       Term 6 (EL5101) [EL5101-0000-1019]         □       Term 7 (EL2521) [EL2521-0000-1019]         □       Term 8 (EL3351) [EL3351-0000-0016]         □       Term 9 (EL9011) | Ignore ><br>Delete ><br>> Copy Before ><br>> Copy After ><br>> Change to ><br>>> Copy All >><br>OK<br>Cancel | □         Term 1 [EK1100] [EK1100-0000-0017]           □         Term 2 [EL5101] [EL5101-0000-1019]           □         Term 5 [EL2521] [EL2521-0000-1016]           □         Term 8 (EL3351)           □         Term 4 (EL9011) |

Fig. 124: Correction dialog with modifications

Once all modifications have been saved or accepted, click "OK" to transfer them to the real \*.tsm configuration.

#### Change to Compatible Type

TwinCAT offers a function "Change to Compatible Type..." for the exchange of a device whilst retaining the links in the task.

| □-= Device 1 (EtherCAT)                                              | 4    | :                | 🗙 Device 1 (EtherCAT)      |             |                              |
|----------------------------------------------------------------------|------|------------------|----------------------------|-------------|------------------------------|
| ⊨ <mark></mark>                                                      | _ ►  | ₽                | Drive 2 (AX5101-0000-0011) | <b>*</b> :: | Add New Item                 |
| B St AT<br>B St Append Box<br>Append Model                           | 1    | ⊳⊳               | MDT<br>WcState             | •           | uisable                      |
| 🗄 ··· 🛊 WcState                                                      |      | $\triangleright$ | 🛄 InfoData                 |             | Change to Compatible Type    |
| InfoData     Change to Compatible Type     Add to Hot Connect Groups |      |                  |                            |             | Add to HotConnect group      |
| Add to Hot Connect Groups                                            | Ш) – |                  |                            |             | Delete from HotConnect group |

Fig. 125: Dialog "Change to Compatible Type..." (left: TwinCAT 2; right: TwinCAT 3)

This function is preferably to be used on AX5000 devices.

#### Change to Alternative Type

The TwinCAT System Manager offers a function for the exchange of a device: Change to Alternative Type

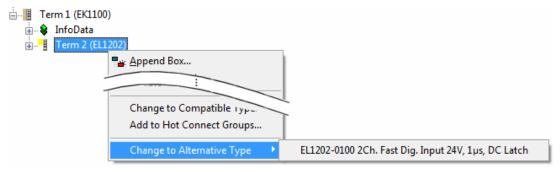

Fig. 126: TwinCAT 2 Dialog Change to Alternative Type

If called, the System Manager searches in the procured device ESI (in this example: EL1202-0000) for details of compatible devices contained there. The configuration is changed and the ESI-EEPROM is overwritten at the same time – therefore this process is possible only in the online state (ConfigMode).

# 6.2.7 EtherCAT subscriber configuration

In the left-hand window of the TwinCAT 2 System Manager or the Solution Explorer of the TwinCAT 3 Development Environment respectively, click on the element of the terminal within the tree you wish to configure (in the example: EL3751 Terminal 3).

| TwinCAT 2:                | TwinCAT 3:                                                                                                    |
|---------------------------|----------------------------------------------------------------------------------------------------|
| 🖃 📲 Term 3 (EL3751) < 🕶 🧉 | 📲 Term 3 (EL3751) 🔶 doubleclick on the terminals element opens properties with several tabs 🚽                                                                                                    |
| 🛓 🛛 😂 PAI Status          | PAI Status                                                                                                    |
| 🗄 😂 PAI Samples 1         | PAI Samples 1                                                                                                    |
| 🛓 🖓 PAI Timestamp         | PAL Timestamp                                                                                                    |
| 🗄 💀 😵 WcState             | Image: black with the second second |
| 🗄 🛛 象 🛛 InfoData          | InfoData                                                                                                    |

Fig. 127: Branch element as terminal EL3751

In the right-hand window of the TwinCAT System manager (TwinCAT 2) or the Development Environment (TwinCAT 3), various tabs are now available for configuring the terminal. And yet the dimension of complexity of a subscriber determines which tabs are provided. Thus as illustrated in the example above the terminal EL3751 provides many setup options and also a respective number of tabs are available. On the contrary by the terminal EL1004 for example the tabs "General", "EtherCAT", "Process Data" and "Online" are available only. Several terminals, as for instance the EL6695 provide special functions by a tab with its own terminal name, so "EL6695" in this case. A specific tab "Settings" by terminals with a wide range of setup options will be provided also (e.g. EL3751).

#### "General" tab

| Allgemein Ethe     | rCAT   Prozessdaten   Startup   CoE - Online   Onlin | e                  |
|--------------------|------------------------------------------------------|--------------------|
| <u>N</u> ame:      | Klemme 6 (EL5001)                                    | ld: 6              |
| Тур:               | EL5001 1K. SSI Encoder                               |                    |
| <u>K</u> ommentar: |                                                      | ×                  |
|                    | Disabled                                             | Symbole erzeugen 🗖 |

Fig. 128: "General" tab

| Name           | Name of the EtherCAT device                                                               |
|----------------|-------------------------------------------------------------------------------------------|
| ld             | Number of the EtherCAT device                                                             |
| Туре           | EtherCAT device type                                                                      |
| Comment        | Here you can add a comment (e.g. regarding the system).                                   |
| Disabled       | Here you can deactivate the EtherCAT device.                                              |
| Create symbols | Access to this EtherCAT slave via ADS is only available if this control box is activated. |

#### "EtherCAT" tab

| Allgemein                                                     | EtherCAT   | Prozessdaten Startup  | CoE - Online   Online |
|---------------------------------------------------------------|------------|-----------------------|-----------------------|
| Тур:                                                          |            | EL5001 1K. SSI Encode |                       |
| Produkt / R                                                   | evision:   | EL5001-0000-0000      |                       |
| Auto-Inc-A                                                    | dresse:    | FFFB                  |                       |
| EtherCAT-A                                                    | Adresse: 🗖 | 1006 🚊                | Weitere Einstellungen |
| Vorgänger-                                                    | Port:      | Klemme 5 (EL5001) - B | <b>_</b>              |
|                                                               |            |                       |                       |
|                                                               |            |                       |                       |
| http://www.beckhoff.de/german/default.htm?EtherCAT/EL5001.htm |            |                       |                       |

#### Fig. 129: "EtherCAT" tab

| Type<br>Product/Revision<br>Auto Inc Addr. | EtherCAT device type<br>Product and revision number of the EtherCAT device<br>Auto increment address of the EtherCAT device. The<br>auto increment address can be used for addressing<br>each EtherCAT device in the communication ring<br>through its physical position. Auto increment<br>addressing is used during the start-up phase when<br>the EtherCAT master allocates addresses to the<br>EtherCAT devices. With auto increment addressing<br>the first EtherCAT slave in the ring has the address<br>0000 <sub>hex</sub> . For each further slave the address is<br>decremented by 1 (FFFF <sub>hex</sub> , FFFE <sub>hex</sub> etc.). |
|--------------------------------------------|----------------------------------------------------------------------------------------------------|
| EtherCAT Addr.                             | Fixed address of an EtherCAT slave. This address is<br>allocated by the EtherCAT master during the start-up<br>phase. Tick the control box to the left of the input field<br>in order to modify the default value.                                                                                                    |
| Previous Port                              | Name and port of the EtherCAT device to which this device is connected. If it is possible to connect this device with another one without changing the order of the EtherCAT devices in the communication ring, then this combination field is activated and the EtherCAT device to which this device is to be connected can be selected.                                                                                                    |
| Advanced Settings                          | This button opens the dialogs for advanced settings.                                                                                                    |

The link at the bottom of the tab points to the product page for this EtherCAT device on the web.

#### "Process Data" tab

Indicates the configuration of the process data. The input and output data of the EtherCAT slave are represented as CANopen process data objects (**P**rocess **D**ata **O**bjects, PDOs). The user can select a PDO via PDO assignment and modify the content of the individual PDO via this dialog, if the EtherCAT slave supports this function.

| Allgemein EtherCAT Prozessdaten                     | Startup CoE - Online Online                                           |
|-----------------------------------------------------|-----------------------------------------------------------------------|
| Sync-Manager:                                       | PDO-Liste:                                                            |
| SMSizeTypeFlags0246MbxOut1246MbxIn20Outputs35Inputs | Index Size Name Flags SM SU<br>0x1A00 5.0 Channel 1 F 3 0             |
| PDO-Zuordnung (0x1C13):                             | PDO-Inhalt (0x1A00):<br>Index Size Offs Name Type                     |
|                                                     | 0x3101:01 1.0 0.0 Status BYTE<br>0x3101:02 4.0 1.0 Value UDINT<br>5.0 |
| Download<br>✓ PDO-Zuordnung<br>✓ PDO-Konfiguration  | Lade PDO-Info aus dem Gerät<br>Sync-Unit-Zuordnung                    |

#### Fig. 130: "Process Data" tab

The process data (PDOs) transferred by an EtherCAT slave during each cycle are user data which the application expects to be updated cyclically or which are sent to the slave. To this end the EtherCAT master (Beckhoff TwinCAT) parameterizes each EtherCAT slave during the start-up phase to define which process data (size in bits/bytes, source location, transmission type) it wants to transfer to or from this slave. Incorrect configuration can prevent successful start-up of the slave.

For Beckhoff EtherCAT EL, ES, EM, EJ and EP slaves the following applies in general:

- The input/output process data supported by the device are defined by the manufacturer in the ESI/XML description. The TwinCAT EtherCAT Master uses the ESI description to configure the slave correctly.
- The process data can be modified in the system manager. See the device documentation. Examples of modifications include: mask out a channel, displaying additional cyclic information, 16-bit display instead of 8-bit data size, etc.
- In so-called "intelligent" EtherCAT devices the process data information is also stored in the CoE directory. Any changes in the CoE directory that lead to different PDO settings prevent successful startup of the slave. It is not advisable to deviate from the designated process data, because the device firmware (if available) is adapted to these PDO combinations.

If the device documentation allows modification of process data, proceed as follows (see Figure "Configuring the process data").

- A: select the device to configure
- B: in the "Process Data" tab select Input or Output under SyncManager (C)
- · D: the PDOs can be selected or deselected
- H: the new process data are visible as linkable variables in the system manager The new process data are active once the configuration has been activated and TwinCAT has been restarted (or the EtherCAT master has been restarted)
- E: if a slave supports this, Input and Output PDO can be modified simultaneously by selecting a socalled PDO record ("predefined PDO settings").

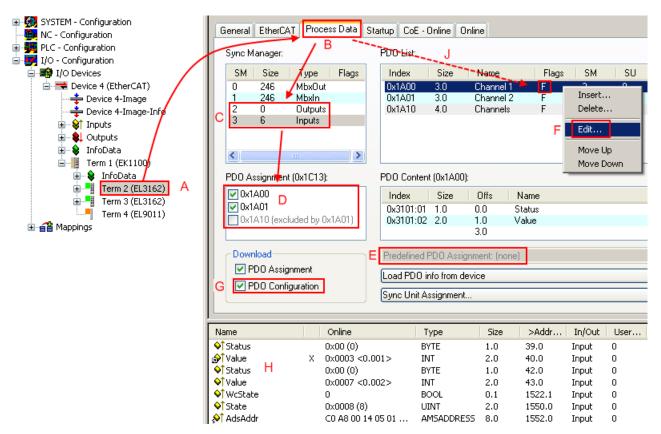

Fig. 131: Configuring the process data

#### Manual modification of the process data

According to the ESI description, a PDO can be identified as "fixed" with the flag "F" in the PDO overview (Fig. "*Configuring the process data*", J). The configuration of such PDOs cannot be changed, even if TwinCAT offers the associated dialog ("Edit"). In particular, CoE content cannot be displayed as cyclic process data. This generally also applies in cases where a device supports download of the PDO configuration, "G". In case of incorrect configuration the EtherCAT slave usually refuses to start and change to OP state. The System Manager displays an "invalid SM cfg" log-ger message: This error message ("invalid SM IN cfg" or "invalid SM OUT cfg") also indicates the reason for the failed start.

A <u>detailed description [ $\blacktriangleright$  107]</u> can be found at the end of this section.

#### "Startup" tab

The *Startup* tab is displayed if the EtherCAT slave has a mailbox and supports the *CANopen over EtherCAT* (CoE) or *Servo drive over EtherCAT* protocol. This tab indicates which download requests are sent to the mailbox during startup. It is also possible to add new mailbox requests to the list display. The download requests are sent to the slave in the same order as they are shown in the list.

RECKHO

| Transition | Protocol | Index     | Data          | Comment                      |
|------------|----------|-----------|---------------|------------------------------|
| <ps></ps>  | CoE      | 0x1C12:00 | 0x00 (0)      | clear sm pdos (0x1C12)       |
| <ps></ps>  | CoE      | 0x1C13:00 | 0x00 (0)      | clear sm pdos (0x1C13)       |
| <ps></ps>  | CoE      | 0x1C13:01 | 0x1A00 (6656) | download pdo 0x1C13:01 index |
| <ps></ps>  | CoE      | 0x1C13:00 | 0x01 (1)      | download pdo 0x1C13 count    |
|            |          |           |               |                              |
|            |          |           |               |                              |
|            |          |           |               |                              |
|            |          |           |               |                              |

#### Fig. 132: "Startup" tab

| Column     | Description                                                                                                    |  |
|------------|----------------------------------------------------------------------------------------------------|--|
| Transition | Transition to which the request is sent. This can either be                                                                         |  |
|            | <ul> <li>the transition from pre-operational to safe-operational (PS), or</li> </ul>                                                |  |
|            | <ul> <li>the transition from safe-operational to operational (SO).</li> </ul>                                                       |  |
|            | If the transition is enclosed in "<>" (e.g. <ps>), the mailbox request is fixed and cannot be modified or deleted by the user.</ps> |  |
| Protocol   | Type of mailbox protocol                                                                                                    |  |
| Index      | Index of the object                                                                                                    |  |
| Data       | Date on which this object is to be downloaded.                                                                                      |  |
| Comment    | Description of the request to be sent to the mailbox                                                                                |  |
| Move Up    | This button moves the selected request up by one                                                                                    |  |

# Move UpThis button moves the selected request up by one<br/>position in the list.Move DownThis button moves the selected request down by one<br/>position in the list.NewThis button adds a new mailbox download request to<br/>be sent during startup.DeleteThis button deletes the selected entry.EditThis button edits an existing request.

#### "CoE – Online" tab

The additional *CoE* - *Online* tab is displayed if the EtherCAT slave supports the *CANopen over EtherCAT* (CoE) protocol. This dialog lists the content of the object list of the slave (SDO upload) and enables the user to modify the content of an object from this list. Details for the objects of the individual EtherCAT devices can be found in the device-specific object descriptions.

| gemein ÉtherC           | AT Prozessdaten Startu   | ip CoE | - Online Online        |
|-------------------------|--------------------------|--------|------------------------|
| Update L                | ist 📃 🗖 Auto Upd         | ate    |                        |
| Advanced                | d All Objects            |        |                        |
| Index                   | Name                     | Flags  | Wert                   |
| 1000                    | Device type              | RO     | 0x00000000 (0)         |
| 1008                    | Device name              | RO     | EL5001-0000            |
| 1009                    | Hardware version         | RO     | V00.01                 |
| 100A                    | Software version         | RO     | V00.07                 |
| ⊟ 1011:0                | Restore default parame   | BW     | >1<                    |
| 1011:01                 |                          | BW     | 0                      |
| Ė∽ 10 <mark>18:0</mark> | Identity object          | RO     | > 4 <                  |
| 1018:01                 |                          | RO     | 0x00000002 (2)         |
| 1018:02                 | Product code             | RO     | 0x13893052 (327757906) |
| 1018:03                 | Revision number          | RO     | 0x00000000 (0)         |
| 1018:04                 | Serial number            | RO     | 0x00000001 (1)         |
| 🖻 – 1A00:0              | TxPDO 001 mapping        | RO     | >2<                    |
|                         | Subindex 001             | RO     | 0x3101:01, 8           |
| 1A00:02                 | Subindex 002             | RO     | 0x3101:02, 32          |
| Ė∽ 1C00:0               | SM type                  | RO     | > 4 <                  |
| 1C00:01                 | Subindex 001             | RO     | 0x01 (1)               |
| 1C00:02                 | Subindex 002             | RO     | 0x02 (2)               |
| 1C00:03                 | Subindex 003             | RO     | 0x03 (3)               |
| 1C00:04                 | Subindex 004             | RO     | 0x04 (4)               |
| 🖻 1C13:0                | SM 3 PDO assign (inputs) | BW     | >1<                    |
| 1C13:01                 | Subindex 001             | BW     | 0x1A00 (6656)          |
| ⊟ 3101:0                | Inputs                   | RO P   | >2<                    |
| 3101:01                 |                          | RO P   | 0x41 (65)              |
| 3101:02                 |                          | RO P   | 0x00000000 (0)         |
| ⊟ 4061:0                | Feature bits             | RW     | > 4 <                  |
|                         | disable frame error      | RW     | FALSE                  |
|                         | enbale power failure Bit | RW     | FALSE                  |
|                         | enable inhibit time      | BW     | FALSE                  |
|                         | enable test mode         | BW     | FALSE                  |
| 4066                    | SSI-coding               | RW     | Gray code (1)          |
| 4067                    | SSI-baudrate             | RW     | 500 kBaud (3)          |
| 4068                    | SSI-frame type           | RW     | Multitum 25 bit (0)    |
| 4069                    | SSI-frame size           | RW     | 0x0019 (25)            |
| 406A                    | Data length              | RW     | 0x0018 (24)            |
| 406B                    | Min. inhibit time[µs]    | RW     | 0x0000 (0)             |

#### Fig. 133: "CoE – Online" tab

#### Object list display

| Column | Descript | Description                                                                  |  |  |
|--------|----------|------------------------------------------------------------------------------|--|--|
| Index  | Index an | Index and sub-index of the object                                            |  |  |
| Name   | Name of  | Name of the object                                                           |  |  |
| Flags  | RW       | The object can be read, and data can be written to the object (read/write)   |  |  |
|        | RO       | The object can be read, but no data can be written to the object (read only) |  |  |
|        | Р        | An additional P identifies the object as a process data object.              |  |  |
| Value  | Value of | Value of the object                                                          |  |  |

| BECKHOFF          | Commissioning                                                                                                    |
|-------------------|----------------------------------------------------------------------------------------------------|
| Update List       | The <i>Update list</i> button updates all objects in the displayed list                                                             |
| Auto Update       | If this check box is selected, the content of the objects is updated automatically.                                                 |
| Advanced          | The <i>Advanced</i> button opens the <i>Advanced Settings</i> dialog. Here you can specify which objects are displayed in the list. |
| Advanced Settings | ×                                                                                                    |

| Dictionary<br>Backup | Dictionary                                                                                                |
|----------------------|----------------------------------------------------------------------------------------------------|
| backup               | Online - via SDO Information                                                                              |
|                      | All Objects<br>Mappable Objects (RxPDO)<br>Mappable Objects (TxPDO)<br>Backup Objects<br>Settings Objects |
|                      | C Offline - via EDS File                                                                                  |
|                      | Browse                                                                                                    |
|                      | OK Abbrechen                                                                                              |

Fig. 134: Dialog "Advanced settings"

| Online - via SDO Information | If this option button is selected, the list of the objects<br>included in the object list of the slave is uploaded<br>from the slave via SDO information. The list below<br>can be used to specify which object types are to be<br>uploaded. |
|------------------------------|----------------------------------------------------------------------------------------------------|
| Offline - via EDS File       | If this option button is selected, the list of the objects included in the object list is read from an EDS file provided by the user.                                                                                                    |

#### "Online" tab

| DLL-Status       Port A:     Carrier / Open       Port B:     Carrier / Open       Port C:     No Carrier / Closed | e-Op Safe-Op Safe-Op Fehler löschen | aktueller Status: OP<br>angeforderter Status: OP |  |  |  |
|----------------------------------------------------------------------------------------------------|-------------------------------------|--------------------------------------------------|--|--|--|
|                                                                                                    |                                     |                                                  |  |  |  |
| Port C: No Carrier / Closed                                                                                        | B: Carrier / Open                   |                                                  |  |  |  |
|                                                                                                    | C: No Carrier / Closed              |                                                  |  |  |  |
| Port D: No Carrier / Open                                                                                          | D: No Carrier / Open                | No Carrier / Open                                |  |  |  |

#### Fig. 135: "Online" tab

| State Machine   |                                                                                                    |
|-----------------|----------------------------------------------------------------------------------------------------|
| Init            | This button attempts to set the EtherCAT device to the <i>Init</i> state.                                                                                                    |
| Pre-Op          | This button attempts to set the EtherCAT device to the pre-operational state.                                                                                                    |
| Ор              | This button attempts to set the EtherCAT device to the operational state.                                                                                                    |
| Bootstrap       | This button attempts to set the EtherCAT device to the <i>Bootstrap</i> state.                                                                                                    |
| Safe-Op         | This button attempts to set the EtherCAT device to the safe-operational state.                                                                                                    |
| Clear Error     | This button attempts to delete the fault display. If an EtherCAT slave fails during change of state it sets an error flag.                                                                                                    |
|                 | Example: An EtherCAT slave is in PREOP state (pre-<br>operational). The master now requests the SAFEOP<br>state (safe-operational). If the slave fails during<br>change of state it sets the error flag. The current state<br>is now displayed as ERR PREOP. When the <i>Clear</i><br><i>Error</i> button is pressed the error flag is cleared, and<br>the current state is displayed as PREOP again. |
| Current State   | Indicates the current state of the EtherCAT device.                                                                                                    |
| Requested State | Indicates the state requested for the EtherCAT device.                                                                                                    |

#### **DLL Status**

Indicates the DLL status (data link layer status) of the individual ports of the EtherCAT slave. The DLL status can have four different states:

| Status              | Description                                                         |
|---------------------|---------------------------------------------------------------------|
| No Carrier / Open   | No carrier signal is available at the port, but the port is open.   |
| No Carrier / Closed | No carrier signal is available at the port, and the port is closed. |
| Carrier / Open      | A carrier signal is available at the port, and the port is open.    |
| Carrier / Closed    | A carrier signal is available at the port, but the port is closed.  |

#### File Access over EtherCAT

| Download |
|----------|
|----------|

Upload

With this button a file can be written to the EtherCAT device.

With this button a file can be read from the EtherCAT device.

#### "DC" tab (Distributed Clocks)

| General EtherCAT Settings DC | Process Data Startup CoE - Online Diag History Online |
|------------------------------|-------------------------------------------------------|
| Operation Mode:              | DC-Synchron (input based)                             |
|                              | Advanced Settings                                     |
|                              |                                                       |
|                              |                                                       |
|                              |                                                       |

Fig. 136: "DC" tab (Distributed Clocks)

| Operation Mode    | Options (optional):                                                               |
|-------------------|-----------------------------------------------------------------------------------|
|                   | FreeRun                                                                           |
|                   | SM-Synchron                                                                       |
|                   | <ul> <li>DC-Synchron (Input based)</li> </ul>                                     |
|                   | DC-Synchron                                                                       |
| Advanced Settings | Advanced settings for readjustment of the real time determinant TwinCAT-<br>clock |

Detailed information to Distributed Clocks are specified on http://infosys.beckhoff.com:

 $\label{eq:Fieldbus Components} \rightarrow \mbox{EtherCAT Terminals} \rightarrow \mbox{EtherCAT System documentation} \rightarrow \mbox{EtherCAT basics} \rightarrow \mbox{Distributed Clocks}$ 

#### 6.2.7.1 Detailed description of Process Data tab

#### Sync Manager

Lists the configuration of the Sync Manager (SM).

If the EtherCAT device has a mailbox, SM0 is used for the mailbox output (MbxOut) and SM1 for the mailbox input (MbxIn).

SM2 is used for the output process data (outputs) and SM3 (inputs) for the input process data.

If an input is selected, the corresponding PDO assignment is displayed in the PDO Assignment list below.

#### PDO Assignment

PDO assignment of the selected Sync Manager. All PDOs defined for this Sync Manager type are listed here:

- If the output Sync Manager (outputs) is selected in the Sync Manager list, all RxPDOs are displayed.
- If the input Sync Manager (inputs) is selected in the Sync Manager list, all TxPDOs are displayed.

The selected entries are the PDOs involved in the process data transfer. In the tree diagram of the System Manager these PDOs are displayed as variables of the EtherCAT device. The name of the variable is identical to the *Name* parameter of the PDO, as displayed in the PDO list. If an entry in the PDO assignment list is deactivated (not selected and greyed out), this indicates that the input is excluded from the PDO assignment. In order to be able to select a greyed out PDO, the currently selected PDO has to be deselected first.

#### Activation of PDO assignment

- ✓ If you have changed the PDO assignment, in order to activate the new PDO assignment,
- a) the EtherCAT slave has to run through the PS status transition cycle (from pre-operational to safe-operational) once (see <u>Online tab [> 106]</u>),

b) and the System Manager has to reload the EtherCAT slaves

( button for TwinCAT 2 or 🖉 button for TwinCAT 3)

#### PDO list

List of all PDOs supported by this EtherCAT device. The content of the selected PDOs is displayed in the *PDO Content* list. The PDO configuration can be modified by double-clicking on an entry.

| Column | Description                                                                                                    |                                                                                                    |  |
|--------|----------------------------------------------------------------------------------------------------|----------------------------------------------------------------------------------------------------|--|
| Index  | PDO index.                                                                                                    |                                                                                                    |  |
| Size   | Size of the PDO in bytes.                                                                                                    |                                                                                                    |  |
| Name   | Name of the PDO.<br>If this PDO is assigned to a Sync Manager, it appears as a variable of the slave with this parameter as the name. |                                                                                                    |  |
| Flags  | F                                                                                                    | Fixed content: The content of this PDO is fixed and cannot be changed by the System Manager.                                                                        |  |
|        | Μ                                                                                                    | Mandatory PDO. This PDO is mandatory and must therefore be assigned to a Sync Manager! Consequently, this PDO cannot be deleted from the <i>PDO Assignment</i> list |  |
| SM     | Sync Manager to which this PDO is assigned. If this entry is empty, this PDO does not take part in the process data traffic.          |                                                                                                    |  |
| SU     | Sync unit to which this PDO is assigned.                                                                                              |                                                                                                    |  |

#### PDO Content

Indicates the content of the PDO. If flag F (fixed content) of the PDO is not set the content can be modified.

#### Download

If the device is intelligent and has a mailbox, the configuration of the PDO and the PDO assignments can be downloaded to the device. This is an optional feature that is not supported by all EtherCAT slaves.

#### **PDO Assignment**

If this check box is selected, the PDO assignment that is configured in the PDO Assignment list is downloaded to the device on startup. The required commands to be sent to the device can be viewed in the <u>Startup [b 102]</u> tab.

#### **PDO Configuration**

If this check box is selected, the configuration of the respective PDOs (as shown in the PDO list and the PDO Content display) is downloaded to the EtherCAT slave.

## 6.3 General Notes - EtherCAT Slave Application

This summary briefly deals with a number of aspects of EtherCAT Slave operation under TwinCAT. More detailed information on this may be found in the corresponding sections of, for instance, the <u>EtherCAT</u> <u>System Documentation</u>.

#### Diagnosis in real time: WorkingCounter, EtherCAT State and Status

Generally speaking an EtherCAT Slave provides a variety of diagnostic information that can be used by the controlling task.

This diagnostic information relates to differing levels of communication. It therefore has a variety of sources, and is also updated at various times.

Any application that relies on I/O data from a fieldbus being correct and up to date must make diagnostic access to the corresponding underlying layers. EtherCAT and the TwinCAT System Manager offer comprehensive diagnostic elements of this kind. Those diagnostic elements that are helpful to the controlling task for diagnosis that is accurate for the current cycle when in operation (not during commissioning) are discussed below.

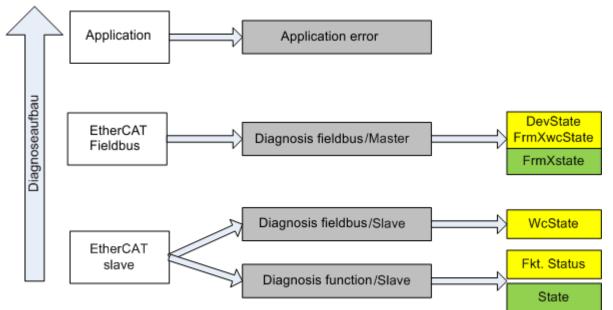

Fig. 137: Selection of the diagnostic information of an EtherCAT Slave

In general, an EtherCAT Slave offers

 communication diagnosis typical for a slave (diagnosis of successful participation in the exchange of process data, and correct operating mode) This diagnosis is the same for all slaves.

as well as

• function diagnosis typical for a channel (device-dependent) See the corresponding device documentation

The colors in Fig. "Selection of the diagnostic information of an EtherCAT Slave" also correspond to the variable colors in the System Manager, see Fig. "Basic EtherCAT Slave Diagnosis in the PLC".

| Colour | Meaning                                                                                                    |
|--------|----------------------------------------------------------------------------------------------------|
| yellow | Input variables from the Slave to the EtherCAT Master, updated in every cycle                                                                                                    |
| red    | Output variables from the Slave to the EtherCAT Master, updated in every cycle                                                                                                    |
| green  | Information variables for the EtherCAT Master that are updated acyclically. This means that it is possible that in any particular cycle they do not represent the latest possible status. It is therefore useful to read such variables through ADS. |

Fig. *"Basic EtherCAT Slave Diagnosis in the PLC"* shows an example of an implementation of basic EtherCAT Slave Diagnosis. A Beckhoff EL3102 (2-channel analogue input terminal) is used here, as it offers both the communication diagnosis typical of a slave and the functional diagnosis that is specific to a channel. Structures are created as input variables in the PLC, each corresponding to the process image.

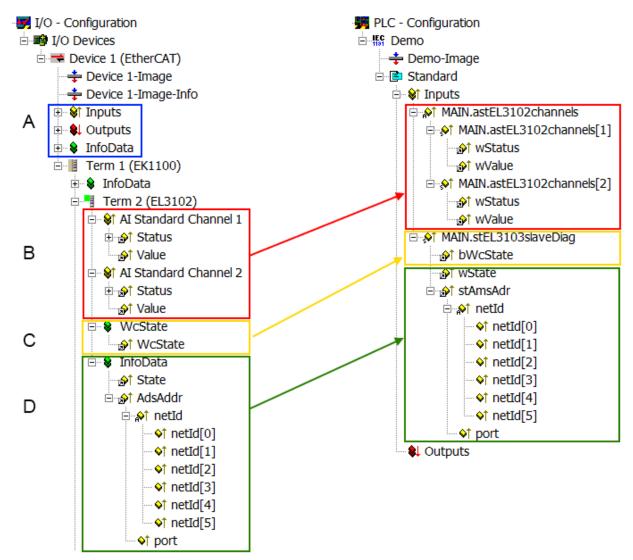

Fig. 138: Basic EtherCAT Slave Diagnosis in the PLC

The following aspects are covered here:

## BECKHOFF

| Code | Function                                                                                                    | Implementation                                                                                                    | Application/evaluation                                                                                                    |
|------|----------------------------------------------------------------------------------------------------|----------------------------------------------------------------------------------------------------|----------------------------------------------------------------------------------------------------|
| A    | The EtherCAT Master's diagnostic infor-<br>mation                                                                                                    |                                                                                                    | At least the DevState is to be evaluated for the most recent cycle in the PLC.                                                                                                    |
|      | updated acyclically (yellow) or provided acyclically (green).                                                                                                    |                                                                                                    | The EtherCAT Master's diagnostic informa-<br>tion offers many more possibilities than are<br>treated in the EtherCAT System Documenta-<br>tion. A few keywords:                                                                                                    |
|      |                                                                                                    |                                                                                                    | CoE in the Master for communication<br>with/through the Slaves                                                                                                    |
|      |                                                                                                    |                                                                                                    | • Functions from TcEtherCAT.lib                                                                                                    |
|      |                                                                                                    |                                                                                                    | Perform an OnlineScan                                                                                                    |
| В    | In the example chosen (EL3102) the EL3102 comprises two analogue input channels that transmit a single function status for the most recent cycle.                                                                                                    | <ul> <li>Status</li> <li>the bit significations may be found in the device documentation</li> <li>other devices may supply more information, or none that is typical of a slave</li> </ul>                                                                                                    | In order for the higher-level PLC task (or cor-<br>responding control applications) to be able to<br>rely on correct data, the function status must<br>be evaluated there. Such information is<br>therefore provided with the process data for<br>the most recent cycle.                                   |
| С    | <ul> <li>For every EtherCAT Slave that has cyclic process data, the Master displays, using what is known as a WorkingCounter, whether the slave is participating successfully and without error in the cyclic exchange of process data. This important, elementary information is therefore provided for the most recent cycle in the System Manager</li> <li>1. at the EtherCAT Slave, and, with identical contents</li> <li>2. as a collective variable at the EtherCAT Master (see Point A)</li> </ul> | WcState (Working Counter)<br>0: valid real-time communication in<br>the last cycle<br>1: invalid real-time communication<br>This may possibly have effects on<br>the process data of other Slaves<br>that are located in the same Syn-<br>cUnit                                                                                                    | In order for the higher-level PLC task (or cor-<br>responding control applications) to be able to<br>rely on correct data, the communication sta-<br>tus of the EtherCAT Slave must be evaluated<br>there. Such information is therefore provided<br>with the process data for the most recent cy-<br>cle. |
| D    | for linking.<br>Diagnostic information of the EtherCAT<br>Master which, while it is represented at the<br>slave for linking, is actually determined by<br>the Master for the Slave concerned and<br>represented there. This information cannot<br>be characterized as real-time, because it<br>• is only rarely/never changed,<br>except when the system starts up<br>• is itself determined acyclically (e.g.<br>EtherCAT Status)                                                                        | State<br>current Status (INITOP) of the<br>Slave. The Slave must be in OP<br>(=8) when operating normally.<br><i>AdsAddr</i><br>The ADS address is useful for<br>communicating from the PLC/task<br>via ADS with the EtherCAT Slave,<br>e.g. for reading/writing to the CoE.<br>The AMS-NetID of a slave corre-<br>sponds to the AMS-NetID of the<br>EtherCAT Master; communication<br>with the individual Slave is possible<br>via the <i>port</i> (= EtherCAT address). | Information variables for the EtherCAT Mas-<br>ter that are updated acyclically. This means<br>that it is possible that in any particular cycle<br>they do not represent the latest possible sta-<br>tus. It is therefore possible to read such vari-<br>ables through ADS.                                |

#### NOTE

#### **Diagnostic information**

It is strongly recommended that the diagnostic information made available is evaluated so that the application can react accordingly.

#### **CoE Parameter Directory**

The CoE parameter directory (CanOpen-over-EtherCAT) is used to manage the set values for the slave concerned. Changes may, in some circumstances, have to be made here when commissioning a relatively complex EtherCAT Slave. It can be accessed through the TwinCAT System Manager, see Fig. *"EL3102, CoE directory"*:

| General EtherCAT DC Process Data Startup CoE - Online Online |                           |           |                 |  |  |
|--------------------------------------------------------------|---------------------------|-----------|-----------------|--|--|
| Update                                                       | List 📃 Auto Upd           | ilate 🔽 🤇 | Single Update 🔽 |  |  |
| Advanc                                                       | ed                        |           |                 |  |  |
| Add to Sta                                                   | artup Offline Data        |           | Module OD (Aol  |  |  |
| Index                                                        | Name                      | Flags     | Value           |  |  |
|                                                              | Al Inputs Ch.2            | RO        | > 17 <          |  |  |
| <b>⊕</b> 6401:0                                              | Channels                  | RO        | >2<             |  |  |
| Ė <sup></sup> 8000:0                                         | Al Settings Ch.1          | RW        | > 24 <          |  |  |
| 8000:01                                                      | Enable user scale         | RW        | FALSE           |  |  |
| 8000:02                                                      | Presentation              | RW        | Signed (0)      |  |  |
| 8000:05                                                      | Siemens bits              | RW        | FALSE           |  |  |
| 8000:06                                                      | Enable filter             | RW        | FALSE           |  |  |
| 8000:07                                                      | Enable limit 1            | RW        | FALSE           |  |  |
| 8000:08                                                      | Enable limit 2            | RW        | FALSE           |  |  |
| A0:008                                                       | Enable user calibration   | RW        | FALSE           |  |  |
| 8000:0B                                                      | Enable vendor calibration | RW        | TRUE            |  |  |

#### Fig. 139: EL3102, CoE directory

#### EtherCAT System Documentation

The comprehensive description in the <u>EtherCAT System Documentation</u> (EtherCAT Basics --> CoE Interface) must be observed!

A few brief extracts:

- Whether changes in the online directory are saved locally in the slave depends on the device. EL terminals (except the EL66xx) are able to save in this way.
- The user must manage the changes to the StartUp list.

#### Commissioning aid in the TwinCAT System Manager

Commissioning interfaces are being introduced as part of an ongoing process for EL/EP EtherCAT devices. These are available in TwinCAT System Managers from TwinCAT 2.11R2 and above. They are integrated into the System Manager through appropriately extended ESI configuration files.

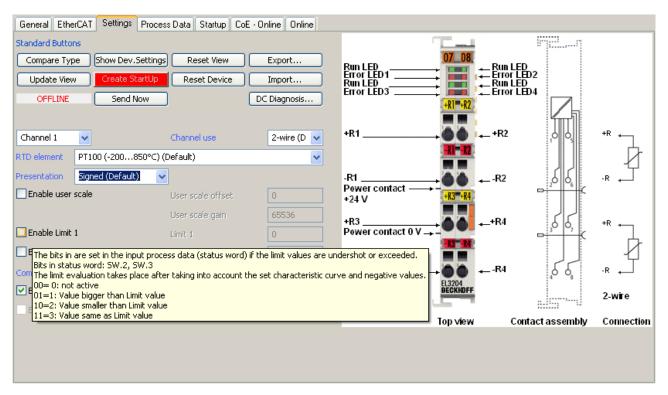

Fig. 140: Example of commissioning aid for a EL3204

This commissioning process simultaneously manages

- CoE Parameter Directory
- DC/FreeRun mode
- the available process data records (PDO)

Although the "Process Data", "DC", "Startup" and "CoE-Online" that used to be necessary for this are still displayed, it is recommended that, if the commissioning aid is used, the automatically generated settings are not changed by it.

The commissioning tool does not cover every possible application of an EL/EP device. If the available setting options are not adequate, the user can make the DC, PDO and CoE settings manually, as in the past.

#### EtherCAT State: automatic default behaviour of the TwinCAT System Manager and manual operation

After the operating power is switched on, an EtherCAT Slave must go through the following statuses

- INIT
- PREOP
- SAFEOP
- OP

to ensure sound operation. The EtherCAT Master directs these statuses in accordance with the initialization routines that are defined for commissioning the device by the ES/XML and user settings (Distributed Clocks (DC), PDO, CoE). See also the section on "Principles of <u>Communication, EtherCAT State Machine [] 26]</u>" in this connection. Depending how much configuration has to be done, and on the overall communication, booting can take up to a few seconds.

The EtherCAT Master itself must go through these routines when starting, until it has reached at least the OP target state.

The target state wanted by the user, and which is brought about automatically at start-up by TwinCAT, can be set in the System Manager. As soon as TwinCAT reaches the status RUN, the TwinCAT EtherCAT Master will approach the target states.

#### Standard setting

The advanced settings of the EtherCAT Master are set as standard:

- EtherCAT Master: OP
- Slaves: OP

This setting applies equally to all Slaves.

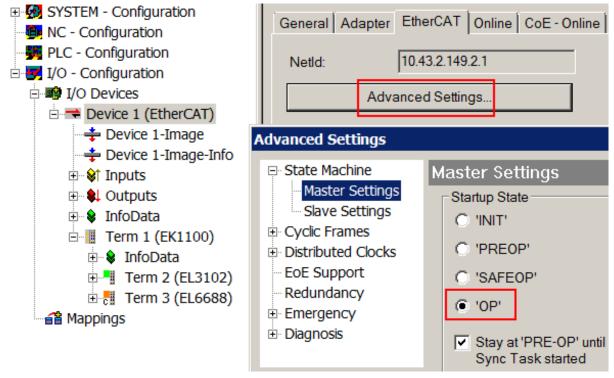

Fig. 141: Default behaviour of the System Manager

In addition, the target state of any particular Slave can be set in the "Advanced Settings" dialogue; the standard setting is again OP.

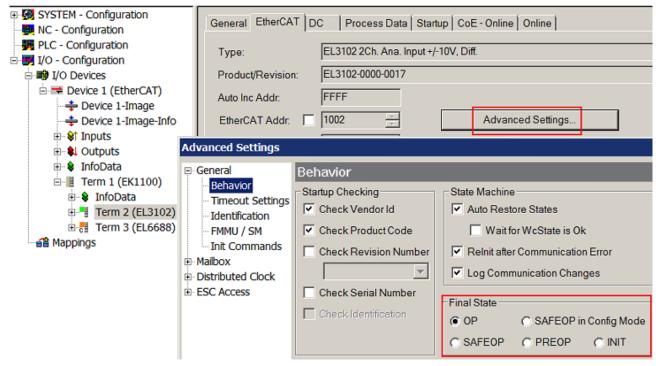

Fig. 142: Default target state in the Slave

## BECKHOFF

#### **Manual Control**

There are particular reasons why it may be appropriate to control the states from the application/task/PLC. For instance:

- for diagnostic reasons
- to induce a controlled restart of axes
- because a change in the times involved in starting is desirable

In that case it is appropriate in the PLC application to use the PLC function blocks from the *TcEtherCAT.lib*, which is available as standard, and to work through the states in a controlled manner using, for instance, *FB\_EcSetMasterState*.

It is then useful to put the settings in the EtherCAT Master to INIT for master and slave.

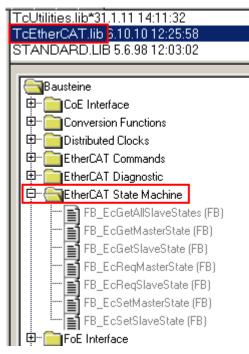

Fig. 143: PLC function blocks

#### Note regarding E-Bus current

EL/ES terminals are placed on the DIN rail at a coupler on the terminal strand. A Bus Coupler can supply the EL terminals added to it with the E-bus system voltage of 5 V; a coupler is thereby loadable up to 2 A as a rule. Information on how much current each EL terminal requires from the E-bus supply is available online and in the catalogue. If the added terminals require more current than the coupler can supply, then power feed terminals (e.g. EL9410) must be inserted at appropriate places in the terminal strand.

The pre-calculated theoretical maximum E-Bus current is displayed in the TwinCAT System Manager as a column value. A shortfall is marked by a negative total amount and an exclamation mark; a power feed terminal is to be placed before such a position.

| General Ada       | apter EtherCAT Online | CoE - On | line   |            |          |         |
|-------------------|-----------------------|----------|--------|------------|----------|---------|
| NetId:            | 10.43.2.149.2.1       |          | ŀ      | Advanced S | Settings |         |
|                   |                       |          |        |            |          |         |
| Number            | Box Name              | Address  | Туре   | In Size    | Out S    | E-Bus ( |
| 1                 | Term 1 (EK1100)       | 1001     | EK1100 |            |          |         |
| 2                 | Term 2 (EL3102)       | 1002     | EL3102 | 8.0        |          | 1830    |
| 3                 | Term 4 (EL2004)       | 1003     | EL2004 |            | 0.4      | 1730    |
| 4                 | Term 5 (EL2004)       | 1004     | EL2004 |            | 0.4      | 1630    |
| <b>=</b> 5        | Term 6 (EL7031)       | 1005     | EL7031 | 8.0        | 8.0      | 1510    |
| 6                 | Term 7 (EL2808)       | 1006     | EL2808 |            | 1.0      | 1400    |
| 17                | Term 8 (EL3602)       | 1007     | EL3602 | 12.0       |          | 1210    |
| 8                 | Term 9 (EL3602)       | 1008     | EL3602 | 12.0       |          | 1020    |
| 9                 | Term 10 (EL3602)      | 1009     | EL3602 | 12.0       |          | 830     |
| 10                | Term 11 (EL3602)      | 1010     | EL3602 | 12.0       |          | 640     |
| 11                | Term 12 (EL3602)      | 1011     | EL3602 | 12.0       |          | 450     |
| 12                | Term 13 (EL3602)      | 1012     | EL3602 | 12.0       |          | 260     |
| 13                | Term 14 (EL3602)      | 1013     | EL3602 | 12.0       |          | 70      |
| <mark>c</mark> 14 | Term 3 (EL6688)       | 1014     | EL6688 | 22.0       |          | -240 !  |

Fig. 144: Illegally exceeding the E-Bus current

From TwinCAT 2.11 and above, a warning message "E-Bus Power of Terminal..." is output in the logger window when such a configuration is activated:

#### Message

E-Bus Power of Terminal 'Term 3 (EL6688)' may to low (-240 mA) - please check!

Fig. 145: Warning message for exceeding E-Bus current

#### NOTE

#### Caution! Malfunction possible!

The same ground potential must be used for the E-Bus supply of all EtherCAT terminals in a terminal block!

BECKHOFF

## 6.4 Notices on analog specifications

Beckhoff I/O devices (terminals, boxes, modules) with analog inputs are characterized by a number of technical characteristic data; refer to the technical data in the respective documents.

Some explanations are given below for the correct interpretation of these characteristic data.

### 6.4.1 Full scale value (FSV)

An I/O device with an analog input measures over a nominal measuring range that is limited by an upper and a lower limit (initial value and end value); these can usually be taken from the device designation. The range between the two limits is called the measuring span and corresponds to the equation (end value - initial value). Analogous to pointing devices this is the measuring scale (see IEC 61131) or also the dynamic range.

For analog I/O devices from Beckhoff the rule is that the limit with the largest value is chosen as the full scale value of the respective product (also called the reference value) and is given a positive sign. This applies to both symmetrical and asymmetrical measuring spans.

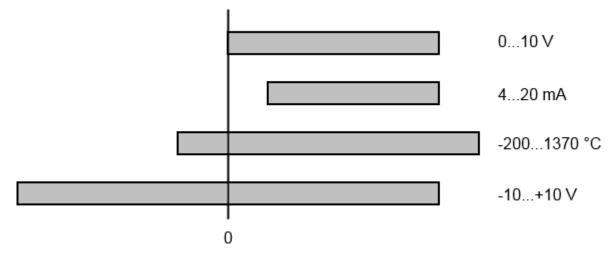

Fig. 146: Full scale value, measuring span

For the above **examples** this means:

- Measuring range 0..10 V: asymmetric unipolar, full scale value = 10 V, measuring span = 10 V
- Measuring range 4..20 mA: asymmetric unipolar, full scale value = 20 mA, measuring span = 16 mA
- Measuring range -200..1370 °C: asymmetric bipolar, full scale value = 1370 °C, measuring span = 1570 °C
- Measuring range -10..+10 V: symmetric bipolar, full scale value = 10 V, measuring span = 20 V

This applies to analog output terminals/ boxes (and related Beckhoff product groups).

### 6.4.2 Measuring error/ measurement deviation

The relative measuring error (% of the full scale value) is referenced to the full scale value and is calculated as the quotient of the largest numerical deviation from the true value ('measuring error') referenced to the full scale value.

The measuring error is generally valid for the entire permitted operating temperature range, also called the 'usage error limit' and contains random and systematic portions of the referred device (i.e. 'all' influences such as temperature, inherent noise, aging, etc.).

It always to be regarded as a positive/negative span with ±, even if it is specified without ± in some cases.

The maximum deviation can also be specified directly.

**Example**: Measuring range 0..10 V and measuring error <  $\pm$  0.3 % full scale value  $\rightarrow$  maximum deviation  $\pm$  30 mV in the permissible operating temperature range.

#### Lower measuring error

Since this specification also includes the temperature drift, a significantly lower measuring error can usually be assumed in case of a constant ambient temperature of the device and thermal stabilization after a user calibration.

This applies to analog output devices.

### 6.4.3 Temperature coefficient tK [ppm/K]

An electronic circuit is usually temperature dependent to a greater or lesser degree. In analog measurement technology this means that when a measured value is determined by means of an electronic circuit, its deviation from the "true" value is reproducibly dependent on the ambient/operating temperature.

A manufacturer can alleviate this by using components of a higher quality or by software means.

The temperature coefficient, when indicated, specified by Beckhoff allows the user to calculate the expected measuring error outside the basic accuracy at 23 °C.

Due to the extensive uncertainty considerations that are incorporated in the determination of the basic accuracy (at 23 °C), Beckhoff recommends a quadratic summation.

**Example:** Let the basic accuracy at 23 °C be  $\pm 0.01\%$  typ. (full scale value), tK = 20 ppm/K typ.; the accuracy A35 at 35 °C is wanted, hence  $\Delta T$  = 12 K

G35 =  $\sqrt{(0.01\%)^2 + (12K \cdot 20 \frac{ppm}{K})^2}$  = 0.026% full scale value, typ

Remarks: ppm  $\triangleq 10^{-6}$  %  $\triangleq 10^{-2}$ 

### 6.4.4 Single-ended/differential typification

For analog inputs Beckhoff makes a basic distinction between two types: *single-ended* (SE) and *differential* (*DIFF*), referring to the difference in electrical connection with regard to the potential difference.

The diagram shows two-channel versions of an SE module and a DIFF module as examples for all multichannel versions.

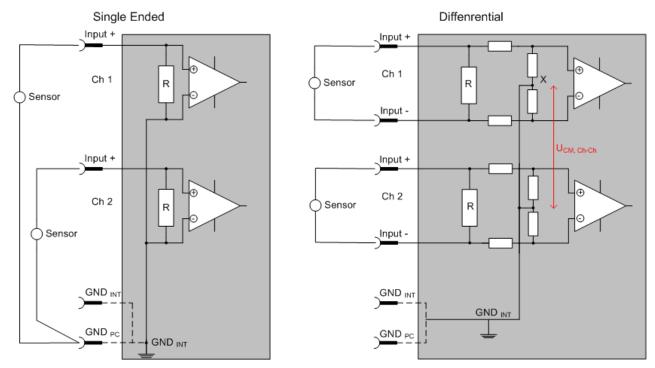

Fig. 147: SE and DIFF module as 2-channel version

Note: Dashed lines indicate that the respective connection may not necessarily be present in each SE or DIFF module. Electrical isolated channels are operating as differential type in general, hence there is no direct relation (voltaic) to ground within the module established at all. Indeed, specified information to recommended and maximum voltage levels have to be taken into account.

The basic rule:

BECKHOFF

- Analog measurements always take the form of voltage measurements between two potential points. For voltage measurements a large R is used, in order to ensure a high impedance. For current measurements a small R is used as shunt. If the purpose is resistance measurement, corresponding considerations are applied.
  - Beckhoff generally refers to these two points as input+/signal potential and input-/reference potential.
  - For measurements between two potential points two potentials have to be supplied.
  - Regarding the terms "single-wire connection" or "three-wire connection", please note the following for pure analog measurements: three- or four-wire connections can be used for sensor supply, but are not involved in the actual analog measurement, which always takes place between two potentials/wires.

In particular this also applies to SE, even though the term suggest that only one wire is required.

- The term "electrical isolation" should be clarified in advance. Beckhoff IO modules feature 1..8 or more analog channels; with regard to the channel connection a distinction is made in terms of:
  - how the channels WITHIN a module relate to each other, or
  - how the channels of SEVERAL modules relate to each other.

The property of electrical isolation indicates whether the channels are directly connected to each other.

- Beckhoff terminals/ boxes (and related product groups) always feature electrical isolation between the field/analog side and the bus/EtherCAT side. In other words, if two analog terminals/ boxes are not connected via the power contacts (cable), the modules are effectively electrically isolated.
- If channels within a module are electrically isolated, or if a single-channel module has no power contacts, the channels are effectively always differential. See also explanatory notes below.
   Differential channels are not necessarily electrically isolated.
- Analog measuring channels are subject to technical limits, both in terms of the recommended operating range (continuous operation) and the destruction limit. Please refer to the respective terminal/ box documentation for further details.

#### Explanation

- differential (DIFF)
  - Differential measurement is the most flexible concept. The user can freely choose both connection points, input+/signal potential and input-/reference potential, within the framework of the technical specification.
  - A differential channel can also be operated as SE, if the reference potential of several sensors is linked. This interconnection may take place via the system GND.
  - Since a differential channel is configured symmetrically internally (cf. Fig. SE and DIFF module as 2-channel variant), there will be a mid-potential (X) between the two supplied potentials that is the same as the internal ground/reference ground for this channel. If several DIFF channels are used in a module without electrical isolation, the technical property V<sub>CM</sub> (common-mode voltage) indicates the degree to which the mean voltage of the channels may differ.
  - The internal reference ground may be accessible as connection point at the terminal/ box, in order to stabilize a defined GND potential in the terminal/ box. In this case it is particularly important to pay attention to the quality of this potential (noiselessness, voltage stability). At this GND point a wire may be connected to make sure that V<sub>CM,max</sub> is not exceeded in the differential sensor cable. If differential channels are not electrically isolated, usually only one V<sub>CM,max</sub> is permitted. If the channels are electrically isolated this limit should not apply, and the channels voltages may differ up to the specified separation limit.
  - Differential measurement in combination with correct sensor wiring has the special advantage that any interference affecting the sensor cable (ideally the feed and return line are arranged side by side, so that interference signals have the same effect on both wires) has very little effect on the measurement, since the potential of both lines varies jointly (hence the term common mode). In simple terms: Common-mode interference has the same effect on both wires in terms of amplitude and phasing.
  - Nevertheless, the suppression of common-mode interference within a channel or between channels is subject to technical limits, which are specified in the technical data.
  - Further helpfully information on this topic can be found on the documentation page *Configuration of 0/4..20 mA differential inputs* (see documentation for the EL30xx terminals, for example).
- Single Ended (SE)
  - If the analog circuit is designed as SE, the input/reference wire is internally fixed to a certain potential that cannot be changed. This potential must be accessible from outside on at least one point for connecting the reference potential, e.g. via the power contacts (cable).
  - In other words, in situations with several channels SE offers users the option to avoid returning at least one of the two sensor cables to the terminal/ box (in contrast to DIFF). Instead, the reference wire can be consolidated at the sensors, e.g. in the system GND.
  - A disadvantage of this approach is that the separate feed and return line can result in voltage/ current variations, which a SE channel may no longer be able to handle. See common-mode interference. A V<sub>CM</sub> effect cannot occur, since the module channels are internally always 'hardwired' through the input/reference potential.

#### Typification of the 2/3/4-wire connection of current sensors

Current transducers/sensors/field devices (referred to in the following simply as 'sensor') with the industrial 0/4-20 mA interface typically have internal transformation electronics for the physical measured variable (temperature, current, etc.) at the current control output. These internal electronics must be supplied with energy (voltage, current). The type of cable for this supply thus separates the sensors into *self-supplied* or *externally supplied* sensors:

#### Self-supplied sensors

- The sensor draws the energy for its own operation via the sensor/signal cable + and -.
   So that enough energy is always available for the sensor's own operation and open-circuit detection is possible, a lower limit of 4 mA has been specified for the 4-20 mA interface; i.e. the sensor allows a minimum current of 4 mA and a maximum current of 20 mA to pass.
- 2-wire connection see Fig. 2-wire connection, cf. IEC60381-1
- Such current transducers generally represent a current sink and thus like to sit between + and as a 'variable load'. Refer also to the sensor manufacturer's information.

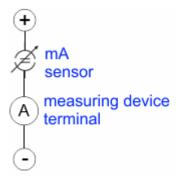

Fig. 148: 2-wire connection

Therefore, they are to be connected according to the Beckhoff terminology as follows:

preferably to '**single-ended**' inputs if the +Supply connections of the terminal/ box are also to be used - connect to +Supply and Signal

they can, however, also be connected to 'differential' inputs, if the termination to GND is then manufactured on the application side – to be connected with the right polarity to +Signal and –Signal It is important to refer to the information page *Configuration of 0/4..20 mA differential inputs* (see documentation for the EL30xx terminals, for example)!

#### Externally supplied sensors

- 3- and 4-wire connection see Fig. Connection of externally supplied sensors, cf. IEC60381-1
- the sensor draws the energy/operating voltage for its own operation from 2 supply cables of its own. One or two further sensor cables are used for the signal transmission of the current loop:
  - 1 sensor cable: according to the Beckhoff terminology such sensors are to be connected to 'single-ended' inputs in 3 cables with +/-/Signal lines and if necessary FE/shield
  - 2 sensor cables: for sensors with 4-wire connection based on +supply/-supply/-supply/-signal, check whether +signal can be connected to +supply or –signal to –supply.
    - Yes: then you can connect accordingly to a Beckhoff 'single-ended' input.
    - No: the Beckhoff '**differential' input** for +Signal and –Signal is to be selected; +Supply and Supply are to be connected via additional cables.

It is important to refer to the information page *Configuration of 0/4..20 mA differential inputs* (see documentation for the EL30xx terminals, for example)!

Note: expert organizations such as NAMUR demand a usable measuring range <4 mA/>20 mA for error detection and adjustment, see also NAMUR NE043.

The Beckhoff device documentation must be consulted in order to see whether the respective device supports such an extended signal range.

Usually there is an internal diode existing within unipolar terminals/ boxes (and related product groups), in this case the polarity/direction of current have to be observed.

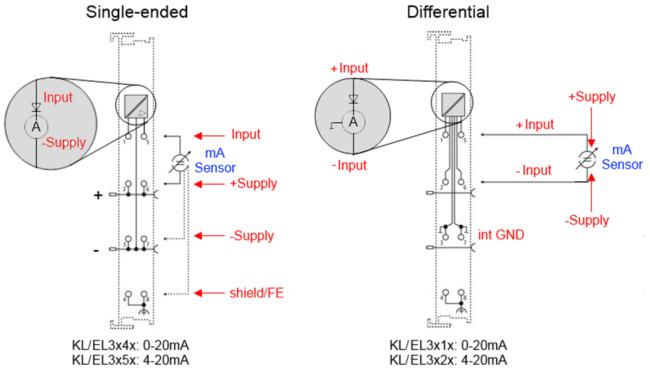

Fig. 149: Connection of externally supplied sensors

Classification of the Beckhoff terminals/ boxes - Beckhoff 0/4-20 mA terminals/ boxes (and related product groups) are available as **differential** and **single-ended** terminals/ boxes (and related product groups):

#### Single-ended

EL3x4x: 0-20 mA, EL3x5x: 4-20 mA; KL and related product groups exactly the same

Preferred current direction because of internal diode

Designed for the connection of externally-supplied sensors with a 3/4-wire connection

Designed for the connection of self-supplied sensors with a 2-wire connection

#### Differential

EL3x1x: 0-20 mA, EL3x2x: 4-20 mA; KL and related product groups exactly the same

Preferred current direction because of internal diode

The terminal/ box is a passive differential current measuring device; passive means that the sensor is not supplied with power.

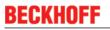

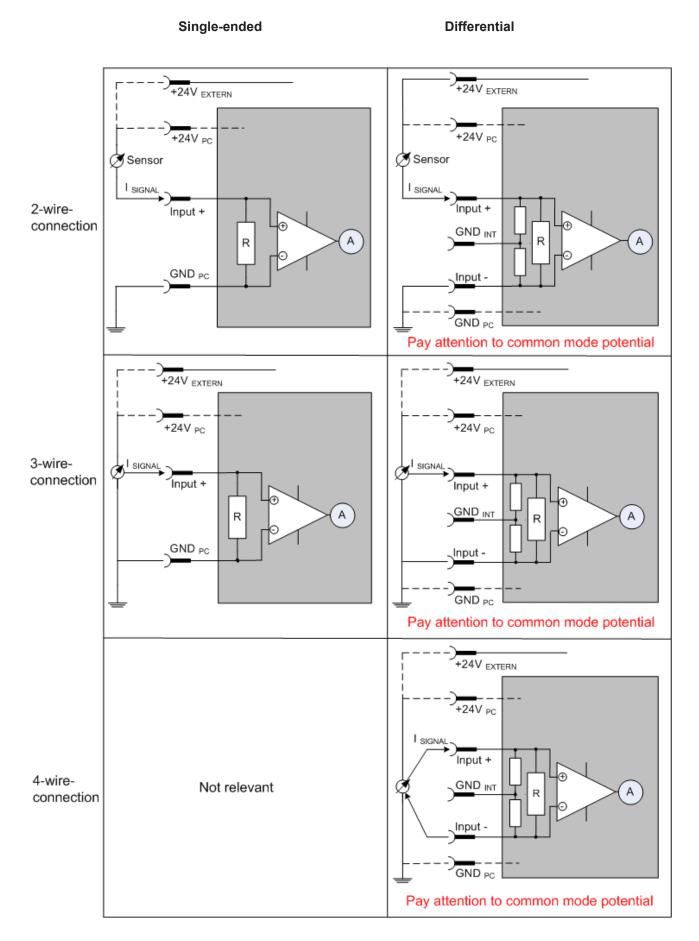

Fig. 150: 2-, 3- and 4-wire connection at single-ended and differential inputs

# 6.4.5 Common-mode voltage and reference ground (based on differential inputs)

Common-mode voltage (V<sub>cm</sub>) is defined as the average value of the voltages of the individual connections/ inputs and is measured/specified against reference ground.

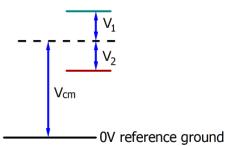

Fig. 151: Common-mode voltage (V<sub>cm</sub>)

The definition of the reference ground is important for the definition of the permitted common-mode voltage range and for measurement of the common-mode rejection ratio (CMRR) for differential inputs.

The reference ground is also the potential against which the input resistance and the input impedance for single-ended inputs or the common-mode resistance and the common-mode impedance for differential inputs is measured.

The reference ground is usually accessible at or near the terminal/ box, e.g. at the terminal contacts, power contacts (cable) or a mounting rail. Please refer to the documentation regarding positioning. The reference ground should be specified for the device under consideration.

For multi-channel terminals/ boxes with resistive (=direct, ohmic, galvanic) or capacitive connection between the channels, the reference ground should preferably be the symmetry point of all channels, taking into account the connection resistances.

#### Reference ground samples for Beckhoff IO devices:

- 1. Internal AGND fed out: EL3102/EL3112, resistive connection between the channels
- 2. 0V power contact: EL3104/EL3114, resistive connection between the channels and AGND; AGND connected to 0V power contact with low-resistance
- 3. Earth or SGND (shield GND):
  - EL3174-0002: Channels have no resistive connection between each other, although they are capacitively coupled to SGND via leakage capacitors
  - EL3314: No internal ground fed out to the terminal points, although capacitive coupling to SGND

### 6.4.6 Dielectric strength

A distinction should be made between:

- · Dielectric strength (destruction limit): Exceedance can result in irreversible changes to the electronics
  - Against a specified reference ground
  - Differential
- Recommended operating voltage range: If the range is exceeded, it can no longer be assumed that the system operates as specified
  - Against a specified reference ground
  - Differential

## BECKHOFF

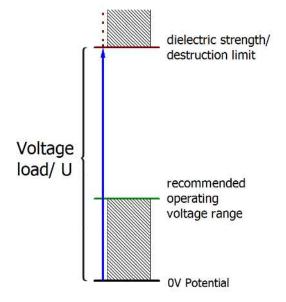

Fig. 152: recommended operating voltage range

The device documentation may contain particular specifications and timings, taking into account:

- · Self-heating
- Rated voltage
- Insulating strength
- · Edge steepness of the applied voltage or holding periods
- Normative environment (e.g. PELV)

### 6.4.7 Temporal aspects of analog/digital conversion

The conversion of the constant electrical input signal to a value-discrete digital and machine-readable form takes place in the analog Beckhoff EL/KL/EP input modules with ADC (analog digital converter). Although different ADC technologies are in use, from a user perspective they all have a common characteristic: after the conversion a certain digital value is available in the controller for further processing. This digital value, the so-called analog process data, has a fixed temporal relationship with the "original parameter", i.e. the electrical input value. Therefore, corresponding temporal characteristic data can be determined and specified for Beckhoff analogue input devices.

This process involves several functional components, which act more or less strongly in every AI (analog input) module:

- the electrical input circuit
- the analog/digital conversion
- · the digital further processing
- the final provision of the process and diagnostic data for collection at the fieldbus (EtherCAT, K-bus, etc.)

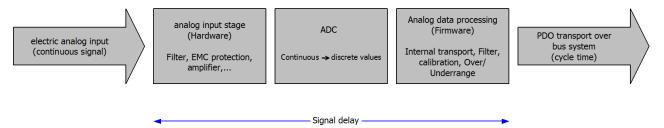

Fig. 153: Signal processing analog input

Two aspects are crucial from a user perspective:

- "How often do I receive new values?", i.e. a sampling rate in terms of speed with regard to the device/ channel
- What delay does the (whole) AD conversion of the device/channel cause?

- i.e. the hardware and firmware components in its entirety. For technological reasons, the signal characteristics must be taken into account when determining this information: the run times through the system differ, depending on the signal frequency.

This is the "external" view of the "Beckhoff AI channel" system – internally the signal delay in particular is composed of different components: hardware, amplifier, conversion itself, data transport and processing. Internally a higher sampling rate may be used (e.g. in the deltaSigma converters) than is offered "externally" from the user perspective. From a user perspective of the "Beckhoff AI channel" component this is usually irrelevant or is specified accordingly, if it is relevant for the function.

For Beckhoff AI devices the following specification parameters for the AI channel are available for the user from a temporal perspective:

#### 1. Minimum conversion time [ms, µs]

= the reciprocal value of the maximum **sampling rate** [sps, samples per second]:

Indicates how often the analog channel makes a newly detected process data value available for collection by the fieldbus. Whether the fieldbus (EtherCAT, K-bus) fetches the value with the same speed (i.e.

synchronous), or more quickly (if the AI channel operates in slow FreeRun mode) or more slowly (e.g. with oversampling), is then a question of the fieldbus setting and which modes the AI device supports.

For EtherCAT devices the so-called toggle bit indicates (by toggling) for the diagnostic PDOs when a newly determined analog value is available.

Accordingly, a maximum conversion time, i.e. a smallest sampling rate supported by the AI device, can be specified.

Corresponds to IEC 61131-2, section 7.10.2 2, "Sampling repeat time"

#### 2. Typical signal delay

Corresponds to IEC 61131-2, section 7.10.2 1, "Sampling duration". From this perspective it includes all internal hardware and firmware components, but not "external" delay components from the fieldbus or the controller (TwinCAT).

This delay is particularly relevant for absolute time considerations, if AI channels also provide a time stamp that corresponds to the amplitude value – which can be assumed to match the physically prevailing amplitude value at the time.

Due to the frequency-dependent signal delay time, a dedicated value can only be specified for a given signal. The value also depends on potentially variable filter settings of the channel. A typical characterization in the device documentation may be:

#### 2.1 Signal delay (step response)

Keywords: Settling time

The square wave signal can be generated externally with a frequency generator (note impedance!) The 90 % limit is used as detection threshold.

The signal delay [ms,  $\mu$ s] is then the time interval between the (ideal) electrical square wave signal and the time at which the analog process value has reached the 90 % amplitude.

## BECKHOFF

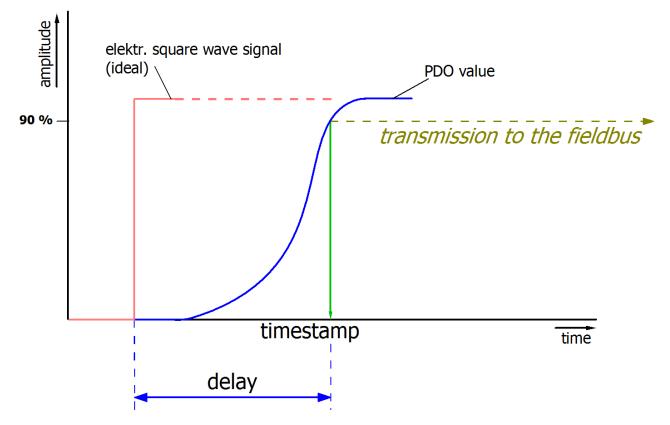

Fig. 154: Diagram signal delay (step response)

#### 2.2 Signal delay (linear)

Keyword: Group delay

Describes the delay of a signal with constant frequency

A test signal can be generated externally with a frequency generator, e.g. as sawtooth or sine. A

simultaneous square wave signal would be used as reference.

The signal delay [ms,  $\mu$ s] is then the interval between the applied electrical signal with a particular amplitude and the moment at which the analog process value reaches the same value.

A meaningful range must be selected for the test frequency, e.g. 1/20 of the maximum sampling rate.

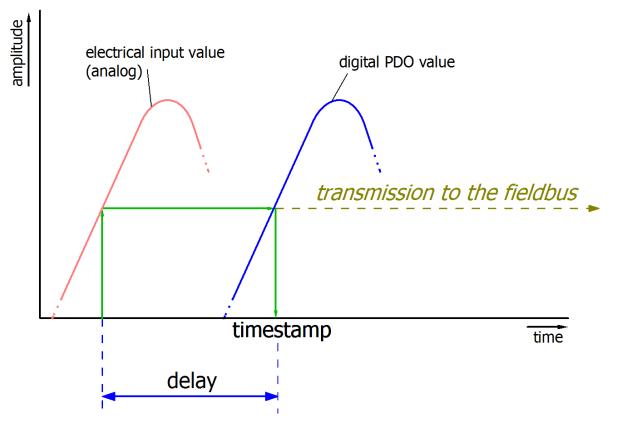

Fig. 155: Diagram signal delay (linear)

#### 3. Additional information:

may be provided in the specification, e.g.

3.1 Actual sampling rate of the ADC (if different from the channel sampling rate)

3.2 Time correction values for run times with different filter settings

...

## 6.5 EL41x2

### 6.5.1 General function principles

The further development of the EL41x2 provides several feature sets that can be parameterized in the TwinCAT System Manager, depending on the hardware. Later versions are downward compatible so that older versions can be replaced.

| FW/HW [> 9] functionality                                                                             | ESI                       | Functional description                                                                                                    |
|----------------------------------------------------------------------------------------------------|---------------------------|----------------------------------------------------------------------------------------------------|
| before FW/HU:                                                                                         | from EL41x2-              | Basic functions (normal functionality):                                                                                                    |
| EL4102: 05/06<br>EL4112: 05/04<br>EL4112-0010: 05/01<br>EL4122: 05/04<br>EL4132: 05/07                | nnnn-0000                 | <ul> <li>Analog output signal, 16 bit, short-circuit-proof</li> <li>User scaling</li> <li>Offset/gain setting</li> <li>Default/user output value</li> <li>Watchdog</li> </ul>                           |
| from FW/HU:<br>EL4102: 05/06<br>EL4112: 05/04<br>EL4112-0010: 05/01<br>EL4122: 05/04<br>EL4132: 05/07 | from EL41x2-<br>nnnn-1016 | Basic functions and additional functions (extended<br>functionality):<br>- User calibration<br>- Distributed clock support (from EL41x2-<br>nnnn-1017)<br>- Watchdog ramp for default/user output value |

Table 1 Functionality depending on hardware version

The functionality of an EL41x2 that is newly integrated in the system depends on the hardware/firmware version.

Specific settings are described in the following two sections.

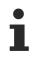

#### Process data monitoring

- WcState: if ≠ 0, this EtherCAT device does not take part in the process data traffic
- State: if ≠ 8, the EtherCAT device is not in OP (operational) status
- **TxPDO state, SyncError:** If  $\neq$  0, then no valid process data are available
- TxPDO Toggle: If this bit toggles, a new set of process data is available

#### Compatibility

The scope of the EL41x2 CoE list differs, depending on the firmware version. Later hardware versions contain all earlier CoE entries (see Fig.).

| Index                 | Name                       | Flags | Wert                                                                                                    |          |
|-----------------------|----------------------------|-------|----------------------------------------------------------------------------------------------------|----------|
| 1000                  | Device type                | RO    | 0x01901389 (26219                                                                                                    | 401)     |
| 1008                  | Device name                | RO    | EL4132-0000                                                                                                    |          |
| 1009                  | Hardware version           | RO    | 07                                                                                                    |          |
| 100A                  | Software version           | RO    | 05                                                                                                    |          |
|                       | Restore default parameters | RO    | >1<                                                                                                    |          |
| ± 1018:0              | Identity                   | RO    | > 4 <                                                                                                    |          |
|                       | Backup parameter handling  | RO    | >1<                                                                                                    |          |
| ± 1400:0              | RxPDO 01 mapping           | RO    | >6<                                                                                                    |          |
| ± 1401:0              | RxPDO 02 mapping           | RO    | >6<                                                                                                    |          |
|                       | AO RxPDO-Par Ch.1          | RO    | >6<                                                                                                    |          |
| ± 1403:0              | AO RxPDO-Par Ch.2          | RO    | >6<                                                                                                    |          |
|                       | RxPDO 017 mapping          | RO    | >6<                                                                                                    |          |
| ± 1600:0              | RxPDO 01 mapping           | RO    | >1<                                                                                                    |          |
| ± 1600:0              | RxPD0 02 mapping           | RO    | >1<                                                                                                    |          |
| ± 1602:0              | AO RxPDO-Map Ch.1          | RO    | >1<                                                                                                    |          |
| ± 1603:0              | AO RxPDO-Map Ch.2          | RO    | >1<                                                                                                    |          |
|                       | RxPD0 017 mapping          | RO    | >2<                                                                                                    |          |
|                       | Sync manager type          | RO    | > 4 <                                                                                                    |          |
| ±~ 10000<br>±~ 1012:0 |                            | RW    | > 4 < > 2 <                                                                                                    |          |
|                       | RxPDO assign               |       |                                                                                                    |          |
| ∃ 1C13:0              | TxPDO assign               | RW    | >0<                                                                                                    |          |
| ∃ 1C32:0              | SM output parameter        | RO    | > 32 <                                                                                                    |          |
| ∃ 3001:0              | Channel 1                  | RO    | >1<                                                                                                    |          |
| ∃ 3002:0              | Channel 2                  | RO    | >1<                                                                                                    |          |
| 4040                  | Producer codeword 1        | RW    | 0x0000 (0)                                                                                                    |          |
|                       | DAC raw value 1            | RO    | >1<                                                                                                    |          |
| ± 4042:0              | Calibration data 1         | RO    | >2<                                                                                                    |          |
| ± 4061:0              | Feature bits 1             | RO    | >5< 8                                                                                                    | 2        |
|                       | User scale 1               | RO    | > 5 < 00000 (0)<br>> 1 < 00000 (0)<br>> 1 < 00000 (0)<br>> 5 < 00000 (0)<br>> 1 < 00000 (0)<br>> 2 < 00000 (0)<br>> 1 < 00000 (0) | 2        |
| 4063                  | Default output 1           | RW    | 0 23                                                                                                    |          |
| 4080                  | Producer codeword 2        | RW    | 0x0000 (0) 🗧 🕻                                                                                                    |          |
| · 4081:0              | DAC raw value 2            | RO    | ⇒1< 2                                                                                                    |          |
| 🛨 4082:0              | Calibration data 2         | RO    | >2< ∾¦ •                                                                                                    |          |
| 主 40A1:0              | Feature bits 2             | RO    | >5< 📮 🗧                                                                                                    | 2        |
| 🛨 40A2:0              | User scale 2               | RO    | >2< 🐴                                                                                                    | 5        |
| 40A3                  | Default output 2           | RW    | 0 🖬 🖬                                                                                                    |          |
|                       | Outputs                    | RO    | >2<                                                                                                    |          |
| . <b>.</b>            | AO outputs Ch.1            | RO    | >1<                                                                                                    |          |
|                       | AD outputs Ch.2            | RO    | >1< 🗳                                                                                                    |          |
|                       | AO settings Ch.1           | RW    | > 22 <                                                                                                    | 2        |
| + 801E:0              | AO internal data Ch.1      | RO    | >1<                                                                                                    | •        |
| ± 801F:0              | AO vendor data Ch.1        | BW    | >2<                                                                                                    |          |
|                       | AO settings Ch.2           | BW    | > 22 <                                                                                                    |          |
|                       | AO internal data Ch.2      | RO    | >1<                                                                                                    |          |
| 802F:0                | AO vendor data Ch.2        | BW    | >2<                                                                                                    |          |
| E F000:0              | Modular device profile     | RO    | >2<                                                                                                    | 5        |
| F008                  | Code word                  | RW    | 0x00000000 (0)                                                                                                    | L .      |
|                       | Module list                | RW    | > 3 <                                                                                                    | <b>`</b> |
|                       | A CONC NO.                 | 1177  |                                                                                                    |          |

Fig. 156: CoE list for different hardware/firmware versions

The following section describes the behavior of objects with normal and advanced functionality.

## Boolean objects, index 0x4061 [ $\triangleright$ 157] or 0x40A1 [ $\triangleright$ 159] (feature bits) and index 0x8010 [ $\triangleright$ 150] or 0x8020 [ $\triangleright$ 151] (AO settings)

Some boolean objects, which are used for parameterization, are available with redundancy in the advanced functionality (feature bits 0x4061 [ $\blacktriangleright$  157] or 0x40A1 [ $\blacktriangleright$  159] and "AO settings" 0x8010 [ $\blacktriangleright$  150] or 0x8020 [ $\blacktriangleright$  149]) and are linked with an OR function.

#### Example boolean objects:

In the advanced functionality the user scaling for channel 1 is activated (index  $0x8010:01 [\blacktriangleright 150] = TRUE$ ). This status is not automatically transferred to the associated compatibility object  $0x4061:03 [\blacktriangleright 157]$ . If the status in object  $0x4061:03 [\blacktriangleright 157] = FALSE$ , "Enable User Scale" = TRUE applies for the functionality after the OR function.

The objects for normal and advanced functionality are compared in Table 2:

| EL41x2-nnnn-0000<br>Feature bits (index 0x4061:nn and 0x40A1:nn) | > EL41x2-nnnn-1016<br>AO settings (index 0x8010:nn and 0x8020:nn) |
|------------------------------------------------------------------|-------------------------------------------------------------------|
| 0x40x1:01 (Disable Watchdog timer to set output)                 | n/a                                                               |
| 0x40x1:02 (Enable user default output)                           | n/a                                                               |
| 0x40x1:03 (Enable user scale)                                    | 0x80x1:01 (Enable user scale)                                     |
| 0x40x1:04 (Enable absolute value with MSB as sign)               | 0x80x1:02 (Presentation)***                                       |
| 0x40x1:05 (Enable absolute value)                                | 0x80x1:02 (Presentation)***                                       |

Table 2: Comparison of boolean objects with normal and extended functionality

#### **Representation objects (presentation)**

With normal functionality, objects 0x4061:04 [ > 157 ] and 0x4061:05 [ > 157 ] are used for switching between the methods of representation of the output values. The bit that is activated first is treated with priority. Setting of another notation bit has no effect.

#### Example representation objects:

Both notation bits in objects  $0x4061:04 \ [> 157]$  and  $0x4061:05 \ [> 157]$  are not set. The bit in object 0x4061:05  $\ [> 157]$  ("Enable absolute value") is set to TRUE, and the output value is displayed as an absolute value. If object  $0x4061:04 \ [> 157]$  is switched to TRUE ("Enable absolute value with MSB as sign"), the method of representation remains in the previously selected mode.

# i

#### \*\*\*Extended functionality: Representation object <u>0x8010:02 [▶ 150]</u> or <u>0x8020:02</u> [▶ <u>151]</u> (enum object)

With advanced functionality, it is recommended to use only object 0x8010:02 or 0x8020:02 for switching the method of representation.

- Enum value:
- 0: Signed presentation
- 1: Unsigned presentation
- 2: Enable absolute value with MSB as sign
- 3: Absolute value

## Calibration objects (index 0x4062 [>157] or 0x40A2 [>159] (user scale) and index 0x8010 [>150] or 0x8020 [>151] (AO settings)

Calibration objects are mirrored to the compatibility objects available with normal functionality.

#### Example calibration objects:

Object 0x8010:11 [ $\blacktriangleright$  150] (offset): If value of "0x3FFF (16383<sub>dec</sub>)" is entered here, for example, it is transferred to compatibility object 0x4062:01 [ $\blacktriangleright$  157].

The objects for normal and extended functionality are compared in Table 3:

| EL41x2-nnnn-0000<br>User Scale (index 0x4062:nn and 0x40A2:nn) | > EL41x2-nnnn-1016<br>AO settings (index 0x8010:nn and 0x8020:nn) |
|----------------------------------------------------------------|-------------------------------------------------------------------|
| 0x40x2:01 (Offset)                                             | 0x80x0:11 (Offset)                                                |
| 0x40x2:02 (Gain)                                               | 0x80x0:12 (Offset)                                                |
| n/a                                                            | 0x80x0:15 (User calibration offset)                               |
| n/a                                                            | 0x80x0:15 (User calibration gain)                                 |

Table 3: Comparison of calibration objects with normal and extended functionality

### 6.5.2 Normal functionality

#### 6.5.2.1 Basics – normal functionality

#### 6.5.2.1.1 Sync Manager (SM)

#### **PDO Assignment**

| SM2, PDO assignment 0x1C12 |                        |                 |           |                                                             |
|----------------------------|------------------------|-----------------|-----------|-------------------------------------------------------------|
| Index (hex)                | Index of excluded PDOs | Size (byte.bit) | Name      | PDO content                                                 |
| 1600<br>(default)          | -                      | 2.0             | Channel 1 | Index <u>0x3001:01</u> [▶ <u>141]</u> - Output<br>Channel 1 |
| 1601<br>(default)          | -                      | 2.0             | Channel 2 | Index <u>0x3002:01</u> [▶ <u>141]</u> - Output<br>Channel 2 |

PDO assignment of the SyncManager

#### 6.5.2.1.2 Operating modes and settings

## Watchdog activation/deactivation (index <u>0x4061:01 [> 136]</u>, channel 1; index <u>0x40A1:01 [> 137]</u>, channel 2)

This bit disables the watchdog timer. In the event of a communication fault the analog output value is not reset to the manufacturer or user default value.

If the bit is not set, the manufacturer or user default value is output (default).

## Switching between manufacturer- or user-specific output value (index <u>0x4061:02</u> [> <u>136</u>], channel 1; index <u>0x40A1:02</u> [> <u>137</u>] channel 2)

The analog output value can, e.g. in the case of a failure of communication with the controller, be set to a user-specific value (index 0x4063 [ $\blacktriangleright$  137]). Object 0x4061:02 [ $\blacktriangleright$  136] (channel 1) or object 0x40A1:02 [ $\blacktriangleright$  137] (channel 2) activates this option (value: TRUE); the output values are determined with object 0x4063 [ $\blacktriangleright$  137] (channel 1) or object 0x40A3 [ $\blacktriangleright$  138] (channel 2). If this function is deactivated (value of object 0x4061:02 [ $\blacktriangleright$  136], channel 1 or object 0x40A1:02 [ $\blacktriangleright$  137], channel 2 is FALSE) then the manufacturer's default value (EL4102, EL4132: 0 V, EL4112: 0 mA, EL4122: 4 mA) is output.

No standard value is output if the watchdog timer is deactivated (the value of object 0x4061:01 [136] for Channel 1 or of object 0x40A1:01 [137] for Channel 2 is TRUE).

#### Activation of user scaling (index 0x4061:03 [) 136], channel 1; index 0x40A1:03 [) 137] channel 2)

User scaling is active (bit set):

#### Example: Calculation and calibration of the output value

The terminal places the raw values of its D/A converter into the DAC raw value object  $0x4041:01 \ [\blacktriangleright 142]$  or  $0x4081:01 \ [\blacktriangleright 142]$  (RAM). The output value is adjusted with the manufacturer's calibration values. User scaling can, optionally, follow:

| $Y_{H} = (X_{DAC} - B_{K}) \times A_{K}$                                                       | Output value after manufacturer's calibration (corresponds to $Y_{out}$ when feature abject $0.406102$ (b. 126) or $0.400102$ (b. 127) is inactive) |
|------------------------------------------------------------------------------------------------|----------------------------------------------------------------------------------------------------|
| $\mathbf{Y}_{A} = \mathbf{Y}_{H} \mathbf{x} \mathbf{A}_{W} \mathbf{x} 2^{16} + \mathbf{B}_{W}$ | feature object 0x4061:03 [> 136] or 0x40A1:03 [> 137] is inactive)<br>Output value following user scaling                                           |

## Example: Limitation of the output range of -5 V to +5 V in the case of EL4132, calculation of the <u>GAIN</u> <u>factor [> 151]</u> of the user scaling

| $Y_{A} = Y_{H} \times A_{W} \times 2^{-16} + B_{W}$             | Calculation of the GAIN factor for an upper limit value of +5 V (corresponds to a lower limit value of -5 V by shortening the sign) |                                                             |  |
|-----------------------------------------------------------------|----------------------------------------------------------------------------------------------------|-------------------------------------------------------------|--|
| $\leftrightarrow (Y_{A} - B_{W}) / (Y_{H} \ge 2^{-16}) = A_{W}$ | $Y_A = 16383_{dec}$                                                                                                    | corresponds to the desired upper limit value of +5 V        |  |
| (16383 - 0) / 32767 x 2 <sup>-16</sup>                          | Y <sub>H</sub> = 32767 <sub>dec</sub>                                                                                               | corresponds to the upper limit value of +10 V               |  |
| = A <sub>w</sub> = 32767                                        | $B_{W} = 0_{dec}$                                                                                                    | corresponds to the offset of the user scaling               |  |
|                                                                 | <b>A</b> <sub>W</sub> <b>= 32767</b> <sub>dec</sub>                                                                                 | corresponds to the offset value of the user scaling of +7 V |  |

## Example: Shifting of the output range of -3 V to +10 V in the case of EL4132, calculation of the <u>OFFSET value [> 150]</u> of the user scaling

| $Y_A = Y_H x A_W x 2^{-16} + B_W$                                                          | Calculation of the OFFSET value for the shifting of the lower limit value to -3 ${\sf V}$ |                                                                                                    |  |
|--------------------------------------------------------------------------------------------|-------------------------------------------------------------------------------------------|----------------------------------------------------------------------------------------------------|--|
| $\leftrightarrow Y_{A} - Y_{H} x A_{W} x 2^{-16} = B_{W}$                                  | Y <sub>A</sub> = (- 9831 <sub>dec</sub> )                                                 | corresponds to the desired lower limit value of -3 V                                                              |  |
| (- 9831) - (- 32769 x 65536 x 2 <sup>-16</sup> )<br><b>= B</b> <sub>w</sub> <b>= 22938</b> | $Y_{H} = (-32769_{dec})$<br>$A_{W} = 65536_{dec}$                                         | corresponds to the lower limit value of -10 V<br>corresponds to the gain factor of the user scaling<br>(factor 1) |  |
|                                                                                            | <b>B</b> <sub>w</sub> <b>= 22938</b> <sub>dec</sub>                                       | corresponds to the offset value of the user scaling of +7 ${\rm V}$                                               |  |

#### OFFSET value

The shifting of the output value by the OFFSET takes place linearly to the lower limit value (-10 V / -10 mA) or upper limit value (+ 10 V / +10 mA).

| Name             | Name                                                                                                    | Object index (hex)                                |
|------------------|----------------------------------------------------------------------------------------------------|---------------------------------------------------|
| X <sub>DAC</sub> | Output value of the D/A converter                                                                                                    | -                                                 |
| Y <sub>A</sub>   | Process data for controller                                                                                                    | -                                                 |
| Β <sub>κ</sub>   | Manufacturer calibration offset (only changeable if the object <u>Producer</u><br><u>codeword [▶ 134] 4040 [▶ 142]</u> or <u>0x4080 [▶ 142]</u> is set)                                                                                   | <u>4042:01 [▶_142],</u><br><u>4082:01 [▶_142]</u> |
| A <sub>K</sub>   | Manufacturer calibration gain (only changeable if the object <u>Producer</u><br><u>codeword [▶ 134] 4040 [▶ 142]</u> or <u>0x4080 [▶ 142]</u> is set)                                                                                     | <u>4042:02 [▶ 142],</u><br><u>4082:02 [▶ 142]</u> |
| B <sub>w</sub>   | User scaling offset (can be activated via index $0x4061:01 \ [\triangleright 136]$ or $0x40A1:01 \ [\triangleright 137]$ of the feature objects $0x4061 \ [\triangleright 136]$ or $0x40A1 \ [\triangleright 137]$ )                      | 4062:01 [▶ <u>136],</u><br>40A2:01 [▶ <u>138]</u> |
| A <sub>w</sub>   | User scaling gain (can be activated via index $0x4061:01$ [ $\blacktriangleright$ 136] or $0x40A1:01$ [ $\blacktriangleright$ 137] of the feature objects $0x4061$ [ $\blacktriangleright$ 136] or $0x40A1$ [ $\blacktriangleright$ 137]) | <u>4062:02 [▶_136],</u><br><u>40A2:02 [▶_138]</u> |

## Presentation, index <u>0x4061:04 [▶ 136]</u>, <u>0x4061:05 [▶ 136]</u> (channel 1); index <u>0x40A1:04 [▶ 137]</u>, <u>0x40A1:05 [▶ 137]</u> (channel 2)

In the delivery state of the measured value is shown in two's complement format (signed integer). Index 0x4061:04 [ $\blacktriangleright$ \_136], 0x4061:05 [ $\blacktriangleright$ \_136] (channel 1) and index 0x40A1:04 [ $\blacktriangleright$ \_137], 0x40A1:05 [ $\blacktriangleright$ \_137] (channel 2) offers the possibility of changing the method of representation of the output value (signed integer, magnitude-sign format or absolute value)

| Output signal | Value   |             |
|---------------|---------|-------------|
| EL4102        | Decimal | Hexadecimal |
| 0 V           | 0       | 0x0000      |
| 5 V           | 16383   | 0x3FFF      |
| 10 V          | 32767   | 0x7FFF      |
| Output signal | Value   |             |
| EL4112        | Decimal | Hexadecimal |
| 0 mA          | 0       | 0x0000      |
| 10 mA         | 16383   | 0x3FFF      |
| 20 mA         | 32767   | 0x7FFF      |
| Output signal | Value   |             |
| EL4112-0010   | Decimal | Hexadecimal |
| -10 mA        | -32768  | 0x8000      |
| -5 mA         | -16383  | 0xC001      |
| 0 mA          | 0       | 0x0000      |
| 5 mA          | 16383   | 0x3FFF      |
| 10 mA         | 32767   | 0x7FFF      |
| Output signal | Value   |             |
| EL4122        | Decimal | Hexadecimal |
| 4 mA          | 0       | 0x0000      |
| 12 mA         | 16383   | 0x3FFF      |
| 20 mA         | 32767   | 0x7FFF      |
| Output signal | Value   |             |
| EL4132        | Decimal | Hexadecimal |
| -10 V         | -32768  | 0x8000      |
| -5 V          | -16383  | 0xC001      |
| 0 V           | 0       | 0x0000      |
| 5 V           | 16383   | 0x3FFF      |
| 10 V          | 32767   | 0x7FFF      |

#### Producer codeword

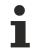

#### Code Wort

The vendor reserves the authority for the basic calibration of the terminals. The Producer codeword is therefore at present reserved.

#### 6.5.2.2 Object description and parameterization – normal functionality

EtherCAT XML Device Description

The display matches that of the CoE objects from the EtherCAT XML Device Description. We recommend downloading the latest XML file from the download area on the <u>Beckhoff website</u> (http:// www.beckhoff.de/german/default.htm?download/elconfg.htm) and installing it according to the installation instructions.

#### Parameterization

The terminal is parameterized via the <u>CoE - Online tab [ $\blacktriangleright$  99]</u> (double-click on the respective object) or via the <u>Process Data tab [ $\blacktriangleright$  99]</u>(allocation of PDOs).

#### 6.5.2.2.1 Introduction

The CoE overview contains objects for different intended applications:

- <u>Objects required for parameterization [} 150]</u> during commissioning
- Objects intended for normal operation [138], e.g. through ADS access
- Objects for indicating internal settings [ 152] (may be fixed)

The parameterization and the objects required for normal operation will be presented first of all below. All further objects that are not needed for the normal application case can be found in the lower section of the table.

#### 6.5.2.2.2 Objects for the parameterization

#### Index 1011 Restore default parameters

| Index (hex) | Name                   | Meaning                                                                                                    | Data type | Flags | Default                          |
|-------------|------------------------|----------------------------------------------------------------------------------------------------|-----------|-------|----------------------------------|
| 1011:0      | Restore default param- | Restore default parameters                                                                                                    | UINT8     | RO    | 0x01 (1 <sub>dec</sub> )         |
|             | eters [ 186]           |                                                                                                    |           |       |                                  |
| 1011:01     |                        | If this object is set to " <b>0x64616F6C</b> " in the set value di-<br>alog, all backup objects are reset to their delivery state. |           |       | 0x0000000<br>(0 <sub>dec</sub> ) |

#### Channel 1

#### Index 4061 Feature bits 1

| Index (hex) | Name                                                 | Meaning                                                                                                    | Data type | Flags | Default                  |
|-------------|------------------------------------------------------|----------------------------------------------------------------------------------------------------|-----------|-------|--------------------------|
| 4061:0      | Feature bits 1                                       | Length of this object                                                                                                    | UINT8     | RO    | 0x05 (5 <sub>dec</sub> ) |
| 4061:01     | Disable Watchdog<br>timer to set output<br>[▶ 132]   | TRUE<br>The watchdog timer is deactivated. In the event of a<br>failure of communication, the analog output value will<br>not be set to either the manufacturer's or the user's de-<br>fault value.<br>FALSE<br>The watchdog is active. In the event of a failure of<br>communication, the analog output value will be set to<br>either the manufacturer's or the user's default value. | BOOLEAN   | RW    | 0x00 (0 <sub>dec</sub> ) |
| 4061:02     | Enable user default<br>output [▶ 132]                | TRUE<br>If the watchdog timer triggers, the <u>user-specific output</u><br>value [▶ <u>132</u> ] (object <u>0x4063 [▶ 136</u> ]) will be output.<br>FALSE<br>The manufacturer's value will be output if the watchdog<br>timer triggers:<br>EL4102, EL 4112-0010, EL4132: 0 V, EL4112: 0 mA,<br>EL4122: 4 mA                                                                             | BOOLEAN   | RW    | 0x00 (0 <sub>dec</sub> ) |
| 4061:03     | Enable User Scale<br>[▶_132]                         | TRUE<br>The user scaling (object $0x4062$ [ $\blacktriangleright$ 136]) is active; the<br>output value is then calculated as described in the <u>Cal-</u><br><u>culation example</u> [ $\blacktriangleright$ 133].<br>FALSE<br>The user scaling is deactivated.                                                                                                    | BOOLEAN   | RW    | 0x00 (0 <sub>dec</sub> ) |
| 4061:04     | Enable absolute value<br>with MSB as sign<br>[▶_134] | TRUE<br>The output value is output in magnitude-sign format<br>(on the EL4132, EL4112-0010):<br>0x7FFF = +10 V or +10 mA<br>0xFFFF = -10 V or -10 mA<br>FALSE<br>The output value is output as a signed integer in two's<br>complement format (EL4132, EL4112-0010):<br>0x7FFF = +10 V or +10 mA<br>0x8000 = -10 V or -10 mA                                                            | BOOLEAN   | RW    | 0x00 (0 <sub>dec</sub> ) |
| 4061:05     | Enable absolute value<br>[▶_134]                     | TRUE<br>In the negative range, the value is output as an absolute value (EL4132, EL4112-0010):<br>0x7FFF = 10 V  or  10  mA<br>0x8000 = 10 V  or  10  mA<br>FALSE<br>The output value is output as defined in object<br>$0x4061:04 [\blacktriangleright 136]$ .                                                                                                    | BOOLEAN   | RW    | 0x00 (0 <sub>dec</sub> ) |

#### Index 4062 User scale 1

| Index (hex) | Name                  | Meaning                                                                                                    |                                                                                                    | Data type | Flags | Default                               |
|-------------|-----------------------|----------------------------------------------------------------------------------------------------|----------------------------------------------------------------------------------------------------|-----------|-------|---------------------------------------|
| 4062:0      | User scale 1          | Length of this object                                                                                                    |                                                                                                    | UINT8     | RO    | 0x02 (2 <sub>dec</sub> )              |
| 4062:01     | <u>Offset [• 132]</u> | These objects contain the user scaling.                                                                                                    | Offset trim, user scaling chan-<br>nel 1                                                                                                    | INT16     | RW    | 0x0000 (0 <sub>dec</sub> )            |
| 4062:02     | <u>Gain [▶ 132]</u>   | The scaling is activated through<br>0x4061:03 [▶ 136].<br>The output value is<br>then calculated as de-<br>scribed in the <u>Calcula-</u><br><u>tion example [▶ 133]</u> . | Gain trim, user scaling channel 1<br>The gain is represented in fixed-point format, with the factor $2^{16}$ .<br>A value of 1 for the gain factor therefore corresponds to $65536_{dec}$ (0x00010000). |           | RW    | 0x00007FFF<br>(32767 <sub>dec</sub> ) |

#### Index 4063 Default output 1

| Index (hex) | Name          | Meaning                                                                                                    | Data type | Flags | Default                    |
|-------------|---------------|----------------------------------------------------------------------------------------------------|-----------|-------|----------------------------|
| 4063:0      | [ <u>132]</u> | Definition of the <u>user-specific output value [] 132]</u> that<br>is presented to the output if the watchdog timer for the<br>cyclic communication triggers. | INT16     | RW    | 0x0000 (0 <sub>dec</sub> ) |

#### Channel 2

#### Index 40A1 Feature bits 2

| Index (hex) | Name                                                 | Meaning                                                                                                    | Data type | Flags | Default                  |
|-------------|------------------------------------------------------|----------------------------------------------------------------------------------------------------|-----------|-------|--------------------------|
| 40A1:0      | Feature bits 2                                       |                                                                                                    | UINT8     | RO    | 0x05 (5 <sub>dec</sub> ) |
| 40A1:01     | Disable Watchdog<br>timer to set output<br>[▶_132]   | TRUE<br>The watchdog timer is deactivated. In the event of a<br>failure of communication, the analog output value will<br>not be set to either the manufacturer's or the user's de-<br>fault value.<br>FALSE<br>The watchdog is active. In the event of a failure of<br>communication, the analog output value will be set to<br>either the manufacturer's or the user's default value. | BOOLEAN   | RW    | 0x00 (0 <sub>dec</sub> ) |
| 40A1:02     | Enable user default<br>output [▶ 132]                | TRUE<br>If the watchdog timer triggers, the <u>user-specific output</u><br>value [▶ 132] (object <u>0x40A3 [▶ 138]</u> ) will be output.<br>FALSE<br>The manufacturer's value will be output if the watchdog<br>timer triggers:<br>EL4102, EL 4112-0010, EL4132: 0 V, EL4112: 0 mA,<br>EL4122: 4 mA                                                                                     | BOOLEAN   | RW    | 0x00 (0 <sub>dec</sub> ) |
| 40A1:03     | Enable User Scale<br>[▶_132]                         | TRUE<br>The user scaling (object <u>0x40A2 [▶ 138]</u> ) is active; the<br>output value is then calculated as described in the <u>Cal-</u><br><u>culation example [▶ 133]</u> .<br>FALSE<br>The user scaling is deactivated.                                                                                                    | BOOLEAN   | RW    | 0x00 (0 <sub>dec</sub> ) |
| 40A1:04     | Enable absolute value<br>with MSB as sign<br>[▶_134] | TRUE<br>The output value is output in magnitude-sign format<br>(on the EL4132, EL4112-0010):<br>0x7FFF = +10 V or +10 mA<br>0xFFFF = -10 V or -10 mA<br>FALSE<br>The output value is output as a signed integer in two's<br>complement format (EL4132, EL4112-0010):<br>0x7FFF = +10 V or +10 mA<br>0x8001 = -10 V or -10 mA                                                            | BOOLEAN   | RW    | 0x00 (0 <sub>dec</sub> ) |
| 40A1:05     | Enable absolute value<br>[▶_134]                     | TRUE<br>In the negative range, the value is output as an abso-<br>lute value (EL4132, EL4112-0010):<br>0x7FFF = 10 V or 10 mA<br>0x8001 = 10 V or 10 mA<br>FALSE<br>The output value is output as defined in object<br>0x40A1:04 [▶ 137].                                                                                                    | BOOLEAN   | RW    | 0x00 (0 <sub>dec</sub> ) |

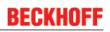

#### Index 40A2 User scale 2

| Index (hex) | Name                  | Meaning                                                                                                    | Meaning                                                                                                    |       | Flags | Default                          |
|-------------|-----------------------|----------------------------------------------------------------------------------------------------|----------------------------------------------------------------------------------------------------|-------|-------|----------------------------------|
| 40A2:0      | User scale 2          | Length of this object                                                                                                    | Length of this object UI                                                                                                    |       | RO    | 0x02 (2 <sub>dec</sub> )         |
| 40A2:01     | <u>Offset [] 132]</u> | These objects contain the user scaling.                                                                                                    | Offset trim, user scaling<br>channel 2                                                                                                    | INT16 | RW    | 0x0000 (0 <sub>dec</sub> )       |
| 40A2:02     | <u>Gain [▶ 132]</u>   | The scaling is activated through <u>0x40A1:03</u><br>[▶_137].<br>The output value is then calculated as described in the <u>Calculation example</u> [▶_133]. | Gain trim, user scaling chan-<br>nel 2<br>The gain is represented in<br>fixed-point format, with the<br>factor $2^{-16}$ .<br>A value of 1 for the gain fac-<br>tor therefore corresponds to<br>$65536_{dec}$ (0x00010000). | INT32 | RW    | 0x0000000<br>(0 <sub>dec</sub> ) |

#### Index 40A3 Default output 2

| Index (hex) | Name           | Meaning                                                                                                    | Data type | Flags | Default                    |
|-------------|----------------|----------------------------------------------------------------------------------------------------|-----------|-------|----------------------------|
| 40A3:0      | [▶ <u>132]</u> | Definition of the <u>user-specific output value [] 132]</u> that<br>is presented to the output if the watchdog timer for the<br>cyclic communication triggers. | INT16     | RW    | 0x0000 (0 <sub>dec</sub> ) |

#### 6.5.2.2.3 Objects for normal operation

The EL41x2 terminals with normal functionality have no such objects.

#### 6.5.2.2.4 Objects for internal settings (complete overview)

### Standard objects (0x1000-0x1FFF)

#### Index 1000 Device type

| Index (hex) | Name        | Meaning                                                                                                    | Data type | Flags | Default                                  |
|-------------|-------------|----------------------------------------------------------------------------------------------------|-----------|-------|------------------------------------------|
| 1000:0      | Device type | Device type of the EtherCAT slave: the Lo-Word con-<br>tains the CoE profile used (5001). The Hi-Word con-<br>tains the module profile according to the modular de-<br>vice profile. | UINT32    | RO    | 0x01901389<br>(26219401 <sub>dec</sub> ) |

#### Index 1008 Device name

| Index (hex) | Name        | Meaning                           | Data type | Flags | Default     |
|-------------|-------------|-----------------------------------|-----------|-------|-------------|
| 1008:0      | Device name | Device name of the EtherCAT slave | STRING    | RO    | EL41x2-0000 |

#### Index 1009 Hardware version

| Index (hex) | Name             | Meaning                                | Data type | Flags | Default |
|-------------|------------------|----------------------------------------|-----------|-------|---------|
| 1009:0      | Hardware version | Hardware version of the EtherCAT slave | STRING    | RO    | 07      |

#### Index 100A Software version

| Index (hex) | Name             | Meaning                                | Data type | Flags | Default |
|-------------|------------------|----------------------------------------|-----------|-------|---------|
| 100A:0      | Software version | Firmware version of the EtherCAT slave | STRING    | RO    | 05      |

#### Index 1018 Identity

| Index (hex) | Name          | Meaning                                                                                                    | Data type | Flags | Default                                   |
|-------------|---------------|----------------------------------------------------------------------------------------------------|-----------|-------|-------------------------------------------|
| 1018:0      | Identity      | Information for identifying the slave                                                                                                    | UINT8     | RO    | 0x04 (4 <sub>dec</sub> )                  |
| 1018:01     | Vendor ID     | Vendor ID of the EtherCAT slave                                                                                                    | UINT32    | RO    | 0x0000002<br>(2 <sub>dec</sub> )          |
| 1018:02     | Product code  | Product code of the EtherCAT slave                                                                                                    | UINT32    | RO    | 0x10243052<br>(270807122 <sub>dec</sub> ) |
| 1018:03     | Revision      | Revision number of the EtherCAT slave; the low word<br>(bit 0-15) indicates the special terminal number, the<br>high word (bit 16-31) refers to the device description                                                | UINT32    | RO    | 0x03F80000<br>(66584576 <sub>dec</sub> )  |
| 1018:04     | Serial number | Serial number of the EtherCAT slave; the low byte (bit 0-7) of the low word contains the year of production, the high byte (bit 8-15) of the low word contains the week of production, the high word (bit 16-31) is 0 | UINT32    | RO    | 0x0000000<br>(0 <sub>dec</sub> )          |

#### Index 10F0 Backup parameter handling

| Index (hex) | Name     | Meaning                                                           | Data type | Flags | Default                          |
|-------------|----------|-------------------------------------------------------------------|-----------|-------|----------------------------------|
| 10F0:0      |          | Information for standardized loading and saving of backup entries | UINT8     | RO    | 0x01 (1 <sub>dec</sub> )         |
| 10F0:01     | Checksum | Checksum across all backup entries of the EtherCAT slave          | UINT32    | RO    | 0x0000000<br>(0 <sub>dec</sub> ) |

#### Index 1400 RxPDO 01 mapping

| Index (hex) | Name             | Meaning               | Data type           | Flags | Default                    |
|-------------|------------------|-----------------------|---------------------|-------|----------------------------|
| 1400:0      | RxPDO 01 mapping | PDO Parameter RxPDO 1 | UINT8               | RO    | 0x06 (6 <sub>dec</sub> )   |
| 1400:06     |                  | - P                   | OCTET-<br>STRING[8] | RO    | 02 16 03 16 10<br>16 00 00 |

#### Index 1401 RxPDO 02 mapping

| Index (hex) | Name             | Meaning                                                                                                    | Data type           | Flags | Default                    |
|-------------|------------------|----------------------------------------------------------------------------------------------------|---------------------|-------|----------------------------|
| 1401:0      | RxPDO 02 mapping | PDO Parameter RxPDO 2                                                                                         | UINT8               | RO    | 0x06 (6 <sub>dec</sub> )   |
| 1401:06     |                  | Specifies the RxPDOs (index of RxPDO mapping objects) that must not be transferred together with Rx-<br>PDO 2 | OCTET-<br>STRING[8] | RO    | 02 16 03 16 10<br>16 00 00 |

#### Index 1402 AO RxPDO-Par Ch.1

| Index (hex) | Name              | Meaning               | Data type           | Flags | Default                    |
|-------------|-------------------|-----------------------|---------------------|-------|----------------------------|
| 1402:0      | AO RxPDO-Par Ch.1 | PDO Parameter RxPDO 3 | UINT8               | RO    | 0x06 (6 <sub>dec</sub> )   |
| 1402:06     |                   | - P                   | OCTET-<br>STRING[8] | RO    | 00 16 01 16 10<br>16 00 00 |

#### Index 1403 AO RxPDO-Par Ch.2

| Index (hex) | Name              | Meaning                                                                                                   | Data type           | Flags | Default                    |
|-------------|-------------------|----------------------------------------------------------------------------------------------------|---------------------|-------|----------------------------|
| 1403:0      | AO RxPDO-Par Ch.2 | PDO Parameter RxPDO 4                                                                                     | UINT8               | RO    | 0x06 (6 <sub>dec</sub> )   |
| 1403:06     |                   | Specifies the RxPDOs (index of RxPDO mapping objects) that must not be transferred together with Rx-PDO 4 | OCTET-<br>STRING[8] | RO    | 00 16 01 16 10<br>16 00 00 |

#### Index 1410 RxPDO 017 mapping

| Index (hex) | Name              | Meaning                                                                                                    | Data type           | Flags | Default                    |
|-------------|-------------------|----------------------------------------------------------------------------------------------------|---------------------|-------|----------------------------|
| 1410:0      | RxPDO 017 mapping | PDO Parameter RxPDO 17                                                                                         | UINT8               | RO    | 0x06 (6 <sub>dec</sub> )   |
| 1410:06     | Exclude RxPDOs    | Specifies the RxPDOs (index of RxPDO mapping objects) that must not be transferred together with Rx-<br>PDO 17 | OCTET-<br>STRING[8] | RO    | 00 16 01 16 02<br>16 03 16 |

#### Index 1600 RxPDO 01 mapping

| Index (hex) | Name             | Meaning                                                                    | Data type | Flags | Default                  |
|-------------|------------------|----------------------------------------------------------------------------|-----------|-------|--------------------------|
| 1600:0      | RxPDO 01 mapping | PDO Mapping RxPDO 1                                                        | UINT8     | RO    | 0x01 (1 <sub>dec</sub> ) |
| 1600:01     |                  | 1. PDO Mapping entry (object 0x3001 (Channel 1), en-<br>try 0x01 (Output)) | UINT32    | RO    | 0x3001:01, 16            |

#### Index 1601 RxPDO 02 mapping

| Index (hex) | Name             | Meaning                                                               | Data type | Flags | Default                  |
|-------------|------------------|-----------------------------------------------------------------------|-----------|-------|--------------------------|
| 1601:0      | RxPDO 02 mapping | PDO Mapping RxPDO 2                                                   | UINT8     | RO    | 0x01 (1 <sub>dec</sub> ) |
| 1601:01     |                  | 1. PDO Mapping entry (object 0x3002 (Channel 2), entry 0x01 (Output)) | UINT32    | RO    | 0x3002:01, 16            |

#### Index 1602 AO RxPDO-Map Ch.1

| Index (hex) | Name              | Meaning                                                                               | Data type | Flags | Default                  |
|-------------|-------------------|---------------------------------------------------------------------------------------|-----------|-------|--------------------------|
| 1602:0      | AO RxPDO-Map Ch.1 | PDO Mapping RxPDO 3                                                                   | UINT8     | RO    | 0x01 (1 <sub>dec</sub> ) |
| 1602:01     |                   | 1. PDO Mapping entry (object 0x7010 (AO outputs<br>Ch.1), entry 0x01 (Analog output)) | UINT32    | RO    | 0x7010:01, 16            |

#### Index 1603 AO RxPDO-Map Ch.2

| Index (hex) | Name              | Meaning                                                                            | Data type | Flags | Default                  |
|-------------|-------------------|------------------------------------------------------------------------------------|-----------|-------|--------------------------|
| 1603:0      | AO RxPDO-Map Ch.2 | PDO Mapping RxPDO 4                                                                | UINT8     | RO    | 0x01 (1 <sub>dec</sub> ) |
| 1603:01     |                   | 1. PDO Mapping entry (object 0x7020 (AO outputs Ch.2), entry 0x01 (Analog output)) | UINT32    | RO    | 0x7020:01, 16            |

#### Index 1610 RxPDO 017 mapping

| Index (hex) | Name              | Meaning                                          | Data type | Flags | Default                  |
|-------------|-------------------|--------------------------------------------------|-----------|-------|--------------------------|
| 1610:0      | RxPDO 017 mapping | PDO Mapping RxPDO 17                             | UINT8     | RO    | 0x02 (2 <sub>dec</sub> ) |
| 1610:01     | SubIndex 001      | 1. PDO Mapping entry (object 0x6001, entry 0x01) | UINT32    | RO    | 0x6001:01, 16            |
| 1610:02     | SubIndex 002      | 2. PDO Mapping entry (object 0x6001, entry 0x02) | UINT32    | RO    | 0x6001:02, 16            |

#### Index 1C00 Sync manager type

| Index (hex) | Name              | Meaning                                                   | Data type | Flags | Default                  |
|-------------|-------------------|-----------------------------------------------------------|-----------|-------|--------------------------|
| 1C00:0      | Sync manager type | Using the sync managers                                   | UINT8     | RO    | 0x04 (4 <sub>dec</sub> ) |
| 1C00:01     | SubIndex 001      | Sync-Manager Type Channel 1: Mailbox Write                | UINT8     | RO    | 0x01 (1 <sub>dec</sub> ) |
| 1C00:02     | SubIndex 002      | Sync-Manager Type Channel 2: Mailbox Read                 | UINT8     | RO    | 0x02 (2 <sub>dec</sub> ) |
| 1C00:03     | SubIndex 003      | Sync-Manager Type Channel 3: Process Data Write (Outputs) | UINT8     | RO    | 0x03 (3 <sub>dec</sub> ) |
| 1C00:04     | SubIndex 004      | Sync-Manager Type Channel 4: Process Data Read (Inputs)   | UINT8     | RO    | 0x04 (4 <sub>dec</sub> ) |

#### Index 1C12 RxPDO assign

| Index (hex) | Name         | Meaning                                                                                     | Data type | Flags | Default                          |
|-------------|--------------|---------------------------------------------------------------------------------------------|-----------|-------|----------------------------------|
| 1C12:0      | RxPDO assign | PDO Assign Outputs                                                                          | UINT8     | RW    | 0x02 (2 <sub>dec</sub> )         |
| 1C12:01     | SubIndex 001 | 1 <sup>st</sup> allocated RxPDO (contains the index of the associated RxPDO mapping object) | UINT16    | RW    | 0x1600<br>(5632 <sub>dec</sub> ) |
| 1C12:02     | SubIndex 002 | 2 <sup>nd</sup> allocated RxPDO (contains the index of the associated RxPDO mapping object) | UINT16    | RW    | 0x1601<br>(5633 <sub>dec</sub> ) |

#### Index 1C13 TxPDO assign

| Index (hex) | Name         | Meaning           | Data type | Flags | Default                  |
|-------------|--------------|-------------------|-----------|-------|--------------------------|
| 1C13:0      | TxPDO assign | PDO Assign Inputs | UINT8     | RW    | 0x00 (0 <sub>dec</sub> ) |

#### Index 1C32 SM output parameter

| Index (hex) | Name                    | Meaning                                                                                                    | Data type | Flags | Default                          |
|-------------|-------------------------|----------------------------------------------------------------------------------------------------|-----------|-------|----------------------------------|
| 1C32:0      | SM output parameter     | Synchronization parameters for the outputs                                                                                                    | UINT8     | RO    | 0x20 (32 <sub>dec</sub> )        |
| 1C32:01     | Sync mode               | Current synchronization mode:                                                                                                    | UINT16    | RW    | 0x0001 (1 <sub>dec</sub> )       |
|             |                         | 0: Free Run                                                                                                    |           |       |                                  |
|             |                         | 1: Synchron with SM 2 Event                                                                                                    |           |       |                                  |
|             |                         | 2: DC-Mode - Synchron with SYNC0 Event                                                                                                    |           |       |                                  |
|             |                         | 3: DC-Mode - Synchron with SYNC1 Event                                                                                                    |           |       |                                  |
| 1C32:02     | Cycle time              | Cycle time (in ns):                                                                                                    | UINT32    | RW    | 0x00000000                       |
|             |                         | Free Run: Cycle time of the local timer                                                                                                    |           |       | (O <sub>dec</sub> )              |
|             |                         | <ul> <li>Synchronous with SM 2 event: Master cycle<br/>time</li> </ul>                                                                                                    |           |       |                                  |
|             |                         | DC-Mode: SYNC0/SYNC1 Cycle Time                                                                                                    |           |       |                                  |
| 1C32:03     | Shift time              | Time between SYNC0 event and output of the outputs (in ns, DC mode only)                                                                                                    | UINT32    | RO    | 0x0000000<br>(0 <sub>dec</sub> ) |
| 1C32:04     | Sync modes supported    | Supported synchronization modes:                                                                                                    | UINT16    | RO    | 0xC007                           |
|             |                         | • Bit 0 = 1: free run is supported                                                                                                    |           |       | (49159 <sub>dec</sub> )          |
|             |                         | <ul> <li>Bit 1 = 1: Synchronous with SM 2 event is<br/>supported</li> </ul>                                                                                                    |           |       |                                  |
|             |                         | • Bit 2-3 = 01: DC mode is supported                                                                                                    |           |       |                                  |
|             |                         | <ul> <li>Bit 4-5 = 10: Output shift with SYNC1 event<br/>(only DC mode)</li> </ul>                                                                                                    |           |       |                                  |
|             |                         | <ul> <li>Bit 14 = 1: dynamic times (measurement<br/>through writing of <u>0x1C32:08 [▶ 141]</u>)</li> </ul>                                                                                                    |           |       |                                  |
| 1C32:05     | Minimum cycle time      | Minimum cycle time (in ns)                                                                                                    | UINT32    | RO    | 0x0000000<br>(0 <sub>dec</sub> ) |
| 1C32:06     | Calc and copy time      | Minimum time between SYNC0 and SYNC1 event (in ns, DC mode only)                                                                                                    | UINT32    | RO    | 0x0000000<br>(0 <sub>dec</sub> ) |
| 1C32:08     | Command                 | O: Measurement of the local cycle time is<br>stopped                                                                                                    | UINT16    | RW    | 0x0000 (0 <sub>dec</sub> )       |
|             |                         | <ul> <li>1: Measurement of the local cycle time is<br/>started</li> </ul>                                                                                                    |           |       |                                  |
|             |                         | The entries $0x1C32:03$ [ $\blacktriangleright$ 141], $0x1C32:05$ [ $\blacktriangleright$ 141],<br>$0x1C32:06$ [ $\blacktriangleright$ 141], $0x1C32:09$ [ $\blacktriangleright$ 141] are updated with<br>the maximum measured values.<br>For a subsequent measurement the measured values<br>are reset |           |       |                                  |
| 1C32:09     | Delay time              | Time between SYNC1 event and output of the outputs (in ns, DC mode only)                                                                                                    | UINT32    | RO    | 0x0000000<br>(0 <sub>dec</sub> ) |
| 1C32:0B     | SM event missed counter | Number of missed SM events in OPERATIONAL (DC mode only)                                                                                                    | UINT16    | RO    | 0x0000 (0 <sub>dec</sub> )       |
| 1C32:0C     | Cycle exceeded counter  | Number of occasions the cycle time was exceeded in OPERATIONAL (cycle was not completed in time or the next cycle began too early)                                                                                                    | UINT16    | RO    | 0x0000 (0 <sub>dec</sub> )       |
| 1C32:0D     | Shift too short counter | Number of occasions that the interval between SYNC0 and SYNC1 event was too short (DC mode only)                                                                                                    | UINT16    | RO    | 0x0000 (0 <sub>dec</sub> )       |
| 1C32:20     | Sync error              | The synchronization was not correct in the last cycle (outputs were output too late; DC mode only)                                                                                                    | BOOLEAN   | RO    | 0x00 (0 <sub>dec</sub> )         |

#### Index 3001 Channel 1

| Index (hex) | Name      | Meaning                       | Data type | Flags | Default                    |
|-------------|-----------|-------------------------------|-----------|-------|----------------------------|
| 3001:0      | Channel 1 | Length of this object         | UINT8     | RO    | 0x01 (1 <sub>dec</sub> )   |
| 3001:01     | Output    | Output process data channel 1 | INT16     | RO    | 0x0000 (0 <sub>dec</sub> ) |

#### Index 3002 Channel 2

| Index (hex) | Name      | Meaning                       | Data type | Flags | Default                    |
|-------------|-----------|-------------------------------|-----------|-------|----------------------------|
| 3002:0      | Channel 2 | Length of this object         | UINT8     | RO    | 0x01 (1 <sub>dec</sub> )   |
| 3002:01     | Output    | Output process data channel 2 | INT16     | RO    | 0x0000 (0 <sub>dec</sub> ) |

#### Index 4040 Producer codeword 1

| Index (hex) | Name                | Meaning  | Data type | Flags | Default                    |
|-------------|---------------------|----------|-----------|-------|----------------------------|
| 4040:0      | Producer codeword 1 | reserved | UINT16    | RW    | 0x0000 (0 <sub>dec</sub> ) |

#### Index 4041 DAC raw value 1

| Index (hex) | Name            | Meaning                                                                                                    | Data type | Flags | Default                    |
|-------------|-----------------|----------------------------------------------------------------------------------------------------|-----------|-------|----------------------------|
| 4041:0      | DAC raw value 1 | Length of this object                                                                                                    | UINT8     | RO    | 0x01 (1 <sub>dec</sub> )   |
| 4041:01     | Subindex 1      | This is the circuit's raw DAC value. It is converted to an output value through a calculation with the gain and offset from the calibration. | UINT16    | RO    | 0x0000 (0 <sub>dec</sub> ) |

#### Index 4042 Calibration data 1

#### Calibration

The vendor reserves the authority for the basic calibration of the terminals. The vendor calibration is therefore presently reserved.

| Index (hex) | Name               | Meaning                                                                                                    | Meaning                  |        | Flags | Default                           |
|-------------|--------------------|----------------------------------------------------------------------------------------------------|--------------------------|--------|-------|-----------------------------------|
| 4042:0      | Calibration data 1 | Length of this object                                                                                                    |                          | UINT8  | RO    | 0x02 (2 <sub>dec</sub> )          |
| 4042:01     | Offset             | These objects are used to trim the tolerances of the components to                                                       | Offset trim channel<br>1 | INT16  | RW    | 0x0000 (0 <sub>dec</sub> )        |
| 4042:02     | Gain               | determine the output value. The values can only be changed when the Producer codeword (object<br>0x4040 [▶ 142]) is set. | Gain trim channel<br>1   | UINT16 | RW    | 0xF0CC<br>(61644 <sub>dec</sub> ) |

#### Index 4080 Producer codeword 2

| Index (hex) | Name                | Meaning  | Data type | Flags | Default                    |
|-------------|---------------------|----------|-----------|-------|----------------------------|
| 4080:0      | Producer codeword 2 | reserved | UINT16    | RW    | 0x0000 (0 <sub>dec</sub> ) |

#### Index 4081 DAC raw value 2

| Index (hex) | Name            | Meaning                                                                                                    | Data type | Flags | Default                    |
|-------------|-----------------|----------------------------------------------------------------------------------------------------|-----------|-------|----------------------------|
| 4081:0      | DAC raw value 2 | Length of this object                                                                                                    | UINT8     | RO    | 0x01 (1 <sub>dec</sub> )   |
| 4081:01     |                 | This is the circuit's raw DAC value. It is converted to an output value through a calculation with the gain and offset from the calibration. | UINT16    | RO    | 0x0000 (0 <sub>dec</sub> ) |

#### Index 4082 Calibration data 2

#### Calibration

The vendor reserves the authority for the basic calibration of the terminals. The vendor calibration is therefore presently reserved.

| Index (hex) | Name               | Meaning                                                                     |                            | Data type | Flags | Default                           |
|-------------|--------------------|-----------------------------------------------------------------------------|----------------------------|-----------|-------|-----------------------------------|
| 4082:0      | Calibration data 2 | Length of this object                                                       |                            | UINT8     | RO    | 0x02 (2 <sub>dec</sub> )          |
| 4082:01     | Offset             | tolerances of the components to de-<br>termine the output value. The values | Offset trim chan-<br>nel 2 | INT16     | RW    | 0x0000 (0 <sub>dec</sub> )        |
| 4082:02     | Gain               |                                                                             | Gain trim chan-<br>nel 2   | UINT16    | RW    | 0xF0CC<br>(61644 <sub>dec</sub> ) |

#### Profile-specific objects (0x6000-0xFFFF)

The profile-specific objects have the same meaning for all EtherCAT slaves that support the profile 5001.

#### Index 6411 Outputs

| Index (hex) | Name         | Meaning                       | Data type | Flags | Default                    |
|-------------|--------------|-------------------------------|-----------|-------|----------------------------|
| 6411:0      | Outputs      | Length of this object         | UINT8     | RO    | 0x02 (2 <sub>dec</sub> )   |
| 6411:01     | Subindex 001 | Output process data channel 1 | INT16     | RO    | 0x0000 (0 <sub>dec</sub> ) |
| 6411:02     | Subindex 002 | Output process data channel 2 | INT16     | RO    | 0x0000 (0 <sub>dec</sub> ) |

#### 6.5.2.3 Fast mode

The Fast mode in Beckhoff EtherCAT Terminals has developed historically and is an operating mode with which EL Terminals, primarily the EL31xx and EL41xx groups (analog input/output terminals), can be operated with a considerably faster conversion time. Hence, an analog input value can be converted more quickly/more often or output via the controller accordingly. This is achieved at the expense of other features, therefore consideration is required.

If an EL Terminal supports this mode, this is indicated in the relevant documentation.

There are 2 groups of terminals that support the FastMode:

- Prototypes of EL31x2 and EL41x2, with product launch before 2009: You can switch the two-channel analog input and output terminals into *Fast Mode* by **switching off the second channel**. When operating with a single channel (*Fast Mode*) the terminal's conversion time is about one third less than it is when operating two channels. You can find the precise figures for the conversion times in single-channel and two-channel operation in the technical data for the each particular terminal.
- EL31xx and EL41xx from year of manufacture 2009
   CoE access can be deactivated in these terminals (if this is possible according to the documentation). All existing channels can convert faster as a result of this. In EL31x2 terminals the Fast mode is automatic enabled but disabled for CoE access.

Here is an example for each group.

#### FastMode by means of channel deactivation

#### Example 1

You can switch the second input channel on and off on the *Process data* tab of the EL3101 under *PDO* assignment with the aid of the check box (see the red arrow).

| General EtherCAT Process Data Startup CoE - Online Online |                                                                                                    |  |  |  |
|-----------------------------------------------------------|----------------------------------------------------------------------------------------------------|--|--|--|
| Sync-Manager:                                             | PDO List                                                                                                    |  |  |  |
| SM Size Type Flags                                        | Index Size Name Flags SM SU                                                                                                    |  |  |  |
| 0 246 MbxOut<br>1 246 MbxIn                               | 0x1A00 3.0 Channel 1 F 3 0<br>0x1A01 3.0 Channel 2 F 0                                                                            |  |  |  |
| 2 0 Outputs<br>3 3 Inputs                                 |                                                                                                    |  |  |  |
| PD0 Assignment (0x1C13): PD0 Content (0x1A00):            |                                                                                                    |  |  |  |
| ✓0x1A00<br>■0x1A01                                        | Index         Size         Offs         Name         Type           0x3101:01         1.0         0.0         Status         BYTE |  |  |  |
|                                                           | 0x3101:02 2.0 1.0 Value INT                                                                                                    |  |  |  |
|                                                           | 3.0                                                                                                    |  |  |  |
| Download                                                  | Load PDO from device                                                                                                    |  |  |  |
| PD0 Assignment     PD0 Configuration                      | Sync Unit Assignment                                                                                                    |  |  |  |
| , Too coniguration                                        |                                                                                                    |  |  |  |

Fig. 157: Switch input channel on and off

#### Example 2

You can switch the second output channel on and off on the *Process data* tab of the EL4101 under *PDO* assignment with the aid of the check box (see the red arrow).

| General EtherCAT Process Data | Startup CoE - Online Online  |  |  |  |  |  |
|-------------------------------|------------------------------|--|--|--|--|--|
| Sync-Manager:                 | PDO List                     |  |  |  |  |  |
| SM Size Type Flags            | Index Size Name Flags SM SU  |  |  |  |  |  |
| 0 246 MbxOut                  | 0x1600 2.0 Channel 1 F 2 0   |  |  |  |  |  |
| 1 246 MbxIn<br>2 2 Outputs    | 0x1601 2.0 Channel 2 F 0     |  |  |  |  |  |
| 2 2 Outputs<br>3 0 Inputs     |                              |  |  |  |  |  |
|                               |                              |  |  |  |  |  |
|                               |                              |  |  |  |  |  |
| PDO Assignment (0x1C13):      | PD0_Content (0x1A00):        |  |  |  |  |  |
| ▼0x1600                       | Index Size Offs Name Type    |  |  |  |  |  |
| Cx1601                        | 0x6411:01 2.0 0.0 Output INT |  |  |  |  |  |
| <b>N</b>                      | 2.0                          |  |  |  |  |  |
|                               |                              |  |  |  |  |  |
| I                             |                              |  |  |  |  |  |
| Download                      | Load PDO from device         |  |  |  |  |  |
| 🗖 PDO Assignment              | Curre Huit Assistant aut     |  |  |  |  |  |
| PD0 Configuration             | Sync Unit Assignment         |  |  |  |  |  |
|                               |                              |  |  |  |  |  |

Fig. 158: Switch output channel on and off

#### FastMode by means of CoE deactivation

To disable CoE support for input terminals, a

CPS CoE 0x1C33:01 0x8001 (32769) Sync mode

BECKHOFF

must be entered in the StartUp list in the System Manager for the terminal. This deactivates the CoE later in SAFEOP and OP.

FastMode is activated by the entry "0x80nn" in the "Sync mode" object, while "nn" specifies the <u>synchronization mode</u>.

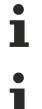

# Filter deactivation for input terminals

If FastMode is enabled, filter mode (0x80n6) must be disabled!

### CoE deactivation for output terminals

For output terminals the upper entry must be implemented for the object 0x1C32:01.

More generally, the mailbox traffic of this terminal is turned off by this FastMode.

The CoE access can be reactivated by writing the original value or, for example, x00 in the PREOP phase after CoE 0x1C32:01 or 0x1C33:01. See the entries in the <u>synchronization mode</u> overview regarding this.

# 6.5.3 Extended functionality

# 6.5.3.1 Basics – extended functionality

## 6.5.3.1.1 Sync Manager (SM)

#### **PDO Assignment**

| SM2, PDO a          | assignment 0x1C12                    |                    |                       |                                                                                                    |
|---------------------|--------------------------------------|--------------------|-----------------------|----------------------------------------------------------------------------------------------------|
| Index               | Index of excluded PDOs               | Size<br>(byte.bit) | Name                  | PDO content                                                                                                    |
| 0x1600<br>(default) | 0x1602<br>0x1603<br>0x1610           | 2.0                | Channel 1             | Index <u>0x3001:01 [▶ 141]</u> - Output<br>Channel 1                                                                       |
| 0x1601<br>(default) | 0x1602<br>0x1603<br>0x1610           | 2.0                | Channel 2             | Index <u>0x3002:01</u> [▶ <u>141]</u> - Output<br>Channel 2                                                                |
| 0x1602              | 0x1600<br>0x1601<br>0x1610           | 2.0                | AO Rx-PDO-Map<br>Ch.1 | Index <u>0x7010:01 [▶ 160]</u> - Analog<br>output Channel 1                                                                |
| 0x1603              | 0x1600<br>0x1601<br>0x1610           | 2.0                | AO Rx-PDO-Map<br>Ch.2 | Index <u>0x7020:01 [▶ 160]</u> - Analog<br>output Channel 2                                                                |
| 0x1610              | 0x1600<br>0x1601<br>0x1602<br>0x1603 | 4.0                | RxPDO 017<br>mapping  | Index <u>0x6411:01</u> [▶ <u>160]</u> - Output<br>Channel 1<br>Index <u>0x6411:02</u> [▶ <u>160]</u> - Output<br>Channel 2 |

Table 1: PDO assignment of the SyncManager

# 6.5.3.1.2 Operating modes and settings

#### Presentation; index 0x8010:02 [> 150] (channel 1), index 0x8020:02 [> 151] (channel 2)

In the delivery state of the measured value is shown in two's complement format (signed integer). Index 0x8010:02 [ $\blacktriangleright$  150] or 0x8020:02 [ $\blacktriangleright$  151] offers the possibility to change the method of representation of the output value.

| Output signal | Value   |             |
|---------------|---------|-------------|
| EL4102        | Decimal | Hexadecimal |
| 0 V           | 0       | 0x0000      |
| 5 V           | 16383   | 0x3FFF      |
| 10 V          | 32767   | 0x7FFF      |
| Output signal | Value   |             |
| EL4112        | Decimal | Hexadecimal |
| 0 mA          | 0       | 0x0000      |
| 10 mA         | 16383   | 0x3FFF      |
| 20 mA         | 32767   | 0x7FFF      |
| Output signal | Value   |             |
| EL4112-0000   | Decimal | Hexadecimal |
| -10 mA        | -32768  | 0x8000      |
| -5 mA         | -16383  | 0xC001      |
| 0 mA          | 0       | 0x0000      |
| 5 mA          | 16383   | 0x3FFF      |
| 10 mA         | 32767   | 0x7FFF      |
| Output signal | Value   |             |
| EL4122        | Decimal | Hexadecimal |
| 4 mA          | 0       | 0x0000      |
| 12 mA         | 16383   | 0x3FFF      |
| 20 mA         | 32767   | 0x7FFF      |
| Output signal | Value   |             |
| EL4132        | Decimal | Hexadecimal |
| -10 V         | -32768  | 0x8000      |
| -5 V          | -16383  | 0xC001      |
| 0 V           | 0       | 0x0000      |
| 5 V           | 16383   | 0x3FFF      |
| 10 V          | 32767   | 0x7FFF      |

Presentation Signed Integer: The output value is presented in two's complement format. Maximum presentation range for 16 bit = -32768 .. +32767 Example: 1000 0000 0000 0000bin = 0x8000hex = - 32768dec 1111 1111 1111 1110bin = 0xFFFEhex = - 2dec 1111 1111 1111 1111bin = 0xFFFFhex = - 1dec 0000 0000 0000 0001bin = 0x0001hex = +1dec 0000 0000 0000 0010bin = 0x0002hex = +2dec 0111 1111 1111 1111bin = 0x7FFFhex = +32767dec Unsigned Integer: The output value is shown with 16 bit resolution. Maximum presentation range for 16 bit : 0 .. +65535dec Absolute value with MSB as sign: The output value is displayed in magnitude-sign format. Maximum presentation range for 16 bit = -32767 .. +32767 Example: 1111 1111 1111 1111bin = 0xFFFFhex = - 32767dec 1000 0000 0000 0010bin = 0x8002hex = - 2dec 1000 0000 0000 0001bin = 0x8001hex = - 1dec 0000 0000 0000 0001bin = 0x0001hex = +1dec 0000 0000 0000 0010bin = 0x0002hex = +2dec 0111 1111 1111 1111bin = 0x7FFFhex = +32767dec Absolute value: Negative output values are shown positive (absolute value)

#### Watchdog, index 0x8010:05 [> 150] (channel 1), index 0x8020:05 [> 151] (channel 2)

The analog output value can, e.g. in the case of a failure of communication with the controller, be set to a user-specific value. The "*Default watchdog value*" must be set in the pull-down menu; the value entered previously in index 0x8010:13 [ $\blacktriangleright$  150] or 0x8020:13 [ $\blacktriangleright$  150] is output.

If the user-specific value is to be approached only after a certain time in the event of a fault, the "*Watchdog ramp*" function (index 0x8010:14 [ $\blacktriangleright 150$ ] or 0x8020:14 [ $\blacktriangleright 150$ ]) can be set. The value is input in digits/ms. The setting "*Last output value*" outputs the last valid output value after the occurrence of an error.

#### Calibration

The concept "calibration", which has historical roots at Beckhoff, is used here even if it has nothing to do with the deviation statements of a calibration certificate.

#### Activation of user scaling; index 0x8010:01 (channel 1), index 0x8020:01 (channel 2)

The user scaling is activated via index 0x8010:01 [ $\blacktriangleright$  150] or 0x8020:01 [ $\blacktriangleright$  151]. Parameterization takes place via the indices

- <u>0x8010:11 [▶ 150]</u> or <u>0x8020:11 [▶ 151]</u> User scaling offset
- <u>0x8010:12</u> [▶ <u>150]</u> or <u>0x8020:12</u> [▶ <u>151]</u> User scaling gain

# Manufacturer compensation; index <u>0x8010:08 [▶ 150]</u> (channel 1), index <u>0x8020:08 [▶ 151]</u> (channel 2)

Manufacturer calibration is activated via index 0x8010:08 [ $\blacktriangleright$  150] or 0x8020:08 [ $\blacktriangleright$  151]. The obligatory default value in this object is "TRUE"

#### Producer Codeword

The vendor reserves the authority for the basic calibration of the terminals. The calibration is therefore reserved at present via the producer codeword.

- Ox801F:01 [▶ 160] or Ox802F:01 [▶ 160]
   Calibration offset
- <u>0x801F:02</u> [▶<u>160]</u> or <u>0x802F:02</u> [▶<u>160]</u> Calibration gain

# User compensation; index 0x8010:15 [ $\blacktriangleright$ 150] (channel 1), index 0x8020:15 [ $\blacktriangleright$ 151] (channel 2) and index 0x8010:16 [ $\triangleright$ 150] (channel 1), index 0x8020:16 [ $\triangleright$ 151] (channel 2)

The user calibration is enabled via index 0x8010:07 [ $\blacktriangleright$  150] or 0x8020:07 [ $\blacktriangleright$  151]. Parameterization takes place via the indices

- Ox8010:15 [▶ 150] or Ox8020:15 [▶ 151]
   User calibration offset
- Ox8010:15 [▶ 150] or Ox8020:15 [▶ 151]
   User calibration gain

#### Calculation of process data

The concept "calibration", which has historical roots at Beckhoff, is used here even if it has nothing to do with the deviation statements of a calibration certificate. Actually, this is a description of the vendor or customer calibration data/adjustment data used by the device during operation in order to maintain the assured measuring accuracy.

The terminal constantly records measured values and saves the raw values from its A/D converter in the ADC raw value object 0x80nE:01. After each recording of the analog signal, the correction calculation takes place with the vendor and user calibration data as well as the user scaling, if these are activated (see following picture).

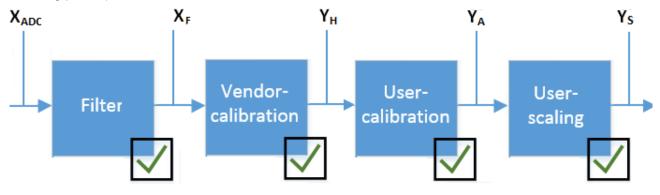

# :Optional

Fig. 159: Calculation of process data

| Calculation                                             | Designation                                      |  |
|---------------------------------------------------------|--------------------------------------------------|--|
| X <sub>ADC</sub>                                        | Output of the A/D converter                      |  |
| X <sub>F</sub>                                          | Output value after the filter                    |  |
| $Y_{H} = (X_{ADC} - B_{H}) \times A_{H} \times 2^{-14}$ | Measured value after vendor calibration,         |  |
| $Y_{A} = (Y_{H} - B_{A}) \times A_{A} \times 2^{-14}$   | Measured value after vendor and user calibration |  |
| $Y_{s} = Y_{A} x A_{s} x 2^{-16} + B_{s}$               | Measured value following user scaling            |  |

#### Table 2: Legend

| Name             | Designation                                                    | Index     |
|------------------|----------------------------------------------------------------|-----------|
| X <sub>ADC</sub> | Output value of the A/D converter                              | 0x80nE:01 |
| X <sub>F</sub>   | Output value after the filter                                  | -         |
| B <sub>H</sub>   | Vendor calibration offset (not changeable)                     | 0x80nF:01 |
| A <sub>H</sub>   | Vendor calibration gain (not changeable)                       | 0x80nF:02 |
| B <sub>A</sub>   | User calibration offset (can be activated via index 0x80n0:07) | 0x80n0:15 |
| A <sub>A</sub>   | User calibration gain (can be activated via index 0x80n0:07)   | 0x80n0:16 |
| Bs               | User scaling offset (can be activated via index 0x80n0:01)     | 0x80n0:11 |
| A <sub>s</sub>   | User scaling gain (can be activated via index 0x80n0:01)       | 0x80n0:12 |
| Y <sub>s</sub>   | Process data for controller                                    | -         |

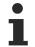

#### Measurement result

The accuracy of the result may be reduced if the measured value is smaller than 32767 / 4 due to one or more multiplications.

## 6.5.3.1.3 Producer Codeword

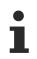

#### Producer Codeword

The vendor reserves the authority for the basic calibration of the terminals. The Producer codeword is therefore at present reserved.

### 6.5.3.2 Object description and parameterization - extended functionality

#### EtherCAT XML Device Description

The display matches that of the CoE objects from the EtherCAT XML Device Description. We recommend downloading the latest XML file from the download area on the Beckhoff website (http:// www.beckhoff.de/german/default.htm?download/elconfg.htm) and installing it according to the installation instructions.

#### Parameterization

The terminal is parameterized via the CoE - Online tab (double-click on the respective object) or via the Process Data tab (allocation of PDOs).

## 6.5.3.2.1 Introduction

The CoE overview contains objects for different intended applications:

- <u>Objects required for parameterization [] 150]</u> during commissioning
- <u>Objects intended for normal operation [) 151]</u>, e.g. through ADS access
- Objects for indicating internal settings [ 152] (may be fixed)

The EL41x2 also contains compatibility objects that are displayed depending on the hardware version [129]

The parameterization and the objects required for normal operation will be presented first of all below. All further objects that are not needed for the normal application case can be found in the lower section of the table.

# 6.5.3.2.2 Objects for the parameterization

### Index 1011 Restore default parameters

| Index (hex) | Name                   | Meaning                                                                                                    | Data type | Flags | Default                          |
|-------------|------------------------|----------------------------------------------------------------------------------------------------|-----------|-------|----------------------------------|
| 1011:0      | Restore default param- | Restore default parameters                                                                                                    | UINT8     | RO    | 0x01 (1 <sub>dec</sub> )         |
|             | <u>eters [} 186]</u>   |                                                                                                    |           |       |                                  |
| 1011:01     |                        | If this object is set to " <b>0x64616F6C</b> " in the set value di-<br>alog, all backup objects are reset to their delivery state. |           |       | 0x0000000<br>(0 <sub>dec</sub> ) |

### Channel 1

# Index 8010 AO settings Ch.1

| Index (hex) | Name                                   | Meaning                                                                                                    | Data type | Flags | Default                               |
|-------------|----------------------------------------|----------------------------------------------------------------------------------------------------|-----------|-------|---------------------------------------|
| 8010:0      | AO settings Ch.1                       | Max. Subindex                                                                                                    | UINT8     | RO    | 0x16 (22 <sub>dec</sub> )             |
| 8010:01     | Enable user scale<br>[▶_147]           | User scale is active.                                                                                                    | BOOLEAN   | RW    | 0x00 (0 <sub>dec</sub> )              |
| 8010:02     | Presentation [▶ 146]                   | 0: Signed presentation                                                                                                    | BIT3      | RW    | 0x00 (0 <sub>dec</sub> )              |
|             |                                        | 1: <i>Unsigned presentation</i><br>Maximum presentation range for 16 bit :<br>0 +65535 <sub>dec</sub>                                                                                                 |           |       |                                       |
|             |                                        | 2: <i>Absolute value with MSB as sign</i><br>The measured value is output in magnitude-sign for-<br>mat.<br>Maximum representation range for 16 bits =<br>-32768 <sub>dec</sub> +32767 <sub>dec</sub> |           |       |                                       |
|             |                                        | 3: <i>Absolute value</i><br>Negative numbers are also output as positive numbers                                                                                                    |           |       |                                       |
| 8010:05     | <u>Watchdog [▶ 147]</u>                | <ul> <li>0: Default watchdog value</li> <li>The default value (0x8pp0:13) is active.</li> <li>1: Watchdog ramp</li> <li>The ramp (0x8pp0:14) for moving to the default value</li> </ul>               | BIT2      | RW    | 0x00 (0 <sub>dec</sub> )              |
|             |                                        | <ul><li>is active.</li><li>2: <i>Last output value</i></li><li>In the event of a watchdog drop the last process data is issued.</li></ul>                                                             |           |       |                                       |
| 8010:07     | Enable user calibration                | Enabling of the user calibration                                                                                                    | BOOLEAN   | RW    | 0x00 (0 <sub>dec</sub> )              |
| 8010:08     | Enable vendor calibra-<br>tion [▶_147] | Enable vendor calibration                                                                                                    | BOOLEAN   | RW    | 0x01 (1 <sub>dec</sub> )              |
| 8010:11     | Offset [] 147]                         | User scaling offset                                                                                                    | INT16     | RW    | 0x0000 (0 <sub>dec</sub> )            |
| 8010:12     | <u>Gain [▶ 147]</u>                    | User scaling gain.<br>The gain is represented in fixed-point format, with the<br>factor 2 <sup>-16</sup> .<br>The value 1 corresponds to 65535 (0x00010000).                                          | INT32     | RW    | 0x00010000<br>(65536 <sub>dec</sub> ) |
| 8010:13     | Default output [ 147]                  | Default output value                                                                                                    | INT16     | RW    | 0x0000 (0 <sub>dec</sub> )            |
| 8010:14     | Default output ramp<br>[▶_147]         | Ramp for ramping down to the default value Value in digits/ms.                                                                                                    | UINT16    | RW    | 0xFFFF<br>(65535 <sub>dec</sub> )     |
| 8010:15     | User calibration offset<br>[▶_147]     | User calibration offset                                                                                                    | INT16     | RW    | 0x0000 (0 <sub>dec</sub> )            |
| 8010:16     | User calibration gain<br>[▶_147]       | User calibration gain                                                                                                    | UINT16    | RW    | 0xFFFF<br>(65535 <sub>dec</sub> )     |

### Channel 2

#### Index 8020 AO settings Ch.2

| Index (hex) | Name                                   | Meaning                                                                                                    | Data type | Flags | Default                               |
|-------------|----------------------------------------|----------------------------------------------------------------------------------------------------|-----------|-------|---------------------------------------|
| 8020:0      | AO settings Ch.2                       | Max. Subindex                                                                                                    | UINT8     | RO    | 0x16 (22 <sub>dec</sub> )             |
| 8020:01     | Enable user scale<br>[▶_147]           | User scale is active.                                                                                                    | BOOLEAN   | RW    | 0x00 (0 <sub>dec</sub> )              |
| 8020:02     | Presentation [▶ 146]                   | <ul> <li>0: Signed presentation The measured value is presented in two's complement format. Maximum representation range for 16 bits = -32768<sub>dec</sub> +32767<sub>dec</sub> 1: Unsigned presentation Maximum presentation range for 16 bit :  0 +65535<sub>dec</sub> 2: Absolute value with MSB as sign The measured value is output in magnitude-sign for- mat.  Maximum representation range for 16 bits = -32767<sub>dec</sub> +32767<sub>dec</sub> 3: Absolute value  Negative numbers are also output as positive numbers</li></ul> | BIT3      | RW    | 0x00 (0 <sub>dec</sub> )              |
| 8020:05     | <u>Watchdog [▶ 147]</u>                | <ul> <li>0: Default watchdog value<br/>The default value (0x8pp0:13) is active.</li> <li>1: Watchdog ramp<br/>The ramp (0x8pp0:14) for moving to the default value<br/>is active.</li> <li>2: Last output value<br/>In the event of a watchdog drop the last process data<br/>is issued.</li> </ul>                                                                                                    | BIT2      | RW    | 0x00 (0 <sub>dec</sub> )              |
| 8020:07     | Enable user calibration [▶ 147]        | Enabling of the user calibration                                                                                                    | BOOLEAN   | RW    | 0x00 (0 <sub>dec</sub> )              |
| 8020:08     | Enable vendor calibra-<br>tion [▶ 147] | Enable vendor calibration                                                                                                    | BOOLEAN   | RW    | 0x01 (1 <sub>dec</sub> )              |
| 8020:11     | Offset [] 147]                         | User scaling offset                                                                                                    | INT16     | RW    | 0x0000 (0 <sub>dec</sub> )            |
| 8020:12     | <u>Gain [▶ 147]</u>                    | User scaling gain.<br>The gain is represented in fixed-point format, with the<br>factor 2 <sup>-16</sup> .<br>The value 1 corresponds to 65535 (0x00010000).                                                                                                    | INT32     | RW    | 0x00010000<br>(65536 <sub>dec</sub> ) |
| 8020:13     | Default output [ 147]                  | Default output value                                                                                                    | INT16     | RW    | 0x0000 (0 <sub>dec</sub> )            |
| 8020:14     | Default output ramp<br>[▶ 147]         | Ramp for ramping down to the default value<br>Value in digits/ms.                                                                                                    | UINT16    | RW    | 0xFFFF<br>(65535 <sub>dec</sub> )     |
| 8020:15     | User calibration offset [▶ 147]        | User calibration offset                                                                                                    | INT16     | RW    | 0x0000 (0 <sub>dec</sub> )            |
| 8020:16     | User calibration gain<br>[▶ 147]       | User calibration gain                                                                                                    | UINT16    | RW    | 0xFFFF<br>(65535 <sub>dec</sub> )     |

# 6.5.3.2.3 Objects for normal operation

The EL41x2 terminals with normal functionality have no such objects.

# 6.5.3.2.4 Objects for internal settings (complete overview)

# Standard objects (0x1000-0x1FFF)

#### Index 1000 Device type

| Index (hex) | Name | Meaning                                                                                                    | Data type | Flags | Default                                  |
|-------------|------|----------------------------------------------------------------------------------------------------|-----------|-------|------------------------------------------|
| 1000:0      |      | Device type of the EtherCAT slave: the Lo-Word con-<br>tains the CoE profile used (5001). The Hi-Word con-<br>tains the module profile according to the modular de-<br>vice profile. | UINT32    | RO    | 0x01901389<br>(26219401 <sub>dec</sub> ) |

#### Index 1008 Device name

| Index (hex) | Name        | Meaning                           | Data type | Flags | Default     |
|-------------|-------------|-----------------------------------|-----------|-------|-------------|
| 1008:0      | Device name | Device name of the EtherCAT slave | STRING    | RO    | EL4132-0000 |

#### Index 1009 Hardware version

| Index (hex) | Name             | Meaning                                | Data type | Flags | Default |
|-------------|------------------|----------------------------------------|-----------|-------|---------|
| 1009:0      | Hardware version | Hardware version of the EtherCAT slave | STRING    | RO    | 07      |

#### Index 100A Software version

| Index (hex) | Name             | Meaning                                | Data type | Flags | Default |
|-------------|------------------|----------------------------------------|-----------|-------|---------|
| 100A:0      | Software version | Firmware version of the EtherCAT slave | STRING    | RO    | 05      |

#### Index 1018 Identity

| Index (hex) | Name          | Meaning                                                                                                    | Data type | Flags | Default                                   |
|-------------|---------------|----------------------------------------------------------------------------------------------------|-----------|-------|-------------------------------------------|
| 1018:0      | Identity      | Information for identifying the slave                                                                                                    | UINT8     | RO    | 0x04 (4 <sub>dec</sub> )                  |
| 1018:01     | Vendor ID     | Vendor ID of the EtherCAT slave                                                                                                    | UINT32    | RO    | 0x0000002<br>(2 <sub>dec</sub> )          |
| 1018:02     | Product code  | Product code of the EtherCAT slave                                                                                                    | UINT32    | RO    | 0x10243052<br>(270807122 <sub>dec</sub> ) |
| 1018:03     | Revision      | Revision number of the EtherCAT slave; the low word<br>(bit 0-15) indicates the special terminal number, the<br>high word (bit 16-31) refers to the device description                                                | UINT32    | RO    | 0x03F80000<br>(66584576 <sub>dec</sub> )  |
| 1018:04     | Serial number | Serial number of the EtherCAT slave; the low byte (bit 0-7) of the low word contains the year of production, the high byte (bit 8-15) of the low word contains the week of production, the high word (bit 16-31) is 0 | UINT32    | RO    | 0x0000000<br>(0 <sub>dec</sub> )          |

#### Index 10F0 Backup parameter handling

| Index (hex) | Name     | Meaning                                                           | Data type | Flags | Default                          |
|-------------|----------|-------------------------------------------------------------------|-----------|-------|----------------------------------|
| 10F0:0      |          | Information for standardized loading and saving of backup entries | UINT8     | RO    | 0x01 (1 <sub>dec</sub> )         |
| 10F0:01     | Checksum | Checksum across all backup entries of the EtherCAT slave          | UINT32    | RO    | 0x0000000<br>(0 <sub>dec</sub> ) |

### Index 1400 RxPDO 01 mapping

| Index (hex) | Name             | Meaning                                                                                                    | Data type           | Flags | Default                    |
|-------------|------------------|----------------------------------------------------------------------------------------------------|---------------------|-------|----------------------------|
| 1400:0      | RxPDO 01 mapping | PDO Parameter RxPDO 1                                                                                         | UINT8               | RO    | 0x06 (6 <sub>dec</sub> )   |
| 1400:06     |                  | Specifies the RxPDOs (index of RxPDO mapping objects) that must not be transferred together with Rx-<br>PDO 1 | OCTET-<br>STRING[8] | RO    | 02 16 03 16 10<br>16 00 00 |

#### Index 1401 RxPDO 02 mapping

| Index (hex) | Name             | Meaning                                                                                                    | Data type           | Flags | Default                    |
|-------------|------------------|----------------------------------------------------------------------------------------------------|---------------------|-------|----------------------------|
| 1401:0      | RxPDO 02 mapping | PDO Parameter RxPDO 2                                                                                              | UINT8               | RO    | 0x06 (6 <sub>dec</sub> )   |
| 1401:06     |                  | Specifies the RxPDOs (index of RxPDO mapping ob-<br>jects) that must not be transferred together with Rx-<br>PDO 2 | OCTET-<br>STRING[8] | RO    | 02 16 03 16 10<br>16 00 00 |

#### Index 1402 AO RxPDO-Par Ch.1

| Index (hex) | Name              | Meaning                                                                                                    | Data type           | Flags | Default                    |
|-------------|-------------------|----------------------------------------------------------------------------------------------------|---------------------|-------|----------------------------|
| 1402:0      | AO RxPDO-Par Ch.1 | PDO Parameter RxPDO 3                                                                                         | UINT8               | RO    | 0x06 (6 <sub>dec</sub> )   |
| 1402:06     |                   | Specifies the RxPDOs (index of RxPDO mapping objects) that must not be transferred together with Rx-<br>PDO 3 | OCTET-<br>STRING[8] | RO    | 00 16 01 16 10<br>16 00 00 |

#### Index 1403 AO RxPDO-Par Ch.2

| Index (hex) | Name              | Meaning               | Data type           | Flags | Default                    |
|-------------|-------------------|-----------------------|---------------------|-------|----------------------------|
| 1403:0      | AO RxPDO-Par Ch.2 | PDO Parameter RxPDO 4 | UINT8               | RO    | 0x06 (6 <sub>dec</sub> )   |
| 1403:06     |                   |                       | OCTET-<br>STRING[8] | RO    | 00 16 01 16 10<br>16 00 00 |

#### Index 1410 RxPDO 017 mapping

| Index (hex) | Name              | Meaning                | Data type           | Flags | Default                    |
|-------------|-------------------|------------------------|---------------------|-------|----------------------------|
| 1410:0      | RxPDO 017 mapping | PDO Parameter RxPDO 17 | UINT8               | RO    | 0x06 (6 <sub>dec</sub> )   |
| 1410:06     |                   | - P                    | OCTET-<br>STRING[8] | RO    | 00 16 01 16 02<br>16 03 16 |

#### Index 1600 RxPDO 01 mapping

| Index (hex) | Name             | Meaning                                                                    | Data type | Flags | Default                  |
|-------------|------------------|----------------------------------------------------------------------------|-----------|-------|--------------------------|
| 1600:0      | RxPDO 01 mapping | PDO Mapping RxPDO 1                                                        | UINT8     | RO    | 0x01 (1 <sub>dec</sub> ) |
| 1600:01     |                  | 1. PDO Mapping entry (object 0x3001 (Channel 1), en-<br>try 0x01 (Output)) | UINT32    | RO    | 0x3001:01, 16            |

#### Index 1601 RxPDO 02 mapping

| Index (hex) | Name             | Meaning                                                                    | Data type | Flags | Default                  |
|-------------|------------------|----------------------------------------------------------------------------|-----------|-------|--------------------------|
| 1601:0      | RxPDO 02 mapping | PDO Mapping RxPDO 2                                                        | UINT8     | RO    | 0x01 (1 <sub>dec</sub> ) |
| 1601:01     |                  | 1. PDO Mapping entry (object 0x3002 (Channel 2), en-<br>try 0x01 (Output)) | UINT32    | RO    | 0x3002:01, 16            |

#### Index 1602 AO RxPDO-Map Ch.1

| Index (hex) | Name              | Meaning                                                                               | Data type | Flags | Default                  |
|-------------|-------------------|---------------------------------------------------------------------------------------|-----------|-------|--------------------------|
| 1602:0      | AO RxPDO-Map Ch.1 | PDO Mapping RxPDO 3                                                                   | UINT8     | RO    | 0x01 (1 <sub>dec</sub> ) |
| 1602:01     | SubIndex 001      | 1. PDO Mapping entry (object 0x7010 (AO outputs<br>Ch.1), entry 0x01 (Analog output)) | UINT32    | RO    | 0x7010:01, 16            |

#### Index 1603 AO RxPDO-Map Ch.2

| Index (hex) | Name              | Meaning                                                                            | Data type | Flags | Default                  |
|-------------|-------------------|------------------------------------------------------------------------------------|-----------|-------|--------------------------|
| 1603:0      | AO RxPDO-Map Ch.2 | PDO Mapping RxPDO 4                                                                | UINT8     | RO    | 0x01 (1 <sub>dec</sub> ) |
| 1603:01     |                   | 1. PDO Mapping entry (object 0x7020 (AO outputs Ch.2), entry 0x01 (Analog output)) | UINT32    | RO    | 0x7020:01, 16            |

#### Index 1610 RxPDO 017 mapping

| Index (hex) | Name              | Meaning                                          | Data type | Flags | Default                  |
|-------------|-------------------|--------------------------------------------------|-----------|-------|--------------------------|
| 1610:0      | RxPDO 017 mapping | PDO Mapping RxPDO 17                             | UINT8     | RO    | 0x02 (2 <sub>dec</sub> ) |
| 1610:01     | SubIndex 001      | 1. PDO Mapping entry (object 0x6411, entry 0x01) | UINT32    | RO    | 0x6411:01, 16            |
| 1610:02     | SubIndex 002      | 2. PDO Mapping entry (object 0x6411, entry 0x02) | UINT32    | RO    | 0x6411:02, 16            |

# Index 1C00 Sync manager type

| Index (hex) | Name              | Meaning                                                   | Data type | Flags | Default                  |
|-------------|-------------------|-----------------------------------------------------------|-----------|-------|--------------------------|
| 1C00:0      | Sync manager type | Using the sync managers                                   | UINT8     | RO    | 0x04 (4 <sub>dec</sub> ) |
| 1C00:01     | SubIndex 001      | Sync-Manager Type Channel 1: Mailbox Write                | UINT8     | RO    | 0x01 (1 <sub>dec</sub> ) |
| 1C00:02     | SubIndex 002      | Sync-Manager Type Channel 2: Mailbox Read                 | UINT8     | RO    | 0x02 (2 <sub>dec</sub> ) |
| 1C00:03     | SubIndex 003      | Sync-Manager Type Channel 3: Process Data Write (Outputs) | UINT8     | RO    | 0x03 (3 <sub>dec</sub> ) |
| 1C00:04     | SubIndex 004      | Sync-Manager Type Channel 4: Process Data Read (Inputs)   | UINT8     | RO    | 0x04 (4 <sub>dec</sub> ) |

# Index 1C12 RxPDO assign

| Index (hex) | Name         | Meaning                                                                                     | Data type | Flags | Default                          |
|-------------|--------------|---------------------------------------------------------------------------------------------|-----------|-------|----------------------------------|
| 1C12:0      | RxPDO assign | PDO Assign Outputs                                                                          | UINT8     | RW    | 0x02 (2 <sub>dec</sub> )         |
| 1C12:01     | SubIndex 001 | 1 <sup>st</sup> allocated RxPDO (contains the index of the associated RxPDO mapping object) | UINT16    | RW    | 0x1600<br>(5632 <sub>dec</sub> ) |
| 1C12:02     | SubIndex 002 | 2 <sup>nd</sup> allocated RxPDO (contains the index of the associated RxPDO mapping object) | UINT16    | RW    | 0x1601<br>(5633 <sub>dec</sub> ) |

# Index 1C13 TxPDO assign

| Index (hex) | Name         | Meaning           | Data type | Flags | Default                  |
|-------------|--------------|-------------------|-----------|-------|--------------------------|
| 1C13:0      | TxPDO assign | PDO Assign Inputs | UINT8     | RW    | 0x00 (0 <sub>dec</sub> ) |

#### Index 1C32 SM output parameter

| Index (hex) Name |                         |                                                                                                    |         | Flags | Default                          |  |
|------------------|-------------------------|----------------------------------------------------------------------------------------------------|---------|-------|----------------------------------|--|
| 1C32:0           | SM output parameter     | Synchronization parameters for the outputs                                                                                                    | UINT8   | RO    | 0x20 (32 <sub>dec</sub> )        |  |
| 1C32:01          | Sync mode               | Current synchronization mode:                                                                                                    | UINT16  | RW    | 0x0001 (1 <sub>dec</sub> )       |  |
|                  |                         | 0: Free Run                                                                                                    |         |       |                                  |  |
|                  |                         | <ul> <li>1: Synchron with SM 2 Event</li> </ul>                                                                                                    |         |       |                                  |  |
|                  |                         | <ul> <li>2: DC-Mode - Synchron with SYNC0 Event</li> </ul>                                                                                                    |         |       |                                  |  |
|                  |                         | 3: DC-Mode - Synchron with SYNC1 Event                                                                                                    |         |       |                                  |  |
| 1C32:02          | Cycle time              | Cycle time (in ns):                                                                                                    | UINT32  | RW    | 0x00000000                       |  |
|                  |                         | Free Run: Cycle time of the local timer                                                                                                    |         |       | (0 <sub>dec</sub> )              |  |
|                  |                         | <ul> <li>Synchronous with SM 2 event: Master cycle<br/>time</li> </ul>                                                                                                    |         |       |                                  |  |
|                  |                         | DC-Mode: SYNC0/SYNC1 Cycle Time                                                                                                    |         |       |                                  |  |
| 1C32:03          | Shift time              | Time between SYNC0 event and output of the outputs (in ns, DC mode only)                                                                                                    | UINT32  | RO    | 0x0000000<br>(0 <sub>dec</sub> ) |  |
| 1C32:04          | Sync modes supported    | Supported synchronization modes:                                                                                                    | UINT16  | RO    | 0xC007                           |  |
|                  |                         | <ul> <li>Bit 0 = 1: free run is supported</li> </ul>                                                                                                    |         |       | (49159 <sub>dec</sub> )          |  |
|                  |                         | <ul> <li>Bit 1 = 1: Synchronous with SM 2 event is<br/>supported</li> </ul>                                                                                                    |         |       |                                  |  |
|                  |                         | • Bit 2-3 = 01: DC mode is supported                                                                                                    |         |       |                                  |  |
|                  |                         | <ul> <li>Bit 4-5 = 10: Output shift with SYNC1 event<br/>(only DC mode)</li> </ul>                                                                                                    |         |       |                                  |  |
|                  |                         | <ul> <li>Bit 14 = 1: dynamic times (measurement<br/>through writing of <u>0x1C32:08 [b 155]</u>)</li> </ul>                                                                                                    |         |       |                                  |  |
| 1C32:05          | Minimum cycle time      | Minimum cycle time (in ns)                                                                                                    | UINT32  | RO    | 0x0000000<br>(0 <sub>dec</sub> ) |  |
| 1C32:06          | Calc and copy time      | Minimum time between SYNC0 and SYNC1 event (in ns, DC mode only)                                                                                                    | UINT32  | RO    | 0x0000000<br>(0 <sub>dec</sub> ) |  |
| 1C32:08          | Command                 | O: Measurement of the local cycle time is<br>stopped                                                                                                    | UINT16  | RW    | 0x0000 (0 <sub>dec</sub> )       |  |
|                  |                         | <ul> <li>1: Measurement of the local cycle time is<br/>started</li> </ul>                                                                                                    |         |       |                                  |  |
|                  |                         | The entries $0x1C32:03 [\blacktriangleright 155]$ , $0x1C32:05 [\blacktriangleright 155]$ ,<br>$0x1C32:06 [\blacktriangleright 155]$ , $0x1C32:09 [\blacktriangleright 155]$ are updated with<br>the maximum measured values.<br>For a subsequent measurement the measured values<br>are reset |         |       |                                  |  |
| 1C32:09          | Delay time              | Time between SYNC1 event and output of the outputs (in ns, DC mode only)                                                                                                    | UINT32  | RO    | 0x0000000<br>(0 <sub>dec</sub> ) |  |
| 1C32:0B          | SM event missed counter | Number of missed SM events in OPERATIONAL (DC mode only)                                                                                                    | UINT16  | RO    | 0x0000 (0 <sub>dec</sub> )       |  |
| 1C32:0C          | Cycle exceeded counter  | Number of occasions the cycle time was exceeded in OPERATIONAL (cycle was not completed in time or the next cycle began too early)                                                                                                    | UINT16  | RO    | 0x0000 (0 <sub>dec</sub> )       |  |
| 1C32:0D          | Shift too short counter | Number of occasions that the interval between SYNC0 and SYNC1 event was too short (DC mode only)                                                                                                    | UINT16  | RO    | 0x0000 (0 <sub>dec</sub> )       |  |
| 1C32:20          | Sync error              | The synchronization was not correct in the last cycle (outputs were output too late; DC mode only)                                                                                                    | BOOLEAN | RO    | 0x00 (0 <sub>dec</sub> )         |  |

## Index 3001 Channel 1

| Index (hex) | Name      | Meaning                       | Data type | Flags | Default                    |
|-------------|-----------|-------------------------------|-----------|-------|----------------------------|
| 3001:0      | Channel 1 | Length of this object         | UINT8     | RO    | 0x01 (1 <sub>dec</sub> )   |
| 3001:01     | Output    | Output process data channel 1 | INT16     | RO    | 0x0000 (0 <sub>dec</sub> ) |

## Index 3002 Channel 2

| Index (hex) | Name      | Meaning                       | Data type | Flags | Default                    |
|-------------|-----------|-------------------------------|-----------|-------|----------------------------|
| 3002:0      | Channel 2 | Length of this object         | UINT8     | RO    | 0x01 (1 <sub>dec</sub> )   |
| 3002:01     | Output    | Output process data channel 2 | INT16     | RO    | 0x0000 (0 <sub>dec</sub> ) |

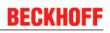

### Index 4040 Producer codeword 1

| Index (hex) | Name                | Meaning  | Data type | Flags | Default                    |
|-------------|---------------------|----------|-----------|-------|----------------------------|
| 4040:0      | Producer codeword 1 | reserved | UINT16    | RW    | 0x0000 (0 <sub>dec</sub> ) |

#### Index 4041 DAC raw value 1

| Index (hex) | Name            | Meaning                                                                                                    | Data type | Flags | Default                    |
|-------------|-----------------|----------------------------------------------------------------------------------------------------|-----------|-------|----------------------------|
| 4041:0      | DAC raw value 1 | Length of this object                                                                                                    | UINT8     | RO    | 0x01 (1 <sub>dec</sub> )   |
| 4041:01     | Subindex 1      | This is the circuit's raw DAC value. It is converted to an output value through a calculation with the gain and offset from the calibration. | UINT16    | RO    | 0x0000 (0 <sub>dec</sub> ) |

#### Index 4042 Calibration data 1

# 

#### Code Wort

The vendor reserves the authority for the basic calibration of the terminals. The Producer codeword is therefore at present reserved.

| Index (hex) | Name               |                                                                                                    |                          | Data type | Flags | Default                           |
|-------------|--------------------|----------------------------------------------------------------------------------------------------|--------------------------|-----------|-------|-----------------------------------|
| 4042:0      | Calibration data 1 |                                                                                                    |                          | UINT8     | RO    | 0x02 (2 <sub>dec</sub> )          |
| 4042:01     | Offset             | These objects are used to trim the tolerances of the components to                                                                           | Offset trim channel<br>1 | INT16     | RW    | 0x0000 (0 <sub>dec</sub> )        |
| 4042:02     | Gain               | determine the output value. The values can only be changed when the Producer codeword (object $0x4040$ [ $\blacktriangleright$ 156]) is set. | Gain trim channel<br>1   | UINT16    | RW    | 0xF0CC<br>(61644 <sub>dec</sub> ) |

#### Index 4061 Feature bits 1

| Index (hex) | Name                                                 | Meaning                                                                                                    | Data type | Flags | Default                  |  |
|-------------|------------------------------------------------------|----------------------------------------------------------------------------------------------------|-----------|-------|--------------------------|--|
| 4061:0      | Feature bits 1                                       | Length of this object                                                                                                    | UINT8     | RO    | 0x05 (5 <sub>dec</sub> ) |  |
| 4061:01     | Disable Watchdog<br>timer to set output<br>[▶_132]   | TRUE<br>The watchdog timer is deactivated. In the event of a<br>failure of communication, the analog output value will<br>not be set to either the manufacturer's or the user's de-<br>fault value.<br>FALSE<br>The watchdog is active. In the event of a failure of<br>communication, the analog output value will be set to | BOOLEAN   | RW    | 0x00 (0 <sub>dec</sub> ) |  |
|             |                                                      | either the manufacturer's or the user's default value.                                                                                                    |           | _     |                          |  |
| 4061:02     | Enable user default<br>output [▶ 132]                | TRUE<br>If the watchdog timer triggers, the <u>user-specific output</u><br>value [ $\blacktriangleright$ 132] (object <u>0x4063 [<math>\blacktriangleright</math> 157]</u> ) will be output.                                                                                                    | BOOLEAN   | RW    | 0x00 (0 <sub>dec</sub> ) |  |
|             |                                                      | FALSE<br>The manufacturer's value will be output if the watchdog<br>timer triggers:<br>EL4102, EL 4112-0010, EL4132: 0 V, EL4112: 0 mA,<br>EL4122: 4 mA                                                                                                    |           |       |                          |  |
| 4061:03     | Enable User Scale                                    | TRUE                                                                                                    | BOOLEAN   | RW    | 0x00 (0 <sub>dec</sub> ) |  |
|             | [▶ <u>132]</u>                                       | The user scaling (object $0x4062$ [ $\blacktriangleright$ 157]) is active; the output value is then calculated as described in the <u>Calculation example</u> [ $\blacktriangleright$ 133].                                                                                                    |           |       |                          |  |
|             |                                                      | FALSE<br>The user scaling is deactivated.                                                                                                    |           |       |                          |  |
| 4061:04     | Enable absolute value<br>with MSB as sign<br>[▶_134] | TRUE<br>The output value is output in magnitude-sign format<br>(on the EL4132, EL4112-0010):<br>0x7FFF = +10 V or +10 mA<br>0xFFFF = -10 V or -10 mA                                                                                                    | BOOLEAN   | RW    | 0x00 (0 <sub>dec</sub> ) |  |
|             |                                                      | FALSE<br>The output value is output as a signed integer in two's<br>complement format (EL4132, EL4112-0010):<br>0x7FFF = +10 V or +10 mA<br>0x8000 = -10 V or -10 mA                                                                                                    |           |       |                          |  |
| 4061:05     | Enable absolute value [▶_134]                        | TRUE<br>In the negative range, the value is output as an abso-<br>lute value (EL4132, EL4112-0010):<br>0x7FFF = 10 V or 10 mA<br>0x8000 = 10 V or 10 mA                                                                                                    | BOOLEAN   | RW    | 0x00 (0 <sub>dec</sub> ) |  |
|             |                                                      | FALSE<br>The output value is output as defined in object<br>0x4061:04 [▶ 157].                                                                                                    |           |       |                          |  |

### Index 4062 User scale 1

| Index (hex) | Name                  | Meaning                                                                                                    | Meaning                                                                                                    |       | Flags | Default                               |
|-------------|-----------------------|----------------------------------------------------------------------------------------------------|----------------------------------------------------------------------------------------------------|-------|-------|---------------------------------------|
| 4062:0      | User scale 1          | Length of this object                                                                                                    | Length of this object                                                                                                    |       | RO    | 0x02 (2 <sub>dec</sub> )              |
| 4062:01     | <u>Offset [▶ 132]</u> | These objects contain the user scaling.                                                                                                    | Offset trim, user scaling chan-<br>nel 1                                                                                                    | INT16 | RW    | 0x0000 (0 <sub>dec</sub> )            |
| 4062:02     | <u>Gain [▶ 132]</u>   | The scaling is activated through<br>0x4061:03 [▶ 157].<br>The output value is then calculated as described in the <u>Calculation</u> example [▶ 133]. | Gain trim, user scaling channel 1<br>The gain is represented in<br>fixed-point format, with the fac-<br>tor $2^{-16}$ .<br>A value of 1 for the gain factor<br>therefore corresponds to<br>$65536_{dec}$ (0x00010000). | INT32 | RW    | 0x00007FFF<br>(32767 <sub>dec</sub> ) |

# Index 4063 Default output 1

| Index (hex) | Name           | Meaning                                                                                                    | Data type | Flags | Default                    |
|-------------|----------------|----------------------------------------------------------------------------------------------------|-----------|-------|----------------------------|
| 4063:0      | [▶ <u>132]</u> | Definition of the <u>user-specific output value [<math>\blacktriangleright</math> 132] that is presented to the output if the watchdog timer for the cyclic communication triggers.</u> | INT16     | RW    | 0x0000 (0 <sub>dec</sub> ) |

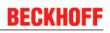

### Index 4080 Producer codeword 2

| Index (hex) | Name                | Meaning  | Data type | Flags | Default                    |
|-------------|---------------------|----------|-----------|-------|----------------------------|
| 4080:0      | Producer codeword 2 | reserved | UINT16    | RW    | 0x0000 (0 <sub>dec</sub> ) |

#### Index 4081 DAC raw value 2

| Index (hex) | Name            | Meaning                                                                                                    | Data type | Flags | Default                    |
|-------------|-----------------|----------------------------------------------------------------------------------------------------|-----------|-------|----------------------------|
| 4081:0      | DAC raw value 2 | Length of this object                                                                                                    | UINT8     | RO    | 0x01 (1 <sub>dec</sub> )   |
| 4081:01     | Subindex 1      | This is the circuit's raw DAC value. It is converted to an output value through a calculation with the gain and offset from the calibration. | UINT16    | RO    | 0x0000 (0 <sub>dec</sub> ) |

#### Index 4082 Calibration data 2

# 1

#### Codeword

The vendor reserves the authority for the basic calibration of the terminals. The Producer codeword is therefore at present reserved.

| Index (hex) | Name               | Meaning                                                                                                    |                       | Data type | Flags | Default                           |
|-------------|--------------------|----------------------------------------------------------------------------------------------------|-----------------------|-----------|-------|-----------------------------------|
| 4082:0      | Calibration data 2 | Length of this object                                                                                                    |                       | UINT8     | RO    | 0x02 (2 <sub>dec</sub> )          |
| 4082:01     | Offset             | These objects are used to trim                                                                                                    | Offset trim channel 2 | INT16     | RW    | 0x0000 (0 <sub>dec</sub> )        |
| 4082:02     | Gain               | the tolerances of the compo-<br>nents to determine the output<br>value. The values can only be<br>changed when the Producer<br>codeword (object <u>0x4080</u><br>[ <u>1581</u> ] is set. | Gain trim channel 2   | UINT16    | RW    | 0xF0CC<br>(61644 <sub>dec</sub> ) |

### Index 40A1 Feature bits 2

| Index (hex) | Name                                                 | Meaning                                                                                                    | Data type | Flags | Default                  |
|-------------|------------------------------------------------------|----------------------------------------------------------------------------------------------------|-----------|-------|--------------------------|
| 40A1:0      | Feature bits 2                                       |                                                                                                    | UINT8     | RO    | 0x05 (5 <sub>dec</sub> ) |
|             | Disable Watchdog<br>timer to set output<br>[▶ 132]   | TRUE<br>The watchdog timer is deactivated. In the event of a<br>failure of communication, the analog output value will<br>not be set to either the manufacturer's or the user's de-<br>fault value.                | BOOLEAN   | RW    | 0x00 (0 <sub>dec</sub> ) |
|             |                                                      | FALSE<br>The watchdog is active. In the event of a failure of<br>communication, the analog output value will be set to<br>either the manufacturer's or the user's default value.                                   |           |       |                          |
| 40A1:02     | Enable user default<br>output [▶ 132]                | TRUE<br>If the watchdog timer triggers, the <u>user-specific output</u><br>value [▶ <u>132</u> ] (object <u>0x40A3 [▶ 159]</u> ) will be output.                                                                   | BOOLEAN   | RW    | 0x00 (0 <sub>dec</sub> ) |
|             |                                                      | FALSE<br>The manufacturer's value will be output if the watchdog<br>timer triggers:<br>EL4102, EL 4112-0010, EL4132: 0 V, EL4112: 0 mA,<br>EL4122: 4 mA                                                            |           |       |                          |
| 40A1:03     | Enable User Scale<br>[▶ 132]                         | TRUE<br>The user scaling (object $0x40A2$ [ $\blacktriangleright$ 159]) is active; the<br>output value is then calculated as described in the <u>Cal-</u><br><u>culation example</u> [ $\blacktriangleright$ 133]. | BOOLEAN   | RW    | 0x00 (0 <sub>dec</sub> ) |
|             |                                                      | FALSE<br>The user scaling is deactivated.                                                                                                    |           |       |                          |
| 40A1:04     | Enable absolute value<br>with MSB as sign<br>[▶_134] | TRUE<br>The output value is output in magnitude-sign format<br>(on the EL4132, EL4112-0010):<br>0x7FFF = +10 V or +10 mA<br>0xFFFF = -10 V or -10 mA                                                               | BOOLEAN   | RW    | 0x00 (0 <sub>dec</sub> ) |
|             |                                                      | FALSE<br>The output value is output as a signed integer in two's<br>complement format (EL4132, EL4112-0010):<br>0x7FFF = +10 V or +10 mA<br>0x8001 = -10 V or -10 mA                                               |           |       |                          |
|             | Enable absolute value<br>[▶_134]                     | TRUE<br>In the negative range, the value is output as an abso-<br>lute value (EL4132, EL4112-0010):<br>0x7FFF = 10 V or 10 mA<br>0x8001 = 10 V or 10 mA                                                            | BOOLEAN   | RW    | 0x00 (0 <sub>dec</sub> ) |
|             |                                                      | FALSE<br>The output value is output as defined in object<br>0x40A1:04 [159].                                                                                                    |           |       |                          |

#### Index 40A2 User scale 2

| Index (hex) | Name                  | Meaning                                                                                                    |                                                                                                    | Data type | Flags | Default                          |
|-------------|-----------------------|----------------------------------------------------------------------------------------------------|----------------------------------------------------------------------------------------------------|-----------|-------|----------------------------------|
| 40A2:0      | User scale 2          | Length of this object                                                                                                    |                                                                                                    | UINT8     | RO    | 0x02 (2 <sub>dec</sub> )         |
| 40A2:01     | <u>Offset [▶ 132]</u> | These objects contain the user scaling.                                                                                                    | Offset trim, user scaling<br>channel 2                                                                                                    | INT16     | RW    | 0x0000 (0 <sub>dec</sub> )       |
| 40A2:02     | <u>Gain [▶ 132]</u>   | The scaling is activated<br>through <u>0x40A1:03</u> [▶ 159].<br>The output value is then<br>calculated as described in<br>the <u>Calculation example</u><br>[▶ <u>133</u> ]. | Gain trim, user scaling<br>channel 2<br>The gain is represented in<br>fixed-point format, with the<br>factor $2^{-16}$ .<br>A value of 1 for the gain<br>factor therefore corre-<br>sponds to $65536_{dec}$<br>(0x00010000). | INT32     | RW    | 0x0000000<br>(0 <sub>dec</sub> ) |

# Index 40A3 Default output 2

| Index (hex) | Name           | Meaning                                                                                                    | Data type | Flags | Default                    |
|-------------|----------------|----------------------------------------------------------------------------------------------------|-----------|-------|----------------------------|
| 40A3:0      | [▶ <u>132]</u> | Definition of the <u>user-specific output value [] 132]</u> that<br>is presented to the output if the watchdog timer for the<br>cyclic communication triggers. | INT16     | RW    | 0x0000 (0 <sub>dec</sub> ) |

# Profile-specific objects (0x6000-0xFFFF)

The profile-specific objects have the same meaning for all EtherCAT slaves that support the profile 5001.

#### Index 6411 Outputs

| Index (hex) | Name         | Meaning                       | Data type | Flags | Default                    |
|-------------|--------------|-------------------------------|-----------|-------|----------------------------|
| 6411:0      | Outputs      | Length of this object         | UINT8     | RO    | 0x02 (2 <sub>dec</sub> )   |
| 6411:01     | Subindex 001 | Output process data channel 1 | INT16     | RO    | 0x0000 (0 <sub>dec</sub> ) |
| 6411:02     | Subindex 002 | Output process data channel 2 | INT16     | RO    | 0x0000 (0 <sub>dec</sub> ) |

#### Index 7010 AO outputs Ch.1

| Index (hex) | Name            | Meaning            | Data type | Flags | Default                    |
|-------------|-----------------|--------------------|-----------|-------|----------------------------|
| 7010:0      | AO outputs Ch.1 | Max. Subindex      | UINT8     | RO    | 0x01 (1 <sub>dec</sub> )   |
| 7010:01     | Analog output   | Analog output data | INT16     | RO    | 0x0000 (0 <sub>dec</sub> ) |

#### Index 7020 AO outputs Ch.2

| Index (hex) | Name            | Meaning            | Data type | Flags | Default                    |
|-------------|-----------------|--------------------|-----------|-------|----------------------------|
| 7020:0      | AO outputs Ch.2 | Max. Subindex      | UINT8     | RO    | 0x01 (1 <sub>dec</sub> )   |
| 7020:01     | Analog output   | Analog output data | INT16     | RO    | 0x0000 (0 <sub>dec</sub> ) |

#### Index 801E AO internal data Ch.1

| Index (hex) | Name                  | Meaning       | Data type | Flags | Default                    |
|-------------|-----------------------|---------------|-----------|-------|----------------------------|
| 801E:0      | AO internal data Ch.1 | Max. Subindex | UINT8     | RO    | 0x01 (1 <sub>dec</sub> )   |
| 801E:01     | DAC raw value         | DAC raw value | UINT16    | RO    | 0x0000 (0 <sub>dec</sub> ) |

#### Index 801F AO vendor data Ch.1

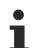

#### Codeword

The vendor reserves the authority for the basic calibration of the terminals. The codeword is therefore at present reserved.

| Index (hex) | Name                | Meaning                   | Data type | Flags | Default                          |
|-------------|---------------------|---------------------------|-----------|-------|----------------------------------|
| 801F:0      | AO vendor data Ch.1 | Max. Subindex             | UINT8     | RO    | 0x02 (2 <sub>dec</sub> )         |
| 801F:01     | Calibration offset  | Vendor calibration offset | INT16     | RW    | 0x0000 (0 <sub>dec</sub> )       |
| 801F:02     | Calibration gain    | Vendor calibration gain   | UINT16    | RW    | 0x1EFA<br>(7930 <sub>dec</sub> ) |

#### Index 802E AO internal data Ch.2

| Index (hex) | Name                  | Meaning       | Data type | Flags | Default                    |
|-------------|-----------------------|---------------|-----------|-------|----------------------------|
| 802E:0      | AO internal data Ch.1 | Max. Subindex | UINT8     | RO    | 0x01 (1 <sub>dec</sub> )   |
| 802E:01     | DAC raw value         | DAC raw value | UINT16    | RO    | 0x0000 (0 <sub>dec</sub> ) |

#### Index 802F AO vendor data Ch.2

#### Codeword

The vendor reserves the authority for the basic calibration of the terminals. The codeword is therefore at present reserved.

| Index (hex) | Name                | Meaning                   | Data type | Flags | Default                          |
|-------------|---------------------|---------------------------|-----------|-------|----------------------------------|
| 802F:0      | AO vendor data Ch.2 | Max. subindex             | UINT8     | RO    | 0x02 (2 <sub>dec</sub> )         |
| 802F:01     | Calibration offset  | Vendor calibration offset | INT16     | RW    | 0x0000 (0 <sub>dec</sub> )       |
| 802F:02     | Calibration gain    | Vendor calibration gain   | UINT16    | RW    | 0x1EFA<br>(7930 <sub>dec</sub> ) |

#### Index F000 Modular device profile

| Index (hex) | Name                      | Meaning                                                 | Data type | Flags | Default                     |
|-------------|---------------------------|---------------------------------------------------------|-----------|-------|-----------------------------|
| F000:0      | Modular device profile    | General information for the modular device profile      | UINT8     | RO    | 0x02 (2 <sub>dec</sub> )    |
| F000:01     | Module index distance     | Index spacing of the objects of the individual channels | UINT16    | RO    | 0x0010 (16 <sub>dec</sub> ) |
| F000:02     | Maximum number of modules | Number of channels                                      | UINT16    | RO    | 0x0008 (8 <sub>dec</sub> )  |

#### Index F008 Code word

| Index (hex) | Name      | Meaning                        | Data type | Flags | Default                          |
|-------------|-----------|--------------------------------|-----------|-------|----------------------------------|
| F008:0      | Code word | Code word (currently reserved) | UINT32    | RW    | 0x0000000<br>(0 <sub>dec</sub> ) |

#### Index F010 Module list

| Index (hex) | Name         | Meaning              | Data type | Flags | Default                             |
|-------------|--------------|----------------------|-----------|-------|-------------------------------------|
| F010:0      | Module list  | Max. subindex        | UINT32    | RW    | 0x03 (3 <sub>dec</sub> )            |
| F010:01     | SubIndex 001 | (currently reserved) | UINT32    | RW    | 0x0000000<br>(0 <sub>dec</sub> )    |
| F010:02     | SubIndex 002 | (currently reserved) | UINT32    | RW    | 0x00000190<br>(400 <sub>dec</sub> ) |
| F010:03     | SubIndex 003 | (currently reserved) | UINT32    | RW    | 0x00000190<br>(400 <sub>dec</sub> ) |

# 6.6 EL41x4

# 6.6.1 Basics

In terms of their functionality, the EL41x4 terminals correspond to the "advanced functionality" of the EL41x2.

# 6.6.1.1 Sync Manager (SM)

#### **PDO Assignment**

| SM2, PDO assignment 0x1C12 |                              |     |                     |                                                |  |
|----------------------------|------------------------------|-----|---------------------|------------------------------------------------|--|
|                            | Index of<br>excluded<br>PDOs |     |                     | PDO content                                    |  |
| 1600 (default)             | -                            | 2.0 | AO Output Channel 1 | Index <u>0x7000:01 [▶ 169]</u> - Analog output |  |
| 1601 (default)             | -                            | 2.0 | AO Output Channe.2  | Index <u>0x7010:01 [▶ 169]</u> - Analog output |  |
| 1602 (default)             | -                            | 2.0 | AO Output Channel 3 | Index <u>0x7020:01 [▶ 169]</u> - Analog output |  |
| 1603 (default)             | -                            | 2.0 | AO Output Channel 4 | Index <u>0x7030:01 [▶ 169]</u> - Analog output |  |

Table 1: PDO assignment of the SyncManager

#### **Conversion time**

The typical conversion time of the EL41x4 is 290  $\mu$ s.

The output values of the 4 channels are output simultaneously.

#### **Distributed Clocks**

The EL41x4 can be operated with and without the Distributed Clocks functionality; see figure for conversion.

| General EtherCAT DC | Process Data Startup CoE - Online Online |
|---------------------|------------------------------------------|
| Operation Mode:     | DC-Synchron                              |
|                     | FreeRun/SM-Synchron                      |
|                     | DC-Synchron                              |
|                     |                                          |

Fig. 160: Conversion of EL41x4 to DC mode

In DC mode the EL41x4 outputs its output values synchronously with other output units, taking into account the DC settings (DC tab --> advanced settings) and the electrical conversion time.

Note regarding FW01: operation with an EtherCAT cycle time of < 400  $\mu$ s is not possible in DC mode; the EL41x4 remains in SAFEOP.

# 6.6.1.2 Operating modes and settings

#### Presentation, index 0x80n0:02 [> 166]

In the delivery state of the measured value is shown in two's complement format (signed integer). Index 0x80n0:02 [ $\blacktriangleright$  166] offers the possibility to change the method of representation of the output value.

| Output signal | Value   |             |  |
|---------------|---------|-------------|--|
| EL4104        | Decimal | Hexadecimal |  |
| 0 V           | 0       | 0x0000      |  |
| 5 V           | 16383   | 0x3FFF      |  |
| 10 V          | 32767   | 0x7FFF      |  |

| Output signal | Value   |             |  |
|---------------|---------|-------------|--|
| EL4114        | Decimal | Hexadecimal |  |
| 0 mA          | 0       | 0x0000      |  |
| 10 mA         | 16383   | 0x3FFF      |  |
| 20 mA         | 32767   | 0x7FFF      |  |

| Output signal | Value   | Value       |  |  |
|---------------|---------|-------------|--|--|
| EL4124        | Decimal | Hexadecimal |  |  |
| 4 mA          | 0       | 0x0000      |  |  |
| 12 mA         | 16383   | 0x3FFF      |  |  |
| 20 mA         | 32767   | 0x7FFF      |  |  |

| Output signal | Value   | Value       |  |  |
|---------------|---------|-------------|--|--|
| EL4134        | Decimal | Hexadecimal |  |  |
| -10 V         | -32768  | 0x8000      |  |  |
| -5 V          | -16383  | 0xC001      |  |  |
| 0 V           | 0       | 0x0000      |  |  |
| 5 V           | 16383   | 0x3FFF      |  |  |
| 10 V          | 32767   | 0x7FFF      |  |  |

Presentation Signed integer: The output value is presented in two's complement format. Maximum presentation range for 16 bit = -32768 .. +32767 Example: 1000 0000 0000 0000bin = 0x8000hex = - 32768dec 1111 1111 1111 1110bin = 0xFFFEhex = - 2dec 1111 1111 1111 1111bin = 0xFFFFhex = - 1dec  $0000\ 0000\ 0000\ 0001$ bin = 0x0001hex = +1dec 0000 0000 0000 0010bin = 0x0002hex = +2dec 0111 1111 1111 1111bin = 0x7FFFhex = +32767dec Unsigned Integer: The output value is shown with 16 bit resolution. Maximum presentation range for 16 bit : 0...+65535<sub>dec</sub> Absolute value with MSB as sign: The output value is displayed in magnitude-sign format. Maximum presentation range for 16 bit = -32767 ... +32767 Example: 1111 1111 1111 1111bin = 0xFFFFhex = - 32767dec 1000 0000 0000 0010bin = 0x8002hex = - 2dec 1000 0000 0000 0001bin = 0x8001hex = - 1dec 0000 0000 0000 0001bin = 0x0001hex = +1dec 0000 0000 0000 0010bin = 0x0002hex = +2dec 0111 1111 1111 1111bin = 0x7FFFhex = +32767dec Absolute value: Negative output values are shown positive (absolute value)

#### Watchdog, index 0x80n0:05 [> 166]

For the case of a disruption of communication with the controller, the behavior of the output value can be specified in three ways:

- 0x80n0:05 = 0 "Default watchdog value"; set to a user-specified value: the value entered in index 0x80n0:13 [> 166] is output immediately.
- 0x80n0:05 = 1 "Watchdog ramp"; drive linearly to the user-specified value: drive to the user-specified value 0x80n0:13 [> 166] at the speed [digit/ms] specified in 0x80n0:14 [> 166]
- 0x80n0:05 = 2 "Last output value"; retain the last output value

#### Calibration

The concept "calibration", which has historical roots at Beckhoff, is used here even if it has nothing to do with the deviation statements of a calibration certificate.

#### Activation of user scaling, index 0x80n0:01 [> 166]

The user scaling is enabled via index 0x80n0:01 [▶ 166]. Parameterization takes place via the indices

- Ox80n0:11 [▶ 166]
  User scaling offset
- 0x80n0:12 [▶ 166] User scaling gain

#### Vendor calibration, index 0x80n0:08 [> 166]

The user scaling is enabled via index 0x80n0:01 [> 166]. The obligatory default value in this object is "TRUE"

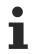

### Producer Codeword

The vendor reserves the authority for the basic calibration of the terminals. The calibration is therefore reserved at present via the producer codeword.

- <u>0x80nF:01 [▶ 166]</u>
   Calibration offset
- Ox80nF:02 [▶ 166]
   Calibration gain

#### User calibration, index 0x80n0:15 [> 166] and index 0x80n0:16 [> 166]

The user calibration is enabled via index x 80n0:07 [> 166]. Parameterization takes place via the indices

- <u>0x80n0:15 [▶ 166]</u>
  User calibration offset
- <u>0x80n0:16 [▶ 166]</u> User calibration gain

#### Calculation of process data

The concept "calibration", which has historical roots at Beckhoff, is used here even if it has nothing to do with the deviation statements of a calibration certificate. Actually, this is a description of the vendor or customer calibration data/adjustment data used by the device during operation in order to maintain the assured measuring accuracy.

The terminal constantly records measured values and saves the raw values from its A/D converter in the ADC raw value object 0x80nE:01. After each recording of the analog signal, the correction calculation takes place with the vendor and user calibration data as well as the user scaling, if these are activated (see following picture).

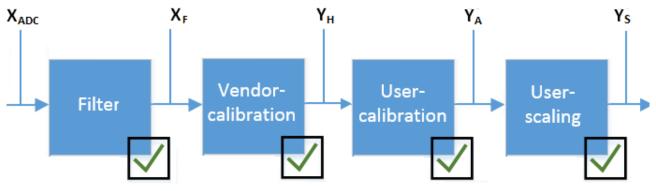

# ✓:Optional

Fig. 161: Calculation of process data

| Calculation                                             | Designation                                      |  |
|---------------------------------------------------------|--------------------------------------------------|--|
| X <sub>ADC</sub>                                        | Output of the A/D converter                      |  |
| X <sub>F</sub>                                          | Output value after the filter                    |  |
| $Y_{H} = (X_{ADC} - B_{H}) \times A_{H} \times 2^{-14}$ | Measured value after vendor calibration,         |  |
| $Y_{A} = (Y_{H} - B_{A}) \times A_{A} \times 2^{-14}$   | Measured value after vendor and user calibration |  |
| $Y_{s} = Y_{A} x A_{s} x 2^{-16} + B_{s}$               | Measured value following user scaling            |  |

#### Table 3: Legend

| Name             | Designation                                                    | Index     |
|------------------|----------------------------------------------------------------|-----------|
| X <sub>ADC</sub> | Output value of the A/D converter                              | 0x80nE:01 |
| X <sub>F</sub>   | Output value after the filter                                  | -         |
| B <sub>H</sub>   | Vendor calibration offset (not changeable)                     | 0x80nF:01 |
| A <sub>H</sub>   | Vendor calibration gain (not changeable)                       | 0x80nF:02 |
| B <sub>A</sub>   | User calibration offset (can be activated via index 0x80n0:07) | 0x80n0:15 |
| A <sub>A</sub>   | User calibration gain (can be activated via index 0x80n0:07)   | 0x80n0:16 |
| Bs               | User scaling offset (can be activated via index 0x80n0:01)     | 0x80n0:11 |
| A <sub>s</sub>   | User scaling gain (can be activated via index 0x80n0:01)       | 0x80n0:12 |
| Y <sub>s</sub>   | Process data for controller                                    | -         |

#### Measurement result

The accuracy of the result may be reduced if the measured value is smaller than 32767 / 4 due to one or more multiplications.

# 6.6.2 Object description and parameterization

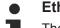

### EtherCAT XML Device Description

The display matches that of the CoE objects from the EtherCAT XML Device Description. We recommend downloading the latest XML file from the download area of the <u>Beckhoff website</u> and installing it according to installation instructions.

#### Parameterization

The terminal is parameterized via the <u>CoE</u> - <u>Online tab</u> [ $\blacktriangleright$  <u>99</u>] (double-click on the respective object) or via the <u>Process Data tab</u> [ $\blacktriangleright$  <u>99</u>](allocation of PDOs).

## 6.6.2.1 Introduction

The CoE overview contains objects for different intended applications:

- Objects required for parameterization [ 165] during commissioning
- Objects intended for normal operation [166], e.g. through ADS access
- Objects for indicating internal settings [ 166] (may be fixed)

The parameterization and the objects required for normal operation will be presented first of all below. All further objects that are not needed for the normal application case can be found in the lower section of the table.

## 6.6.2.2 Objects for the parameterization

| Index 101 | 1 Restore | default | parameters |
|-----------|-----------|---------|------------|
|-----------|-----------|---------|------------|

| Index (hex) | Name                   | Meaning                                                     | Data type | Flags | Default                  |
|-------------|------------------------|-------------------------------------------------------------|-----------|-------|--------------------------|
| 1011:0      | Restore default param- | Restore default parameters                                  | UINT8     | RO    | 0x01 (1 <sub>dec</sub> ) |
|             | eters [ 186]           |                                                             |           |       |                          |
| 1011:01     | SubIndex 001           | If this object is set to "0x64616F6C" in the set value di-  | UINT32    | RW    | 0x0000000                |
|             |                        | alog, all backup objects are reset to their delivery state. |           |       | (0 <sub>dec</sub> )      |

#### Index 80n0 AO settings (for $0 \le n \le 3$ ), channel 1 - 4

| Index (hex)          | Name                                   | Meaning                                                                                                    | Data type | Flags | Default                               |
|----------------------|----------------------------------------|----------------------------------------------------------------------------------------------------|-----------|-------|---------------------------------------|
| 80n0:0               | AO settings                            | Max. subindex                                                                                                    | UINT8     | RO    | 0x16 (22 <sub>dec</sub> )             |
| 80n0:01              | Enable user scale [▶_163]              | User scale is active.                                                                                                    | BOOLEAN   | RW    | 0x00 (0 <sub>dec</sub> )              |
| 80n0:02 <u>Pre</u> : | Presentation [▶ 162]                   | <ul> <li>0: Signed presentation</li> <li>1: Unsigned presentation</li> <li>Maximum presentation range for 16 bit :</li> <li>0 +65535<sub>dec</sub></li> <li>2: Absolute value with MSB as sign</li> <li>The measured value is output in magnitude-sign format.</li> <li>Maximum representation range for 16 bits =</li> </ul> | BIT3      | RW    | 0x00 (0 <sub>dec</sub> )              |
|                      |                                        | -32768 <sub>dec</sub> +32767 <sub>dec</sub><br>3: <i>Absolute value</i><br>Negative numbers are also output as positive numbers                                                                                                    |           |       |                                       |
| 80n0:05              | <u>Watchdog [▶ 163]</u>                | <ul> <li>0: Default watchdog value<br/>The default value (0x8pp0:13) is active.</li> <li>1: Watchdog ramp<br/>The ramp (0x8pp0:14) for moving to the default value<br/>is active.</li> <li>2: Last output value<br/>In the event of a watchdog drop the last process data<br/>is issued.</li> </ul>                           | BIT2      | RW    | 0x00 (0 <sub>dec</sub> )              |
| 80n0:07              | Enable user calibration [▶_163]        | Enabling of the user calibration                                                                                                    | BOOLEAN   | RW    | 0x00 (0 <sub>dec</sub> )              |
| 80n0:08              | Enable vendor calibra-<br>tion [▶ 163] | Enable vendor calibration                                                                                                    | BOOLEAN   | RW    | 0x01 (1 <sub>dec</sub> )              |
| 80n0:11              | Offset [ 163]                          | User scaling offset                                                                                                    | INT16     | RW    | 0x0000 (0 <sub>dec</sub> )            |
| 80n0:12              | <u>Gain [▶ 163]</u>                    | User scaling gain.<br>The gain is represented in fixed-point format, with the<br>factor 2 <sup>-16</sup> .<br>The value 1 corresponds to 65535 (0x00010000).                                                                                                    | INT32     | RW    | 0x00010000<br>(65536 <sub>dec</sub> ) |
| 80n0:13              | Default output [ 163]                  | Default output value                                                                                                    | INT16     | RW    | 0x0000 (0 <sub>dec</sub> )            |
| 80n0:14              | Default output ramp<br>[▶ <u>163]</u>  | Ramp for ramping down to the default value Value in digits/ms.                                                                                                    | UINT16    | RW    | 0xFFFF<br>(65535 <sub>dec</sub> )     |
| 80n0:15              | User calibration offset<br>[▶ 163]     | User calibration offset                                                                                                    | INT16     | RW    | 0x0000 (0 <sub>dec</sub> )            |
| 80n0:16              | User calibration gain [▶_163]          | User calibration gain                                                                                                    | UINT16    | RW    | 0xFFFF<br>(65535 <sub>dec</sub> )     |

# 6.6.2.3 Objects for normal operation

The EL41x4 terminals with normal functionality have no such objects.

# 6.6.2.4 Objects for internal settings (complete overview)

# 6.6.2.4.1 Standard objects (0x1000-0x1FFFF)

The standard objects have the same meaning for all EtherCAT slaves.

#### Index 1000 Device type

| Index (hex) | Name        | Meaning                                                                                                    | Data type | Flags | Default                                  |
|-------------|-------------|----------------------------------------------------------------------------------------------------|-----------|-------|------------------------------------------|
| 1000:0      | Device type | Device type of the EtherCAT slave: the Lo-Word con-<br>tains the CoE profile used (5001). The Hi-Word con-<br>tains the module profile according to the modular de-<br>vice profile. | UINT32    | RO    | 0x01901389<br>(26219401 <sub>dec</sub> ) |

#### Index 1008 Device name

| Index (hex) | Name        | Meaning                           | Data type | Flags | Default                                                     |
|-------------|-------------|-----------------------------------|-----------|-------|-------------------------------------------------------------|
| 1008:0      | Device name | Device name of the EtherCAT slave | STRING    |       | EL4104-0000,<br>EL4114-0000,<br>EL4124-0000,<br>EL4134-0000 |

#### Index 1009 Hardware version

| Index (hex) | Name             | Meaning                                | Data type | Flags | Default |
|-------------|------------------|----------------------------------------|-----------|-------|---------|
| 1009:0      | Hardware version | Hardware version of the EtherCAT slave | STRING    | RO    | 01      |

### Index 100A Software version

| Index (hex) | Name             | Meaning                                | Data type | Flags | Default |
|-------------|------------------|----------------------------------------|-----------|-------|---------|
| 100A:0      | Software version | Firmware version of the EtherCAT slave | STRING    | RO    | 01      |

### Index 1018 Identity

| Index (hex) | Name          | Meaning                                                                                                    | Data type | Flags | Default                                                                                                    |
|-------------|---------------|----------------------------------------------------------------------------------------------------|-----------|-------|----------------------------------------------------------------------------------------------------|
| 1018:0      | Identity      | Information for identifying the slave                                                                                                    | UINT8     | RO    | 0x04 (4 <sub>dec</sub> )                                                                                                    |
| 1018:01     | Vendor ID     | Vendor ID of the EtherCAT slave                                                                                                    | UINT32    | RO    | 0x0000002<br>(2 <sub>dec</sub> )                                                                                                    |
| 1018:02     | Product code  | Product code of the EtherCAT slave                                                                                                    | UINT32    | RO    | EL4104:<br>0x10083052<br>(268972114 <sub>dec</sub> )<br>EL4114:<br>0x101C3052<br>(270282834 <sub>dec</sub> )<br>EL4124:<br>0x101C3052<br>(270282834 <sub>dec</sub> )<br>EL4134:<br>0x101C3052<br>(270282834 <sub>dec</sub> ) |
| 1018:03     | Revision      | Revision number of the EtherCAT slave; the low word (bit 0-15) indicates the special terminal number, the high word (bit 16-31) refers to the device description                                                      | UINT32    | RO    | 0x00100000<br>(1048576 <sub>dec</sub> )                                                                                                    |
| 1018:04     | Serial number | Serial number of the EtherCAT slave; the low byte (bit 0-7) of the low word contains the year of production, the high byte (bit 8-15) of the low word contains the week of production, the high word (bit 16-31) is 0 | UINT32    | RO    | 0x0000000<br>(0 <sub>dec</sub> )                                                                                                    |

#### Index 10F0 Backup parameter handling

| Index (hex) | Name     | Meaning                                                           | Data type | Flags | Default                          |
|-------------|----------|-------------------------------------------------------------------|-----------|-------|----------------------------------|
| 10F0:0      |          | Information for standardized loading and saving of backup entries | UINT8     | RO    | 0x01 (1 <sub>dec</sub> )         |
| 10F0:01     | Checksum | Checksum across all backup entries of the EtherCAT slave          | UINT32    | -     | 0x0000000<br>(0 <sub>dec</sub> ) |

# Index 1600 AO RxPDO-Map Outputs Ch.1

| Index (hex) | Name                          | Meaning                                                                            | Data type | Flags | Default                  |
|-------------|-------------------------------|------------------------------------------------------------------------------------|-----------|-------|--------------------------|
| 1600:0      | AO RxPDO-Map Out-<br>putsCh.1 | PDO Mapping RxPDO 1                                                                | UINT8     | RO    | 0x01 (1 <sub>dec</sub> ) |
| 1600:01     | SubIndex 001                  | 1. PDO Mapping entry (object 0x7000 (AO outputs Ch.1), entry 0x01 (Analog output)) | UINT32    | RO    | 0x7000:01, 16            |

#### Index 1601 AO RxPDO-Map Outputs Ch.2

| Index (hex) | Name                          | Meaning                                                                            | Data type | Flags | Default                  |
|-------------|-------------------------------|------------------------------------------------------------------------------------|-----------|-------|--------------------------|
| 1601:0      | AO RxPDO-Map Out-<br>putsCh.2 | PDO Mapping RxPDO 2                                                                | UINT8     | RO    | 0x01 (1 <sub>dec</sub> ) |
| 1601:01     | SubIndex 001                  | 1. PDO Mapping entry (object 0x7010 (AO outputs Ch.2), entry 0x01 (Analog output)) | UINT32    | RO    | 0x7010:01, 16            |

#### Index 1602 AO RxPDO-Map Outputs Ch.3

| Index (hex) | Name                          | Meaning                                                                            | Data type | Flags | Default                  |
|-------------|-------------------------------|------------------------------------------------------------------------------------|-----------|-------|--------------------------|
| 1602:0      | AO RxPDO-Map Out-<br>putsCh.3 | PDO Mapping RxPDO 3                                                                | UINT8     | RO    | 0x01 (1 <sub>dec</sub> ) |
| 1602:01     | SubIndex 001                  | 1. PDO Mapping entry (object 0x7020 (AO outputs Ch.3), entry 0x01 (Analog output)) | UINT32    | RO    | 0x7020:01, 16            |

#### Index 1603 AO RxPDO-Map Outputs Ch.4

| Index (hex) | Name                          | Meaning                                                                            | Data type | Flags | Default                  |
|-------------|-------------------------------|------------------------------------------------------------------------------------|-----------|-------|--------------------------|
| 1603:0      | AO RxPDO-Map Out-<br>putsCh.4 | PDO Mapping RxPDO 4                                                                | UINT8     | RO    | 0x01 (1 <sub>dec</sub> ) |
| 1603:01     | SubIndex 001                  | 1. PDO Mapping entry (object 0x7030 (AO outputs Ch.4), entry 0x01 (Analog output)) | UINT32    | RO    | 0x7030:01, 16            |

# Index 1C00 Sync manager type

| Index (hex) | Name              | Meaning                                                   | Data type | Flags | Default                  |
|-------------|-------------------|-----------------------------------------------------------|-----------|-------|--------------------------|
| 1C00:0      | Sync manager type | Using the sync managers                                   | UINT8     | RO    | 0x04 (4 <sub>dec</sub> ) |
| 1C00:01     | SubIndex 001      | Sync-Manager Type Channel 1: Mailbox Write                | UINT8     | RO    | 0x01 (1 <sub>dec</sub> ) |
| 1C00:02     | SubIndex 002      | Sync-Manager Type Channel 2: Mailbox Read                 | UINT8     | RO    | 0x02 (2 <sub>dec</sub> ) |
| 1C00:03     | SubIndex 003      | Sync-Manager Type Channel 3: Process Data Write (Outputs) | UINT8     | RO    | 0x03 (3 <sub>dec</sub> ) |
| 1C00:04     | SubIndex 004      | Sync-Manager Type Channel 4: Process Data Read (Inputs)   | UINT8     | RO    | 0x04 (4 <sub>dec</sub> ) |

### Index 1C12 RxPDO assign

| Index (hex) | Name         | Meaning                                                                                     | Data type | Flags | Default                          |
|-------------|--------------|---------------------------------------------------------------------------------------------|-----------|-------|----------------------------------|
| 1C12:0      | RxPDO assign | PDO Assign Outputs                                                                          | UINT8     | RO    | 0x04 (4 <sub>dec</sub> )         |
| 1C12:01     | SubIndex 001 | 1 <sup>st</sup> allocated RxPDO (contains the index of the associated RxPDO mapping object) | UINT16    | RO    | 0x1600<br>(5632 <sub>dec</sub> ) |
| 1C12:02     | SubIndex 002 | 2 <sup>nd</sup> allocated RxPDO (contains the index of the associated RxPDO mapping object) | UINT16    | RO    | 0x1601<br>(5633 <sub>dec</sub> ) |
| 1C12:03     | SubIndex 003 | 3 <sup>rd</sup> allocated RxPDO (contains the index of the associated RxPDO mapping object) | UINT16    | RO    | 0x1602<br>(5634 <sub>dec</sub> ) |
| 1C12:04     | SubIndex 004 | 4 <sup>th</sup> allocated RxPDO (contains the index of the associated RxPDO mapping object) | UINT16    | RO    | 0x1603<br>(5635 <sub>dec</sub> ) |

#### Index 1C13 TxPDO assign

| Index (hex) | Name         | Meaning           | Data type | Flags | Default                  |
|-------------|--------------|-------------------|-----------|-------|--------------------------|
| 1C13:0      | TxPDO assign | PDO Assign Inputs | UINT8     | RO    | 0x00 (0 <sub>dec</sub> ) |

#### Index 1C32 SM output parameter

| Index (hex) | Name                    | Meaning                                                                                                    | Data type | Flags | Default                          |
|-------------|-------------------------|----------------------------------------------------------------------------------------------------|-----------|-------|----------------------------------|
| 1C32:0      | SM output parameter     | Synchronization parameters for the outputs                                                                                                    | UINT8     | RO    | 0x20 (32 <sub>dec</sub> )        |
| 1C32:01     | Sync mode               | Current synchronization mode:                                                                                                    | UINT16    | RW    | 0x0001 (1 <sub>dec</sub> )       |
|             |                         | 0: Free Run                                                                                                    |           |       |                                  |
|             |                         | 1: Synchron with SM 2 Event                                                                                                    |           |       |                                  |
|             |                         | 2: DC-Mode - Synchron with SYNC0 Event                                                                                                    |           |       |                                  |
|             |                         | 3: DC-Mode - Synchron with SYNC1 Event                                                                                                    |           |       |                                  |
| 1C32:02     | Cycle time              | Cycle time (in ns):                                                                                                    | UINT32    | RW    | 0x00000000                       |
|             |                         | Free Run: Cycle time of the local timer                                                                                                    |           |       | (0 <sub>dec</sub> )              |
|             |                         | <ul> <li>Synchronous with SM 2 event: Master cycle<br/>time</li> </ul>                                                                                                    |           |       |                                  |
|             |                         | DC mode: SYNC0/SYNC1 Cycle Time                                                                                                    |           |       |                                  |
| 1C32:03     | Shift time              | Time between SYNC0 event and output of the outputs (in ns, DC mode only)                                                                                                    | UINT32    | RO    | 0x0000000<br>(0 <sub>dec</sub> ) |
| 1C32:04     | Sync modes supported    | Supported synchronization modes:                                                                                                    | UINT16    | RO    | 0xC007                           |
|             |                         | <ul> <li>Bit 0 = 1: free run is supported</li> </ul>                                                                                                    |           |       | (49159 <sub>dec</sub> )          |
|             |                         | <ul> <li>Bit 1 = 1: Synchronous with SM 2 event is<br/>supported</li> </ul>                                                                                                    |           |       |                                  |
|             |                         | • Bit 2-3 = 01: DC mode is supported                                                                                                    |           |       |                                  |
|             |                         | <ul> <li>Bit 4-5 = 10: Output shift with SYNC1 event<br/>(only DC mode)</li> </ul>                                                                                                    |           |       |                                  |
|             |                         | <ul> <li>Bit 14 = 1: dynamic times (measurement<br/>through writing of <u>0x1C32:08 [▶ 169]</u>)</li> </ul>                                                                                                    |           |       |                                  |
| 1C32:05     | Minimum cycle time      | Minimum cycle time (in ns)                                                                                                    | UINT32    | RO    | 0x0000000<br>(0 <sub>dec</sub> ) |
| 1C32:06     | Calc and copy time      | Minimum time between SYNC0 and SYNC1 event (in ns, DC mode only)                                                                                                    | UINT32    | RO    | 0x0000000<br>(0 <sub>dec</sub> ) |
| 1C32:08     | Command                 | <ul> <li>0: Measurement of the local cycle time is<br/>stopped</li> </ul>                                                                                                    | UINT16    | RW    | 0x0000 (0 <sub>dec</sub> )       |
|             |                         | <ul> <li>1: Measurement of the local cycle time is<br/>started</li> </ul>                                                                                                    |           |       |                                  |
|             |                         | The entries $0x1C32:03$ [ $\blacktriangleright$ 169], $0x1C32:05$ [ $\blacktriangleright$ 169],<br>$0x1C32:06$ [ $\blacktriangleright$ 169], $0x1C32:09$ [ $\blacktriangleright$ 169] are updated with<br>the maximum measured values.<br>For a subsequent measurement the measured values<br>are reset |           |       |                                  |
| 1C32:09     | Delay time              | Time between SYNC1 event and output of the outputs (in ns, DC mode only)                                                                                                    | UINT32    | RO    | 0x0000000<br>(0 <sub>dec</sub> ) |
| 1C32:0B     | SM event missed counter | Number of missed SM events in OPERATIONAL (DC mode only)                                                                                                    | UINT16    | RO    | 0x0000 (0 <sub>dec</sub> )       |
| 1C32:0C     | Cycle exceeded counter  | Number of occasions the cycle time was exceeded in<br>OPERATIONAL (cycle was not completed in time or<br>the next cycle began too early)                                                                                                    | UINT16    | RO    | 0x0000 (0 <sub>dec</sub> )       |
| 1C32:0D     | Shift too short counter | Number of occasions that the interval between SYNC0 and SYNC1 event was too short (DC mode only)                                                                                                    | UINT16    | RO    | 0x0000 (0 <sub>dec</sub> )       |
| 1C32:20     | Sync error              | The synchronization was not correct in the last cycle (outputs were output too late; DC mode only)                                                                                                    | BOOLEAN   | RO    | 0x00 (0 <sub>dec</sub> )         |

# 6.6.2.4.2 Profile-specific objects (0x6000-0xFFFF)

The profile-specific objects have the same meaning for all EtherCAT slaves that support the profile 5001.

# Index 70n0 AO outputs (for $0 \le n \le 3$ ), channel 1 - 4

| Index (hex) | Name            | Meaning            | Data type | Flags | Default                    |
|-------------|-----------------|--------------------|-----------|-------|----------------------------|
| 70n0:0      | AO outputs Ch.1 | Max. subindex      | UINT8     | RO    | 0x01 (1 <sub>dec</sub> )   |
| 70n0:01     | Analog output   | Analog output data | INT16     | RO    | 0x0000 (0 <sub>dec</sub> ) |

#### Index 80nE AO internal data (for $0 \le n \le 3$ ), channel 1 - 4

| Index (hex) | Name             | Meaning       | Data type | Flags | Default                    |
|-------------|------------------|---------------|-----------|-------|----------------------------|
| 80nE:0      | AO internal data | Max. subindex | UINT8     | RO    | 0x01 (1 <sub>dec</sub> )   |
| 80nE:01     | DAC raw value    | DAC raw value | UINT16    | RO    | 0x0000 (0 <sub>dec</sub> ) |

#### Index 80nF AO vendor data (for $0 \le n \le 3$ ), channel 1 - 4

#### Codeword

The vendor reserves the authority for the basic calibration of the terminals. The codeword is therefore at present reserved.

| Index (hex) | Name               | Meaning                   | Data type | Flags | Default                           |
|-------------|--------------------|---------------------------|-----------|-------|-----------------------------------|
| 80nF:0      | AO vendor data     | Max. subindex             | UINT8     | RO    | 0x02 (2 <sub>dec</sub> )          |
| 80nF:01     | Calibration offset | Vendor calibration offset | INT16     | RW    | 0x0000 (0 <sub>dec</sub> )        |
| 80nF:02     | Calibration gain   | Vendor calibration gain   | UINT16    | RW    | 0xFFFF<br>(65535 <sub>dec</sub> ) |

#### Index F000 Modular device profile

| Index (hex) | Name                      | Meaning                                                 | Data type | Flags | Default                     |
|-------------|---------------------------|---------------------------------------------------------|-----------|-------|-----------------------------|
| F000:0      | Modular device profile    | General information for the modular device profile      | UINT8     | RO    | 0x02 (2 <sub>dec</sub> )    |
| F000:01     | Module index distance     | Index spacing of the objects of the individual channels | UINT16    | RO    | 0x0010 (16 <sub>dec</sub> ) |
| F000:02     | Maximum number of modules | Number of channels                                      | UINT16    | RO    | 0x0004 (4 <sub>dec</sub> )  |

#### Index F008 Code word

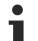

#### Codeword

The vendor reserves the authority for the basic calibration of the terminals. The codeword is therefore at present reserved.

| Index (hex) | Name      | Meaning  | Data type | Flags | Default                          |
|-------------|-----------|----------|-----------|-------|----------------------------------|
| F008:0      | Code word | reserved | UINT32    | RW    | 0x0000000<br>(0 <sub>dec</sub> ) |

#### Index F010 Module list

| Index (hex) | Name         | Meaning                    | Data type | Flags | Default                             |
|-------------|--------------|----------------------------|-----------|-------|-------------------------------------|
| F010:0      | Module list  | Max. subindex              | UINT8     | RW    | 0x04 (4 <sub>dec</sub> )            |
| F010:01     | SubIndex 001 | Analog Output Profil (400) | UINT32    | RW    | 0x00000190<br>(400 <sub>dec</sub> ) |
| F010:02     | SubIndex 002 | Analog Output Profil (400  | UINT32    | RW    | 0x00000190<br>(400 <sub>dec</sub> ) |
| F010:03     | SubIndex 003 | Analog Output Profil (400  | UINT32    | RW    | 0x00000190<br>(400 <sub>dec</sub> ) |
| F010:04     | SubIndex 004 | Analog Output Profil (400  | UINT32    | RW    | 0x00000190<br>(400 <sub>dec</sub> ) |

# 6.7 EL4x1x, EL4x2x current output

The load capacity of the EL4xxx current outputs is subject to specified operational limits. This information is provided as "max. load" in the technical data. For each channel this is the maximum load resistance against which the terminal can still provide the maximum possible output current. The relevant parameter is the number of available channels for each terminal (not the number of channels in use).

| Number of channels | max. load | Characteristic      |
|--------------------|-----------|---------------------|
| 2                  | < 500 Ω   | short-circuit-proof |
| 4                  | < 350 Ω   | short-circuit-proof |
| 8                  | < 150 Ω   | -                   |

# BECKHOFF

A channel can be operated at higher load resistances, although it will then no longer reach its full output current and be subject to overload.

i

### Operation with higher load

Operation outside the operating range for the respective number of channels according to the diagrams below is not recommended. If the process value specification results in operation outside this range, the output stage may become damaged.

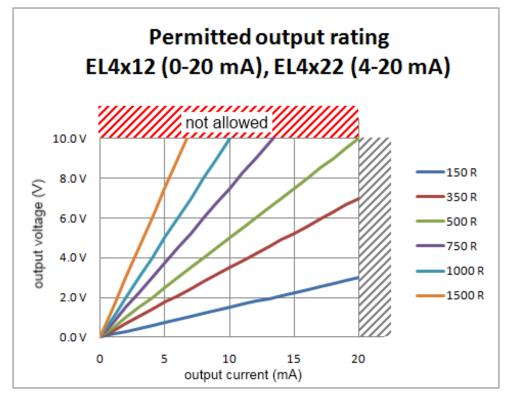

Fig. 162: Permitted operating range for EL4xx2 current outputs

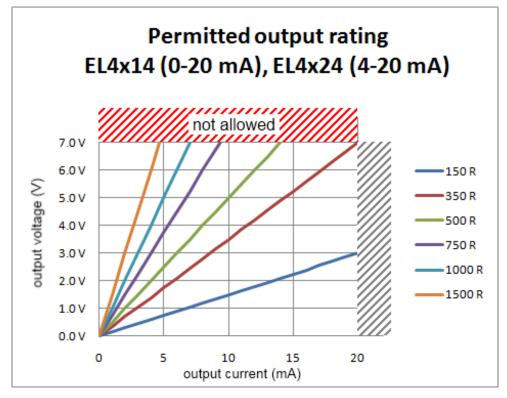

Fig. 163: Permitted operating range for EL4xx4 current outputs

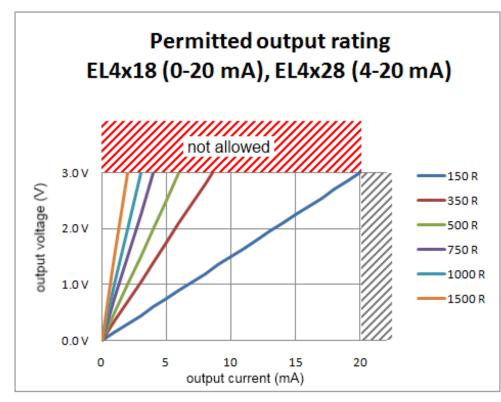

Fig. 164: Permitted operating range for EL4xx8 current outputs

# 7 Appendix

# 7.1 ATEX Documentation

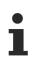

#### Notes about operation of the Beckhoff terminal systems in potentially explosive areas (ATEX)

Pay also attention to the continuative documentation

Notes about operation of the Beckhoff terminal systems in potentially explosive areas (ATEX)

that is available in the download area of the Beckhoff homepage http://www.beckhoff.com!

# 7.2 EtherCAT AL Status Codes

For detailed information please refer to the EtherCAT system description.

# 7.3 Firmware compatibility

Beckhoff EtherCAT devices are delivered with the latest available firmware version. Compatibility of firmware and hardware is mandatory; not every combination ensures compatibility. The overview below shows the hardware versions on which a firmware can be operated.

#### Note

- It is recommended to use the newest possible firmware for the respective hardware
- Beckhoff is not under any obligation to provide customers with free firmware updates for delivered products.

NOTE

#### Risk of damage to the device!

Pay attention to the instructions for firmware updates on the <u>separate page [> 175]</u>. If a device is placed in BOOTSTRAP mode for a firmware update, it does not check when downloading whether the new firmware is suitable. This can result in damage to the device! Therefore, always make sure that the firmware is suitable for the hardware version!

| EL4102        |          |                  |              |  |  |
|---------------|----------|------------------|--------------|--|--|
| Hardware (HW) | Firmware | Revision no.     | Release Date |  |  |
| 06 - 09       | 06       | EL4102-0000-1018 | 2009/03      |  |  |
| 09 - 18*      | 07       |                  | 2010/03      |  |  |
|               | 08*      |                  | 2010/11      |  |  |
|               |          | EL4102-0000-1019 | 2012/10      |  |  |
|               |          | EL4102-0000-1020 | 2017/03      |  |  |

| EL4112        |          |                  |              |
|---------------|----------|------------------|--------------|
| Hardware (HW) | Firmware | Revision no.     | Release Date |
| 04            | 04       | EL4112-0000-1016 | 2008/11      |
|               |          | EL4112-0000-1017 | 2009/02      |
| 04 - 06       | 05       | EL4112-0000-1018 | 2009/03      |
| 06 - 12*      | 07       |                  | 2010/03      |
|               | 08*      |                  | 2010/11      |
|               |          | EL4112-0000-1019 | 2012/10      |
|               |          | EL4112-0000-1020 | 2017/03      |

| EL4112-0010   |          |                  |              |
|---------------|----------|------------------|--------------|
| Hardware (HW) | Firmware | Revision no.     | Release Date |
| 01 - 03       | 02       | EL4112-0010-1016 | 2008/11      |
|               |          | EL4112-0010-1017 | 2009/02      |
|               | 06       | EL4112-0010-1018 | 2009/03      |
| 03 - 10*      | 07       |                  | 2010/03      |
|               | 08*      |                  | 2010/11      |
|               |          | EL4112-0010-1019 | 2012/10      |
|               |          | EL4112-0010-1020 | 2017/03      |

| EL4122        |          |                  |              |
|---------------|----------|------------------|--------------|
| Hardware (HW) | Firmware | Revision no.     | Release Date |
| 04            | 04       | EL4122-0000-1016 | 2008/04      |
|               |          | EL4122-0000-1017 | 2009/02      |
| 04 - 06       | 05       | EL4122-0000-1018 | 2009/03      |
|               |          |                  |              |
| 06 - 13*      | 07       |                  | 2010/03      |
|               | 08*      |                  | 2010/11      |
|               |          | EL4122-0000-1019 | 2012/10      |
|               |          | EL4122-0000-1020 | 2017/03      |

| EL4132        |          |                  |              |
|---------------|----------|------------------|--------------|
| Hardware (HW) | Firmware | Revision no.     | Release Date |
| 07            | 06       | EL4132-0000-1016 | 2008/10      |
|               |          | EL4132-0000-1017 | 2009/02      |
| 08 - 09       | 07       | EL4132-0000-1018 | 2009/03      |
| 10 - 19* 08   | 08       |                  | 2010/11      |
|               |          | EL4132-0000-1019 | 2012/10      |
|               |          | EL4132-0000-1020 | 2017/03      |
|               | 09*      |                  | 2018/05      |

| EL4104        |             |                  |              |  |
|---------------|-------------|------------------|--------------|--|
| Hardware (HW) | Firmware    | Revision no.     | Release Date |  |
| 00 - 09*      | 01          | EL4104-0000-1016 | 2009/08      |  |
| 02*           | 02*         | EL4104-0000-1017 | 2010/01      |  |
|               | EL4104-0000 | EL4104-0000-1018 | 2012/07      |  |
|               |             | EL4104-0000-1019 | 2016/09      |  |
|               |             | EL4104-0000-1020 | 2017/03      |  |

| EL4114        |          |                  |              |  |
|---------------|----------|------------------|--------------|--|
| Hardware (HW) | Firmware | Revision no.     | Release Date |  |
| 00 - 08*      | 01       | EL4114-0000-1016 | 2009/06      |  |
|               | 02*      | EL4114-0000-1017 | 2010/01      |  |
|               |          | EL4114-0000-1018 | 2012/08      |  |
|               |          | EL4114-0000-1019 | 2016/09      |  |
|               |          | EL4114-0000-1020 | 2017/03      |  |

| EL4124        |          |                  |              |  |
|---------------|----------|------------------|--------------|--|
| Hardware (HW) | Firmware | Revision no.     | Release Date |  |
| 00 - 08*      | 01       | EL4124-0000-1016 | 2009/08      |  |
|               | 02*      | EL4124-0000-1017 | 2010/01      |  |
|               |          | EL4124-0000-1018 | 2012/08      |  |
|               |          | EL4124-0000-1020 | 2017/03      |  |

| EL4134        |          |                  |              |
|---------------|----------|------------------|--------------|
| Hardware (HW) | Firmware | Revision no.     | Release Date |
| 00 - 09*      | 01       | EL4134-0000-1016 | 2009/06      |
|               | 02*      | EL4134-0000-1017 | 2010/01      |
|               |          | EL4134-0000-1018 | 2012/07      |
|               |          | EL4134-0000-1019 | 2016/09      |
|               |          | EL4134-0000-1020 | 2017/03      |

\*) This is the current compatible firmware/hardware version at the time of the preparing this documentation. Check on the Beckhoff web page whether more up-to-date <u>documentation</u> is available.

# 7.4 Firmware Update EL/ES/EM/EPxxxx

This section describes the device update for Beckhoff EtherCAT slaves from the EL/ES, EM, EK and EP series. A firmware update should only be carried out after consultation with Beckhoff support.

#### Storage locations

An EtherCAT slave stores operating data in up to 3 locations:

- Depending on functionality and performance EtherCAT slaves have one or several local controllers for processing I/O data. The corresponding program is the so-called **firmware** in \*.efw format.
- In some EtherCAT slaves the EtherCAT communication may also be integrated in these controllers. In this case the controller is usually a so-called **FPGA** chip with \*.rbf firmware.
- In addition, each EtherCAT slave has a memory chip, a so-called ESI-EEPROM, for storing its own device description (ESI: EtherCAT Slave Information). On power-up this description is loaded and the EtherCAT communication is set up accordingly. The device description is available from the download area of the Beckhoff website at (<u>http://www.beckhoff.de</u>). All ESI files are accessible there as zip files.

Customers can access the data via the EtherCAT fieldbus and its communication mechanisms. Acyclic mailbox communication or register access to the ESC is used for updating or reading of these data.

The TwinCAT System Manager offers mechanisms for programming all 3 parts with new data, if the slave is set up for this purpose. Generally the slave does not check whether the new data are suitable, i.e. it may no longer be able to operate if the data are unsuitable.

#### Simplified update by bundle firmware

The update using so-called **bundle firmware** is more convenient: in this case the controller firmware and the ESI description are combined in a \*.efw file; during the update both the firmware and the ESI are changed in the terminal. For this to happen it is necessary

- for the firmware to be in a packed format: recognizable by the file name, which also contains the revision number, e.g. ELxxxx-xxxx\_REV0016\_SW01.efw
- for password=1 to be entered in the download dialog. If password=0 (default setting) only the firmware update is carried out, without an ESI update.
- for the device to support this function. The function usually cannot be retrofitted; it is a component of many new developments from year of manufacture 2016.

Following the update, its success should be verified

- ESI/Revision: e.g. by means of an online scan in TwinCAT ConfigMode/FreeRun this is a convenient way to determine the revision
- · Firmware: e.g. by looking in the online CoE of the device

#### NOTE

#### Risk of damage to the device!

Note the following when downloading new device files

- Firmware downloads to an EtherCAT device must not be interrupted
- Flawless EtherCAT communication must be ensured. CRC errors or LostFrames must be avoided.
- The power supply must adequately dimensioned. The signal level must meet the specification.

In the event of malfunctions during the update process the EtherCAT device may become unusable and require re-commissioning by the manufacturer.

# 7.4.1 Device description ESI file/XML

NOTE

#### Attention regarding update of the ESI description/EEPROM

Some slaves have stored calibration and configuration data from the production in the EEPROM. These are irretrievably overwritten during an update.

The ESI device description is stored locally on the slave and loaded on start-up. Each device description has a unique identifier consisting of slave name (9 characters/digits) and a revision number (4 digits). Each slave configured in the System Manager shows its identifier in the EtherCAT tab:

|                                                                                           | General EtherCAT           | Process Data Startup                      | CoE - Online Online |   |
|-------------------------------------------------------------------------------------------|----------------------------|-------------------------------------------|---------------------|---|
| <ul> <li>PLC - Configuration</li> <li>I/O - Configuration</li> <li>I/O Devices</li> </ul> | Type:<br>Product/Revision: | EL3204 4Ch. Ana. Inpu<br>EL3204-0000-0016 | at PT100 (RTD)      |   |
| Device 2 (EtherCAT)                                                                       | Auto Inc Addr:             | FFFF                                      |                     |   |
| ···· <b>‡</b> Device 2-Image-Info<br>⊕··· <b>§</b> ↑ Inputs                               | EtherCAT Addr:             | 1002                                      | Advanced Settings   |   |
| ⊞… 😫 Outputs<br>⊞… 📚 InfoData                                                             | Previous Port:             | Term 1 (EK1101) - B                       |                     | ~ |
| i⊒11 Term 1 (EK1101)<br>i⊒ 😂↑ ID                                                          |                            |                                           |                     |   |
| ⊞ 😵 WcState<br>⊞ 😵 InfoData                                                               |                            |                                           |                     |   |
|                                                                                           |                            |                                           |                     |   |

Fig. 165: Device identifier consisting of name EL3204-0000 and revision -0016

The configured identifier must be compatible with the actual device description used as hardware, i.e. the description which the slave has loaded on start-up (in this case EL3204). Normally the configured revision must be the same or lower than that actually present in the terminal network.

For further information on this, please refer to the EtherCAT system documentation.

# Update of XML/ESI description

The device revision is closely linked to the firmware and hardware used. Incompatible combinations lead to malfunctions or even final shutdown of the device. Corresponding updates should only be carried out in consultation with Beckhoff support.

#### Display of ESI slave identifier

The simplest way to ascertain compliance of configured and actual device description is to scan the EtherCAT boxes in TwinCAT mode Config/FreeRun:

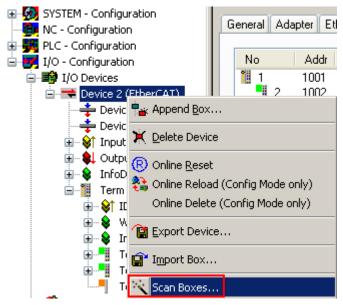

Fig. 166: Scan the subordinate field by right-clicking on the EtherCAT device

If the found field matches the configured field, the display shows

| TwinCAT | TwinCAT System Manager 🛛 🔀 |  |  |  |  |
|---------|----------------------------|--|--|--|--|
| (į)     | Configuration is identical |  |  |  |  |
|         | ОК                         |  |  |  |  |

Fig. 167: Configuration is identical

otherwise a change dialog appears for entering the actual data in the configuration.

| heck Configuration                                                                                                    |                                                      |                                                                                                    |
|----------------------------------------------------------------------------------------------------|------------------------------------------------------|----------------------------------------------------------------------------------------------------|
| Found Items:  Term 5 (EK1101) [EK1101-0000-0017]  Term 6 (EL3204) [EL3204-0000-0016]  Term 7 (EL3201) [EL3201-0000-0017]  Term 8 (EL9011) | Disable ><br>Ignore ><br>Delete ><br>> Copy Before > | Configured Items:           Term 1 (EK1101) [EK1101-0000-0017]           Term 2 (EL3204) [EL3204-0000-0016]           Term 3 (EL3201) [EL3201-0000-0016]           Term 4 (EL9011) |
|                                                                                                    | > Copy After ><br>> Change to ><br>>> Copy All >>    |                                                                                                    |
| Extended Information                                                                                                    | Cancel                                               |                                                                                                    |

Fig. 168: Change dialog

In this example in Fig. *Change dialog*, an EL3201-0000-**0017** was found, while an EL3201-0000-**0016** was configured. In this case the configuration can be adapted with the *Copy Before* button. The *Extended Information* checkbox must be set in order to display the revision.

#### Changing the ESI slave identifier

The ESI/EEPROM identifier can be updated as follows under TwinCAT:

- Trouble-free EtherCAT communication must be established with the slave.
- The state of the slave is irrelevant.
- Right-clicking on the slave in the online display opens the *EEPROM Update* dialog, Fig. *EEPROM Update*

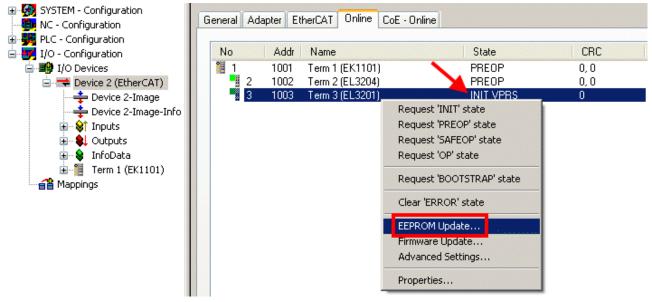

#### Fig. 169: EEPROM Update

The new ESI description is selected in the following dialog, see Fig. *Selecting the new ESI*. The checkbox *Show Hidden Devices* also displays older, normally hidden versions of a slave.

| Write EEPROM                                                                                                    |                                                                                                    |
|----------------------------------------------------------------------------------------------------|----------------------------------------------------------------------------------------------------|
| Available EEPROM Descriptions:                                                                                                    | A Show Hidden Devices                                                                                                    |
| EL3201 1Ch. Ana. Inpu<br>EL3201-0010 1Ch. Ana<br>EL3201-0020 1Ch. Ana<br>EL3202 2Ch. Ana. Inpu<br>EL3202-0010 2Ch. Ana<br>EL3204 4Ch. Ana. Inpu<br>EL3311 1Ch. Ana. Inpu | at 0-10V       (EL3162-0000-0000)         at PT100 (RTD)       (EL3201-0000-0016)         a. Input PT100 (RTD), High Precision       (EL3201-0010-0016)         a. Input PT100 (RTD), High Precision, calibrated       (EL3201-0020-0016)         a. Input PT100 (RTD)       (EL3202-0000-0016)         a. Input PT100 (RTD), High Precision       (EL3202-0010-0016)         a. Input PT100 (RTD)       (EL3204-0000-0016)         a. Input PT100 (RTD)       (EL3311-0000-0017)         Input Thermocouple (TC)       (EL3311-0000-0016)         at Thermocouple (TC)       (EL3311-0000-0017) |

Fig. 170: Selecting the new ESI

A progress bar in the System Manager shows the progress. Data are first written, then verified.

The change only takes effect after a restart. Most EtherCAT devices read a modified ESI description immediately or after startup from the INIT. Some communication settings such as distributed clocks are only read during power-on. The Ether-CAT slave therefore has to be switched off briefly in order for the change to take effect.

# 7.4.2 Firmware explanation

#### Determining the firmware version

#### Determining the version on laser inscription

Beckhoff EtherCAT slaves feature serial numbers applied by laser. The serial number has the following structure: **KK YY FF HH** 

- KK week of production (CW, calendar week)
- YY year of production
- FF firmware version
- HH hardware version

Example with ser. no.: 12 10 03 02:

- 12 week of production 12
- 10 year of production 2010
- 03 firmware version 03
- 02 hardware version 02

#### Determining the version via the System Manager

The TwinCAT System Manager shows the version of the controller firmware if the master can access the slave online. Click on the E-Bus Terminal whose controller firmware you want to check (in the example terminal 2 (EL3204)) and select the tab *CoE Online* (CAN over EtherCAT).

# CoE Online and Offline CoE

Two CoE directories are available:

online: This is offered in the EtherCAT slave by the controller, if the EtherCAT slave supports this. This CoE directory can only be displayed if a slave is connected and operational.
offline: The EtherCAT Slave Information ESI/XML may contain the default content of the CoE.

This CoE directory can only be displayed if it is included in the ESI (e.g. "Beckhoff EL5xxx.xml").

The Advanced button must be used for switching between the two views.

In Fig. *Display of EL3204 firmware version* the firmware version of the selected EL3204 is shown as 03 in CoE entry 0x100A.

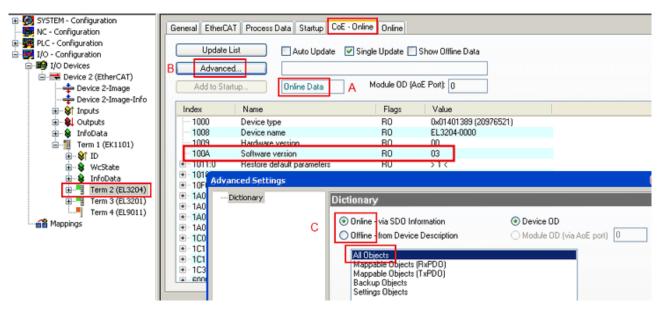

Fig. 171: Display of EL3204 firmware version

In (A) TwinCAT 2.11 shows that the Online CoE directory is currently displayed. If this is not the case, the Online directory can be loaded via the *Online* option in Advanced Settings (B) and double-clicking on *AllObjects*.

# 7.4.3 Updating controller firmware \*.efw

#### CoE directory

The Online CoE directory is managed by the controller and stored in a dedicated EEPROM, which is generally not changed during a firmware update.

Switch to the Online tab to update the controller firmware of a slave, see Fig. Firmware Update.

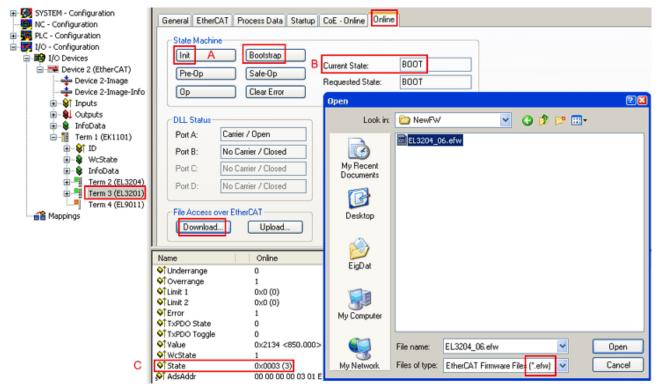

Fig. 172: Firmware Update

Proceed as follows, unless instructed otherwise by Beckhoff support. Valid for TwinCAT 2 and 3 as EtherCAT master.

• Switch TwinCAT system to ConfigMode/FreeRun with cycle time >= 1 ms (default in ConfigMode is 4 ms). A FW-Update during real time operation is not recommended.

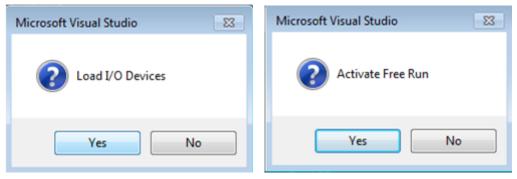

• Switch EtherCAT Master to PreOP

| Solution Explorer                 | - Ț × | -⊭ × MAIN                                   |        |
|-----------------------------------|-------|---------------------------------------------|--------|
| © © 🟠   To - 🗊   🖊 🗕              |       | General Adapter EtherCA Online CoE - Online |        |
| Search Solution Explorer (Ctrl+ü) | ÷ م   |                                             |        |
| SAFETY                            |       | No Addr Name State                          | CRC    |
| See C++                           |       | 1 1001 Term 5 (EL1004) PREOP                | 0, 0   |
| ∡ 🕎 I/O                           |       | 2 1002 Term 6 (EL2004) PREOP                | 0, 0   |
| ▲ the Devices                     |       | cii 3 1003 Term 7 (EL6688) PREOP            | 0      |
| → Device 2 (EtherCAT)             |       |                                             |        |
|                                   |       |                                             |        |
| <b>↑</b> Image-Info               |       |                                             |        |
| SyncUnits                         |       | Actual State: PREOP Counter Cyclic          | Queued |
| Inputs                            |       | Init Prop Safe-Op Op Send Frames 17167      | + 5289 |
| → Frm0State                       |       | Clear_RC Clear Frames Frames / sec 499      | + 43   |
| ✤ Frm0WcState                     |       | Lost Frames 0                               | + 0    |
| 🔁 Frm0InputToggle                 |       | Tx/Rx Errors 0                              | / 0    |
| ✤ SlaveCount                      |       |                                             |        |
| 🔁 DevState                        |       |                                             |        |

- Switch slave to INIT (A)
- Switch slave to BOOTSTRAP
- Check the current status (B, C)
- Download the new \*efw file (wait until it ends). A pass word will not be neccessary usually.

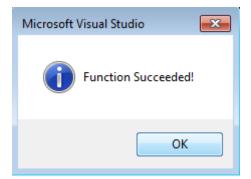

- · After the download switch to INIT, then PreOP
- · Switch off the slave briefly (don't pull under voltage!)
- Check within CoE 0x100A, if the FW status was correctly overtaken.

### 7.4.4 **FPGA** firmware \*.rbf

If an FPGA chip deals with the EtherCAT communication an update may be accomplished via an \*.rbf file.

- Controller firmware for processing I/O signals
- FPGA firmware for EtherCAT communication (only for terminals with FPGA)

The firmware version number included in the terminal serial number contains both firmware components. If one of these firmware components is modified this version number is updated.

### Determining the version via the System Manager

The TwinCAT System Manager indicates the FPGA firmware version. Click on the Ethernet card of your EtherCAT strand (Device 2 in the example) and select the *Online* tab.

The *Reg:0002* column indicates the firmware version of the individual EtherCAT devices in hexadecimal and decimal representation.

| 😎 TwinCAT System Manager                          |                                                                                                    |                                                           |
|---------------------------------------------------|----------------------------------------------------------------------------------------------------|-----------------------------------------------------------|
| <u>File Edit Actions View Options Help</u>        |                                                                                                    |                                                           |
| ] 🗅 🚅 📽 🔚 🎒 🗟 🖌 🛍 🛍                               | 💼 🗛 ð 🖳 🖴 🗸 💣 👧                                                                                                    | 🙆 🎨 🔨 💰 🗎                                                 |
| SYSTEM - Configuration     SYSTEM - Configuration | General Adapter EtherCAT Online                                                                                                    |                                                           |
| NC - Configuration                                | No Addr Name                                                                                                    | State CRC Reg:0002 📐                                      |
|                                                   | 📜 1 1001 Term 1 (EK1100)                                                                                                    | OP 0 0x0002 (11) 🔨                                        |
| 🗄 쨹 I/O - Configuration                           | 2 1002 Term 2 (EL1012)                                                                                                    | OP 0 0x0002 (10)                                          |
| 🚊 🃑 I/O Devices                                   | 3 1003 Term 3 (EL2004)                                                                                                    | OP 0 0x0002(11)                                           |
| 🖻 🗐 Device 2 (EtherCAT)                           | 4 1004 Term 4 (EL3102)                                                                                                    | OP 0 0x0002 (10)                                          |
| 🕂 Device 2-Image                                  | 5 1005 Term 5 (EL4102)<br>6 1006 Term 6 (EL5001)                                                                                                    | OP 0 0x000B (11)<br>OP 0 0x0002 (11)                      |
| Device 2-Image-Info<br>⊡ 💓 Inputs                 | <ul> <li>2 1002 Term 2 (EL1012)</li> <li>3 1003 Term 3 (EL2004)</li> <li>4 1004 Term 4 (EL3102)</li> <li>5 1005 Term 5 (EL4102)</li> <li>6 1006 Term 6 (EL5001)</li> <li>7 1007 Term 7 (EL6751)</li> </ul> | OP 0 0x0002 (11)<br>OP 0 0x000C (12)                      |
|                                                   | Actual State: OP<br>Init Pre-Op Safe-Op Op<br>Clear CRC Clear Frames                                                                                                    | Send Frames: 74237<br>Frames / sec: 329<br>Lost Frames: 0 |
|                                                   |                                                                                                    |                                                           |
|                                                   | Number Box Name Address                                                                                                    | s Type 🛛 In Size 🛛 🔺                                      |
|                                                   | 🛄 1 Term 1 (EK1100) 1001                                                                                                    | EK1100 0.0 0                                              |
|                                                   | 2 Term 2 (EL2004) 1002                                                                                                    | EL2004 0.0 0                                              |
|                                                   | 3 Term 3 (EL2004) 1003                                                                                                    | EL2004 0.0 0                                              |
|                                                   | 4 Term 4 (EL5001) 1004                                                                                                    | EL5001 5.0 0 🔽                                            |
| Ready                                             |                                                                                                    | Local () Free Run                                         |

Fig. 173: FPGA firmware version definition

If the column *Reg:0002* is not displayed, right-click the table header and select *Properties* in the context menu.

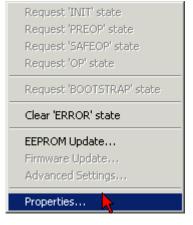

Fig. 174: Context menu Properties

The *Advanced Settings* dialog appears where the columns to be displayed can be selected. Under *Diagnosis/***Online View** select the *'0002 ETxxxx Build'* check box in order to activate the FPGA firmware version display.

| 1 | dvanced Settings                                             |                                                                                                    | ×            |
|---|--------------------------------------------------------------|----------------------------------------------------------------------------------------------------|--------------|
|   | ⊡ - Diagnosis<br><b>Online View</b><br>⊡ - Emergency<br>Scan | Online View<br>□ 0000 'ET1xxxx Rev/Type'  □ 0002 'ET1xxxx Build'<br>□ 0004 'SM/FMMU Cnt'  □ 0006 'DPRAM Size'<br>□ 0008 'Features'<br>□ 0010 'Phys Addr'<br>□ 0012 'Phys Addr 2nd'  ▼ | 0000 Add     |
|   |                                                              |                                                                                                    | OK Abbrechen |

Fig. 175: Dialog Advanced Settings

### Update

For updating the FPGA firmware

- of an EtherCAT coupler the coupler must have FPGA firmware version 11 or higher;
- of an E-Bus Terminal the terminal must have FPGA firmware version 10 or higher.

Older firmware versions can only be updated by the manufacturer!

### Updating an EtherCAT device

The following sequence order have to be met if no other specifications are given (e.g. by the Beckhoff support):

• Switch TwinCAT system to ConfigMode/FreeRun with cycle time >= 1 ms (default in ConfigMode is 4 ms). A FW-Update during real time operation is not recommended.

 In the TwinCAT System Manager select the terminal for which the FPGA firmware is to be updated (in the example: Terminal 5: EL5001) and
 Advanced Softings button in the EtherCAT tab:

click the Advanced Settings button in the EtherCAT tab:

| 📴 TwinCAT System Manager                                                                                                    |                    |                                                                                                    |                             | _ D ×        |
|----------------------------------------------------------------------------------------------------|--------------------|----------------------------------------------------------------------------------------------------|-----------------------------|--------------|
| Eile Edit Actions View Options Help                                                                                                    |                    |                                                                                                    |                             |              |
| ] 🗅 📂 📽 🔚   🍜 🗟   👗 🛍 💼                                                                                                    | a 🗛 8              | 🖳 🖴 🗸 💣 👧                                                                                              | <b>)</b> 🕄 🔨 💽              | 🌢 🗎          |
| SYSTEM - Configuration  CNC - Configuration  NC - Configuration  LO - Configuration  J/O - Configuration  J/O - Configuration  J/O Devices  J/O Devices  Device 2-Image  Device 2-Image  Device 2-Image  Device 2-Image  Device 2-Image  Device 2-Image  Device 2-Image  Tinputs  Device 2-Image  Tinputs  Tinputs |                    | therCAT Process Data Sta<br>EL5001 1K. SSI E<br>vision: EL5001-0000-0000<br>dress: FFFC<br>dress: 1005 | ncoder<br>)<br>Advanced Set |              |
| <ul> <li>InfoData</li> <li>Term 2 (EL2004)</li> <li>Term 3 (EL2004)</li> <li>Term 4 (EL5001)</li> <li>Term 5 (EL5001)</li> </ul>                                                                                                    | http://www.        | beckhoff.de/german/default.htr                                                                         | m?EtherCAT/ELS              | 5001.htm     |
|                                                                                                    | Name               | Online                                                                                                 | Туре                        | Size         |
| 庄 💊 WcState                                                                                                    | <b>\$</b> † Status | 0x41 (65)                                                                                              | BYTE                        | 1.0          |
| 🕀 😣 InfoData                                                                                                    | <b>\$</b> † Value  | 0×00000000 (0)                                                                                         | UDINT                       | 4.0          |
| 🕀 🃲 Term 6 (EL5101)                                                                                                    | <b>♦</b> ↑ WcState | 0                                                                                                    | BOOL                        | 0.1          |
| 🕀 🃲 Term 7 (EL5101)                                                                                                    | ♦↑ State           | 0x0008 (8)                                                                                             | UINT                        | 2.0          |
| Term 8 (EL9010)                                                                                                    | &î AdsAddr         | AC 10 03 F3 03 01 ED 03                                                                                | AMSADDRESS                  | 8.0          |
| Mappings                                                                                                    | •                  |                                                                                                    |                             | <u> </u>     |
| Ready                                                                                                    |                    |                                                                                                    | Local () Con                | fig Mode 🛛 🎢 |

• The *Advanced Settings* dialog appears. Under *ESC Access/E<sup>2</sup>PROM*/FPGA click on *Write FPGA* button:

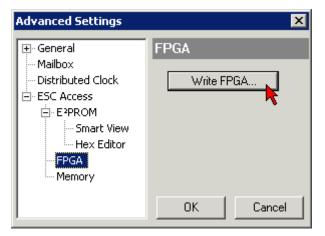

• Select the file (\*.rbf) with the new FPGA firmware, and transfer it to the EtherCAT device:

| Open                              | ? ×          |
|-----------------------------------|--------------|
| Search in: 🗀 FirmWare 💌           | G 🤌 📂 🖽-     |
| SocCOM_T1_EBUS_BGA_LVTTL_F2_S     | 54_BLD12.rbf |
|                                   |              |
|                                   |              |
|                                   |              |
| File name: A_LVTL_F2_S4_BLD12.rbf | Open         |
| File type: FPGA File (*.rbf)      | Cancel       |
| _                                 |              |

- Wait until download ends
- Switch slave current less for a short time (don't pull under voltage!). In order to activate the new FPGA firmware a restart (switching the power supply off and on again) of the EtherCAT device is required.
- · Check the new FPGA status

### NOTE

### Risk of damage to the device!

A download of firmware to an EtherCAT device must not be interrupted in any case! If you interrupt this process by switching off power supply or disconnecting the Ethernet link, the EtherCAT device can only be recommissioned by the manufacturer!

### 7.4.5 Simultaneous updating of several EtherCAT devices

The firmware and ESI descriptions of several devices can be updated simultaneously, provided the devices have the same firmware file/ESI.

| General Adapter EtherCAT O                                                                                                    | nline CoE - Online                                                                                                    |
|----------------------------------------------------------------------------------------------------|----------------------------------------------------------------------------------------------------|
| General         Adapter         EtherCAT         Or           No         Addr         Name           1         1001         Term 5 (EK)           2         1002         Term 6 (EL)           3         1003         Term 7 (EL)           4         1004         Term 8 (EL)           5         1005         Term 9 (EL) | State           (1101)         INIT           .3102)         INIT           .3102)         INIT           .3102)         INIT           .3102)         INIT |
|                                                                                                    | Firmware Update                                                                                                    |

Fig. 176: Multiple selection and firmware update

Select the required slaves and carry out the firmware update in BOOTSTRAP mode as described above.

## 7.5 Restoring the delivery state

To restore the delivery state for backup objects in ELxxxx terminals, the CoE object Restore default parameters, *SubIndex 001* can be selected in the TwinCAT System Manager (Config mode) (see Fig. *Selecting the Restore default parameters PDO*)

| General EtherCA    | T DC Proce       | ess Data 🛛 Start   | up CoE · O  | nline Onl | ine          |            |          |
|--------------------|------------------|--------------------|-------------|-----------|--------------|------------|----------|
| Update L           | .ist 🕅 🗖         | Auto Update        | 🔲 Single Up | odate 🔽 S | Show Offline | e Data     |          |
| Advance            | d                |                    |             |           |              |            |          |
| Add to Star        | tup              | tting objects      |             |           |              |            |          |
| Index              | Name             |                    | FI.         | ags       | Value        |            | <b>•</b> |
| 1000               | Device type      |                    | R           | כ         | 0x00001      | 389 (5001) |          |
| 1008               | Device name      |                    | RI          | 0         | EL5101       |            |          |
| 1009               | Hardware version | n                  | R           | 0         | 09           |            |          |
| 100A               | Software version | า                  | RI          | כ         | 10           |            |          |
| E 1011:0           |                  | default parameters |             | )         | >1<          |            |          |
| 1011:01            | SubIndex 001     |                    | B'          |           | 0x00000      | 000 (0)    |          |
| . <u>+</u> 1018:0  | Identity         | <b>^</b>           | R           | _         | > 4 <        |            |          |
| Name               | Туре             | Size               | >Addr       | In/Out    | User ID      | Linked to  |          |
| <b>♦</b> ↑ Status  | USINT            | 1.0                | 26.0        | Input     | 0            |            |          |
| <b>♦</b> † Value   | UINT             | 2.0                | 27.0        | Input     | 0            |            |          |
| <b>♦</b> ↑Latch    | UINT             | 2.0                | 29.0        | Input     | 0            |            |          |
| <b>♦</b> † WcState | BOOL             | 0.1                | 1522.0      | Input     | 0            |            |          |
| 📢 State            | UINT             | 2.0                | 1550.0      | Input     | 0            |            |          |
| 🔎 AdsAddr          | AMSADDI          | RESS 8.0           | 1552.0      | Input     | 0            |            |          |
| of petId           | ΛΟΟΛΥ ΓΙ         | 0.4 0              | 1552.0      | Toput     | 0            |            |          |

Fig. 177: Selecting the "Restore default parameters" PDO

Double-click on SubIndex 001 to enter the Set Value dialog. Enter the value **1684107116** in field *Dec* or the value **0x64616F6C** in field *Hex* and confirm with *OK* (Fig. *Entering a restore value in the Set Value dialog*). All backup objects are reset to the delivery state.

| Set Value Dia | log           | ×        |
|---------------|---------------|----------|
| Dec:          | 1684107116    | ОК       |
| Hex:          | 0x64616F6C    | Abbruch  |
| Float:        | 1684107116    |          |
|               |               |          |
| Bool:         | 0 1           | Hex Edit |
| Binär:        | 6C 6F 61 64   | 4        |
| Bitgröße      | ○1 ○8 ○16 ⊙32 | C 64 C ? |
|               |               |          |

Fig. 178: Entering a restore value in the Set Value dialog

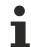

### Alternative restore value

In some older terminals the backup objects can be switched with an alternative restore value: Decimal value: 1819238756, Hexadecimal value: 0x6C6F6164An incorrect entry for the restore value has no effect.

### 7.6 Support and Service

Beckhoff and their partners around the world offer comprehensive support and service, making available fast and competent assistance with all questions related to Beckhoff products and system solutions.

### Beckhoff's branch offices and representatives

Please contact your Beckhoff branch office or representative for <u>local support and service</u> on Beckhoff products!

The addresses of Beckhoff's branch offices and representatives round the world can be found on her internet pages:

http://www.beckhoff.com

You will also find further documentation for Beckhoff components there.

#### **Beckhoff Headquarters**

Beckhoff Automation GmbH & Co. KG

Huelshorstweg 20 33415 Verl Germany

Phone: Fax: e-mail: +49(0)5246/963-0 +49(0)5246/963-198 info@beckhoff.com

#### **Beckhoff Support**

Support offers you comprehensive technical assistance, helping you not only with the application of individual Beckhoff products, but also with other, wide-ranging services:

- support
- design, programming and commissioning of complex automation systems
- · and extensive training program for Beckhoff system components

| Hotline: | +49(0)5246/963-157   |
|----------|----------------------|
| Fax:     | +49(0)5246/963-9157  |
| e-mail:  | support@beckhoff.com |

#### **Beckhoff Service**

The Beckhoff Service Center supports you in all matters of after-sales service:

- · on-site service
- repair service
- · spare parts service
- hotline service

 Hotline:
 +49(0)5246/963-460
 +49(0)5246/963-479

 Fax:
 +49(0)5246/963-479
 service@beckhoff.com

# List of illustrations

| Fig. | 1  | EL5021 EL terminal, standard IP20 IO device with serial/ batch number and revision ID (since 2014/01)        | 11 |
|------|----|----------------------------------------------------------------------------------------------------|----|
| Fig. | 2  | EK1100 EtherCAT coupler, standard IP20 IO device with serial/ batch number                                   | 12 |
| Fig. | 3  | CU2016 switch with serial/ batch number                                                                      | 12 |
| Fig. | 4  | EL3202-0020 with serial/ batch number 26131006 and unique ID-number 204418                                   | 12 |
| Fig. | 5  | EP1258-00001 IP67 EtherCAT Box with batch number/ date code 22090101 and unique se-<br>rial number 158102    | 13 |
| Fig. | 6  | EP1908-0002 IP67 EtherCAT Safety Box with batch number/ date code 071201FF and unique serial number 00346070 | 13 |
| Fig. | 7  | EL2904 IP20 safety terminal with batch number/ date code 50110302 and unique serial num-<br>ber 00331701     | 13 |
| Fig. | 8  | ELM3604-0002 terminal with unique ID number (QR code) 100001051 and serial/ batch num-<br>ber 44160201       | 13 |
| Fig. | 9  | EL4102                                                                                                    | 14 |
| Fig. | 10 | EL4132                                                                                                    | 14 |
| Fig. | 11 | EL4112                                                                                                    | 16 |
| Fig. | 12 | EL4112-0010                                                                                                  | 16 |
| Fig. | 13 | EL4122                                                                                                    | 17 |
| Fig. | 14 | EL4104                                                                                                    | 19 |
| Fig. | 15 | EL4134                                                                                                    | 19 |
| Fig. | 16 | EL4114                                                                                                    | 21 |
| Fig. | 17 | EL4124                                                                                                    | 21 |
| Fig. | 18 | System manager current calculation                                                                           | 24 |
| Fig. | 19 | EtherCAT tab -> Advanced Settings -> Behavior -> Watchdog                                                    | 25 |
| Fig. | 20 | States of the EtherCAT State Machine                                                                         | 27 |
| Fig. | 21 | "CoE Online " tab                                                                                            | 29 |
| Fig. | 22 | Startup list in the TwinCAT System Manager                                                                   | 30 |
| Fig. | 23 | Offline list                                                                                                 | 31 |
| Fig. | 24 | Online list                                                                                                  | 31 |
| Fig. | 25 | Attaching on mounting rail                                                                                   | 34 |
| Fig. | 26 | Disassembling of terminal                                                                                    | 35 |
| Fig. | 27 | Power contact on left side                                                                                   | 36 |
| Fig. | 28 | Standard wiring                                                                                              | 37 |
| Fig. | 29 | Pluggable wiring                                                                                             | 38 |
| Fig. | 30 | High Density Terminals                                                                                       | 38 |
| Fig. | 31 | Mounting a cable on a terminal connection                                                                    | 39 |
| Fig. | 32 | Recommended distances for standard installation position                                                     | 40 |
| Fig. | 33 | Other installation positions                                                                                 | 41 |
| Fig. | 34 | Correct positioning                                                                                          | 42 |
| Fig. | 35 | Incorrect positioning                                                                                        | 42 |
| Fig. | 36 | LEDs, taking the EL4102 as an example                                                                        | 45 |
| Fig. | 37 | EL4102, EL4132                                                                                               | 46 |
| Fig. | 38 | Connection, taking the EL4112 as an example                                                                  | 47 |
| Fig. | 39 | EL4104                                                                                                    | 48 |
| Fig. | 40 | EL4134                                                                                                    | 49 |
| Fig. | 41 | Connection, taking the EL4114 as an example                                                                  | 50 |

| Fig. 42 | Relationship between user side (commissioning) and installation                          | 52 |
|---------|------------------------------------------------------------------------------------------|----|
| Fig. 43 | Control configuration with Embedded PC, input (EL1004) and output (EL2008)               | 53 |
| Fig. 44 | Initial TwinCAT 2 user interface                                                         | 53 |
| Fig. 45 | Selection of the target system                                                           | 54 |
| Fig. 46 | Specify the PLC for access by the TwinCAT System Manager: selection of the target system | 54 |
| Fig. 47 | Select "Scan Devices"                                                                    | 55 |
| Fig. 48 | Automatic detection of I/O devices: selection the devices to be integrated               | 55 |
| Fig. 49 | Mapping of the configuration in the TwinCAT 2 System Manager                             | 56 |
| Fig. 50 | Reading of individual terminals connected to a device                                    | 56 |
| Fig. 51 | TwinCAT PLC Control after startup                                                        | 57 |
| Fig. 52 | Sample program with variables after a compile process (without variable integration)     | 58 |
| Fig. 53 | Appending the TwinCAT PLC Control project                                                | 58 |
| Fig. 54 | PLC project integrated in the PLC configuration of the System Manager                    | 59 |
| Fig. 55 | Creating the links between PLC variables and process objects                             | 59 |
| Fig. 56 | Selecting PDO of type BOOL                                                               | 60 |
| Fig. 57 | Selecting several PDOs simultaneously: activate "Continuous" and "All types"             | 60 |
| Fig. 58 | Application of a "Goto Link" variable, using "MAIN.bEL1004_Ch4" as a sample              | 61 |
| Fig. 59 | Choose target system (remote)                                                            | 62 |
| Fig. 60 | PLC Control logged in, ready for program startup                                         | 63 |
| Fig. 61 | Initial TwinCAT 3 user interface                                                         | 64 |
| Fig. 62 | Create new TwinCAT project                                                               | 64 |
| Fig. 63 | New TwinCAT3 project in the project folder explorer                                      | 65 |
| Fig. 64 | Selection dialog: Choose the target system                                               | 65 |
| Fig. 65 | Specify the PLC for access by the TwinCAT System Manager: selection of the target system | 66 |
| Fig. 66 | Select "Scan"                                                                            | 66 |
| Fig. 67 | Automatic detection of I/O devices: selection the devices to be integrated               | 67 |
| Fig. 68 | Mapping of the configuration in VS shell of the TwinCAT3 environment                     | 67 |
| Fig. 69 | Reading of individual terminals connected to a device                                    | 68 |
| Fig. 70 | Adding the programming environment in "PLC"                                              | 69 |
| Fig. 71 | Specifying the name and directory for the PLC programming environment                    | 69 |
| Fig. 72 | Initial "Main" program of the standard PLC project                                       | 70 |
| Fig. 73 | Sample program with variables after a compile process (without variable integration)     | 71 |
| Fig. 74 | Start program compilation                                                                | 71 |
| Fig. 75 | Creating the links between PLC variables and process objects                             | 72 |
| Fig. 76 | Selecting PDO of type BOOL                                                               | 72 |
| Fig. 77 | Selecting several PDOs simultaneously: activate "Continuous" and "All types"             | 73 |
| Fig. 78 | Application of a "Goto Link" variable, using "MAIN.bEL1004_Ch4" as a sample              | 73 |
| Fig. 79 | TwinCAT development environment (VS shell): logged-in, after program startup             | 74 |
| Fig. 80 | System Manager "Options" (TwinCAT 2)                                                     | 76 |
| Fig. 81 | Call up under VS Shell (TwinCAT 3)                                                       | 76 |
| Fig. 82 | Overview of network interfaces                                                           | 76 |
| Fig. 83 | EtherCAT device properties(TwinCAT 2): click on "Compatible Devices…" of tab "Adapter"   | 77 |
| Fig. 84 | Windows properties of the network interface                                              | 77 |
| Fig. 85 | Exemplary correct driver setting for the Ethernet port                                   | 78 |
| Fig. 86 | Incorrect driver settings for the Ethernet port                                          | 79 |
| Fig. 87 | TCP/IP setting for the Ethernet port                                                     | 80 |

| Fig. | 88  | Identifier structure                                                                                  | 81  |
|------|-----|----------------------------------------------------------------------------------------------------|-----|
| Fig. | 89  | OnlineDescription information window (TwinCAT 2)                                                      | 82  |
| Fig. | 90  | Information window OnlineDescription (TwinCAT 3)                                                      | 82  |
| Fig. | 91  | File OnlineDescription.xml created by the System Manager                                              | 83  |
| Fig. | 92  | Indication of an online recorded ESI of EL2521 as an example                                          | 83  |
| Fig. | 93  | Information window for faulty ESI file (left: TwinCAT 2; right: TwinCAT 3)                            | 83  |
| Fig. | 94  | Using the ESI Updater (>= TwinCAT 2.11)                                                               | 85  |
| Fig. | 95  | Using the ESI Updater (TwinCAT 3)                                                                     | 85  |
| Fig. | 96  | Append EtherCAT device (left: TwinCAT 2; right: TwinCAT 3)                                            | 86  |
| Fig. | 97  | Selecting the EtherCAT connection (TwinCAT 2.11, TwinCAT 3)                                           | 86  |
| Fig. | 98  | Selecting the Ethernet port                                                                           | 86  |
| Fig. | 99  | EtherCAT device properties (TwinCAT 2)                                                                | 87  |
| Fig. | 100 | Appending EtherCAT devices (left: TwinCAT 2; right: TwinCAT 3)                                        | 87  |
| Fig. | 101 | Selection dialog for new EtherCAT device                                                              | 88  |
| Fig. | 102 | Display of device revision                                                                            | 88  |
| Fig. | 103 | Display of previous revisions                                                                         | 89  |
| Fig. | 104 | Name/revision of the terminal                                                                         | 89  |
| Fig. | 105 | EtherCAT terminal in the TwinCAT tree (left: TwinCAT 2; right: TwinCAT 3)                             | 90  |
| Fig. | 106 | Differentiation local/target system (left: TwinCAT 2; right: TwinCAT 3)                               | 91  |
| Fig. | 107 | Scan Devices (left: TwinCAT 2; right: TwinCAT 3)                                                      | 91  |
| Fig. | 108 | Note for automatic device scan (left: TwinCAT 2; right: TwinCAT 3)                                    | 91  |
| Fig. | 109 | Detected Ethernet devices                                                                             | 92  |
| Fig. | 110 | Example default state                                                                                 | 92  |
| Fig. | 111 | Installing EthetCAT terminal with revision -1018                                                      | 93  |
| Fig. | 112 | Detection of EtherCAT terminal with revision -1019                                                    | 93  |
| Fig. | 113 | Scan query after automatic creation of an EtherCAT device (left: TwinCAT 2; right: Twin-CAT 3)        | 93  |
| Fig. | 114 | Manual triggering of a device scan on a specified EtherCAT device (left: TwinCAT 2; right: TwinCAT 3) | 94  |
| Fia. | 115 | Scan progressexemplary by TwinCAT 2                                                                   | 94  |
| -    |     | Config/FreeRun query (left: TwinCAT 2; right: TwinCAT 3)                                              | 94  |
| -    |     | Displaying of "Free Run" and "Config Mode" toggling right below in the status bar                     | 94  |
| Ŭ    |     | TwinCAT can also be switched to this state by using a button (left: TwinCAT 2; right: Twin-<br>CAT 3) | 94  |
| Fia. | 119 | Online display example                                                                                |     |
|      |     | Faulty identification                                                                                 |     |
| -    |     | Identical configuration (left: TwinCAT 2; right: TwinCAT 3)                                           |     |
| •    |     | Correction dialog                                                                                     |     |
| Fig. | 123 | Name/revision of the terminal                                                                         | 97  |
| -    |     | Correction dialog with modifications                                                                  | 98  |
| Fig. | 125 | Dialog "Change to Compatible Type" (left: TwinCAT 2; right: TwinCAT 3)                                | 98  |
| Fig. | 126 | TwinCAT 2 Dialog Change to Alternative Type                                                           | 98  |
| Fig. | 127 | Branch element as terminal EL3751                                                                     | 99  |
| Fig. | 128 | "General" tab                                                                                         | 99  |
| Fig. | 129 | "EtherCAT" tab                                                                                        | 100 |
| Fig. | 130 | "Process Data" tab                                                                                    | 101 |
| Fig. | 131 | Configuring the process data                                                                          | 102 |

| Fig. | 132 | "Startup" tab                                                        | 103 |
|------|-----|----------------------------------------------------------------------|-----|
| Fig. | 133 | "CoE – Online" tab                                                   | 104 |
| Fig. | 134 | Dialog "Advanced settings"                                           | 105 |
| Fig. | 135 | "Online" tab                                                         | 106 |
| Fig. | 136 | "DC" tab (Distributed Clocks)                                        | 107 |
| Fig. | 137 | Selection of the diagnostic information of an EtherCAT Slave         | 109 |
| Fig. | 138 | Basic EtherCAT Slave Diagnosis in the PLC                            | 110 |
| Fig. | 139 | EL3102, CoE directory                                                | 112 |
| Fig. | 140 | Example of commissioning aid for a EL3204                            | 113 |
| -    |     | Default behaviour of the System Manager                              | 114 |
| Fig. | 142 | Default target state in the Slave                                    | 114 |
| •    |     | PLC function blocks                                                  | 115 |
| Fig. | 144 | Illegally exceeding the E-Bus current                                | 116 |
| Fig. | 145 | Warning message for exceeding E-Bus current                          | 116 |
| -    |     | Full scale value, measuring span                                     | 117 |
| -    |     | SE and DIFF module as 2-channel version                              | 119 |
| Fig. | 148 | 2-wire connection                                                    | 121 |
| Fig. | 149 | Connection of externally supplied sensors                            | 122 |
| -    |     | 2-, 3- and 4-wire connection at single-ended and differential inputs |     |
| Fig. | 151 | Common-mode voltage (Vcm)                                            | 124 |
| Fig. | 152 | recommended operating voltage range                                  | 125 |
| Fig. | 153 | Signal processing analog input                                       | 125 |
| -    |     | Diagram signal delay (step response)                                 |     |
| Fig. | 155 | Diagram signal delay (linear)                                        | 128 |
| Fig. | 156 | CoE list for different hardware/firmware versions                    | 130 |
| •    |     | Switch input channel on and off                                      | 144 |
| -    |     | Switch output channel on and off                                     | 144 |
| Fig. | 159 | Calculation of process data                                          | 148 |
| -    |     | Conversion of EL41x4 to DC mode                                      | 162 |
| Fig. | 161 | Calculation of process data                                          | 164 |
| Fig. | 162 | Permitted operating range for EL4xx2 current outputs                 | 171 |
| Fig. | 163 | Permitted operating range for EL4xx4 current outputs                 | 171 |
| Fig. | 164 | Permitted operating range for EL4xx8 current outputs                 | 172 |
| -    |     | Device identifier consisting of name EL3204-0000 and revision -0016  | 176 |
| -    |     | Scan the subordinate field by right-clicking on the EtherCAT device  | 177 |
| Ŭ    |     | Configuration is identical                                           | 177 |
| -    |     | Change dialog                                                        | 178 |
| -    |     | EEPROM Update                                                        | 178 |
|      |     | Selecting the new ESI                                                | 179 |
| -    |     | Display of EL3204 firmware version                                   | 180 |
| -    |     | Firmware Update                                                      | 180 |
| -    |     | FPGA firmware version definition                                     | 182 |
| -    |     | Context menu Properties                                              | 182 |
| -    |     | Dialog Advanced Settings                                             | 183 |
|      |     | Multiple selection and firmware update                               | 185 |
| Fig. | 177 | Selecting the "Restore default parameters" PDO                       | 186 |

| Fig. 178 Entering a restore value in the Set Value dialog | 186 |
|-----------------------------------------------------------|-----|
|-----------------------------------------------------------|-----|